Betriebsanleitung BA00383O/98/DE/05.12 71224489

# *Drucktransmitter LHC-M51, PPC-M51, LHCR-51, LHCS-51*

**Prozessdruck Hydrostatik**

**mit PROFIBUS PA**

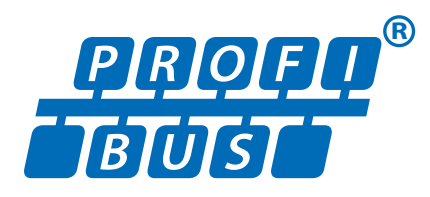

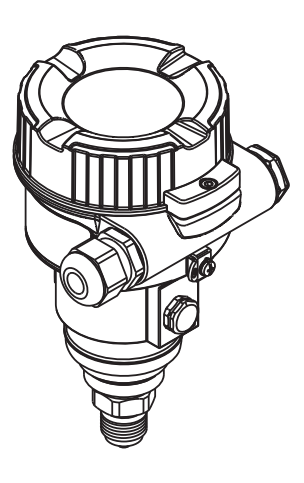

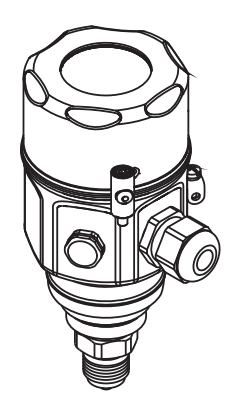

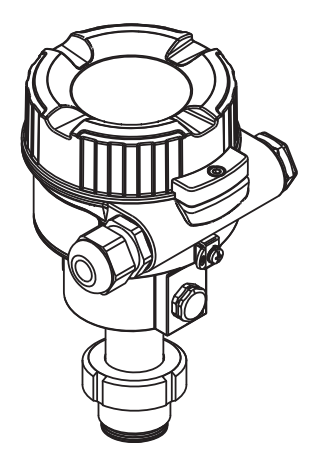

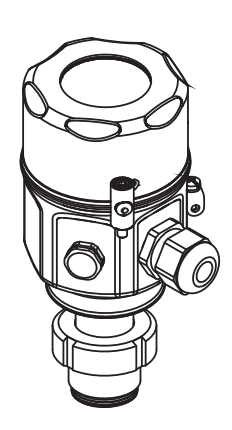

gültig ab Software-Version 01.00.zz

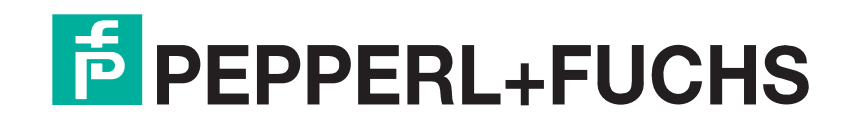

Es gelten die Allgemeinen Lieferbedingungen für Erzeugnisse und Leistungen der Elektroindustrie, herausgegeben vom Zentralverband Elektroindustrie (ZVEI) e.V. in ihrer neusten Fassung sowie die Ergänzungsklausel: "Erweiterter Eigentumsvorbehalt".

# <span id="page-1-1"></span><span id="page-1-0"></span>**Übersicht Dokumentation**

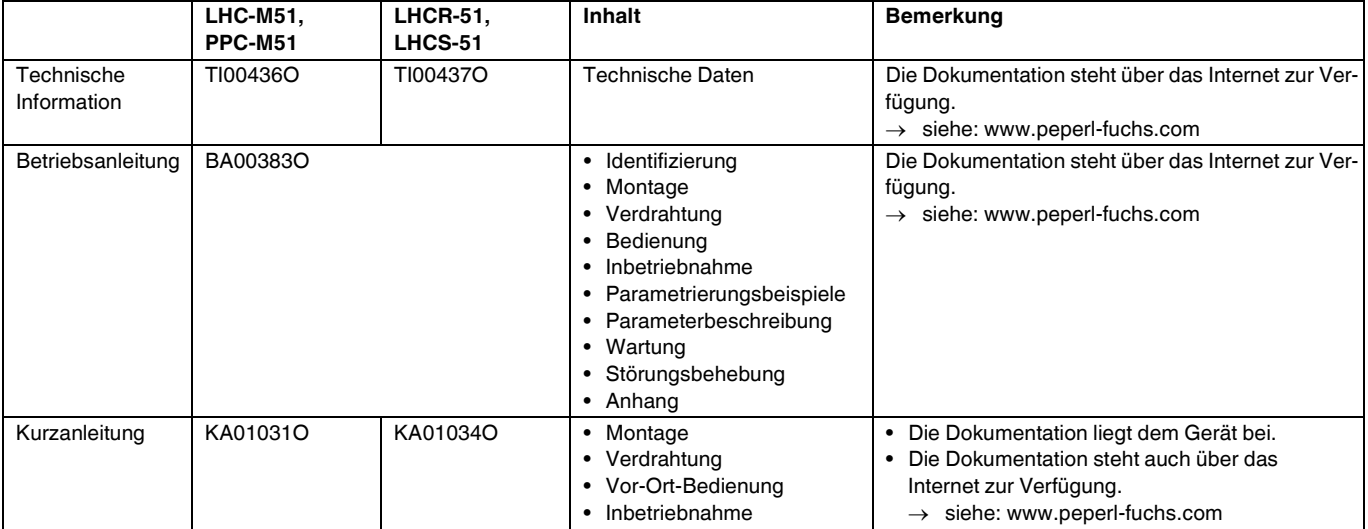

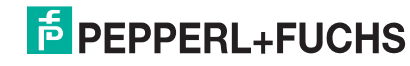

# **Drucktransmitter LHC-M51, PPC-M51, LHCR-51, LHCS-51 Inhaltsverzeichnis**

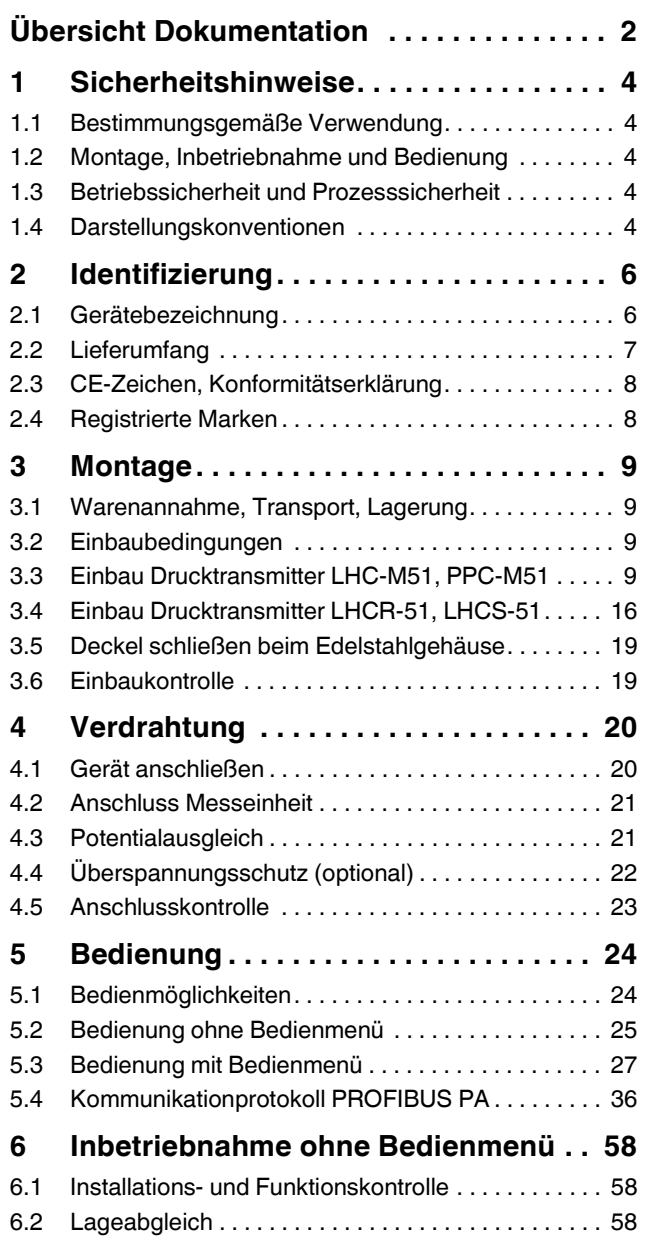

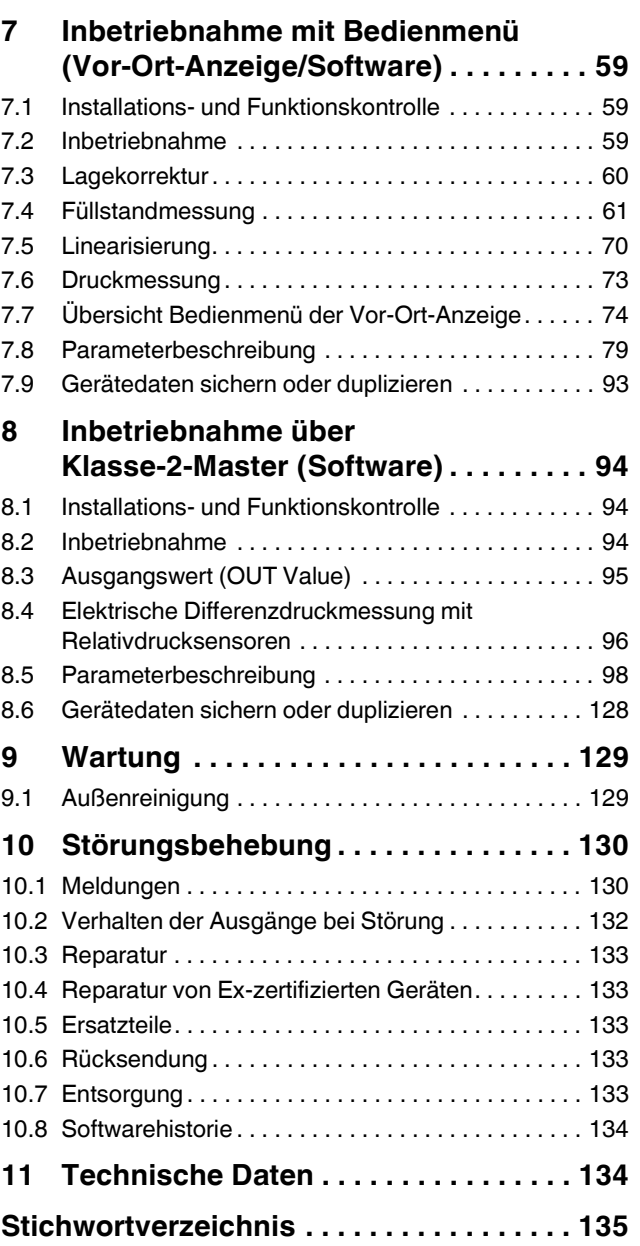

# <span id="page-3-0"></span>**1 Sicherheitshinweise**

# <span id="page-3-1"></span>**1.1 Bestimmungsgemäße Verwendung**

Die Drucktransmitter LHC-M51 und PPC-M51 sind Drucktransmitter, die zur Füllstand- und Druckmessung verwendet werden.

Die Drucktransmitter LHCR-51 und LHCS-51 sind hydrostatische Druckaufnehmer, die zur Füllstand- und Druckmessung verwendet werden.

Für Schäden aus unsachgemäßem oder nicht bestimmungsgemäßem Gebrauch haftet der Hersteller nicht.

# <span id="page-3-2"></span>**1.2 Montage, Inbetriebnahme und Bedienung**

Das Gerät ist nach dem Stand der Technik betriebssicher gebaut und berücksichtigt die einschlägigen Vorschriften und EG-Richtlinien. Wenn das Gerät jedoch unsachgemäß oder nicht bestimmungsgemäß eingesetzt wird, können davon applikationsbedingte Gefahren ausgehen, z. B. Produktüberlauf durch falsche Montage bzw. Einstellung. Deshalb darf Montage, elektrischer Anschluss, Inbetriebnahme, Bedienung und Wartung der Messeinrichtung nur durch ausgebildetes Fachpersonal erfolgen, das vom Anlagenbetreiber dazu autorisiert wurde. Das Fachpersonal muss diese Betriebsanleitung gelesen und verstanden haben und die Anweisungen befolgen. Veränderungen und Reparaturen an den Geräten dürfen nur vorgenommen werden, wenn dies die Betriebsanleitung ausdrücklich zulässt. Beachten Sie die Angaben und Hinweise auf dem Typenschild.

# <span id="page-3-3"></span>**1.3 Betriebssicherheit und Prozesssicherheit**

Während Parametrierung, Prüfung und Wartungsarbeiten am Gerät müssen zur Gewährleistung der Betriebssicherheit und Prozesssicherheit alternative überwachende Maßnahmen ergriffen werden.

Gerät nur im drucklosen Zustand demontieren! **WARNUNG**

## **1.3.1 Explosionsgefährdeter Bereich (optional)**

Bei Einsatz des Messsystems in explosionsgefährdeten Bereichen sind die entsprechenden nationalen Normen und Regeln einzuhalten. Dem Gerät liegt eine separate Ex-Dokumentation bei, die ein fester Bestandteil dieser Dokumentation ist. Die in den Ex-Dokumentationen aufgeführten Installationsvorschriften, Anschlusswerte und Sicherheitshinweise sind zu beachten.

Stellen Sie sicher, dass das Fachpersonal ausreichend ausgebildet ist.

## **1.3.2 Funktionale Sicherheit SIL (optional)**

Für Geräte, die in Anwendungen der funktionalen Sicherheit eingesetzt werden, muss konsequent das Handbuch "Safety Integrity Level" beachtet werden.

# <span id="page-3-4"></span>**1.4 Darstellungskonventionen**

Um sicherheitsrelevante oder alternative Vorgänge hervorzuheben, haben wir die folgenden Sicherheitshinweise festgelegt, wobei jeder Hinweis durch ein entsprechendes Piktogramm gekennzeichnet wird.

## **1.4.1 Warnhinweissymbole**

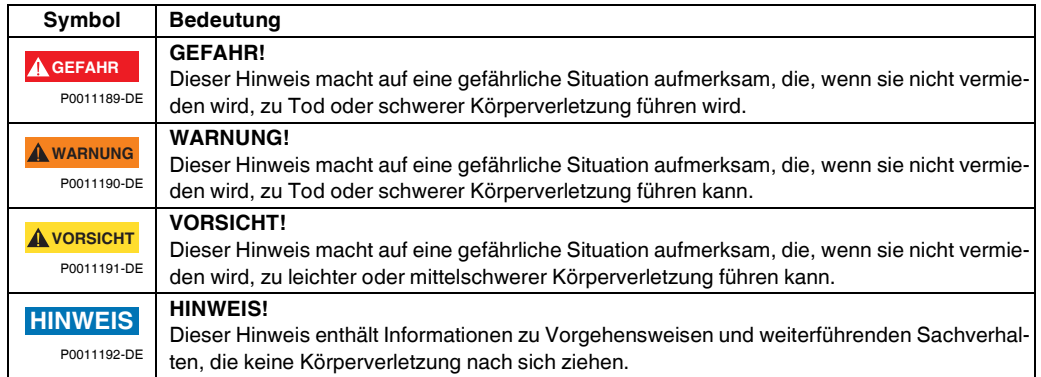

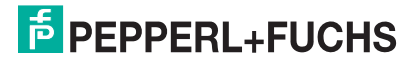

# **1.4.2 Elektrische Symbole**

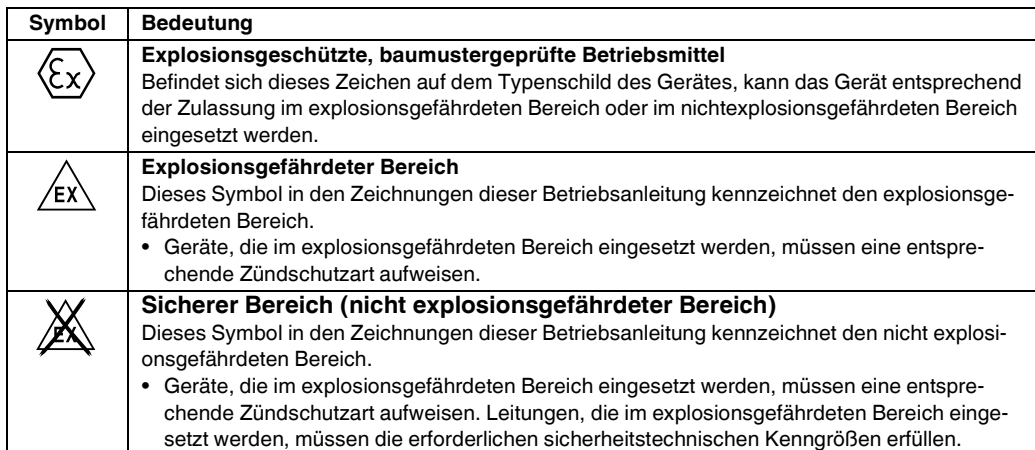

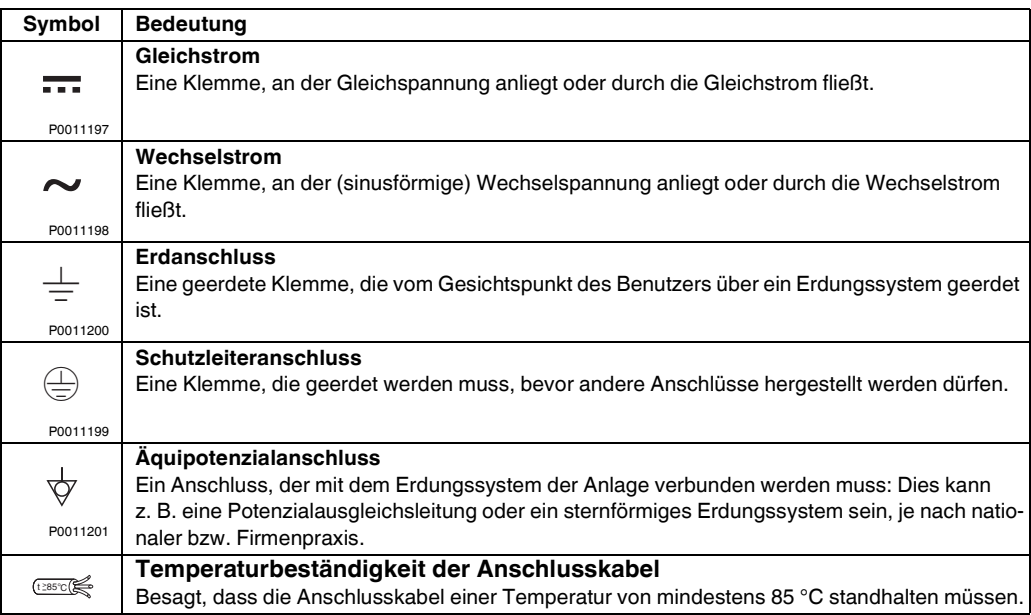

# **1.4.3 Symbole für Informationstypen**

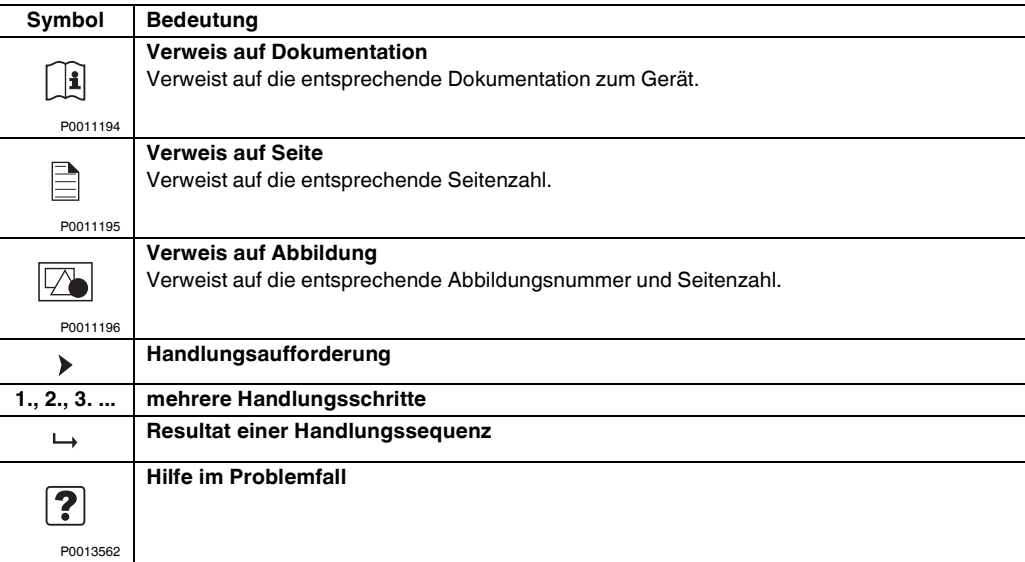

# **F** PEPPERL+FUCHS

# <span id="page-5-0"></span>**2 Identifizierung**

## <span id="page-5-1"></span>**2.1 Gerätebezeichnung**

#### **2.1.1 Typenschild**

#### **HINWEIS**

- Auf dem Typenschild ist der MWP (Maximum working pressure/max. Betriebsdruck) angegeben. Dieser Wert bezieht sich auf eine Referenztemperatur von 20 °C (68 °F) bzw. bei ANSI-Flanschen auf 100 °F (38 °C).
- Die bei höheren Temperatur zugelassenen Druckwerte, entnehmen Sie bitte aus den Normen:  $-$  EN 1092-1: 2001 Tab. 18<sup>1</sup>
	- ASME B 16.5a 1998 Tab. 2-2.2 F316
	- ASME B 16.5a 1998 Tab. 2.3.8 N10276
	- JIS B 2220
- Der Prüfdruck entspricht der Überlastgrenze des Messgerätes (Over pressure limit OPL) = MWP  $\times$  1,5<sup>2</sup>.
- Die Druckgeräterichtlinie (EG-Richtlinie 97/23/EG) verwendet die Abkürzung "PS". Die Abkürzung "PS" entspricht dem MWP (Maximum working pressure/max. Betriebsdruck) des Messgerätes.
- <sup>1</sup> Die Werkstoffe 1.4435 und 1.4404 sind in ihrer Festigkeit-Temperatur-Eigenschaft in der EN 1092-1 Tab. 18 unter 13E0 eingruppiert. Die chemische Zusammensetzung der beiden Werkstoffe kann identisch sein.
- <sup>2</sup> Gleichung gilt nicht für den LHC-M51 mit 40 bar (600 psi)- oder 100 bar (1500 psi)-Messzelle.

#### **Aluminiumgehäuse**

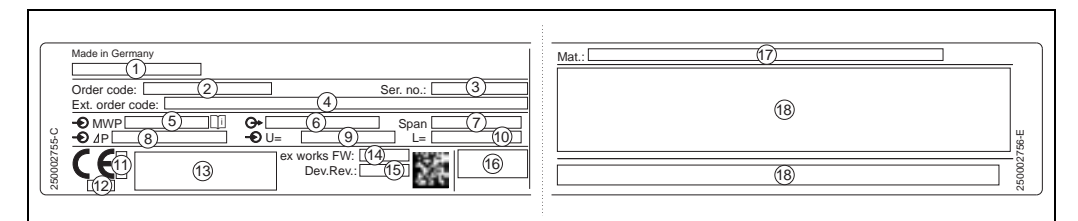

#### 1  $\boxed{2}$  Typenschild

- 1 Gerätename
- 2 Bestellnummer (reduziert zur Wiederbestellung)<br>3 Seriennummer (zur eindeutigen Identifikation)
- 3 Seriennummer (zur eindeutigen Identifikation)
- 4 Erweiterte Bestellnummer (vollständig)<br>5 MWP (Maximum working pressure)
- 5 MWP (Maximum working pressure)<br>6 Elektronikvariante (Ausganssignal) 6 Elektronikvariante (Ausganssignal)
- 7 min./max. Messspanne
- 8 Nomineller Messbereich<br>9 Versorgungsspannung
- Versorgungsspannung
- 10 Längeneinheit
- 11 Kennnummer der benannten Stelle hinsichtlich ATEX (optional)<br>12 Kennnummer der benannten Stelle hinsichtlich Druckgeräterich
- 12 Kennnummer der benannten Stelle hinsichtlich Druckgeräterichtlinie (optional)
- Zulassungen
- 14 Softwareversion
- 15 Geräteversion
- 16 Schutzart
- 17 Prozessberührende Materialien<br>18 Zulassungsrelevante Angaben Zulassungsrelevante Angaben
- Geräte geeignet für Sauerstoffanwendungen sind mit einem zusätzlichen Schild ausgestattet.

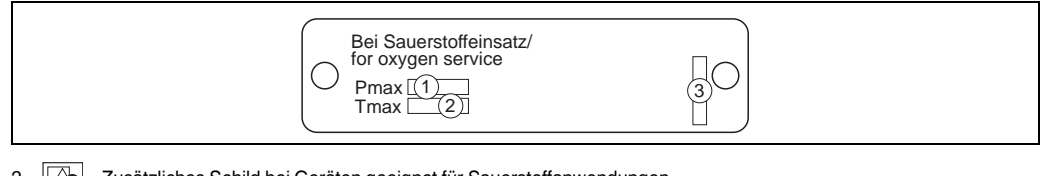

2 Zusätzliches Schild bei Geräten geeignet für Sauerstoffanwendungen

- 1 maximaler Druck bei Sauerstoffanwendungen
- 2 maximale Temperatur bei Sauerstoffanwendungen
	- Layoutbezeichnung Schild

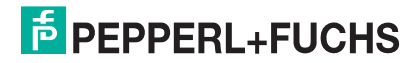

#### **Edelstahlgehäuse, hygienisch**

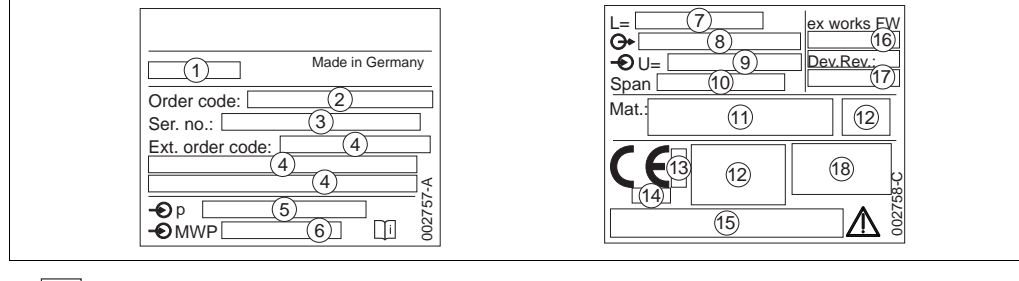

- 3 **Z** Typenschild
	-
- 1 Gerätename<br>2 Bestellnumn 2 Bestellnummer (reduziert zur Wiederbestellung)<br>3 Seriennummer (zur eindeutigen Identifikation)
- 3 Seriennummer (zur eindeutigen Identifikation)<br>4 Erweiterte Bestellnummer (vollständig)
- 1<br>4 Erweiterte Bestellnummer (vollständig)<br>5 Nomineller Messbereich
- 5 Nomineller Messbereich<br>6 MWP (Maximum working
- 6 MWP (Maximum working pressure)
- 7 Längenangabe<br>8 Elektronikvariar 8 Elektronikvariante (Ausgangssignal)<br>9 Versorgungsspannung
- 9 Versorgungsspannung
- 10 min./max. Messspanne
- 11 Prozessberührende Materialien
- 12 Zulassungsrelevante Angaben<br>13 Kennnummer der benannten S
- 13 Kennnummer der benannten Stelle hinsichtlich ATEX (optional)<br>14 Kennnummer der benannten Stelle hinsichtlich Druckgeräterich
- 14 Kennnummer der benannten Stelle hinsichtlich Druckgeräterichtlinie (optional)
- 15 Zulassungen
- 16 Software-Version<br>17 Geräteversion
- 17 Geräteversion<br>18 Schutzart
- Schutzart

Geräte mit Zertifkaten, sind mit einem zusätzlichen Schild ausgestattet.

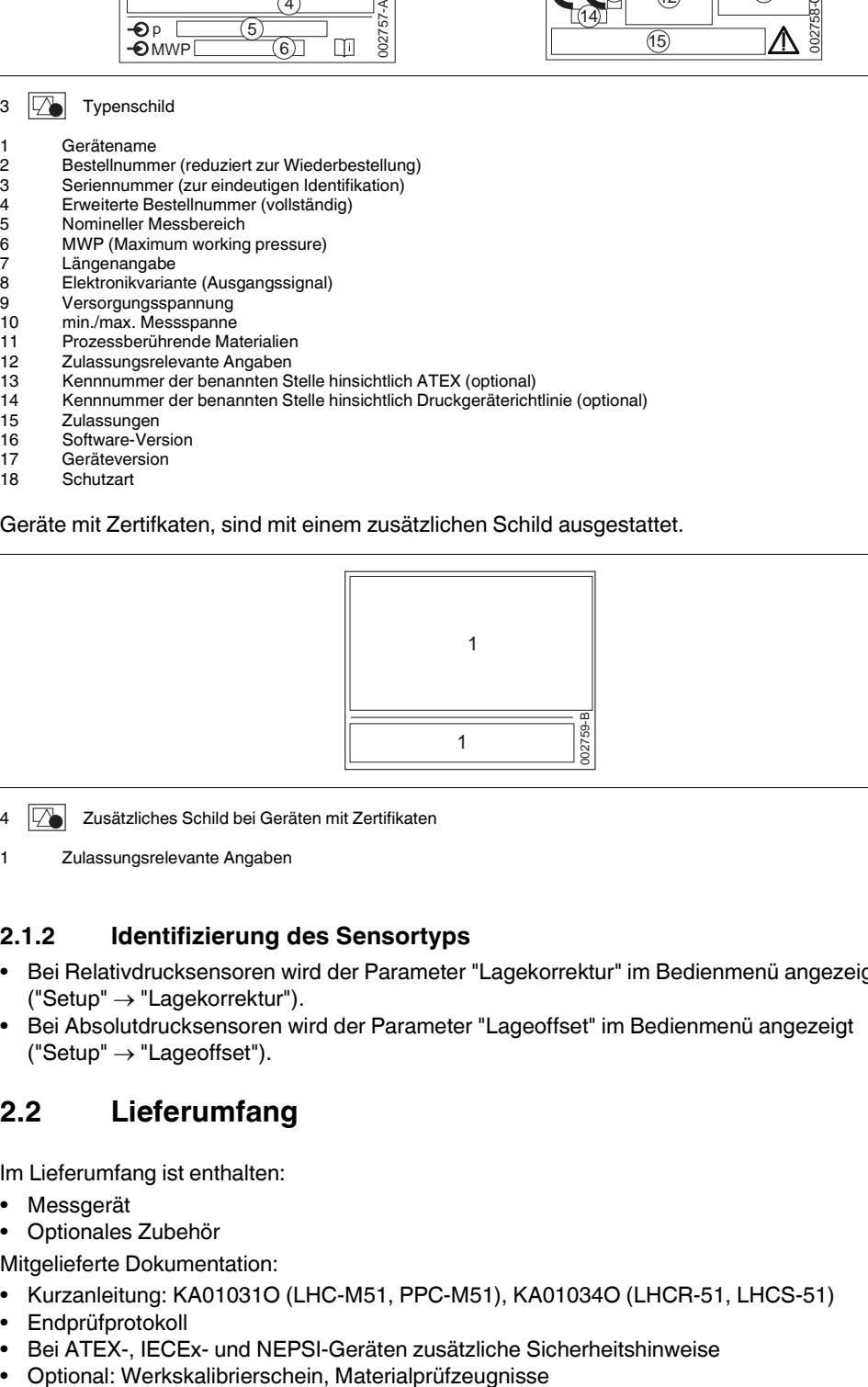

- 4  $\boxed{2}$  Zusätzliches Schild bei Geräten mit Zertifikaten
- 1 Zulassungsrelevante Angaben

#### **2.1.2 Identifizierung des Sensortyps**

- Bei Relativdrucksensoren wird der Parameter "Lagekorrektur" im Bedienmenü angezeigt  $("Setup" \rightarrow "Lagekorrektur").$
- Bei Absolutdrucksensoren wird der Parameter "Lageoffset" im Bedienmenü angezeigt  $("Setup" \rightarrow "Lageoffset").$

# <span id="page-6-0"></span>**2.2 Lieferumfang**

Im Lieferumfang ist enthalten:

- **Messgerät**
- Optionales Zubehör
- Mitgelieferte Dokumentation:
- Kurzanleitung: KA01031O (LHC-M51, PPC-M51), KA01034O (LHCR-51, LHCS-51)
- Endprüfprotokoll
- Bei ATEX-, IECEx- und NEPSI-Geräten zusätzliche Sicherheitshinweise
- 

**E** PEPPERL+FUCHS

# <span id="page-7-0"></span>**2.3 CE-Zeichen, Konformitätserklärung**

Die Geräte sind nach dem Stand der Technik betriebssicher gebaut und geprüft und haben das Werk in sicherheitstechnisch einwandfreiem Zustand verlassen. Die Geräte berücksichtigen die einschlägigen Normen und Vorschriften, die in der EG-Konformitätserklärung gelistet sind und erfüllen somit die gesetzlichen Anforderungen der EG-Richtlinien. Pepperl+Fuchs bestätigt die Konformität des Gerätes durch Anbringen des CE-Zeichens.

# <span id="page-7-1"></span>**2.4 Registrierte Marken**

KALREZ, VITON, TEFLON Registrierte Marke der Firma E.I. Du Pont de Nemours & Co., Wilmington, USA TRI-CLAMP Registrierte Marke der Firma Ladish & Co., Inc., Kenosha, USA PROFIBUS PA Marke der PROFIBUS-Nutzerorganisation e.V., Karlsruhe, D GORE-TEX® Registrierte Marke der Firma W.L. Gore & Associates, Inc., USA

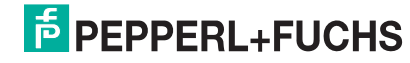

# <span id="page-8-0"></span>**3 Montage**

# <span id="page-8-1"></span>**3.1 Warenannahme, Transport, Lagerung**

## **3.1.1 Warenannahme**

- Überprüfen Sie, ob Verpackung oder Inhalt beschädigt sind.
- Überprüfen Sie die gelieferte Ware auf Vollständigkeit, und vergleichen Sie den Lieferumfang mit Ihren Bestellangaben.

## **3.1.2 Transport zur Messstelle**

#### **A** VORSICHT

- Sicherheitshinweise, Transportbedingungen für Geräte über 18 kg (39,69 lbs) beachten.
- Messgerät in Originalverpackung oder am Prozessanschluss zur Messstelle transportieren.

## **3.1.3 Lagerung**

 Messgerät unter trockenen, sauberen Bedingungen lagern und vor Schäden durch Stöße schützen (EN 837-2).

Lagerungstemperaturbereich: Siehe Technische Informationen TI00436O (LHC-M51, PPC-M51) oder TI00437O (LHCR-51, LHCS-51).

# <span id="page-8-2"></span>**3.2 Einbaubedingungen**

## **3.2.1 Einbaumaße**

- Die Abmessungen sehen Sie in den Technischen Informationen TI00436O (LHC-M51, PPC-M51) oder TI00437O (LHCR-51, LHCS-51), Kapitel "Konstruktiver Aufbau",
	- $\rightarrow$   $\Box$  [2](#page-1-1), Kapitel "[Übersicht Dokumentation](#page-1-1)".

# <span id="page-8-3"></span>**3.3 Einbau Drucktransmitter LHC-M51, PPC-M51**

## **HINWEIS**

- Bedingt durch die Einbaulage des Drucktransmitter kann es zu einer Nullpunktverschiebung kommen, d. h. bei leerem oder teilbefülltem Behälter zeigt der Messwert nicht Null an. Diese Nullpunktverschiebung können Sie korrigieren → [25](#page-24-1), Kapitel "[Funktion der Bedienelemente"](#page-24-1) oder  $\rightarrow \Box$  [60,](#page-59-0) Kapitel ["Lagekorrektur](#page-59-0)".
- Für die Montage an Rohren oder Wänden bietet Pepperl+Fuchs einen Montagehalter an.  $\rightarrow$   $\Box$  [13](#page-12-0), Kapitel "[Wand- und Rohrmontage \(optional\)"](#page-12-0).

**E** PEPPERL+FUCHS

# **3.3.1 Einbauhinweise**

## **HINWEIS**

 Falls ein aufgeheizter Drucktransmitter durch einen Reinigungsprozess (z. B. kaltes Wasser) abgekühlt wird, entsteht ein kurzzeitiges Vakuum, wodurch Feuchtigkeit über den Druckausgleich (1) in den Sensor gelangen kann. Montieren Sie den Drucktransmitter in diesem Fall so, dass der Druckausgleich (1) nach unten zeigt.

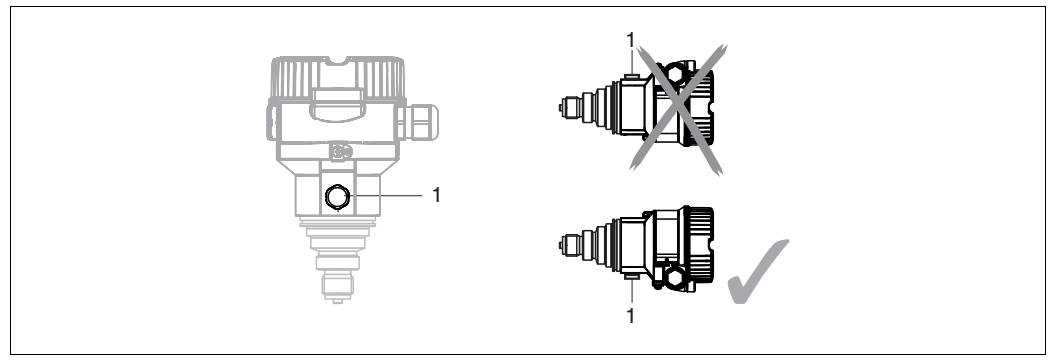

- ▶ Druckausgleich und GORE-TEX®-Filter (1) frei von Verschmutzungen halten.
- Drucktransmitter ohne Druckmittler werden nach den gleichen Richtlinien wie ein Manometer montiert (DIN EN 837-2). Wir empfehlen die Verwendung von Absperrarmaturen und Wassersackrohren. Die Einbaulage richtet sich nach der Messanwendung.
- Prozessmembrane nicht mit spitzen und harten Gegenständen eindrücken oder reinigen.
- Um die Anforderungen der ASME-BPE bezüglich Reinigbarkeit zu erfüllen (Part SD Cleanibility) ist das Gerät folgendermaßen einzubauen:

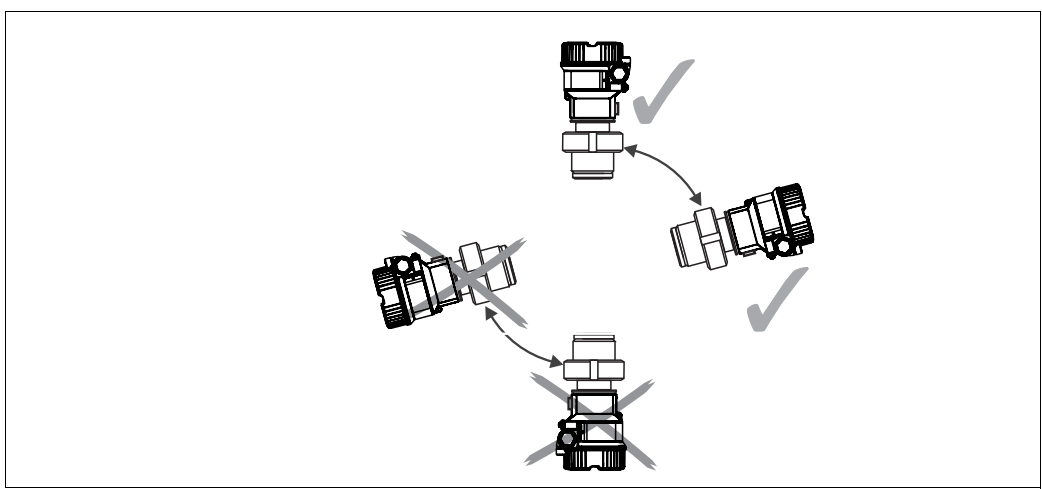

#### **Druckmessung in Gasen**

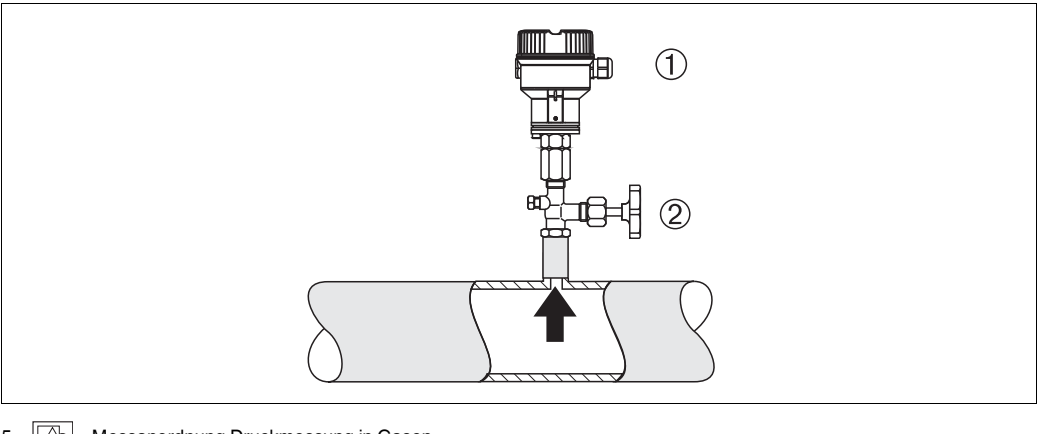

- $\overline{5}$  Messanordnung Druckmessung in Gasen
- 1 Drucktransmitter<br>2 Absperrarmatur
- **Absperrarmatur**
- Drucktransmitter mit Absperrarmatur oberhalb des Entnahmestutzens montieren, damit eventuelles Kondensat in den Prozess ablaufen kann.

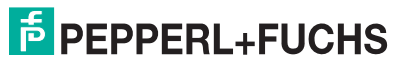

#### **Druckmessung in Dämpfen**

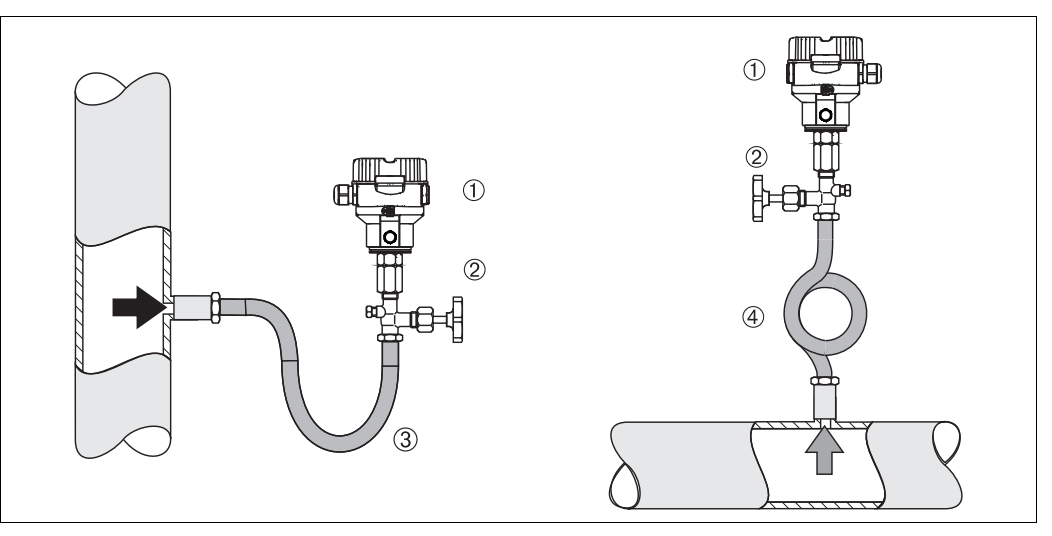

6 **Messanordnung Druckmessung in Dämpfen** 

- 
- 1 Drucktransmitter<br>2 Absperrarmatur
- 2 Absperrarmatur<br>3 Wassersackrohi 3 Wassersackrohr in U-Form<br>4 Wassersackrohr in Kreisfor
- Wassersackrohr in Kreisform
- Drucktransmitter mit Wassersackrohr oberhalb des Entnahmestutzens montieren.
- Wassersackrohr vor der Inbetriebnahme mit Flüssigkeit füllen.

Das Wassersackrohr reduziert die Temperatur auf nahezu Umgebungstemperatur.

#### **Druckmessung in Flüssigkeiten**

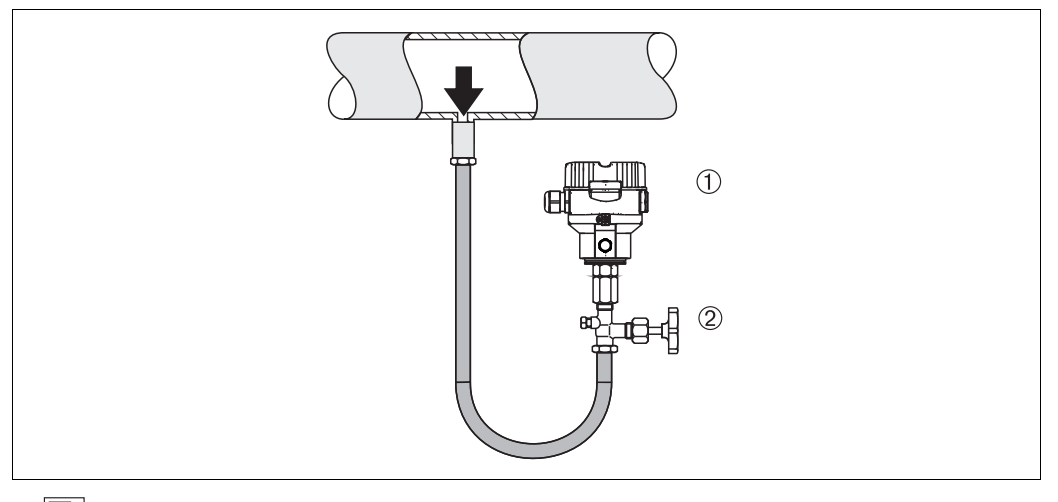

- 7 **T** Messanordnung Druckmessung in Flüssigkeiten
- 1 Drucktransmitter<br>2 Absperrarmatur
- **Absperrarmatur**
- Drucktransmitter mit Absperrarmatur unterhalb oder auf gleicher Höhe des Entnahmestutzens montieren.

# **F** PEPPERL+FUCHS

#### **Füllstandmessung**

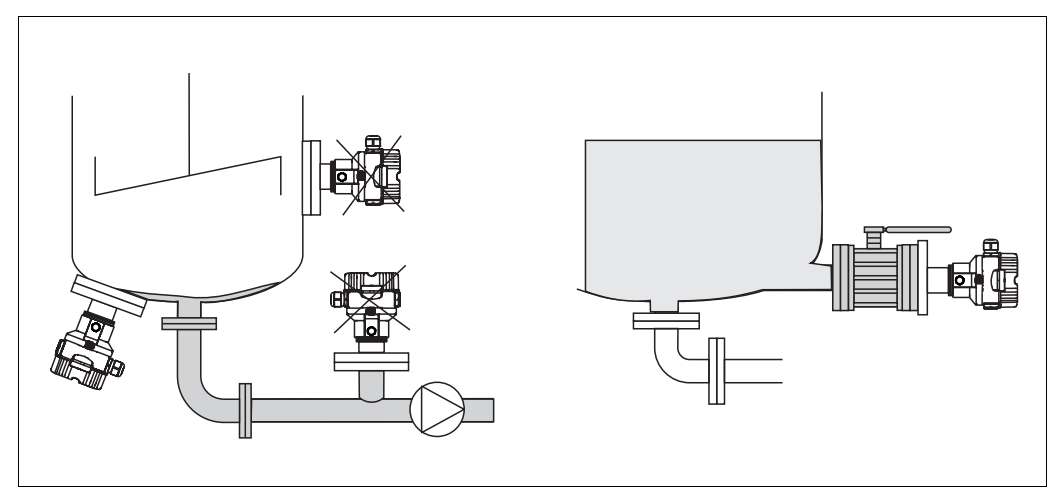

8 Messanordnung Füllstand

- Drucktransmitter immer unterhalb des tiefsten Messpunktes installieren.
- Das Gerät nicht im Füllstrom oder an einer Stelle im Tank montieren, auf die Druckimpulse eines Rührwerkes treffen können.
- Das Gerät nicht im Ansaugbereich einer Pumpe montieren.
- Abgleich und Funktionsprüfung lassen sich leichter durchführen, wenn Sie das Gerät hinter einer Absperrarmatur montieren.

#### **PVDF- Wechselzapfen**

Für Geräte mit einem Wechselzapfen aus PVDF gilt ein maximales Anzugsdrehmoment von 7 Nm (5,16 lbs ft). Bei starker Beanspruchung durch Druck und Temperatur kann sich das Gewinde lockern. D. h. die Dichtigkeit des Gewindes muss regelmäßig geprüft und das Gewinde ggf. mit dem oben genannten Drehmoment nachgezogen werden. Für das Gewinde 1/2NPT empfehlen wir, als Dichtung Teflonband zu verwenden. **HINWEIS**

#### **Montage mit Temperaturentkoppler**

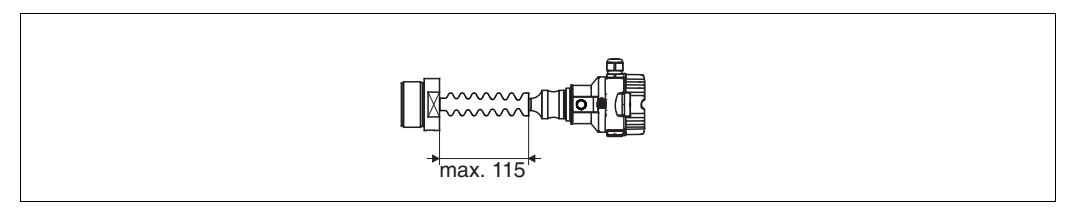

Pepperl+Fuchs empfiehlt den Einsatz von Temperaturentkopplern bei andauernden extremen Messstofftemperaturen, die zum Überschreiten der maximal zulässigen Elektroniktemperatur von +85 °C (+185 °F) führen. Um den Einfluss der aufsteigenden Wärme zu minimieren, empfiehlt Pepperl+Fuchs das Gerät waagerecht oder mit dem Gehäuse nach unten zu montieren.

Die zusätzliche Einbauhöhe bedingt durch die hydrostatische Säule im Temperaturentkoppler auch eine Nullpunktverschiebung um ca. 21 mbar (0,315 psi). Diese Nullpunktverschiebung können Sie korrigieren  $\rightarrow \Box$  [25,](#page-24-1) Kapitel "[Funktion der Bedienelemente](#page-24-1)" oder  $\rightarrow \Box$  [60,](#page-59-0) Kapitel "[Lagekorrektur"](#page-59-0).

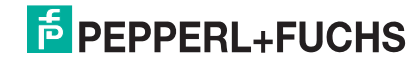

## **3.3.2 Dichtung bei Flanschmontage**

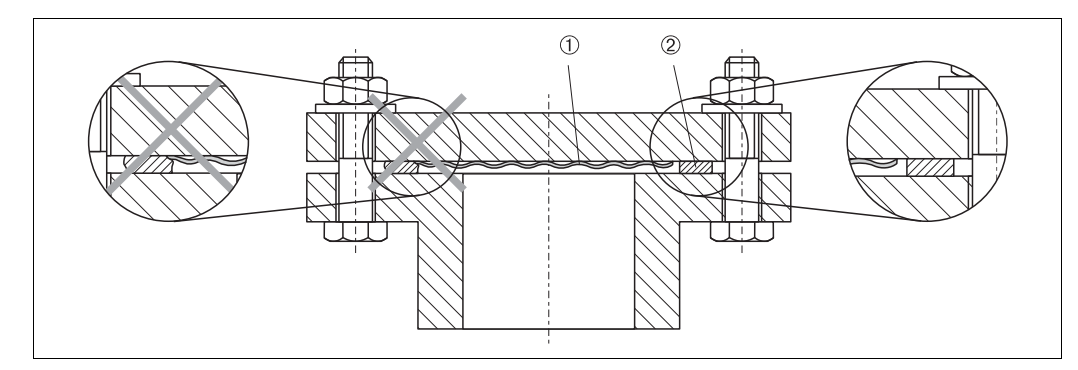

- 9 Montage der Versionen mit Flansch
- 1 Prozessmembrane<br>2 Dichtung
- Dichtung

**WARNUNG**

Die Dichtung darf nicht auf die Prozessmembrane drücken, da dieses das Messergebnis beeinflussen könnte.

## <span id="page-12-0"></span>**3.3.3 Wand- und Rohrmontage (optional)**

Für die Montage an Rohren oder Wänden bietet Pepperl+Fuchs einen Montagehalter an (für Rohre von 1-1/4 in bis 2 in Durchmesser).

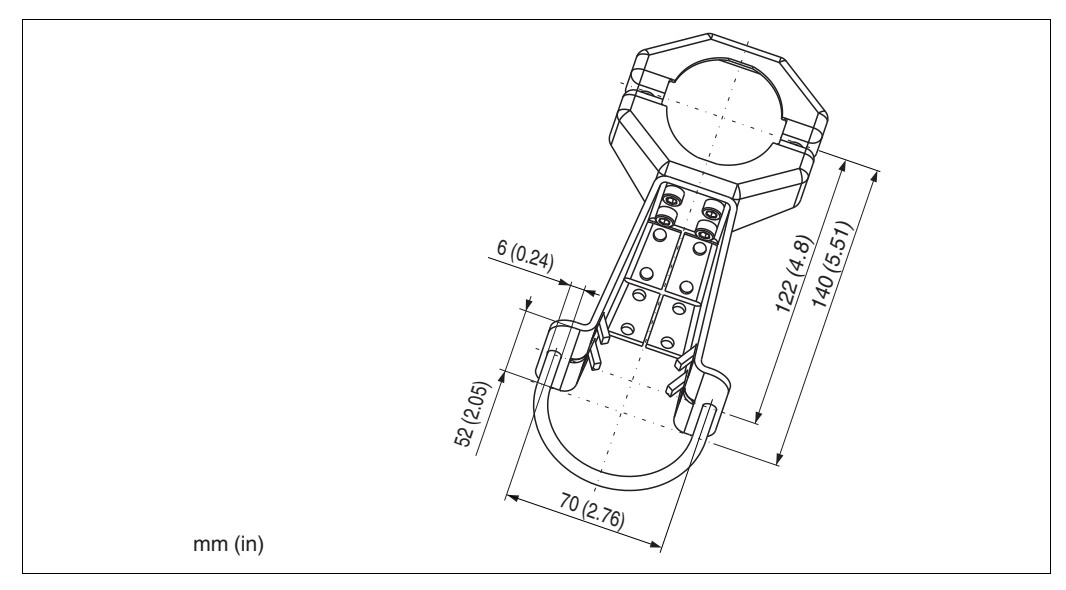

Beachten Sie bei der Montage folgendes:

- Geräte mit Kapillarleitungen: Kapillaren mit einem Biegeradius von  $\geq 100$  mm (3,94 in) montieren.
- Bei der Rohrmontage die Muttern am Halter mit einem Drehmoment von mindestens 5 Nm (3,69 lbs ft) gleichmäßig anziehen.

# **F** PEPPERL+FUCHS

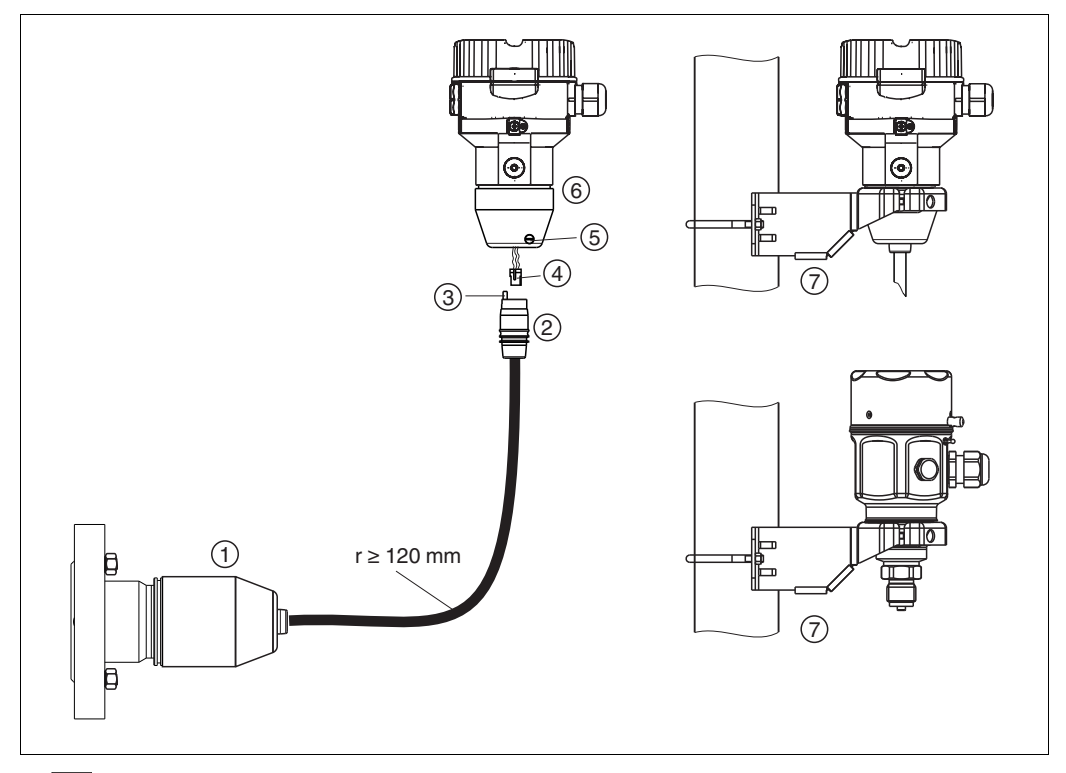

### **3.3.4 Variante "Separatgehäuse" zusammenbauen und montieren**

10 Variante "Separatgehäuse"

- 1 Bei der Variante "Separatgehäuse" wird der Sensor mit Prozessanschluss und Kabel montiert ausgeliefert.<br>2 Kabel mit Buchse<br>1 Druckausgleich<br>4 Stecker
- Kabel mit Buchse
- **Druckausgleich**
- Stecker 5 Arretierungsschraube
- 
- 6 Gehäuse mit Gehäuseadapter montiert, beiliegend 7 Montagehalter beiliegend, für Rohr- und Wandmontage geeignet (für Rohre von 1-1/4 in bis 2 in Durchmesser)

#### **Zusammenbau und Montage**

- **1.** Stecker (4) in die entsprechende Buchse des Kabels (2) stecken.
- **2.** Kabel in Gehäuseadapter (6) stecken.
- **3.** Arretierungsschraube (5) festziehen.
- **4.** Gehäuse mittels Montagehalter (7) an einer Wand oder einem Rohr montieren. Bei der Rohrmontage die Muttern am Halter mit einem Drehmoment von mindestens 5 Nm (3,69 lbs ft) gleichmäßig anziehen.

Das Kabel mit einem Biegeradius (r)  $\geq$  120 mm (4,72 in) montieren.

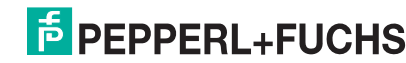

#### **3.3.5 LHC-M51, Variante vorbereitet für Druckmittleranbau – Schweißempfehlung und Informationen zur Befüllung**

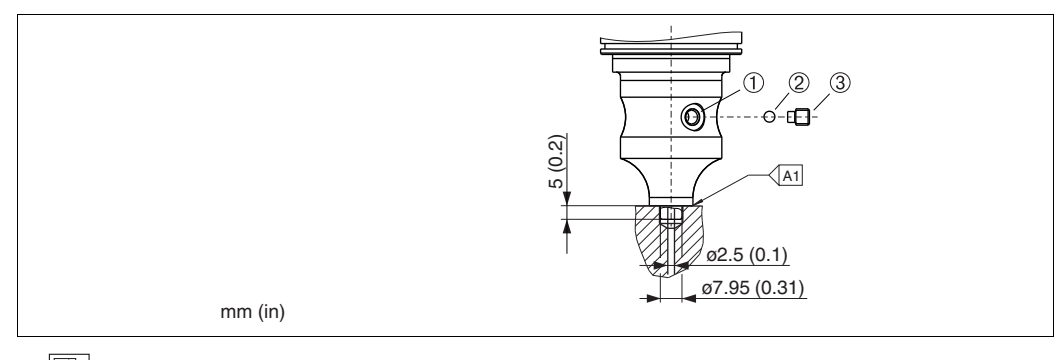

11  $\boxed{2}$  Variante XSJ: Vorbereitet für Druckmittleranbau

- 1 Befüllöffnung<br>2 Kugel
- Kugel
- 3 Gewindestift<br>A1 siehe folgen siehe folgende Tabelle "Schweißempfehlung"

Für die Variante "XSJ - Vorbereitet für Druckmittleranbau" im Merkmal "Prozessanschluss" im Bestellcode bis einschließlich 40 bar-(600 psi)-Sensoren empfiehlt Pepperl+Fuchs die Druckmittler wie folgt anzuschweißen: Die Gesamtschweißtiefe der Kehlnaht beträgt 1 mm (0,04 in) bei dem Außendurchmesser 16 mm (0,63 in). Geschweißt wird nach dem WIG-Verfahren.

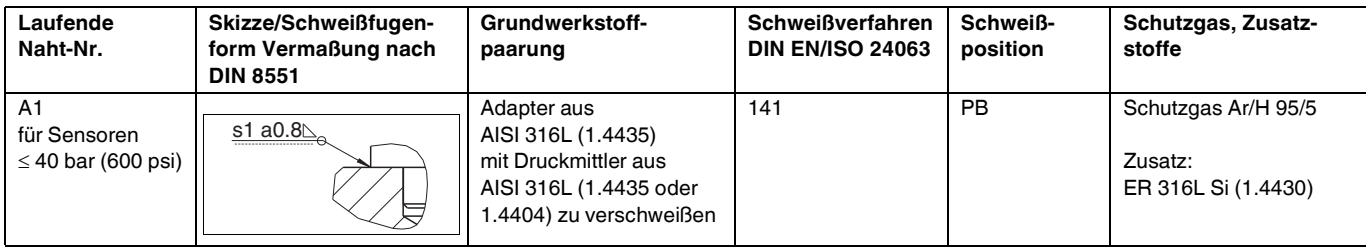

#### **Informationen zur Befüllung**

Nach dem Anschweißen des Druckmittlers ist dieser zu befüllen.

- Die Sensorbaugruppe ist nach dem Einschweißen in den Prozessanschluss fachgerecht mit einer Druckmittlerflüssigkeit zu befüllen und mit Dichtkugel und Verschlussschraube gasfrei zu verschließen.
	- Nach dem Befüllen des Druckmittlers darf die Anzeige des Gerätes am Nullpunkt höchstens 10 % des Endwertes vom Zellenmessbereich betragen. Der Innendruck des Druckmittlers ist entsprechend zu korrigieren.
- Abgleich/Kalibration:
	- Nach dem kompletten Zusammenbau ist das Gerät betriebsbereit.
	- Reset durchführen. Das Gerät ist dann gemäß Betriebsanleitung auf den Prozessmessbereich zu kalibrieren.
	- Nach dem Einschalten des Gerätes muss im Menüpfad: "Experte"  $\rightarrow$  "System"  $\rightarrow$  "Verwaltung" → "Rücksetzen (124)" der Code 7864 (Total Reset) eingegeben werden ( [35,](#page-34-0) "[Rücksetzen auf Werkeinstellung \(Reset\)"](#page-34-0)). Anschließend liest die Elektronik alle spezifischen Sensordaten aus der Sensorelektronik. Das Gerät ist dann gemäß Betriebsanleitung auf den Prozessmessbereich zu kalibrieren.

# **E** PEPPERL+FUCHS

# <span id="page-15-0"></span>**3.4 Einbau Drucktransmitter LHCR-51, LHCS-51**

# **HINWEIS**

- Bedingt durch die Einbaulage des Drucktransmitter kann es zu einer Nullpunktverschiebung kommen, d. h. bei leerem oder teilbefülltem Behälter zeigt der Messwert nicht Null an. Diese Nullpunktverschiebung können Sie korrigieren → [25](#page-24-1), Kapitel "[Funktion der Bedienelemente"](#page-24-1) oder  $\rightarrow$   $\Box$  [60,](#page-59-0) Kapitel ["Lagekorrektur](#page-59-0)".
- Die Vor-Ort-Anzeige ist in 90°-Schritten drehbar.
- Für die Montage an Rohren oder Wänden bietet Pepperl+Fuchs einen Montagehalter an.  $\rightarrow$   $\Box$  [17,](#page-16-0) Kapitel ["Wand- und Rohrmontage \(optional\)"](#page-16-0).

## **3.4.1 Einbauhinweise**

## **HINWEIS**

- Prozessmembrane nicht mit spitzen und harten Gegenständen eindrücken und reinigen.
- Bei der Stab- und Kabelausführung ist die Prozessmembrane durch eine Kunststoffkappe gegen mechanische Beschädigung geschützt.
- Falls ein aufgeheizter Drucktransmitter durch einen Reinigungsprozess (z. B. kaltes Wasser) abgekühlt wird, entsteht ein kurzzeitiges Vakuum, wodurch Feuchtigkeit über den Druckausgleich (1) in den Sensor gelangen kann. Montieren Sie den Drucktransmitter in diesem Fall so, dass der Druckausgleich (1) nach unten zeigt.

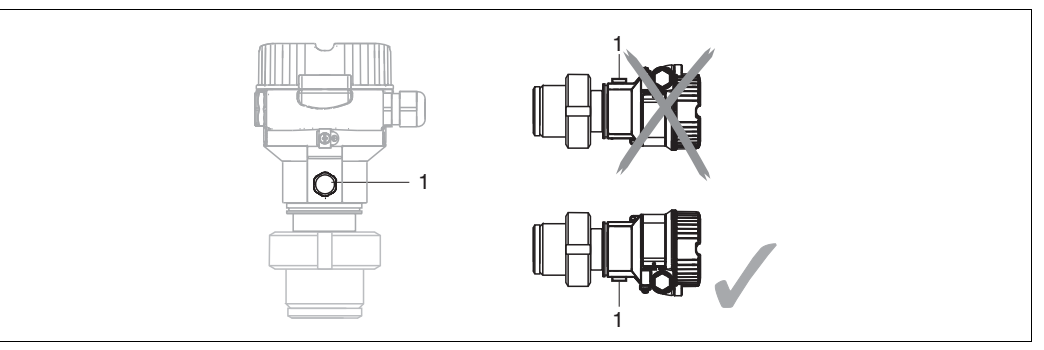

- Druckausgleich und GORE-TEX®-Filter (1) frei von Verschmutzungen halten.
- Um die Anforderungen der ASME-BPE bezüglich Reinigbarkeit zu erfüllen (Part SD Cleanibility) ist das Gerät folgendermaßen einzubauen:

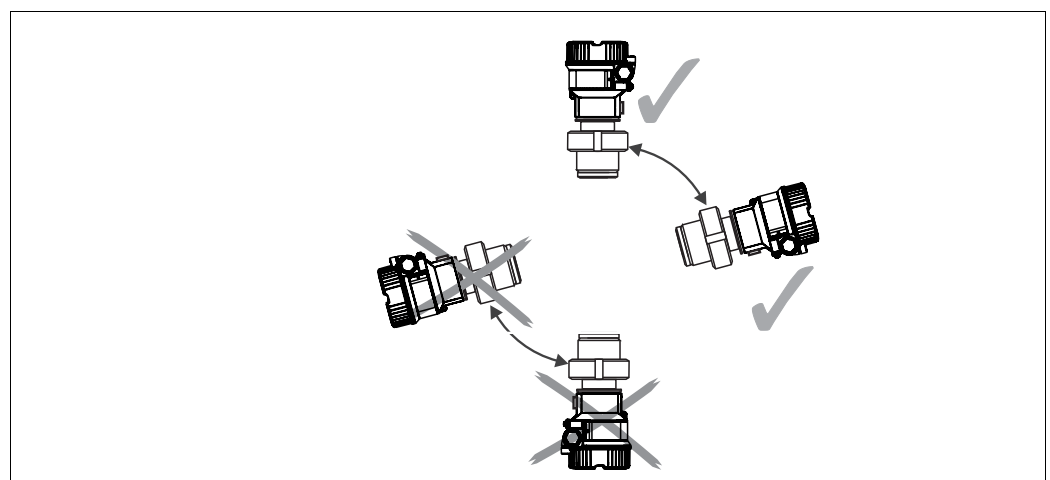

- Beachten Sie bei der Montage von Stab- und Kabelausführungen, dass sich der Sondenkopf an einer möglichst strömungsfreien Stelle befindet. Um die Sonde vor Anschlagen durch seitliche Bewegungen zu schützen, Sonde in einem Führungsrohr (vorzugsweise aus Kunststoff) montieren oder an einer Abspannvorrichtung abspannen.
- Bei Geräten für den explosionsgefährdeten Bereich müssen die Sicherheitshinweise bei geöffnetem Gehäusedeckel berücksichtigt werden.
- Die Länge des Tragkabels oder des Sondenstabes richtet sich nach dem vorgesehenen Füllstandnullpunkt.

Bei der Messstellenauslegung ist die Höhe der Schutzkappe zu berücksichtigen. Der Füllstandnullpunkt (E) entspricht der Position der Prozessmembrane. Füllstandnullpunkt = E; Spitze der Sonde = L.

03/2014 TDOCT-3019\_GER 256721 03/2014 256721 TDOCT-3019\_GER

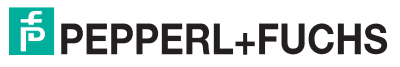

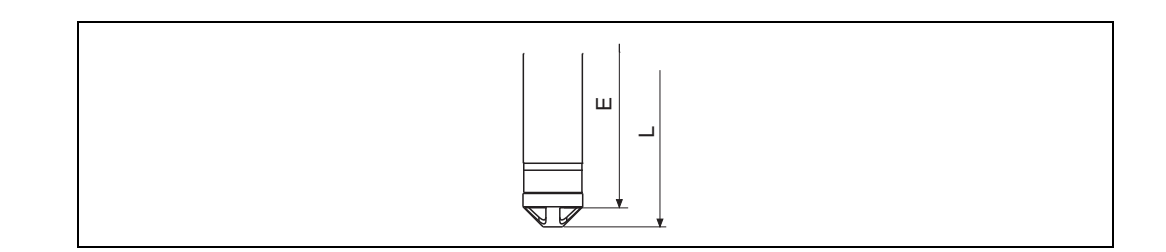

## **3.4.2 Dichtung bei Flanschmontage**

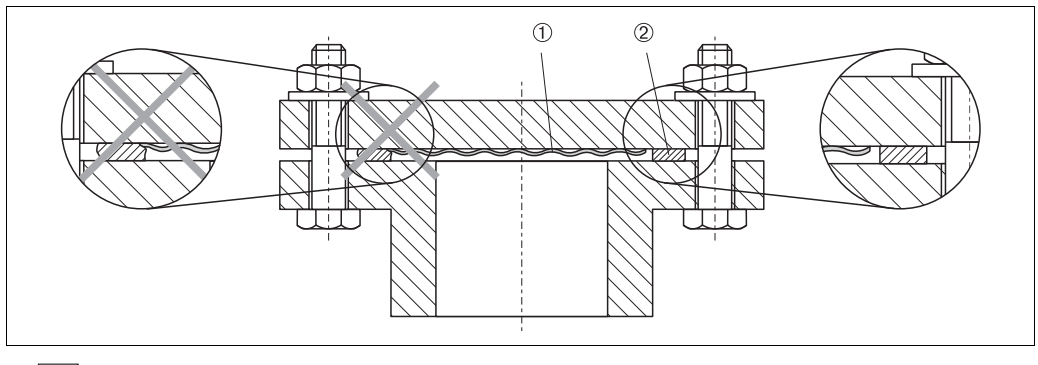

12 Montage der Versionen mit Flansch

Prozessmembrane

2 Dichtung

**WARNUNG**

Die Dichtung darf nicht auf die Prozessmembrane drücken, da dieses das Messergebnis beeinflussen könnte.

## <span id="page-16-0"></span>**3.4.3 Wand- und Rohrmontage (optional)**

Für die Montage an Rohren oder Wänden bietet Pepperl+Fuchs einen Montagehalter an (für Rohre von 1-1/4 in bis 2 in Durchmesser).

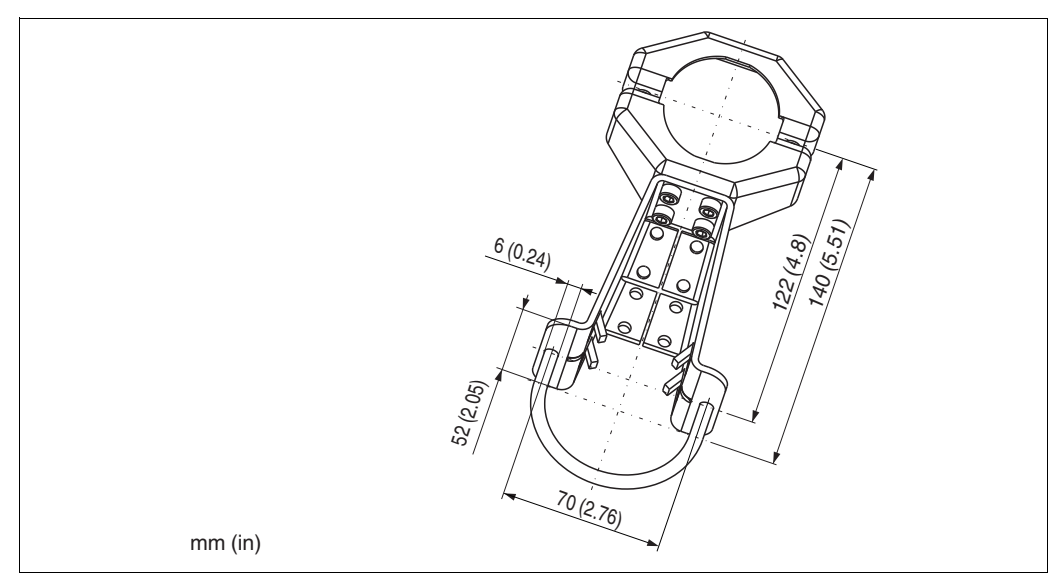

Beachten Sie bei der Montage folgendes:

• Bei der Rohrmontage die Muttern am Halter mit einem Drehmoment von mindestens 5 Nm (3,69 lbs ft) gleichmäßig anziehen.

# **F** PEPPERL+FUCHS

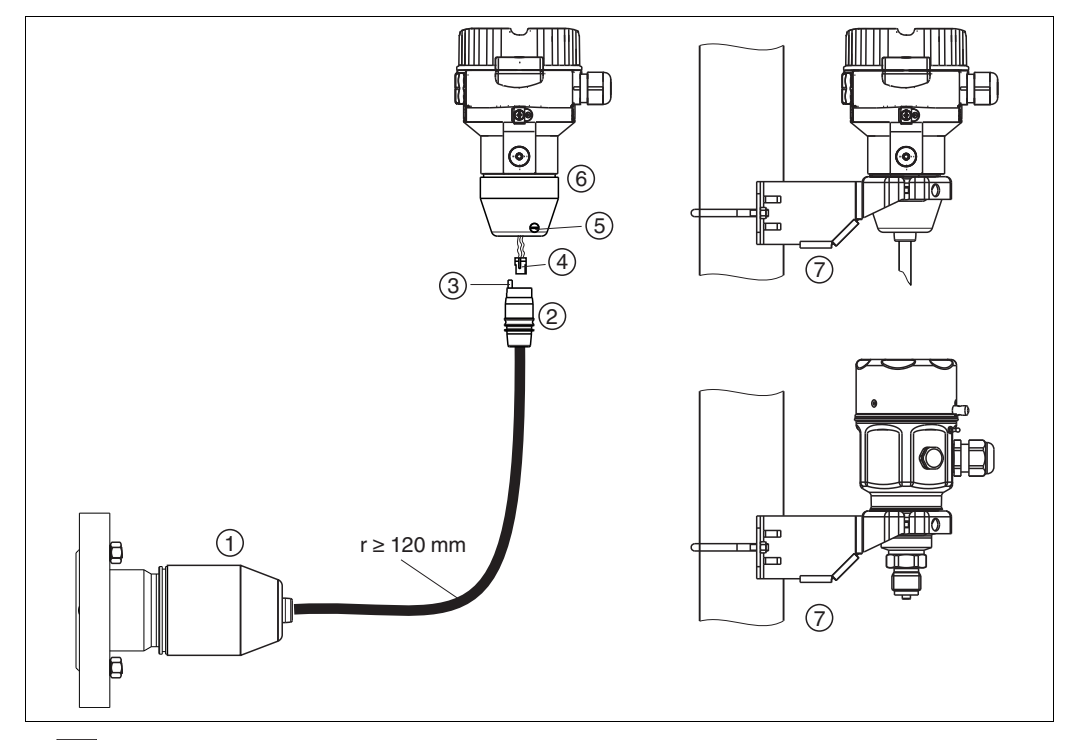

#### **3.4.4 Variante "Separatgehäuse" zusammenbauen und montieren**

13 **Variante "Separatgehäuse"** 

- 1 Bei der Variante "Separatgehäuse" wird der Sensor mit Prozessanschluss und Kabel montiert ausgeliefert.
- 2 Kabel mit Buchse<br>3 Druckausgleich
- 3 Druckausgleich
- 4 Stecker<br>5 Arretieru<br>6 Gehäus 5 Arretierungsschraube
- 6 Gehäuse mit Gehäuseadapter montiert, beiliegend
- 7 Montagehalter beiliegend, für Rohr- und Wandmontage geeignet (für Rohre von 1-1/4 in bis 2 in Durchmesser)

#### **Zusammenbau und Montage**

- **1.** Stecker (4) in die entsprechende Buchse des Kabels (2) stecken.
- **2.** Kabel in Gehäuseadapter (6) stecken.
- **3.** Arretierungsschraube (5) festziehen.
- **4.** Gehäuse mittels Montagehalter (7) an einer Wand oder einem Rohr montieren. Bei der Rohrmontage die Muttern am Halter mit einem Drehmoment von mindestens 5 Nm (3,69 lbs ft) gleichmäßig anziehen.

Das Kabel mit einem Biegeradius (r)  $\geq$  120 mm (4,72 in) montieren.

#### **Verlegung des Kabels (z. B. durch eine Rohrleitung)**

Sie benötigen den Kabelkürzungssatz.

## **3.4.5 Ergänzende Einbauhinweise**

#### **Dichtung**

- LHCR-51, LHCS-51 mit G1-1/2-Gewinde: Beim Einschrauben des Gerätes in den Tank muss die Flachdichtung auf die Dichtfläche des Prozessanschlusses gelegt werden. Um zusätzliche Verspannungen der Prozessmembrane zu vermeiden, darf das Gewinde nicht mit Hanf oder ähnlichen Materialien abgedichtet werden.
- LHCR-51, LHCS-51 mit NPT-Gewinde:
	- Gewinde mit Teflonband umwickeln und abdichten.
	- Gerät nur am Sechskant festschrauben. Nicht am Gehäuse drehen.
	- Gewinde beim Einschrauben nicht zu fest anziehen. Max. Anzugsdrehmoment: 20 Nm ... 30 Nm (14.75 lbf ft ... 22.13 lbf ft)

#### **Sondengehäuse abdichten**

- Bei der Montage, beim elektrischen Anschließen und im Betrieb darf keine Feuchtigkeit in das Gehäuse eindringen.
- Gehäusedeckel und die Kabeleinführungen immer fest zudrehen.

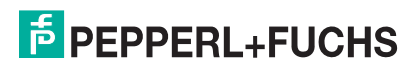

# <span id="page-18-0"></span>**3.5 Deckel schließen beim Edelstahlgehäuse**

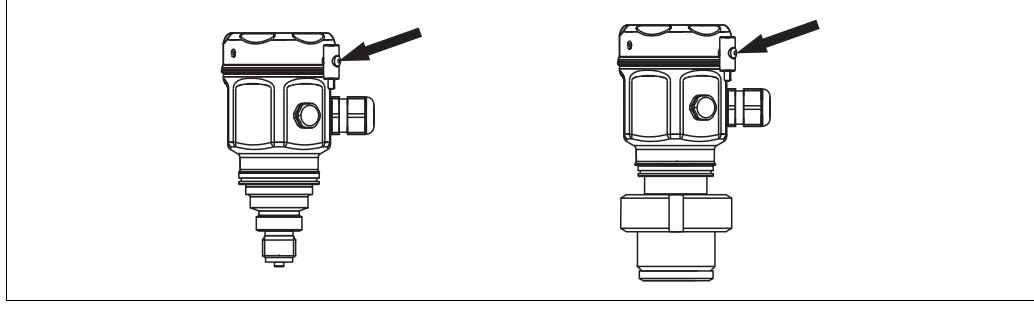

14 **Deckel schließen** 

Der Deckel für den Elektronikraum wird am Gehäuse per Hand bis zum Anschlag fest gedreht. Die Schraube dient als Staub-Ex-Sicherung (nur vorhanden bei Geräten mit Staub-Ex-Zulassung).

# <span id="page-18-1"></span>**3.6 Einbaukontrolle**

Nach dem Einbau des Gerätes folgende Kontrollen durchführen:

- Sind alle Schrauben fest angezogen?
- Ist der Gehäusedeckel zugeschraubt?

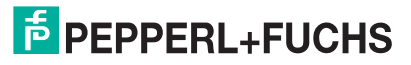

# <span id="page-19-0"></span>**4 Verdrahtung**

# <span id="page-19-1"></span>**4.1 Gerät anschließen**

```
WARNUNG
```
Gefahr durch Stromschlag und/oder Explosionsgefahr! Versorgungsspannung ausschalten, bevor Sie das Gerät anschließen.

## **HINWEIS**

- Beim Einsatz des Messgerätes im explosionsgefährdeten Bereich sind zusätzlich die entsprechenden nationalen Normen und Regeln sowie die Sicherheitshinweise oder Installation bzw. Control Drawings einzuhalten.
- Gemäß IEC/EN 61010 ist für das Gerät ein geeigneter Trennschalter vorzusehen.
- Geräte mit integriertem Überspannungsschutz müssen geerdet werden.
- Schutzschaltungen gegen Verpolung, HF-Einflüsse und Überspannungsspitzen sind eingebaut.

#### **Der Vorgang**

- **1.** Prüfen, ob die Versorgungsspannung mit der am Typenschild angegebenen Versorgungsspannung übereinstimmt.
- **2.** Versorgungsspannung ausschalten, bevor Sie das Gerät anschließen.
- **3.** Gehäusedeckel entfernen.
- **4.** Kabel durch die Verschraubung einführen. Verwenden Sie vorzugsweise verdrilltes, abgeschirmtes Zweiaderkabel.
- **5.** Gerät gemäß folgender Abbildung anschließen.
- **6.** Gehäusedeckel zuschrauben.
- **7.** Versorgungsspannung einschalten.

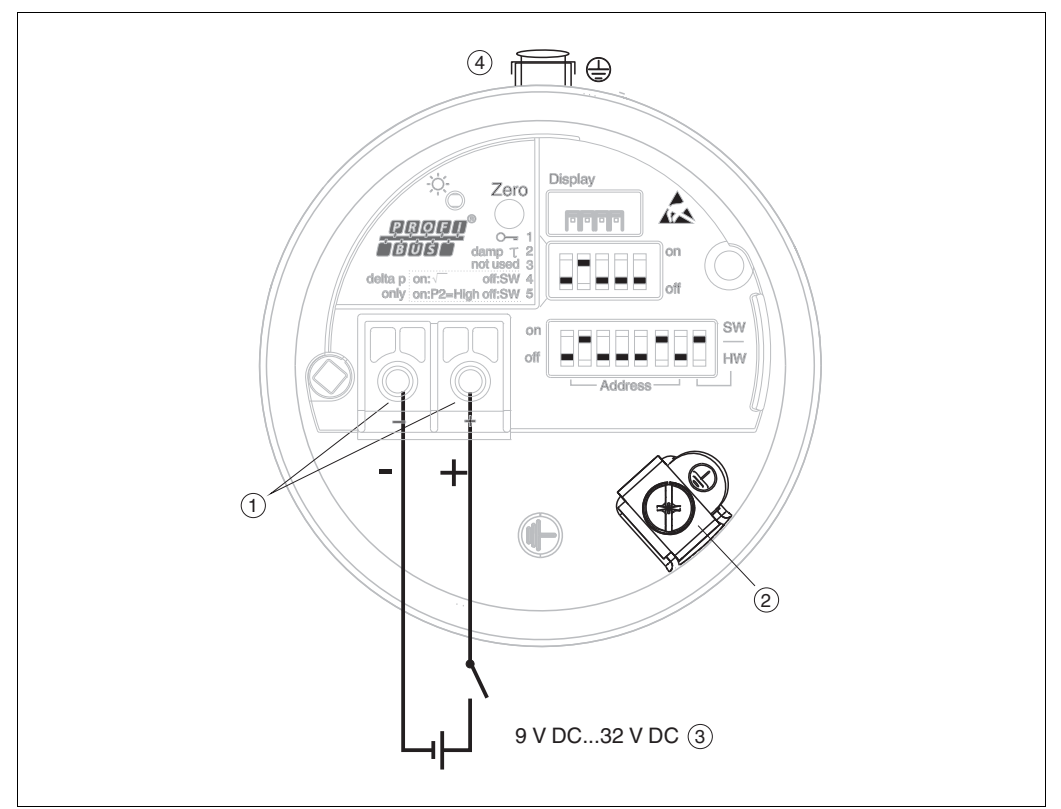

15 **Z** Elektrischer Anschluss PROFIBUS PA

- 1 Anschlussklemmen für Versorgung und Signal<br>2 Erdungsklemme
- 2 Erdungsklemme<br>3 Versorgungsspal
- 3 Versorgungsspannung: 9 V DC ... 32 V DC (Segmentkoppler)
- Externe Erdungsklemme

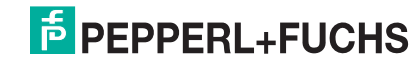

### **4.1.1 Geräte mit M12-Stecker**

PIN-Belegung beim Stecker M12

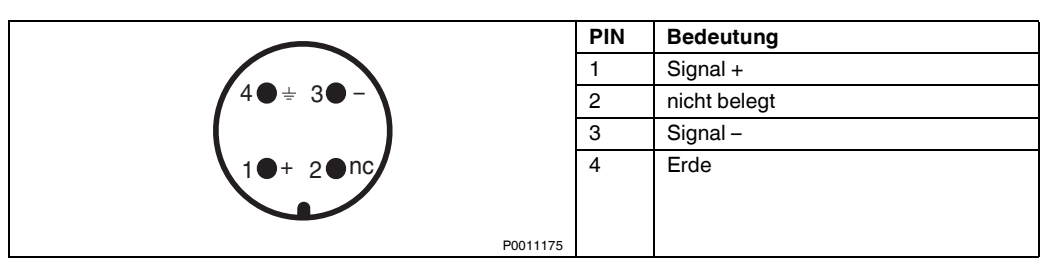

# <span id="page-20-0"></span>**4.2 Anschluss Messeinheit**

## **HINWEIS**

Für weitere Informationen hinsichtlich Aufbau und Erdung des Netzwerkes sowie für weitere Bussystem-Komponenten wie z. B. Buskabel siehe entsprechende Literatur wie z. B. die PNO-Richtlinie.

## **4.2.1 Versorgungsspannung**

## **HINWEIS**

- Beim Einsatz des Messgerätes im explosionsgefährdeten Bereich sind zusätzlich die entsprechenden nationalen Normen und Regeln sowie die Sicherheitshinweise oder Installation bzw. Control Drawings einzuhalten.
- Alle für den Explosionsschutz relevanten Daten finden Sie in separaten Ex-Dokumentationen, die Sie ebenfalls anfordern können. Die Ex-Dokumentation liegt bei allen Ex-Geräten standardmäßig bei.

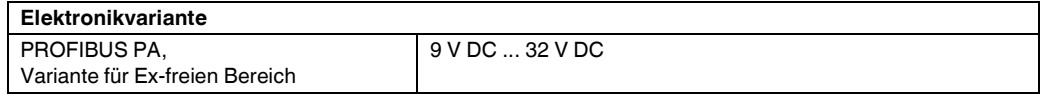

# **4.2.2 Stromaufnahme**

11 mA ±1 mA, Einschaltstrom entspricht der IEC 61158-2, Clause 21.

# **4.2.3 Kabelspezifikation**

- Pepperl+Fuchs empfiehlt, verdrilltes, abgeschirmtes Zweiaderkabel zu verwenden, vorzugsweise Kabeltyp A.
- Klemmen für Aderquerschnitte: 0,5 mm2 ... 2,5 mm2 (20 AWG ... 14 AWG)
- Kabelaußendurchmesser: 5 mm ... 9 mm (0.2 in ... 0.35 in)

**HINWEIS**

Für weitere Informationen bezüglich Kabelspezifikation siehe die PNO-Richtlinie 2.092 "PROFIBUS PA User and Installation Guideline" sowie die IEC 61158-2 (MBP).

# **4.2.4 Abschirmung/Potentialausgleich**

- Optimale Abschirmung gegen Störeinflüsse erzielen Sie, wenn die Abschirmung auf beiden Seiten (im Schaltschrank und am Gerät) angeschlossen ist. Falls Sie in der Anlage mit Potentialausgleichsströmen rechnen müssen, Abschirmung nur einseitig erden, vorzugsweise am Transmitter.
- Bei Einsatz im explosionsgefährdeten Bereich sind die einschlägigen Vorschriften zu beachten. Allen Ex-Geräten liegt standardmäßig eine separate Ex-Dokumentation mit zusätzlichen technischen Daten und Hinweisen bei. Alle Geräte an den örtlichen Potentialausgleich anschließen.

# <span id="page-20-1"></span>**4.3 Potentialausgleich**

Ex-Anwendungen: Alle Geräte an den örtlichen Potentialausgleich anschließen. Beachten Sie die einschlägigen Vorschriften.

# **E** PEPPERL+FUCHS

# <span id="page-21-0"></span>**4.4 Überspannungsschutz (optional)**

Das Gerät kann mit einem Überspannungsschutz ausgestattet werden. Der Überspannungsschutz wird am Gehäusegewinde (M20x1,5) für die Kabelverschraubung montiert (zusätzliche Länge beim Einbau berücksichtigen).

Der Anschluss des Gerätes erfolgt entsprechend der folgenden Abbildung.

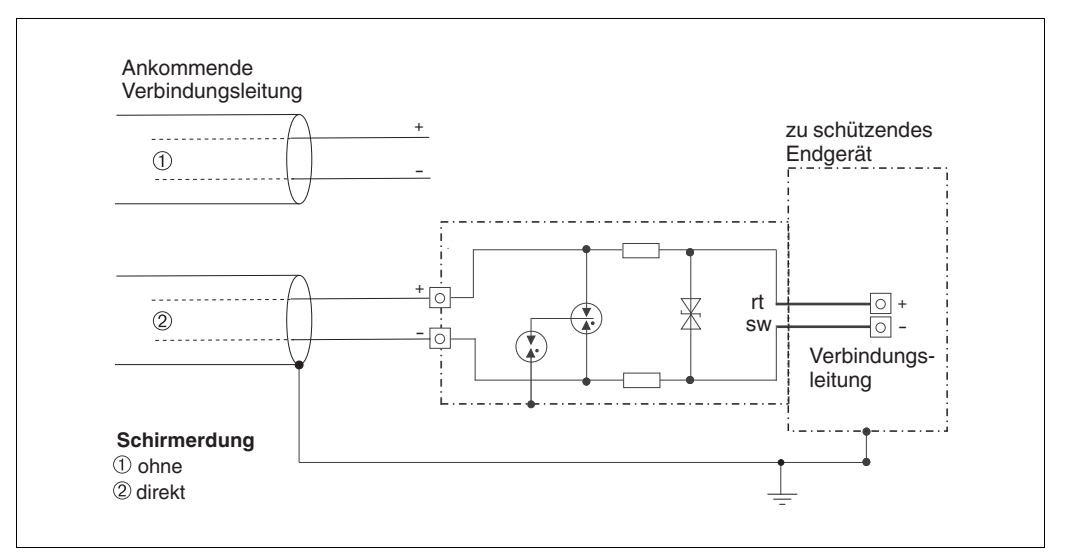

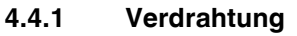

### **4.4.2 Montage**

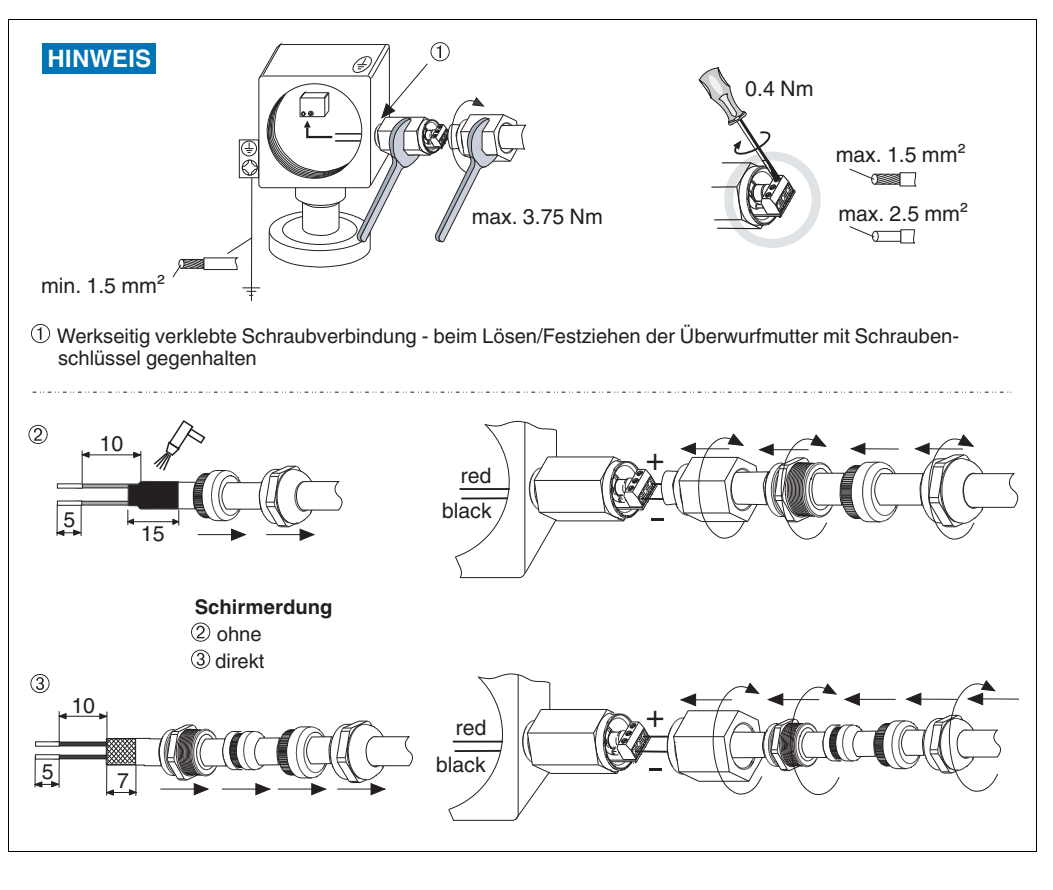

TDOCT-3019\_GER 256721 03/2014 TDOCT-3019\_GER 256721 03/2014

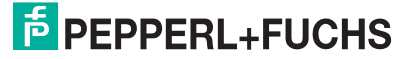

# <span id="page-22-0"></span>**4.5 Anschlusskontrolle**

Nach der elektrischen Installation des Gerätes folgende Kontrollen durchführen:

- Stimmt die Versorgungsspannung mit der Angabe auf dem Typenschild überein?
- Ist das Gerät gemäß [Kapitel 4.1](#page-19-1) angeschlossen?
- Sind alle Schrauben fest angezogen?
- Ist der Gehäusedeckel zugeschraubt?

Sobald Spannung am Gerät anliegt, leuchtet die grüne LED auf dem Elektronikeinsatz für wenige Sekunden bzw. leuchtet die angeschlossene Vor-Ort-Anzeige.

# <span id="page-23-0"></span>**5 Bedienung**

# <span id="page-23-1"></span>**5.1 Bedienmöglichkeiten**

# **5.1.1 Bedienung ohne Bedienmenü**

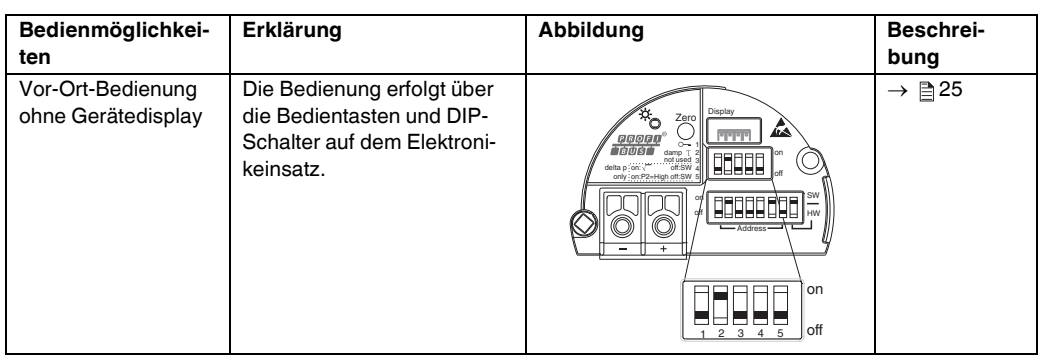

# **5.1.2 Bedienung mit Bedienmenü**

Der Bedienung mit Bedienmenü liegt ein Bedienkonzept mit "Nutzerrollen" zugrunde → a[27](#page-26-0).

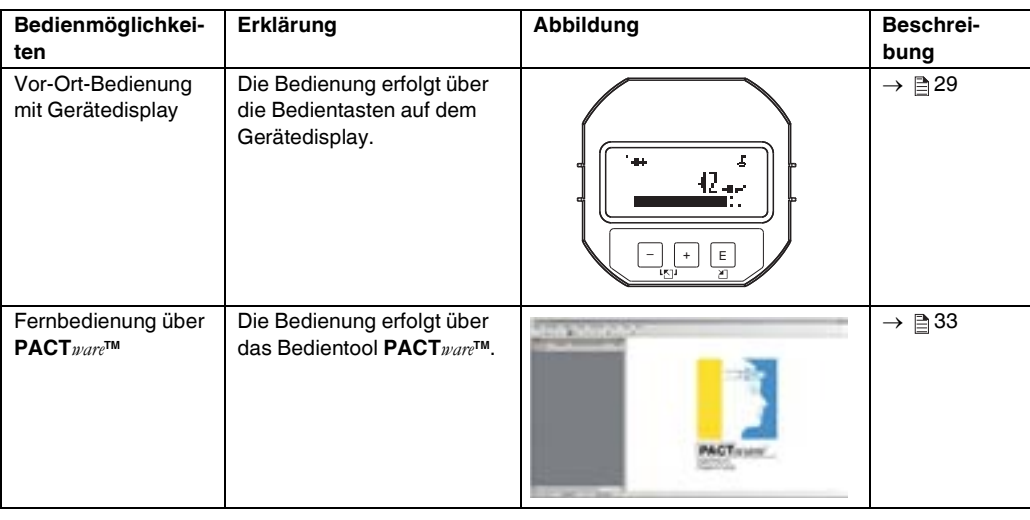

# **5.1.3 Bedienung über PA-Kommunikationsprotokoll**

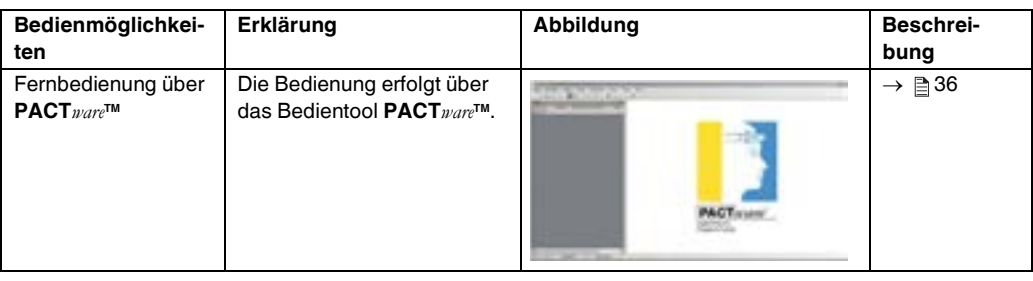

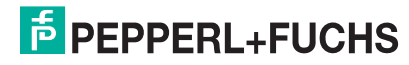

# <span id="page-24-0"></span>**5.2 Bedienung ohne Bedienmenü**

## **5.2.1 Lage der Bedienelemente**

Die Bedientasten und der DIP-Schalter befinden sich im Messgerät auf dem Elektronikeinsatz.

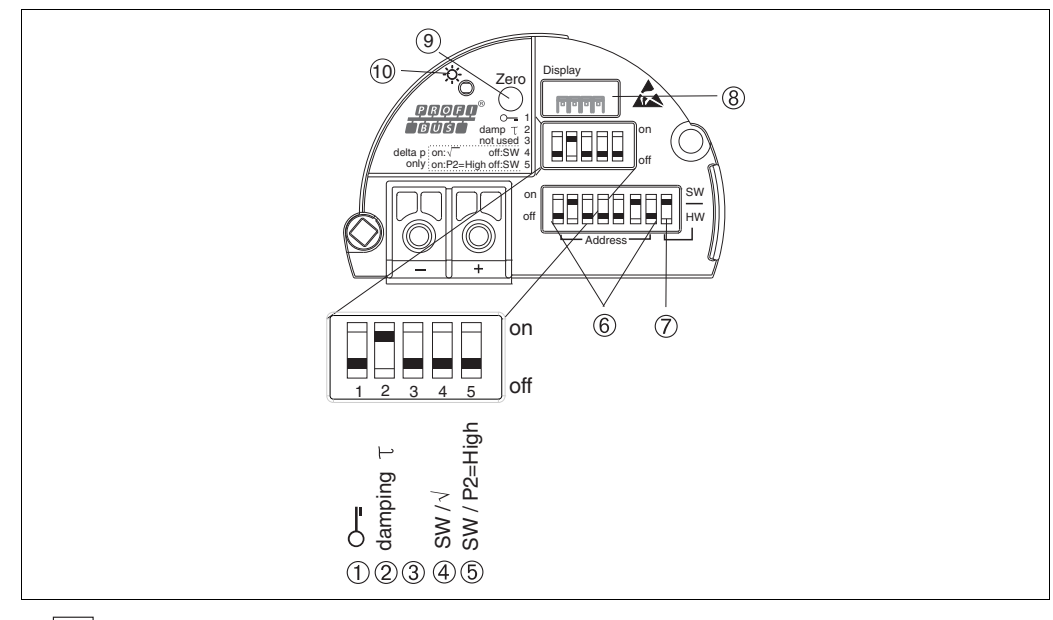

16 Elektronikeinsatz PROFIBUS PA

1 DIP-Schalter, um messwertrelevante Parameter zu verriegeln/entriegeln

2 DIP-Schalter für Dämpfung ein/aus<br>3/4/5 nicht belegt

3/4/5 nicht belegt<br>6 DIP- Schalte

6 DIP- Schalter für Hardware Adresse<br>7 DIP- Schalter für Busadresse SW/H

7 DIP- Schalter für Busadresse SW/HW<br>8 Steckplatz für optionale Vor-Ort-Anzei<br>9 Bedientaste für Lageabgleich oder Rei

8 Steckplatz für optionale Vor-Ort-Anzeige 9 Bedientaste für Lageabgleich oder Reset (Zero)

10 Grüne LED zur Anzeige einer erfolgreichen Bedienung (Lageabgleich, Reset, Warmstart)

#### **Funktion der DIP-Schalter**

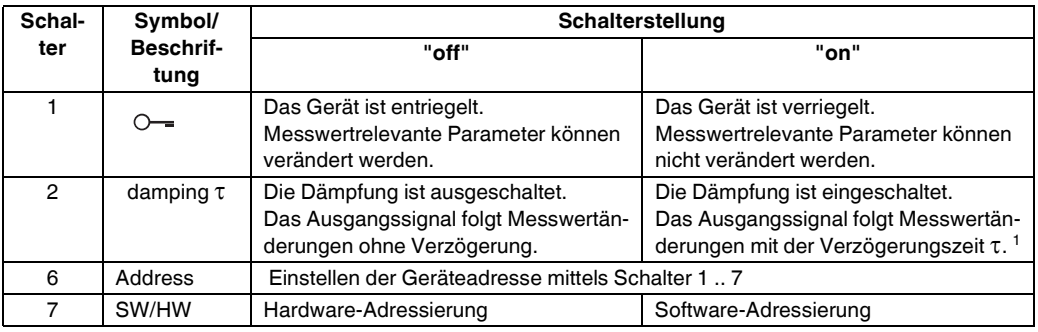

1 Der Wert der Verzögerungszeit kann über das Bedienmenü eingestellt werden ("Setup"  $\rightarrow$  "Dämpfung"). Werkeinstellung:  $\tau = 2$  s bzw. nach Bestellangaben.

#### <span id="page-24-1"></span>**Funktion der Bedienelemente**

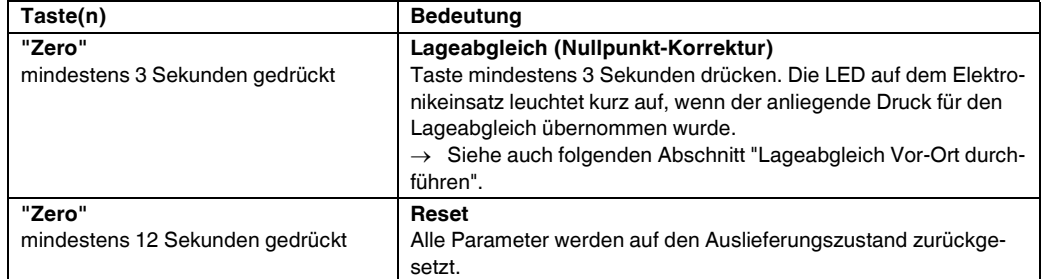

### <span id="page-25-0"></span>**Lageabgleich Vor-Ort durchführen**

## **HINWEIS**

- Die Bedienung muss entriegelt sein.  $\rightarrow \equiv 34$ , Kapitel "[Bedienung verriegeln/entriegeln"](#page-33-0).
- Standardmäßig ist das Gerät für die Betriebsart Druck eingestellt.
- Der anliegende Druck muss innerhalb der Nenndruckgrenzen des Sensors liegen. Siehe Angaben auf dem Typenschild.

Lageabgleich durchführen:

- 1. Druck liegt am Gerät an.
- 2. Taste für mindestens 3 Sekunden drücken.
- 3. Wenn die LED auf dem Elektronikeinsatz kurz aufleuchtet, wurde der anliegende Druck für den Lageabgleich übernommen.
- 4. Wenn die LED nicht leuchtet, wurde der anliegende Druck nicht übernommen. Beachten Sie die Eingabegrenzen. Für Fehlermeldungen siehe  $\rightarrow \Box$  [130,](#page-129-1) Kapitel ["Meldungen](#page-129-1)".

#### **5.2.2 Bedienung verriegeln/entriegeln**

Nach Eingabe aller Parameter können Sie Ihre Eingaben vor ungewolltem und unbefugtem Zugriff schützen.

Ist die Bedienung über den DIP-Schalter verriegelt, kann die Verriegelung nur über DIP-Schalter wieder aufgehoben werden. Ist die Bedienung über das Bedienmenü verriegelt, kann die Verriegelung nur über das Bedienmenü aufgehoben werden. **HINWEIS**

#### **Verriegelung/Entriegelung über DIP-Schalter**

Zur Verriegelung/Entriegelung dient DIP-Schalter 1 auf dem Elektronikeinsatz.

 $\rightarrow$   $\Box$  25, "Funktion der DIP-Schalter".

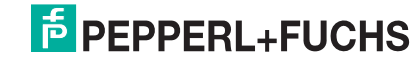

# <span id="page-26-0"></span>**5.3 Bedienung mit Bedienmenü**

## **5.3.1 Bedienkonzept**

Das Bedienkonzept unterscheidet folgende Nutzerrollen:

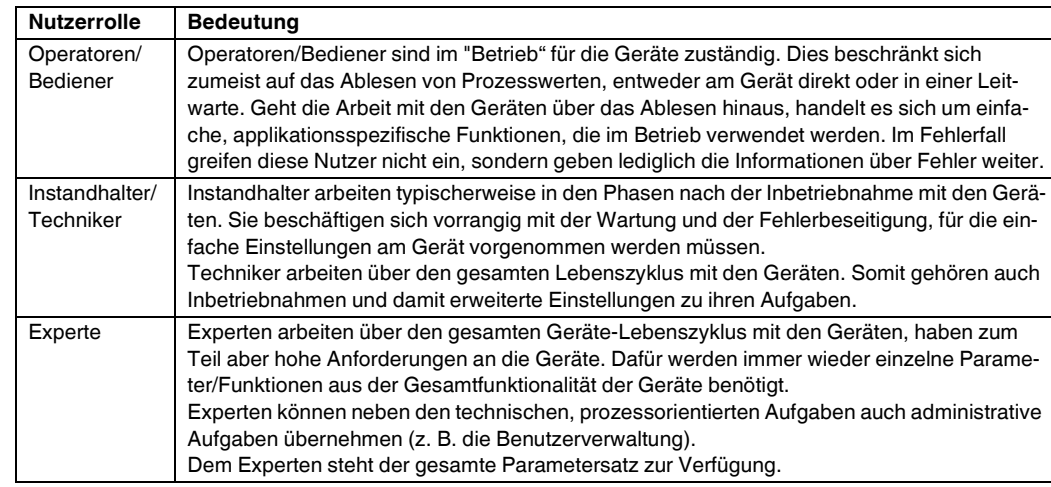

# **5.3.2 Aufbau des Bedienmenüs**

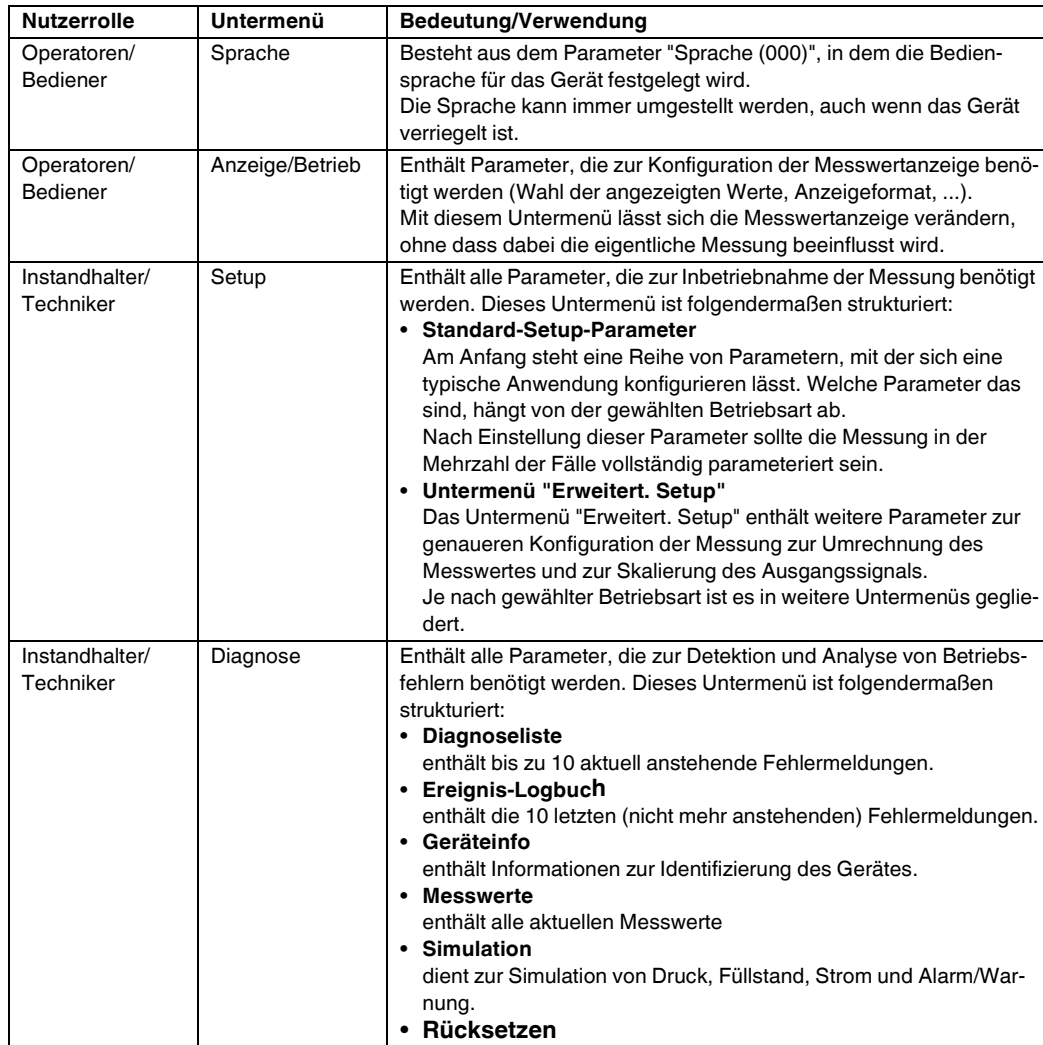

# **F** PEPPERL+FUCHS

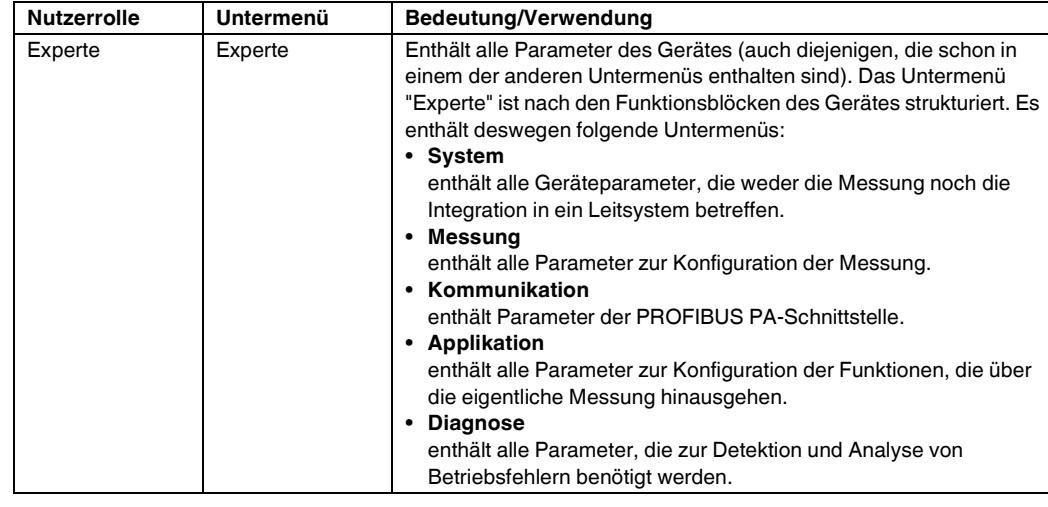

**HINWEIS**

Für eine Übersicht über das gesamte Bedienmenü:  $\rightarrow \equiv$  [74](#page-73-0) ff.

## **Direktzugriff auf Parameter**

Der Direktzugriff auf Parameter ist nur über die Nutzerrolle "Experte" möglich.

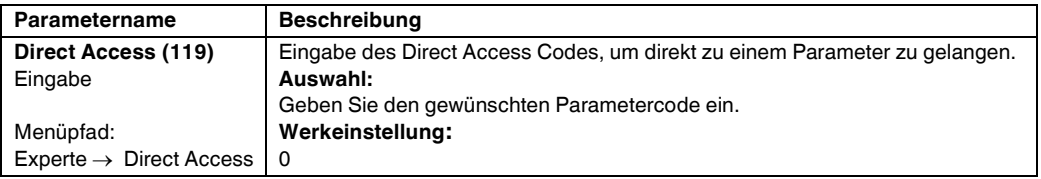

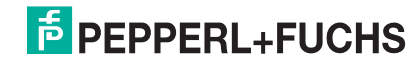

## <span id="page-28-0"></span>**5.3.3 Bedienung mit Gerätedisplay (optional)**

Als Anzeige und Bedienung dient eine 4-zeilige Flüssigkristall-Anzeige (LCD). Die Vor-Ort-Anzeige zeigt Messwerte, Dialogtexte sowie Stör- und Hinweismeldungen an.

Das Display kann zur einfachen Bedienung entnommen werden (1) ... (3). Es ist über ein 90 mm (3.54 in) langes Kabel mit dem Gerät verbunden.

Das Display des Gerätes kann in 90°-Schritten gedreht werden (4) ... (6).

Je nach Einbaulage des Gerätes ist somit die Bedienung des Gerätes und das Ablesen der Messwerte problemlos möglich.

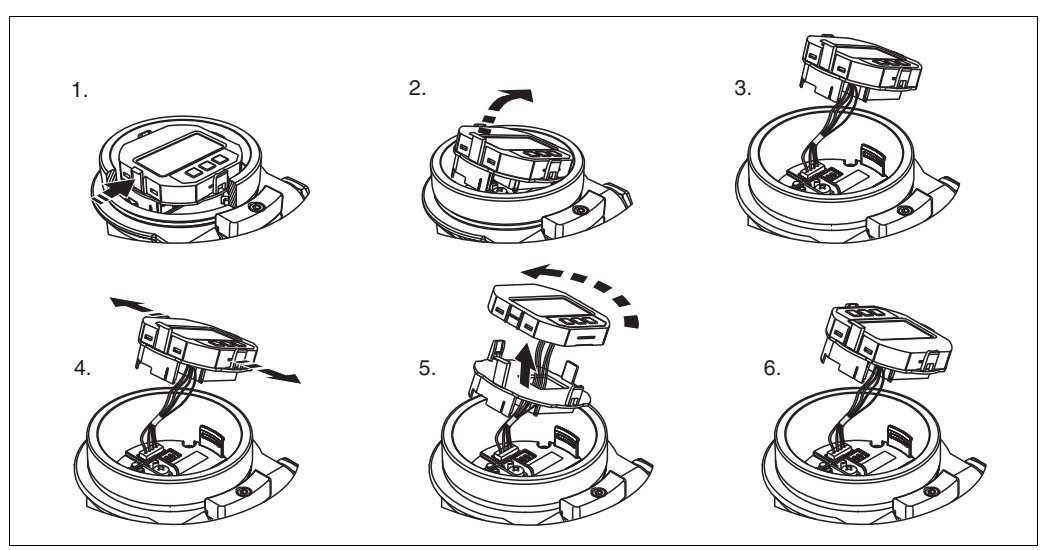

Funktionen:

- 8-stellige Messwertanzeige inkl. Vorzeichen und Dezimalpunkt
- Bargraph als grafische Anzeige des normierten Wertes des Analog Input Blocks ( $\rightarrow$  siehe auch  $\rightarrow$   $\Box$  [95](#page-94-1), ["Ausgangswert \(OUT Value\) skalieren"](#page-94-1), Abbildung)
- drei Tasten zur Bedienung
- einfache und komplette Menüführung durch Einteilung der Parameter in mehrere Ebenen und Gruppen
- zur einfachen Navigation ist jeder Parameter mit einem 3-stelligen Parametercode gekennzeichnet
- Möglichkeit, die Anzeige gemäß individuellen Anforderungen und Wünschen zu konfigurieren wie z. B. Sprache, alternierende Anzeige, Anzeige anderer Messwerte wie z. B. Sensortemperatur, Kontrasteinstellung
- umfangreiche Diagnosefunktionen (Stör- und Warnmeldung, usw.)

**E** PEPPERL+FUCHS

# **Drucktransmitter LHC-M51, PPC-M51, LHCR-51, LHCS-51 Bedienung**

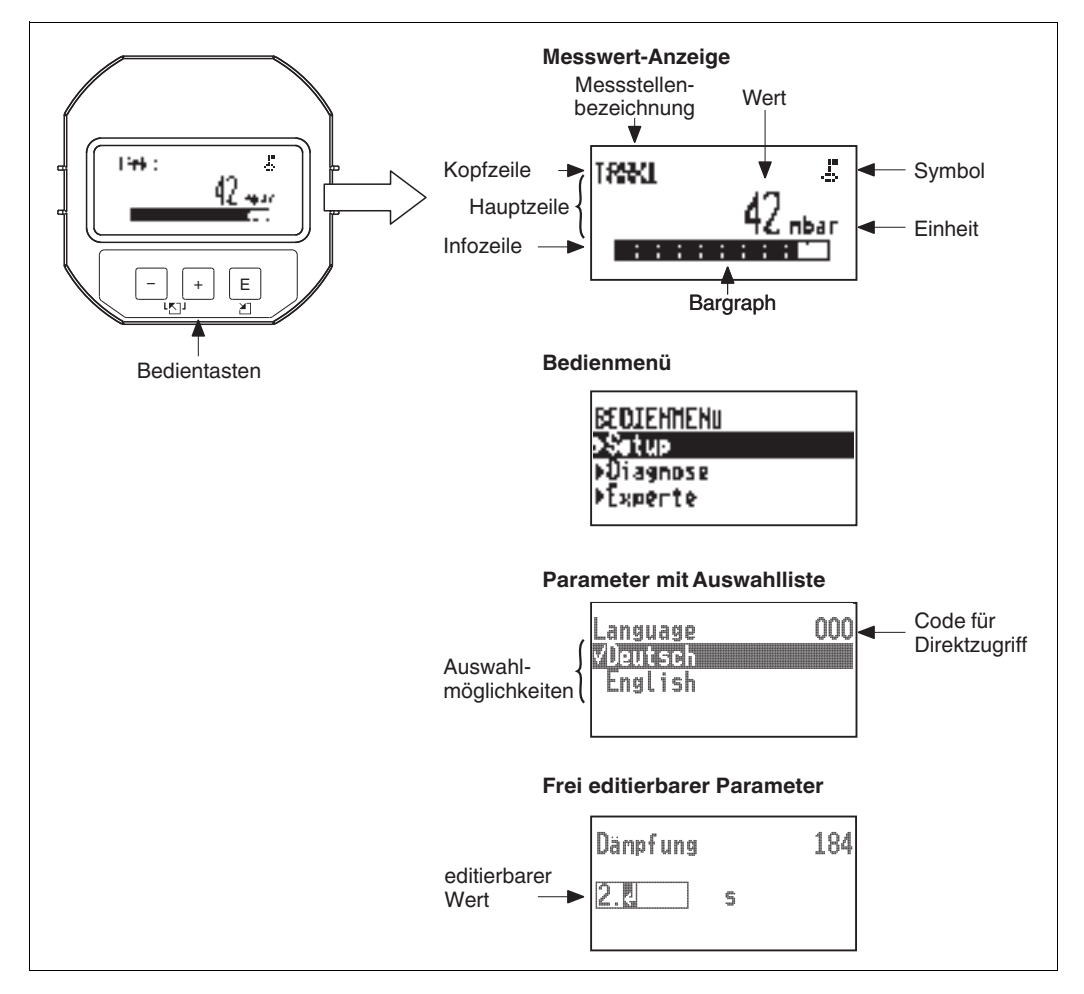

Die folgende Tabelle stellt die möglichen Symbole der Vor-Ort-Anzeige dar. Es können vier Symbole gleichzeitig auftreten.

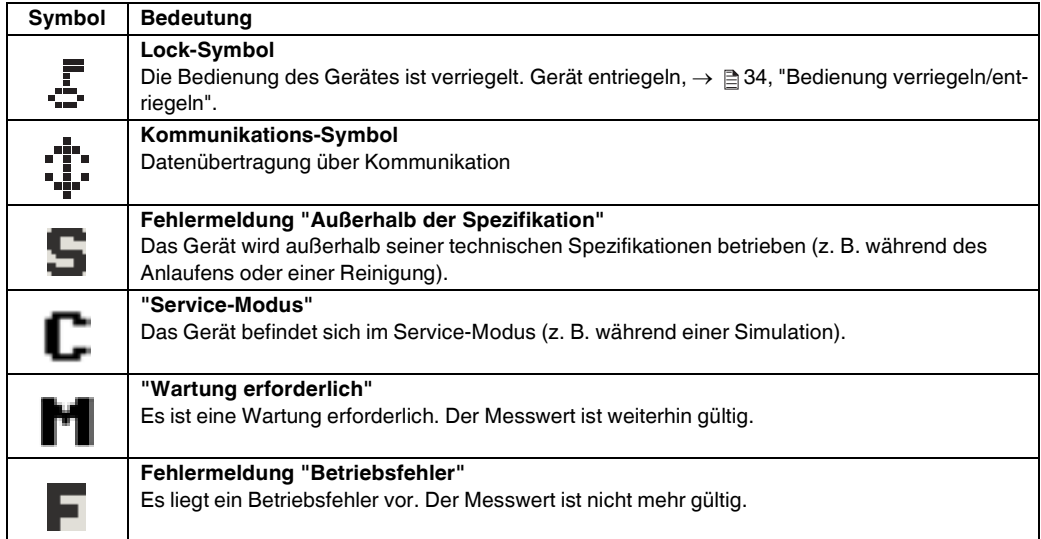

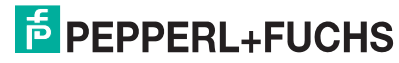

#### **Bedientasten auf dem Anzeige- und Bedienmodul**

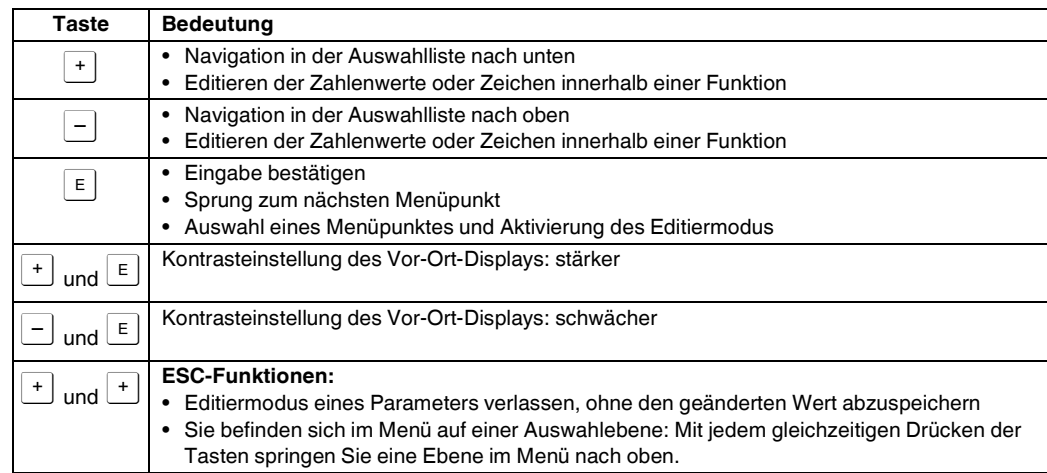

#### **Parameter mit Auswahlliste**

Beispiel: Menüsprache "Deutsch" wählen.

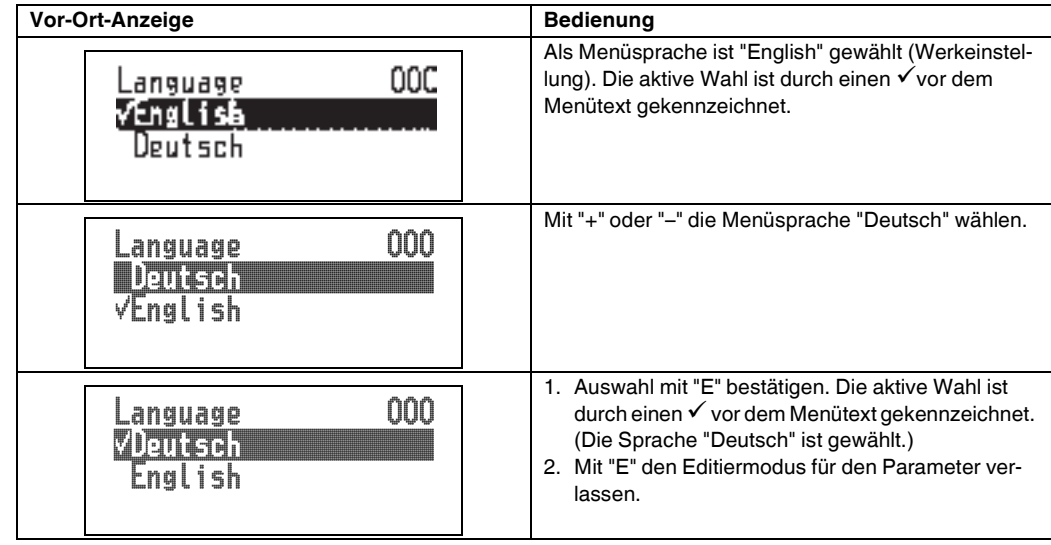

#### **Frei editierbare Parameter**

Beispiel: Funktion Dämpfung von 2.0 s auf 30.0 s einstellen.

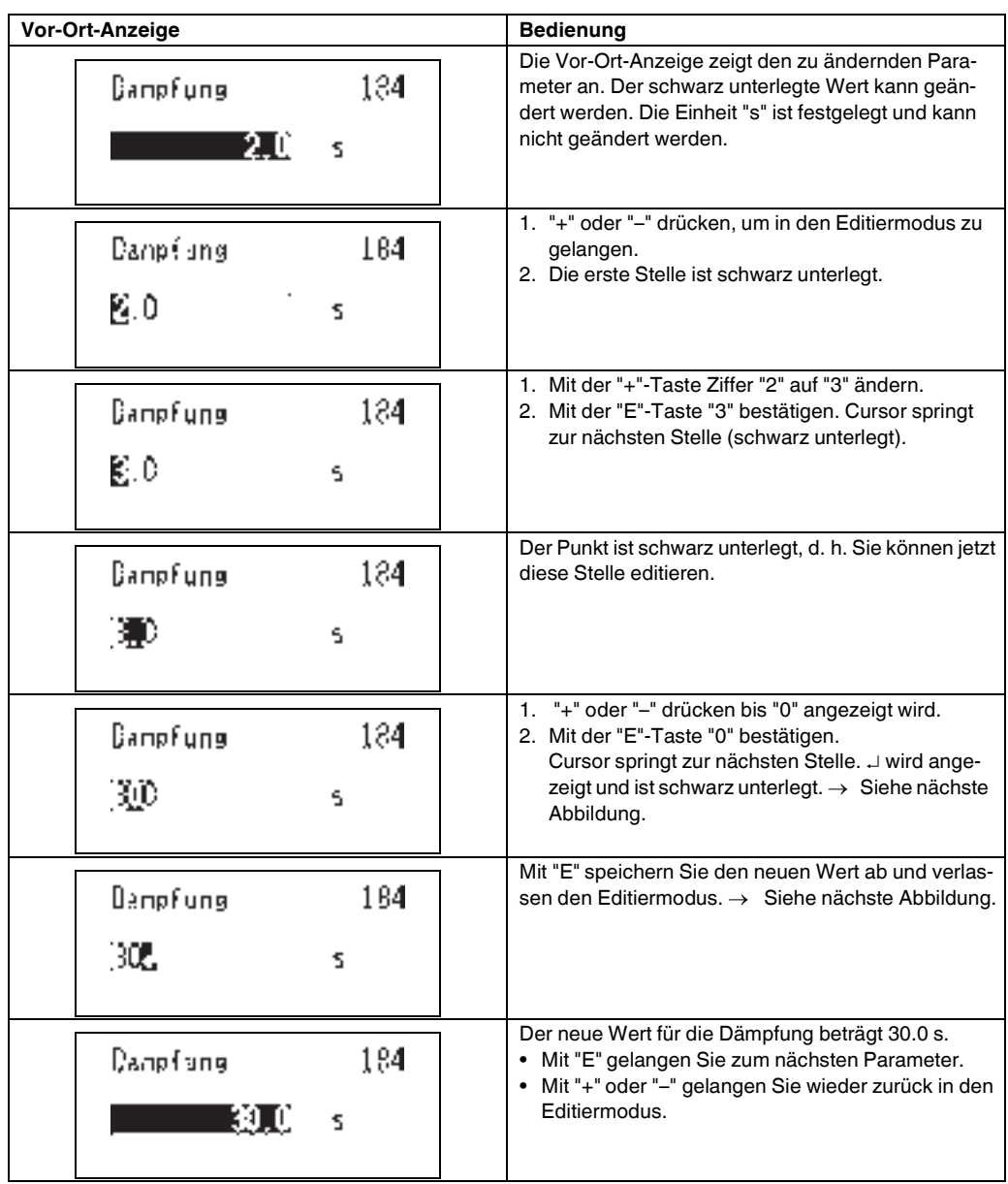

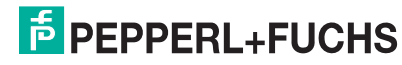

#### **Übernahme des anliegenden Drucks**

Beispiel: Lagekorrektur einstellen

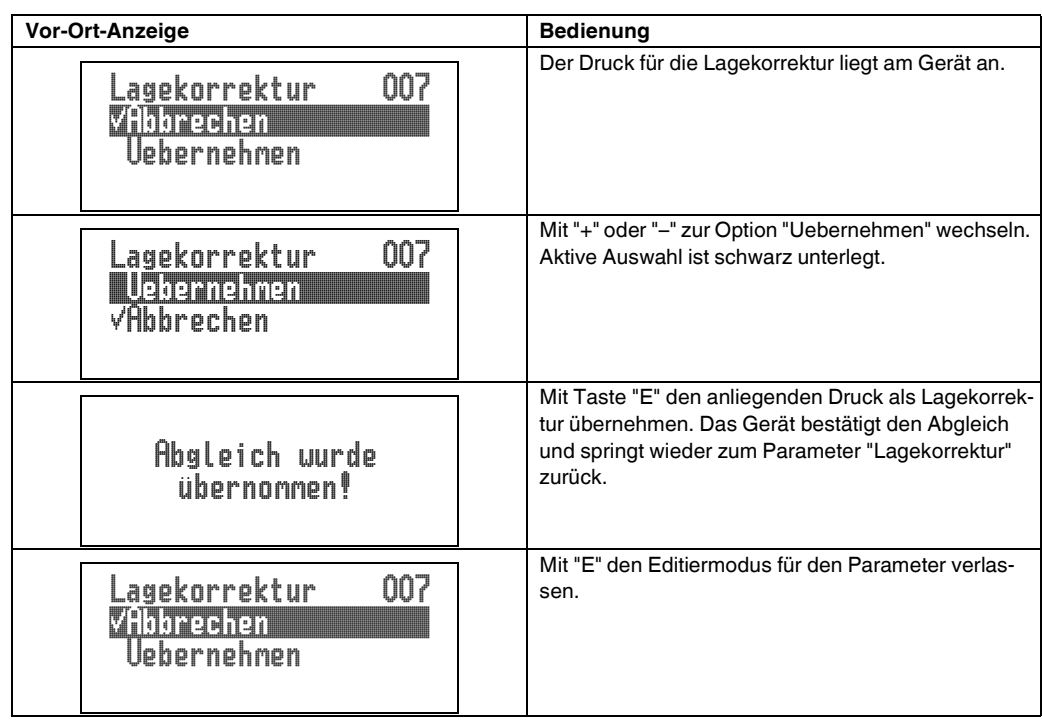

# <span id="page-32-0"></span>**5.3.4 Bedienung über PACTwareTM**

**PACT***ware***TM** ist ein auf der FDT-Technologie basierendes Anlagen-Asset-Management Tool. Über **PACT***ware***TM** können Sie alle Pepperl+Fuchs-Geräte sowie Fremdgeräte, welche den FDT-Standard unterstützen, parametrieren. Hard- und Softwareanforderungen finden Sie im Internet unter www.pepperl-fuchs.com.

**PACT***ware***TM** unterstützt folgende Funktionen:

- Parametrierung von Messumformern im Online-/Offline-Betrieb
- Laden und Speichern von Gerätedaten (Upload/Download)
- Dokumentation der Messstelle
- Offline-Parametrierung von Transmittern

Verbindungsmöglichkeit über Modem und USB-Schnittstelle eines Computers

## **HINWEIS**

- Weitere Informationen über **PACT***ware***TM** finden Sie im Internet unter www.pepperl-fuchs.com.
- Da in der Offline-Bedienung nicht alle internen Geräteabhängigkeiten nachgebildet werden können, sind die Parameter, vor der Übertragung in das Gerät, noch einmal auf Konsistenz zu überprüfen.

**E** PEPPERL+FUCHS

## <span id="page-33-0"></span>**5.3.5 Bedienung verriegeln/entriegeln**

Nach Eingabe aller Parameter können Sie Ihre Eingaben vor ungewolltem und unbefugtem Zugriff schützen.

Die Verriegelung der Bedienung wird folgendermaßen gekennzeichnet:

- auf der Vor-Ort-Anzeige mit dem ... Symbol
- in **PACT***ware***TM** und im Handbediengerät sind die Parameter grau hinterlegt (nicht editierbar). Anzeige über den entsprechenden Parameter "Verriegelung".

Parameter, die sich auf die Anzeigedarstellung beziehen wie z. B. ["Sprache \(000\)"](#page-58-3) können Sie weiterhin verändern.

**HINWEIS**

Ist die Bedienung über den DIP-Schalter verriegelt, kann die Verriegelung nur über DIP-Schalter wieder aufgehoben werden. Ist die Bedienung über das Bedienmenü verriegelt, kann die Verriegelung nur über das Bedienmenü aufgehoben werden. Zur Verriegelung/Entriegelung des Gerätes dient der Parameter "Benutzercode (021)".

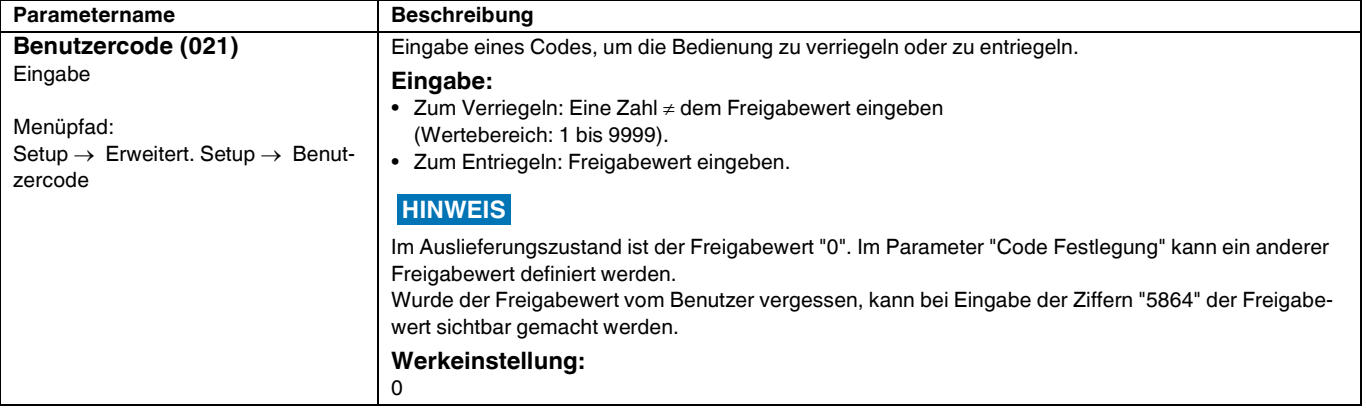

Der Freigabewert wird im Parameter "Code Festlegung" definiert.

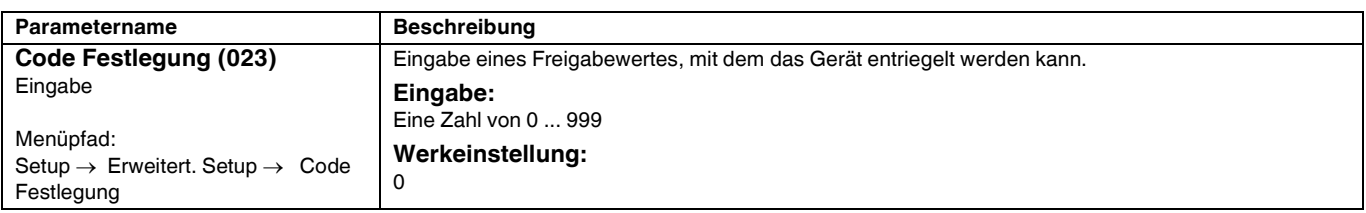

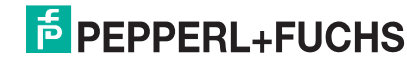

## <span id="page-34-0"></span>**5.3.6 Rücksetzen auf Werkeinstellung (Reset)**

Durch Eingabe einer bestimmten Codezahl können Sie die Eingaben für die Parameter ganz oder teilweise auf die Werkswerte zurücksetzen. Die Codezahl geben Sie über den Parameter "Rücksetzen" ein (Menüpfad: "Experte" → "System" → "Verwaltung" → "Rücksetzen (124)" oder "Diag $nose'' \rightarrow "Rücksetzen'' \rightarrow "Rücksetzen (124)").$ 

Die Werkeinstellung der einzelnen Parameter ist in der Parameterbeschreibung angegeben  $\leftrightarrow$   $\mathbb{E}$  [79\)](#page-78-0).

Für das Gerät gibt es verschiedene Resetcodes. Welche Parameter von dem jeweiligen Resetcode zurückgesetzt werden, stellt die folgende Tabelle dar. Um einen Reset durchzuführen, muss die Bedienung entriegelt sein ( $\rightarrow \Box$  [34\)](#page-33-0).

Vom Werk durchgeführte kundenspezifische Parametrierungen bleiben auch nach einem Reset bestehen. Möchten Sie die vom Werk eingestellte kundenspezifische Parametrierung ändern, setzen sich mit dem Pepperl+Fuchs-Service in Verbindung. **HINWEIS**

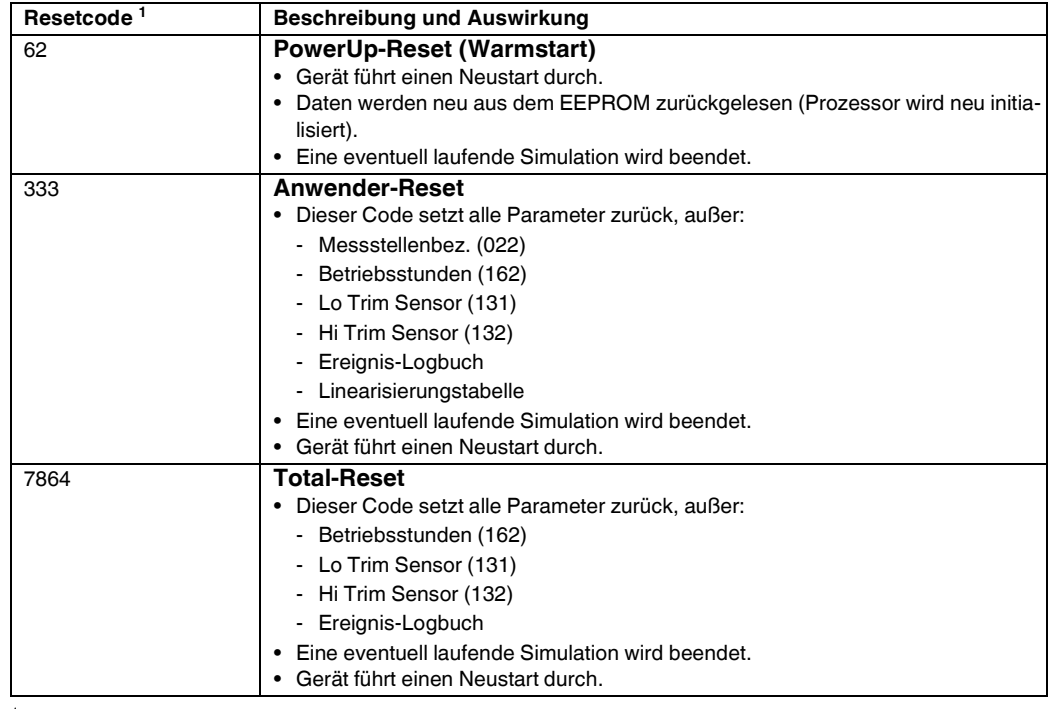

<sup>1</sup> Einzugeben in "System"  $\rightarrow$  "Verwaltung"  $\rightarrow$  "Rücksetzen (124)".

**HINWEIS**

Nach einem Total-Reset in **PACT***ware***TM** muss grundsätzlich der Button "Refresh" gedrückt werden, damit auch die Maßeinheiten zurückgesetzt werden.

# <span id="page-35-0"></span>**5.4 Kommunikationprotokoll PROFIBUS PA**

## **5.4.1 Systemarchitektur**

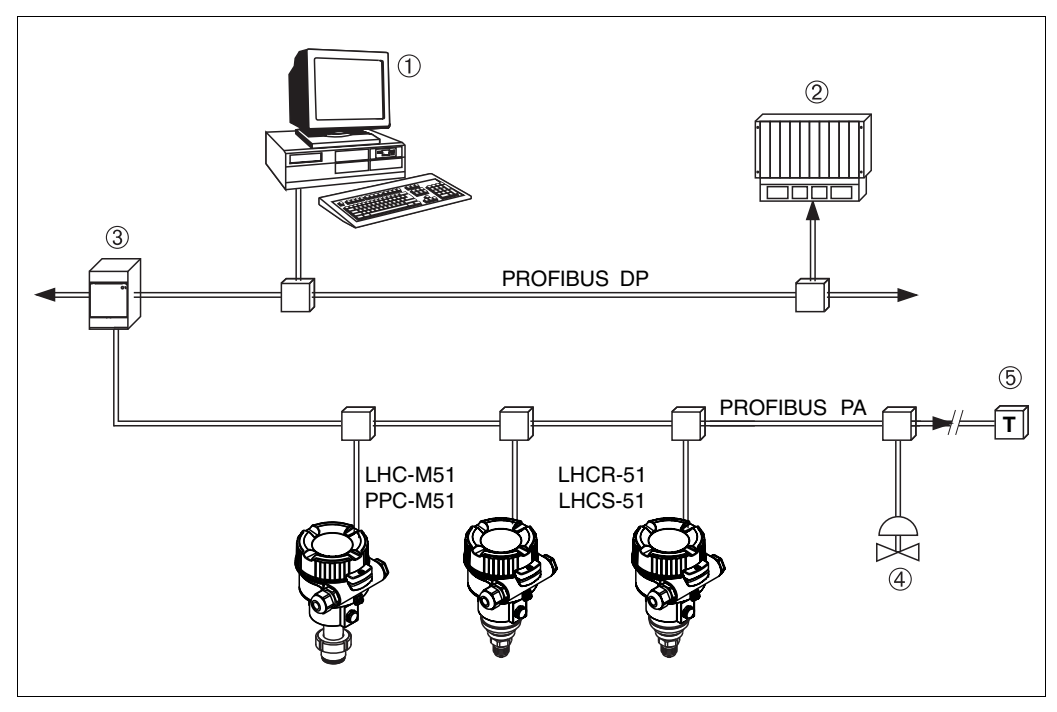

17 Systemarchitektur PROFIBUS

- 1 PC mit PROFIBUS-Schnittstellenkarte (Profiboard/Proficard) und Bedienprogramm **PACT***ware***TM** (Master-Klasse 2)
- 2 SPS (Master-Klasse 1)
- 3 Segmentkoppler (DP/PA-Signalumsetzer und Busspeisegerät)<br>4 weitere Messgeräte und Stellglieder wie z. B. Ventile
- 4 weitere Messgeräte und Stellglieder wie z. B. Ventile<br>5 PROFIBLIS PA-Terminierungswiderstand 5 PROFIBUS PA-Terminierungswiderstand

Weitere Informationen zu PROFIBUS PA finden Sie in der PNO-Richtlinie sowie den Normen IEC 61158, IEC 61784, EN 50170/DIN 19245 und EN 50020 (FISCO-Modell). **HINWEIS**

## **5.4.2 Geräteanzahl**

- Die Pepperl+Fuchs-Geräte erfüllen die Anforderungen nach dem FISCO-Modell.
- Aufgrund der niedrigen Stromaufnahme können an einem Bussegment bei Installation nach FIS-CO
	- bis zu 8 Messgeräte bei EEx-ia-, CSA- und FM-IS-Anwendungen
	- bis zu 31 Messgeräte bei allen weiteren Anwendungen wie z. B. im nicht-explosionsgefährdeten Bereich, EEx nA usw. betrieben werden.

Die maximale Anzahl der Messgeräte an einem Bussegment ist durch deren Stromaufnahme, die Leistung des Buskopplers und die erforderliche Buslänge bestimmt.

## <span id="page-35-1"></span>**5.4.3 Bedienung**

Für die Konfiguration stehen dem Benutzer spezielle, von unterschiedlichen Herstellern angebotene, Konfigurations- und Bedienprogramme zur Verfügung wie z. B. das Pepperl+Fuchs Bedienprogramm **PACT**<sub>*ware*<sup>™</sup> (→ 23, ["Bedienung über PACTwareTM"](#page-32-0)). Mit diesem Bedienprogramm</sub> können Sie die PROFIBUS PA und die gerätespezifischen Parameter konfigurieren. Über die vordefinierten Funktionsblöcke ist ein einheitlicher Zugriff auf alle Netzwerk- und Gerätedaten möglich.

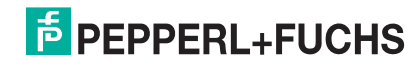
## **5.4.4 Identifikationsnummer des Gerätes**

Der Parameter ["Identnumm. Auswahl \(229\)"](#page-86-0) erlaubt die Modifizierung der Identifikationsnummer. Die Identifikationsnummer (Ident-Nummer (Ident\_Number)) muss folgende Einstellungen unterstützen:

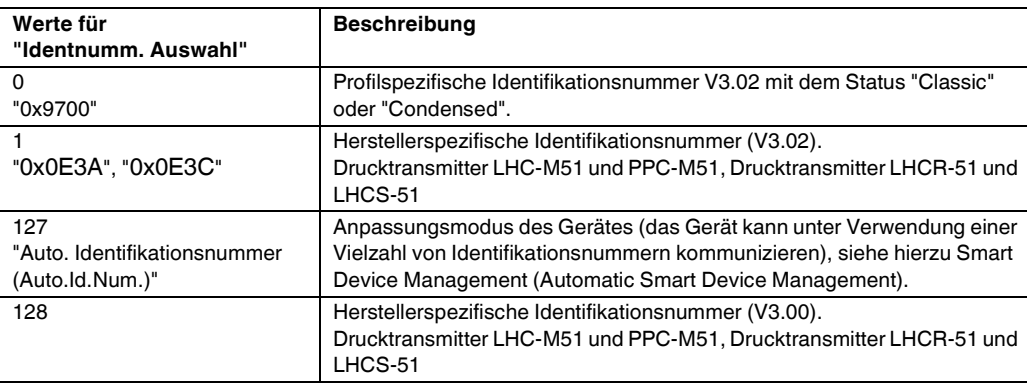

Die "Automatic Identification Number Selection" (Wert = 127) für Profil 3.02 wird im Abschnitt ["Smart](#page-37-0)  [Device Management \(Automatic Smart Device Management\)](#page-37-0)" beschrieben.

Die Auswahl der Identifikationsnummer beeinflusst die Status- und Diagnosemeldungen ("Classic" oder "Condensed"). "Alte" Identifikationsnummern funktionieren mit dem Status "Classic" und alten Diagnosemeldungen.

Neue Identifikationsnummern funktionieren nur mit dem Status "Condensed" und neuen Diagnosemeldungen.

Die Profil Identifikationsnummer funktioniert – abhängig von den Parametrierdaten des Benutzers oder dem im physischen Blockparameter Cond.status diag ausgewählten Verhalten – mit dem Status "Condensed" oder "Classic".

Die Identifikationsnummer kann nur geändert werden, wenn keine zyklische Kommunikation zum Gerät besteht.

Die zyklische Datenübertragung und die entsprechende Identifikationsnummer des Gerätes bleiben gleich, bis die zyklische Übertragung abgebrochen und wiederhergestellt oder das Gerät heruntergefahren wird. Während der Wiederherstellung der zyklischen Datenübertragung wird der letzte Wert des Parameters "Identnumm. Auswahl" verwendet.

Die Auswahl der Identifikationsnummer wirkt sich auch darauf aus, wie viele Module während der zyklischen Kommunikation zugewiesen werden. Alle Blöcke sind intern vorab für alle Geräte instanziert, aber nur die konfigurierten Module sind je nach den Einträgen in den Gerätestammdaten im Gerät zugänglich.

## **Tabelle der Funktionsblöcke:**

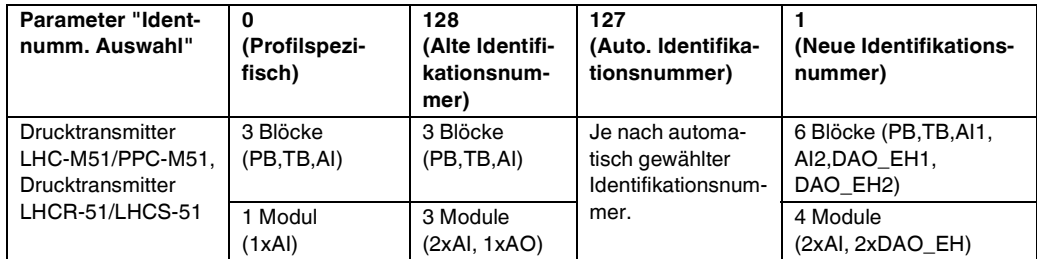

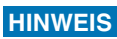

Wird das Gerät mit einer alten Identifikationsnummer konfiguriert, dann wird automatisch ein Wechsel in die Betriebsart zur Druckmessung (Pressure) vorgenommen. In einem alten Druckmessgerät wird die Betriebsart zur Füllstandmessung (Level) nicht unterstützt.

#### **Tabelle der Identifikationsnummern:**

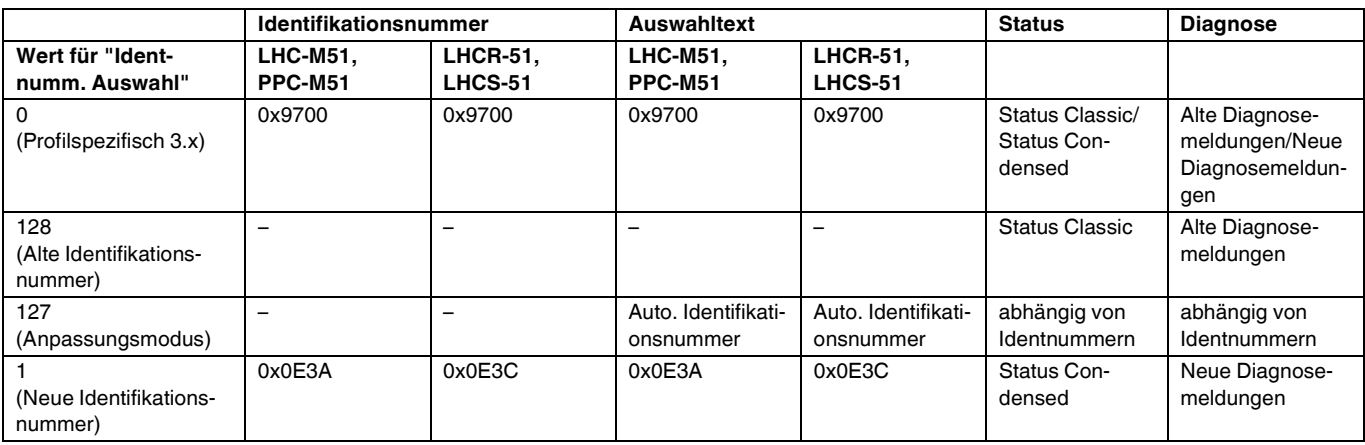

## <span id="page-37-0"></span>**Smart Device Management (Automatic Smart Device Management)**

Das Smart Management des PA-Gerätes erfolgt über die automatische Anpassung der Identifikationsnummer eines Gerätes. Das bietet die Möglichkeit, alte Geräte ohne Modifizierung der SPS durch neue Modelle zu ersetzen. Auf diese Weise ist der Übergang von einer installierten Gerätetechnologie zu einer weiterentwickelten Technologie ohne Unterbrechung des Prozesses möglich. Bei der "Automatic Identification Number Selection" bleiben Verhalten des Gerätes und Regeln (Diagnose, zyklische Kommunikation etc.) mit denen für eine statische Identifikationsnummer gleich. Die Auswahl der Identifikationsnummer erfolgt automatisch, abhängig von den erkannten Anforderungs-Frames "Set Slave Parameter" oder "Set Slave Address".

Die Änderung der Identifikationsnummer ist in zwei Zustandsübergängen erlaubt: nach Set Slave Address (SAP 55) und nach Set Slave Parameter (SAP 61) und nur wenn die Identifikationsnummer in obiger Tabelle aufgelistet ist.

Falls die Identifikationsnummer unbestimmt ist und der Selector auf "automatic" steht, wird nach einem "Get Slave Diagnose" Frame ein Identifikationsnummer-Diagnosewert zurückgemeldet, der mit dem Gerät kompatibel ist. Nach jedem neuen "Get Slave Diagnose" Frame sendet das Gerät eine andere, mit dem Gerät kompatible Identifikationsnummer zurück, bis die SPS einen "Set Slave Address" Frame oder "Set Slave Parameter" mit einer bekannten Identifikationsnummer sendet.

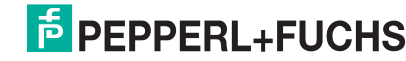

## **5.4.5 Geräte-Identifikation und -Adressierung**

Beachten Sie folgende Punkte:

- Jedem PROFIBUS PA-Gerät muss eine Adresse zugewiesen werden. Nur bei korrekt eingestellter Adresse wird das Messgerät vom Leitsystem/Master erkannt.
- In jedem PROFIBUS PA-Netz darf jede Adresse nur einmal vergeben werden.
- Gültige Geräteadressen liegen im Bereich von 0 bis 125.
- Die im Werk eingestellte Adresse 126 kann zur Funktionsprüfung des Gerätes und zum Anschluss in einem in Betrieb stehenden PROFIBUS PA-Netzwerk genutzt werden. Anschließend muss diese Adresse geändert werden, um weitere Geräte einbinden zu können.
- Alle Geräte werden ab Werk mit der Adresse 126 und Software-Adressierung ausgeliefert.
- Werksmäßig wird das Bedienprogramm **PACT***ware***TM** mit der Adresse 1 ausgeliefert.

Es gibt zwei Möglichkeiten einem Drucktransmitter LHC-M51/PPC-M51 und einem Drucktransmitter LHCR-51/LHCS-51 die Geräteadresse zu zuweisen:

- über ein Bedienprogramm der DP-Master-Klasse 2 wie z. B. **PACT***ware***TM** oder
- Vor-Ort über DIP-Schalter.

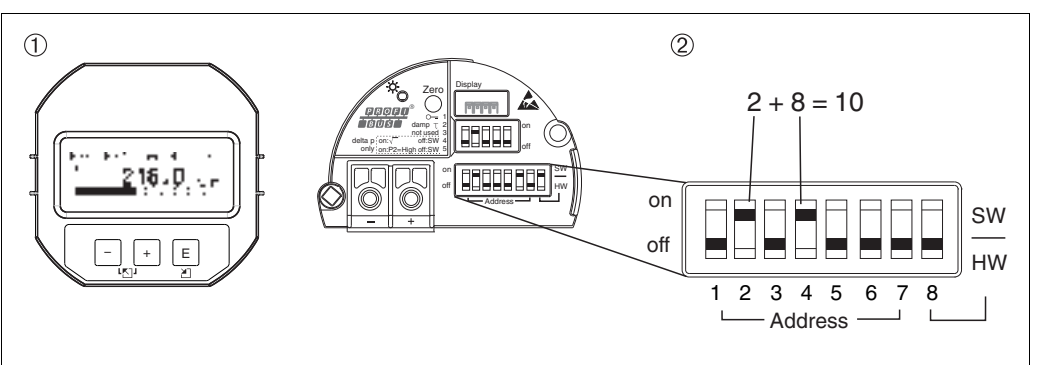

18  $\boxed{7}$  Geräteadresse über DIP-Schalter einstellen

- Ggf. Vor-Ort-Anzeige (optional) demontieren
- 2 Hardware-Adresse über DIP-Schalter einstellen

## **Hardware-Adressierung**

Eine Hardware-Adressierung ist wie folgt einzustellen:

- **1.** DIP-Schalter 8 (SW/HW) auf "Off" setzen.
- **2.** Adresse mit DIP-Schalter 1 bis 7 einstellen.
- **3.** Die Änderung einer Adresse wird nach 10 Sekunden wirksam. Es erfolgt ein Neustart des Gerätes.

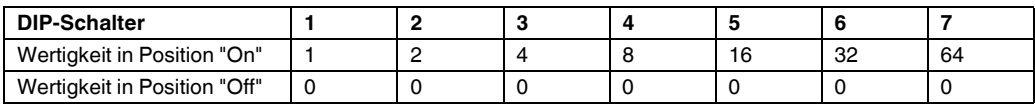

## **Software-Adressierung**

Eine Software-Adressierung ist wie folgt einzustellen:

- **1.** DIP-Schalter 8 (SW/HW) auf "On" setzen (Werkeinstellung)
- **2.** Das Gerät führt einen Neustart durch.
- **3.** Das Gerät meldet sich mit der seiner aktuellen Adresse. Werkeinstellung: 126
- **4.** Adresse über Konfigurationsprogramm einstellen. Für die Eingabe siehe entsprechende Betriebsanleitung.

## **5.4.6 Systemintegration**

## **Geräte-Stamm-Daten (GSD)-Dateien**

Nach der Inbetriebnahme über den Klasse-2-Master (**PACT***ware***TM**) ist das Gerät für die Systemintegration vorbereitet. Um die Feldgeräte in das Bussystem einzubinden, benötigt das PROFIBUS PA-System eine Beschreibung des Gerätes wie Geräteidentifikation, Identifikationsnummer

(Ident\_Number), unterstützte Kommunikationseigenschaften, Modulstruktur (Kombination von zyklischen Ein-/Ausgangstelegrammen) und Bedeutung der Diagnosebits.

Diese Daten sind in einer Geräte-Stamm-Daten (GSD)-Datei enthalten, die während der Inbetriebnahme des Kommunikationssystems dem PROFIBUS DP-Master (z. B. SPS) zur Verfügung gestellt wird.

Zusätzlich können auch Gerätebitmaps, die als Symbole im Netzbaum erscheinen mit eingebunden werden.

Bei Verwendung von Geräten, die das Profil "PA devices" unterstützen sind folgende Ausprägungen der GSD möglich:

- LHCR-51, LHCS-51:
	- Herstellerspezifische GSD, Identifikationsnummer (Ident\_Number): PF\_\_0E3C Mit dieser GSD wird die uneingeschränkte Funktionalität des Feldgerätes gewährleistet. Alle gerätespezifischen Prozessparameter und Funktionen sind verfügbar.
	- Herstellerspezifische GSD, Identifikationsnummer: 0x0E3C.
- LHC-M51, PPC-M51:
	- Herstellerspezifische GSD, Identifikationsnummer (Ident\_Number): PF\_\_0E3A Mit dieser GSD wird die uneingeschränkte Funktionalität des Feldgerätes gewährleistet. Alle gerätespezifischen Prozessparameter und Funktionen sind verfügbar.
	- Herstellerspezifische GSD, Identifikationsnummer: 0x0E3A.
- Profil GSD:

Alternativ zu der herstellerspezifischen GSD stellt die PNO eine allgemeine Datenbankdatei mit der Bezeichnung PA139700.gsd für Geräte mit einem Analog Input Block zur Verfügung. Diese Datei unterstützt die Übertragung des Hauptmesswertes. Die Übertragung eines zweiten (2nd Cyclic Value) oder eines Anzeigewertes (Display Value) wird nicht unterstützt. Wenn eine Anlage mit den Profil GSDs projektiert wurde, kann ein Austausch der Geräte verschiedener Hersteller stattfinden.

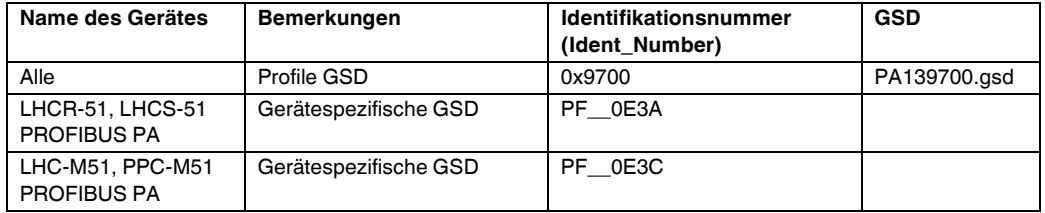

Folgende Geräte-Stamm-Daten (GSD)-Dateien können genutzt werden:

Die Werkeinstellung des Parameters "Identnumm. Auswahl" lautet "Auto.Id.Num" (adaptation mode). Der adaptation mode erlaubt die automatische Identifizierung/Einbindung in das Leitsystem. Das Umstellen des Parameters "Identnumm. Auswahl" ist nur möglich, wenn entweder das Gerät nicht in die zyklische Kommunikation eingebunden ist (nicht projektiert in der SPS) oder die zyklische Kommunikation der SPS auf Stop steht. Sollte über eine Parametriersoftware z. B. **PACT***ware***TM** dennoch versucht werden den Parameter umzustellen, wird die Eingabe ignoriert.

Die Geräte-Stamm-Daten (GSD)-Dateien für Pepperl+Fuchs-Geräte können Sie wie folgt beziehen:

- Internet www.pepperl-fuchs.com
- Internet PNO: http://www.profibus.com (Products Product Guide)

Die Profile-Geräte-Stamm-Daten (GSD)-Dateien der PNO können Sie wie folgt beziehen:

• Internet PNO: http://www.profibus.com (Products – Profile GSD Library)

#### **Arbeiten mit den Geräte-Stamm-Daten (GSD)-Dateien**

Die Geräte-Stamm-Daten (GSD)-Dateien müssen in ein spezifisches Unterverzeichnis der PROFIBUS DP-Konfigurationssoftware der verwendeten SPS eingebunden werden. Diese Dateien können, abhängig von der verwendeten Software, entweder in das programmspezifische Verzeichnis kopiert bzw. durch eine Import-Funktion innerhalb der Konfigurationssoftware in die Datenbank eingelesen werden.

Genaue Anweisungen über die Verzeichnisse, in denen die Geräte-Stamm-Daten (GSD)-Dateien zu speichern sind, können der Beschreibung der jeweils verwendeten Konfigurationssoftware entnommen werden.

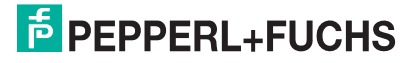

## **5.4.7 Zyklischer Datenaustausch**

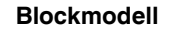

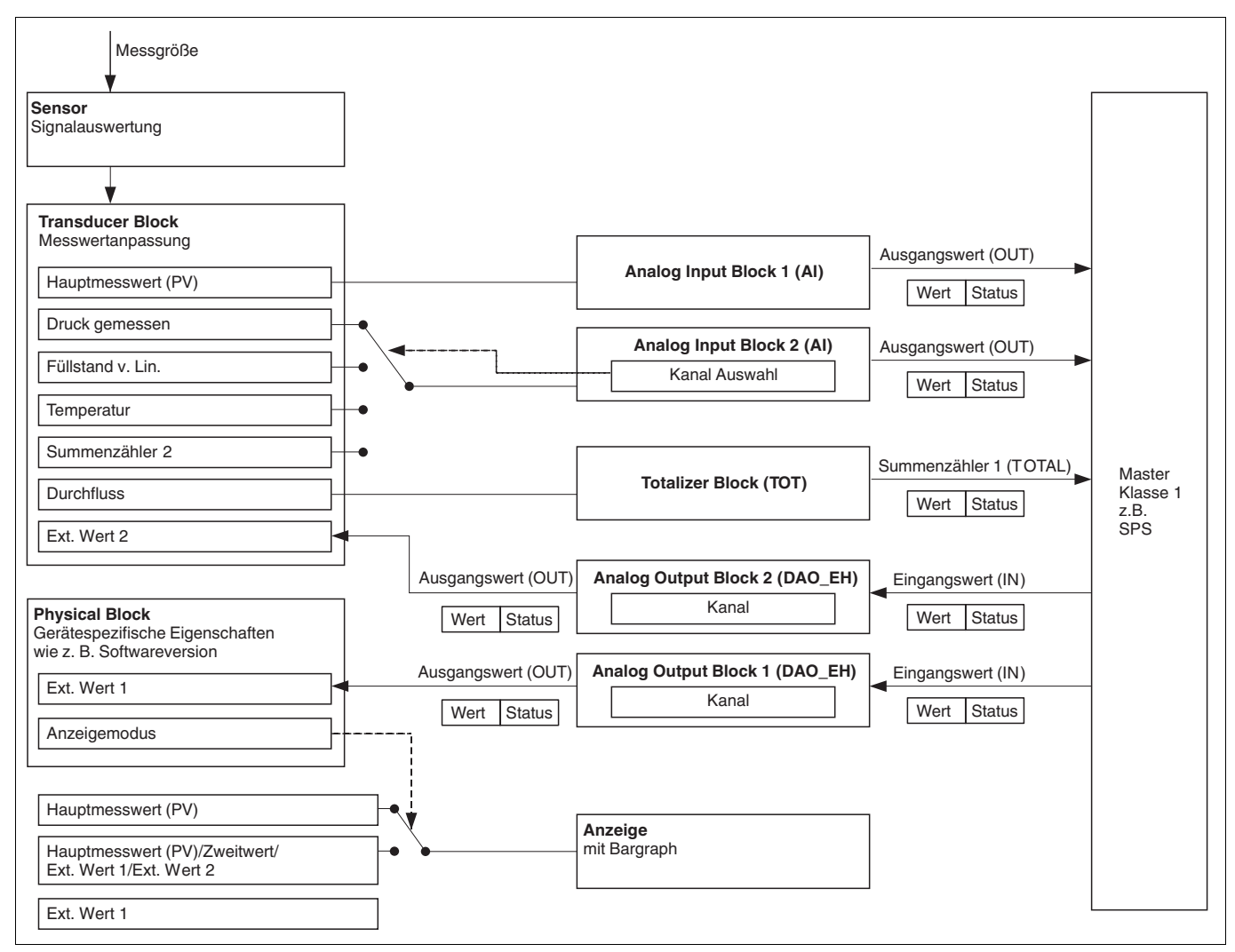

#### <span id="page-40-0"></span>19 **Blockmodell**

Das Blockmodell zeigt welche Daten im zyklischen Datenverkehr zwischen dem Messgerät und dem Master-Klasse 1 (z. B. SPS) übertragen werden können. Über die Konfigurationssoftware Ihrer SPS stellen Sie mit Hilfe von Modulen das zyklische Datentelegramm zusammen  $\mapsto$  siehe auch dieses Kapitel, Abschnitt "[Module für das zyklische Datendiagramm"](#page-43-0)). Die Parameter, in Großbuchstaben geschrieben, sind Parameter im Bedienprogramm (z. B. SPS), über die Sie Einstellungen für das zyklische Datentelegramm vornehmen oder sich Werte anzeigen lassen können ( $\rightarrow$  siehe auch dieses Kapitel , Abschnitt "[Parameterbeschreibung](#page-42-0)").

## **Funktionsblöcke**

Für die Beschreibung der Funktionsblöcke eines Gerätes und zur Festlegung eines einheitlichen Datenzugriffs, nutzt PROFIBUS vordefinierte Funktionsblöcke.

Folgende Blöcke sind implementiert:

- Physical Block:
- Der Physical Block beinhaltet gerätespezifische Merkmale wie z. B. Gerätetyp, Hersteller, Version usw. sowie Funktionen wie z. B. Schreibschutzmanagement und Umschalten der Identifikationsnummer (Ident\_Number)
- Transducer Block (Messumformungsblock):
	- Der Transducer Block beinhaltet alle messtechnischen und gerätespezifischen Parameter des Gerätes.
	- LHC-M51, PPC-M51und LHCR-51, LHCS-51:

Im Transducer Block ist das Druck-Messprinzip für den Einsatz als Druck- und Füllstandsmessumformer abgebildet.

- Analog Input Block (Funktionsblock):
- Der Analog Input Block beinhaltet die Signalverabeitungsfunktionen des Messwertes wie z. B. Skalierung, spezielle Funktionsberechnungen, Simulation usw.

Folgende Abbildung stellt die Struktur des Standard Analog Input Block dar:

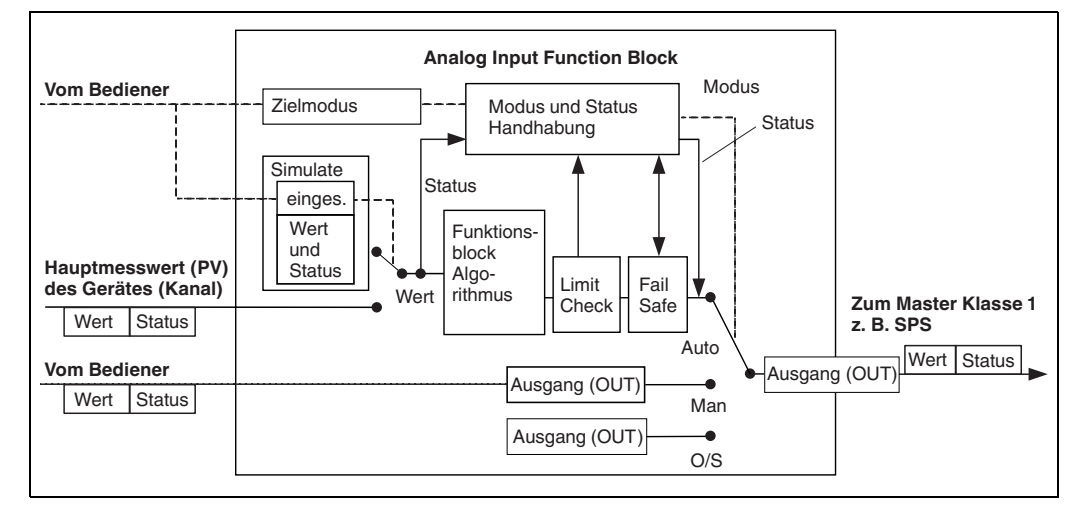

• Analog Output Block (Funktionsblock)

Der DAO\_EH Block ist ein Pepperl+Fuchs-spezifischer Analog Output Block, der verwendet wird um externe Werte von der SPS an das Gerät zu übertragen und auf dem Display anzuzeigen. Der Block beinhaltet die Signalverabeitungsfunktionen, die den externen Wert (IN) auf den Ausgangswert (OUT Value) nach entsprechende Verarbeitung legen. Folgende Abbildung stellt die Struktur des Pepperl+Fuchs-spezifischen Analog Output Block dar:

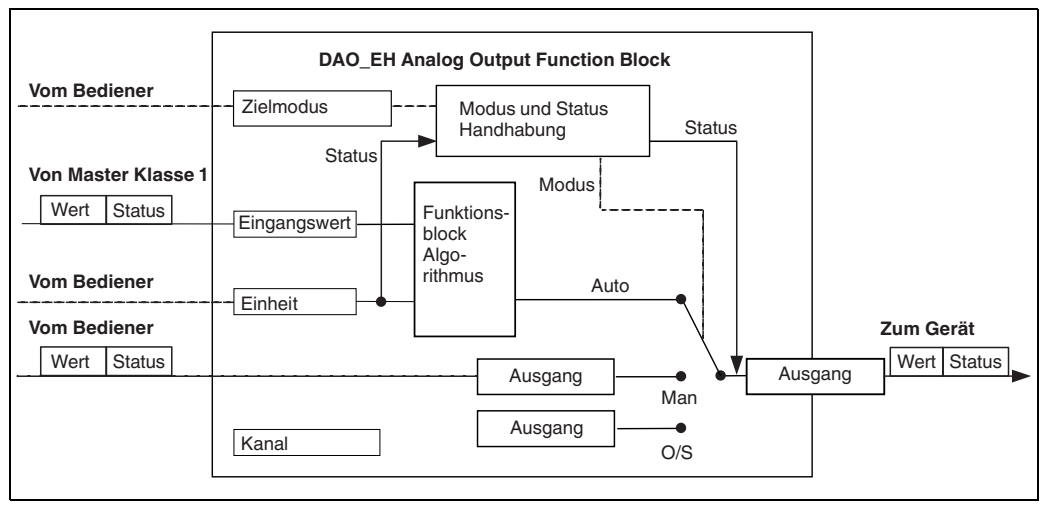

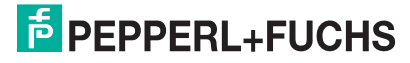

## <span id="page-42-0"></span>**Parameterbeschreibung**

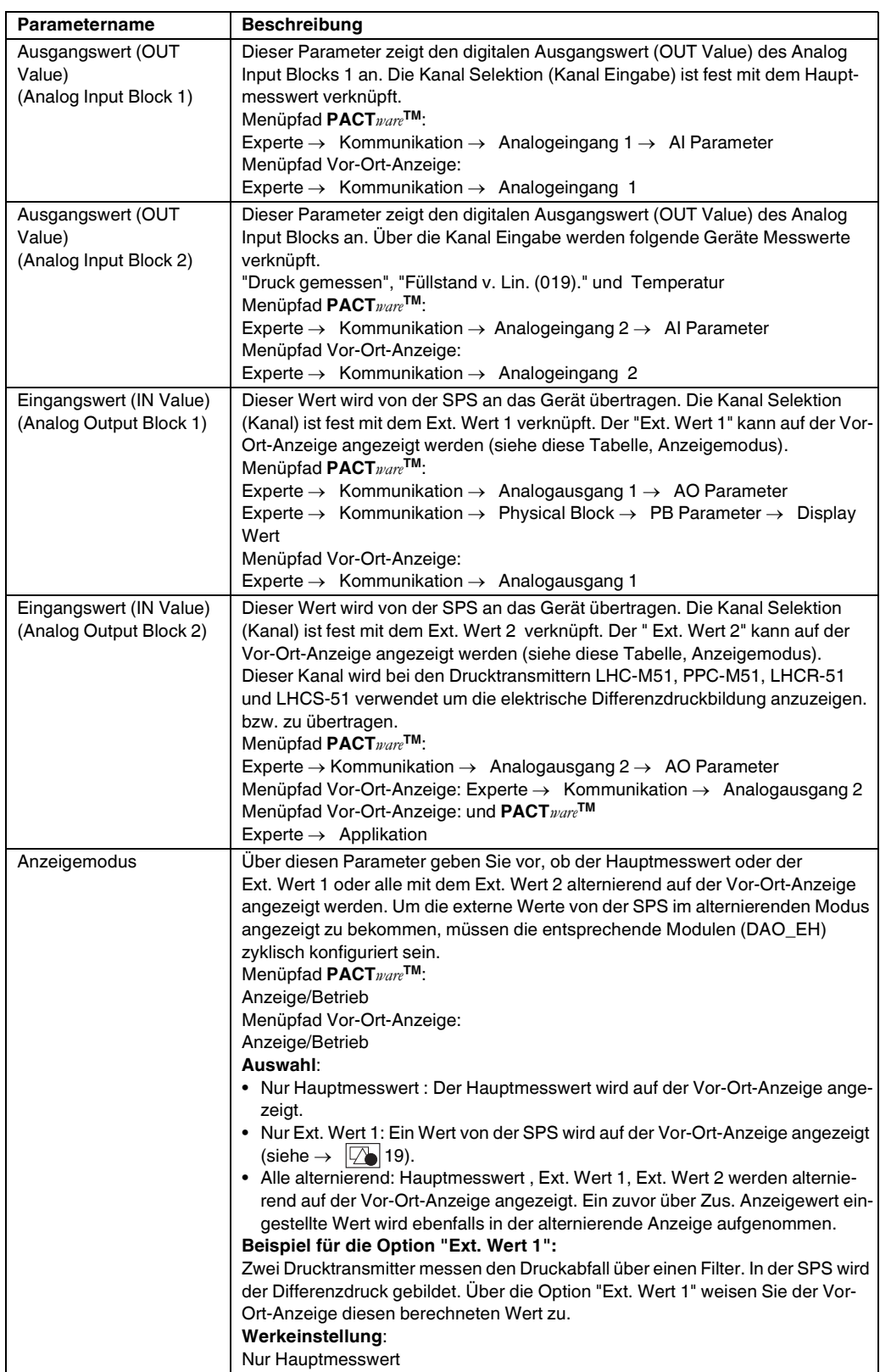

## <span id="page-43-0"></span>**Module für das zyklische Datendiagramm**

Für das zyklische Datendiagramm stellt das Messgerät folgende Module zur Verfügung:

- Ausgangswert (OUT Value) (Analog Input Block 1) Abhängig von der gewählten Betriebsart wird hierüber ein Druck- Durchfluss oder Füllstandswert übertragen.
- Ausgangswert (OUT Value) (Analog Input Block 2) Abhängig von der Auswahl wird hier der gemessene Druck, der Füllstand vor Linearisierung, die Sensortemperatur übertragen.
- Eingangswert (IN Value) (Analog Output Block 1) Dieses ist ein beliebiger Wert, der von der SPS an das Gerät übertragen wird. Dieser Wert kann auch auf der Vor-Ort-Anzeige angezeigt werden (Ext. Wert 1).
- Eingangswert (IN Value) (Analog Output Block 2) Dieses ist ein beliebiger Wert, der von der SPS an das Gerät übertragen wird. Dieser Wert kann auch alternierend auf der Vor-Ort-Anzeige angezeigt werden (Ext. Wert 2) oder für Differenzdruckbildung verwendet.
- **FREE PLACE** Dieses Leermodul wählen Sie, wenn ein Wert nicht im Datentelegramm verwendet werden soll.

## **Struktur der Ausgangsdaten SPS**

Mit dem Data\_Exchange-Dienst kann eine SPS im Aufruftelegramm Ausgangsdaten zum Messgerät schreiben. Das zyklische Datentelegramm hat folgende Struktur:

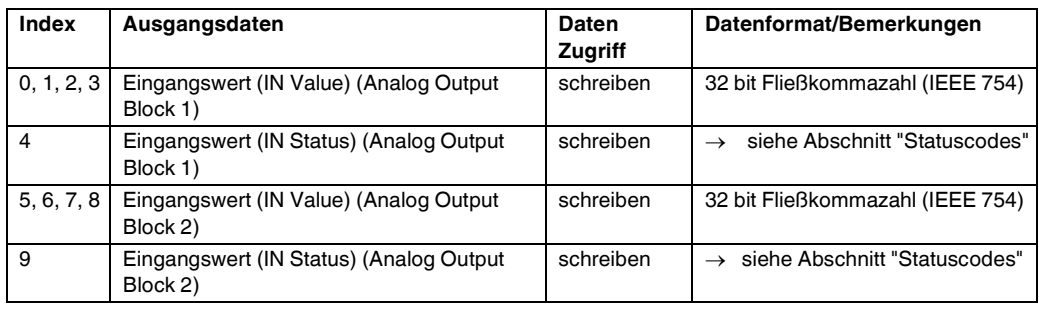

## **Struktur der Eingangsdaten Messgerät – SPS**

Mit dem Data\_Exchange-Dienst kann eine SPS im Antworttelegramm Eingangsdaten vom Messgerät lesen. Das zyklische Datentelegramm hat folgende Struktur:

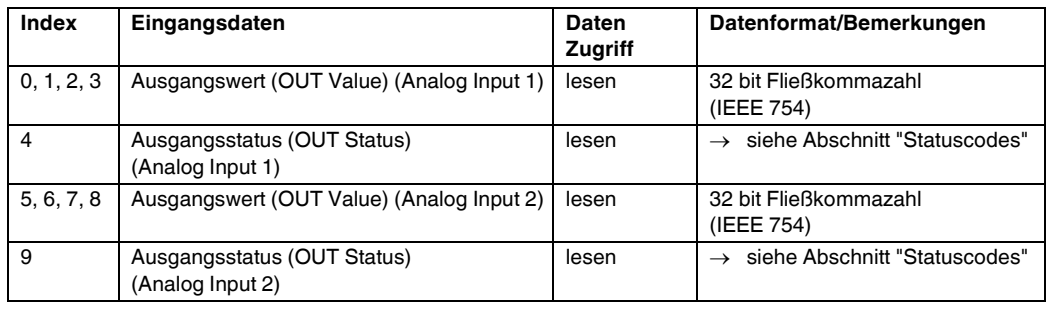

## <span id="page-43-1"></span>**Statuscodes**

Die Drucktransmitter unterstützen die Funktionalität "Condensed Status" wie in der PNO-Spezifikation definiert. Doch aus Gründen der Kompatibilität mit älteren Geräten der M-Klasse und aufgrund der profilspezifischen Identifikationsnummer (Profile Specific Ident. Number), wird auch der Status "Classic" unterstützt.

Die Statusart wird abhängig von der Geräte-Identifikationsnummer ausgewählt:

- Der Status "Classic" wird aktiviert, wenn die Identifikationsnummer (Ident number) auf 0x0E3A (LHC-M51, PPC-M51)/0x0E3C (LHCR-51 und LHCS-51)/0x9700 (spezifische Identifikationsnummer für Profil 3.x) eingestellt ist.
- Der Status "Condensed" wird aktiviert, wenn die Identifikationsnummer (Ident number) auf 0x0E3A (LHC-M51, PPC-M51)/0x0E3C (LHCR-51 und LHCS-51)/0x9700 (spezifische Identifikationsnummer für Profil 3.02) eingestellt ist.

Wenn die Profil-Identifikationsnummer ausgewählt ist, dann kann die Statusart über den Parameter "Cond.status diag" gesetzt werden.

Der Status "Condensed" und/oder der Status "Classic" und ihre jeweiligen aktuellen aktiven Stati werden durch den "Physical Block"-Parameter "Feature" angezeigt.

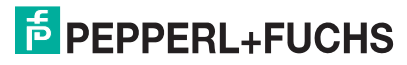

Das Messgerät unterstützt für die Ausgangswert Parameter der Analog Input Blöcke folgende Statuscodes:

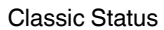

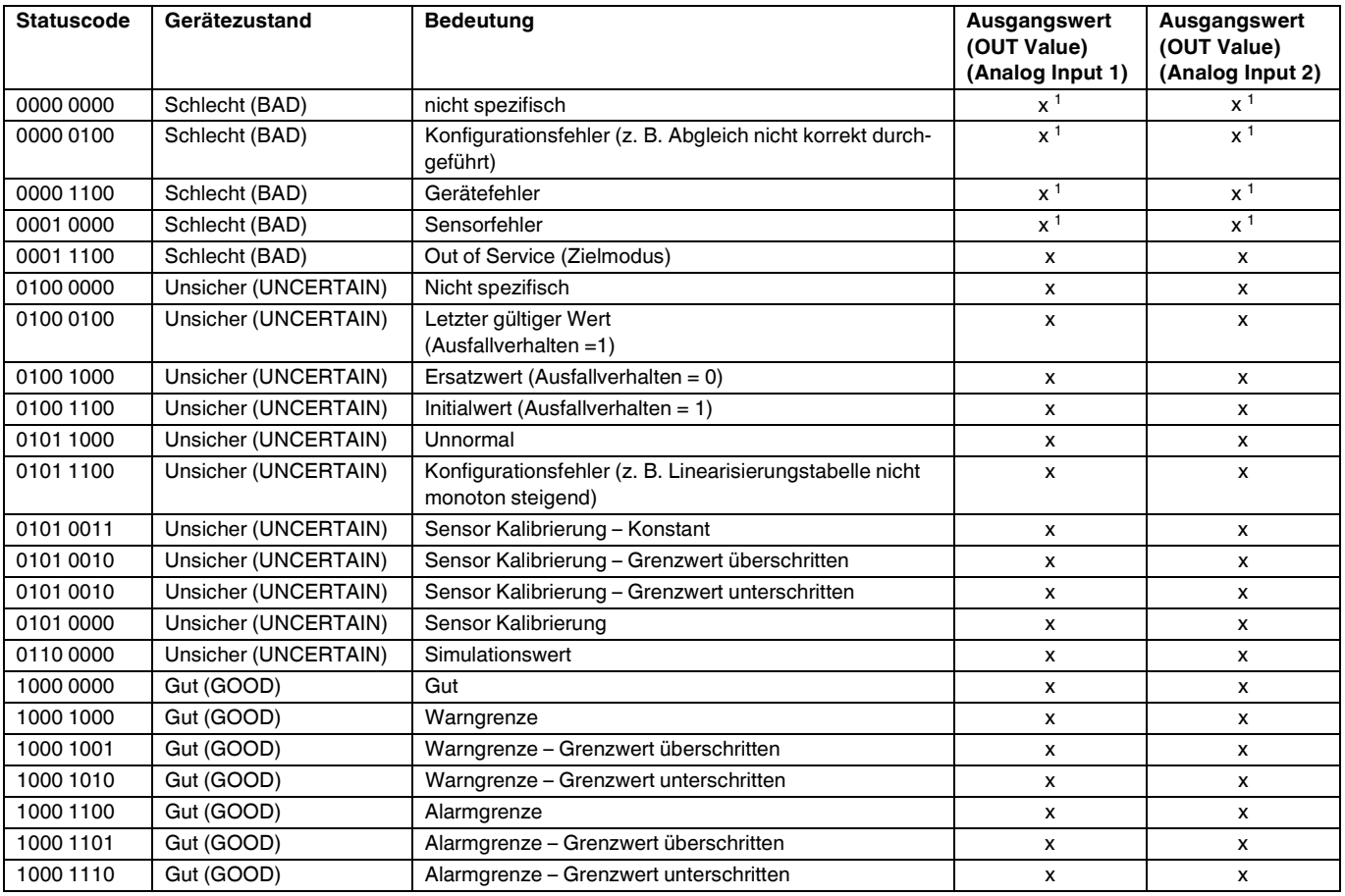

<sup>1</sup> Nur wenn Analogeingang Ausfallverhalten =  $2$  ("Status schlecht (BAD)")

## Condensed Status

Hauptgrund für die Implementierung des Status mode "Condensed" im PROFIBUS PA Profil 3.02 ist, die Diagnoseereignisse durch die Nutzung im PCS/DCS und in der Betriebsstation klarer zu gestalten.

Darüber hinaus implementiert diese Funktionalität die NE 107-Anforderungen.

Folgende "Condensed"-Statuscodes werden über das Gerät eingestellt.

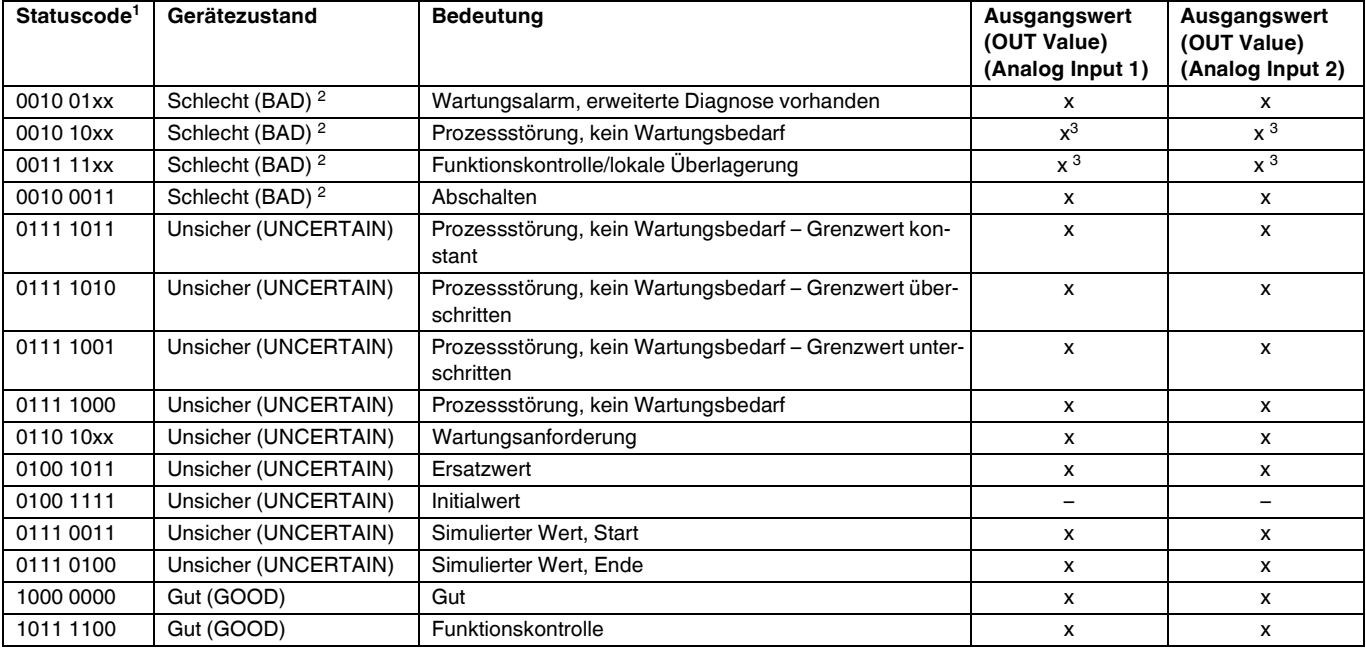

1 Variabel x: 0 oder 1

<sup>2</sup> Siehe  $\rightarrow$  **1**32

<sup>3</sup> Nur wenn Analogeingang Ausfallverhalten =  $2$  ("Status schlecht (BAD)")

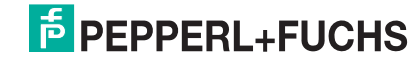

## **5.4.8 Azyklischer Datenaustausch**

Der azyklische Datenaustausch wird verwendet

• um Inbetriebnahme- oder Wartungsparameter zu übertragen

• um Messgrößen anzuzeigen, die nicht im zyklischen Datendiagramm enthalten sind. Mit Hilfe des azyklischen Datenaustausches können Geräteparameter verändert werden, auch während sich das Gerät im zyklischen Datenaustausch einer SPS befindet.

Es gibt zwei Arten des azyklischen Datenaustausches:

- Azyklische Kommunikation über den C2-Kanal (MS2)
- Azyklische Kommunikation über den C1-Kanal (MS1)

#### **Azyklische Kommunikation über den C2-Kanal (MS2)**

Bei der Kommunikation über den C2-Kanal öffnet ein Master einen Kommunikationskanal über einen Service Access Point (SAP), um auf das Gerät zuzugreifen. Ein Master, der eine azyklische Kommunikation über den C2-Kanal unterstützt, wird als Master-Klasse 2 bezeichnet. **PACT***ware***TM** ist zum Beispiel Master-Klasse 2.

Bevor Daten über PROFIBUS ausgetauscht werden können, müssen dem Master alle Geräteparameter bekannt gemacht werden.

Es gibt hierfür folgende Möglichkeiten:

- ein Konfigurationsprogramm im Master, das über Slot- und Index-Adressen auf die Parameter zugreift (z. B. **PACT***ware***TM**)
- eine Softwarekomponente (DTM: Device Type Manager)

## **HINWEIS**

- Die DTM befindet sich auf der **PACT***ware***TM**-CD.
- Es können nur so viele Master-Klasse 2 gleichzeitig mit einem Gerät kommunizieren wie auch SAPs für die Kommunikation zur Verfügung stehen. Das Gerät unterstützt die MS2-Kommunikation mit zwei SAPs. Hierbei muss beachtet werden, dass nicht auf dieselben Daten schreibend zugegriffen wird, da sonst die Datenkonsistenz nicht mehr gewährleistet ist.
- Der Einsatz des C2-Kanals für den azyklischen Datenaustausch erhöht die Zykluszeiten des Bussystems. Dies ist bei der Programmierung des Leitsystems bzw. der Steuerung zu berücksichtigen.

#### **Azyklische Kommunikation über den C1-Kanal (MS1)**

Bei der azyklischen Kommunikation über den C1-Kanal öffnet ein Master, der bereits zyklisch mit dem Gerät kommuniziert, zusätzlich einen azyklischen Kommunikationskanal über den SAP 0x33 (spezielle SAP für MS1). Er kann die Parameter dann wie ein Master-Klasse 2 über Slot- und Index-Adressen azyklisch lesen bzw. schreiben.

Das Gerät unterstützt die MS1-Kommunikation mit einem SAP.

#### **A** WARNUNG

Im Anwendungsprogramm ist ein dauerhaftes Schreiben von Parametern wie z. B. bei jedem Zyklus des Programms unbedingt zu vermeiden.

Azyklisch geschriebene Parameter werden spannungsresistent in die Speicherbausteine (z. B. EEPROM, Flash) geschrieben. Die Speicherbausteine sind nur für eine begrenzte Anzahl von Schreibvorgängen ausgelegt, die im Normalbetrieb ohne MS1 (während der Parametrierung) nicht annähernd erreicht wird. Bei einer fehlerhaften Programmierung kann diese Anzahl schnell überschritten werden, wodurch sich die Lebenszeit des Gerätes drastisch verkürzen würde.

## **5.4.9 Slot-/Index-Tabellen**

Die Geräteparameter sind in den folgenden Tabellen aufgeführt. Auf die Parameter können Sie über die Slot- und Index-Nummer zugreifen. Die einzelnen Blöcke beinhalten jeweils Standardparameter, Blockparameter und herstellerspezifsche Parameter.

Wenn Sie **PACT***ware***TM** als Bedienprogramm benutzen, stehen Ihnen Eingabemasken als Benutzerschnittstelle zur Verfügung.

## **Allgemeine Erläuterungen**

Object type

- Record: beinhaltet Datenstrukturen (DS)
- Array: Gruppe eines bestimmten Datentyps
- Simple: beinhaltet einzelne Datentypen wie z. B. Float

Data type

- DS: Datenstruktur, beinhaltet Datentypen wie z. B. Unsigned8, OctetString usw.
- Float: IEEE 754 Format
- Integer:
	- Integer8: Wertebereich = -128 ... 127
	- Integer16: Wertebereich = -32768 ... 32767
	- $-$  Integer32: Wertebereich =  $-2^{31}$  ... ( $2^{31}-1$ )
- OctetString: Binär codiert
- VisibleString: ASCII codiert
- Unsigned:
	- Unsigned8: Wertebereich = 0 ... 255
	- $-$  Unsigned16: Wertebereich =  $0...65535$
	- Unsigned32: Wertebereich = 0 ... 4294967295

Storage Class

- Cst: konstanter Parameter
- D: dynamischer Parameter
- N: nicht flüchtiger Parameter
- S: statischer Parameter

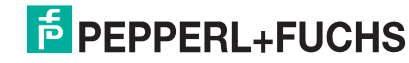

## **Physical Block**

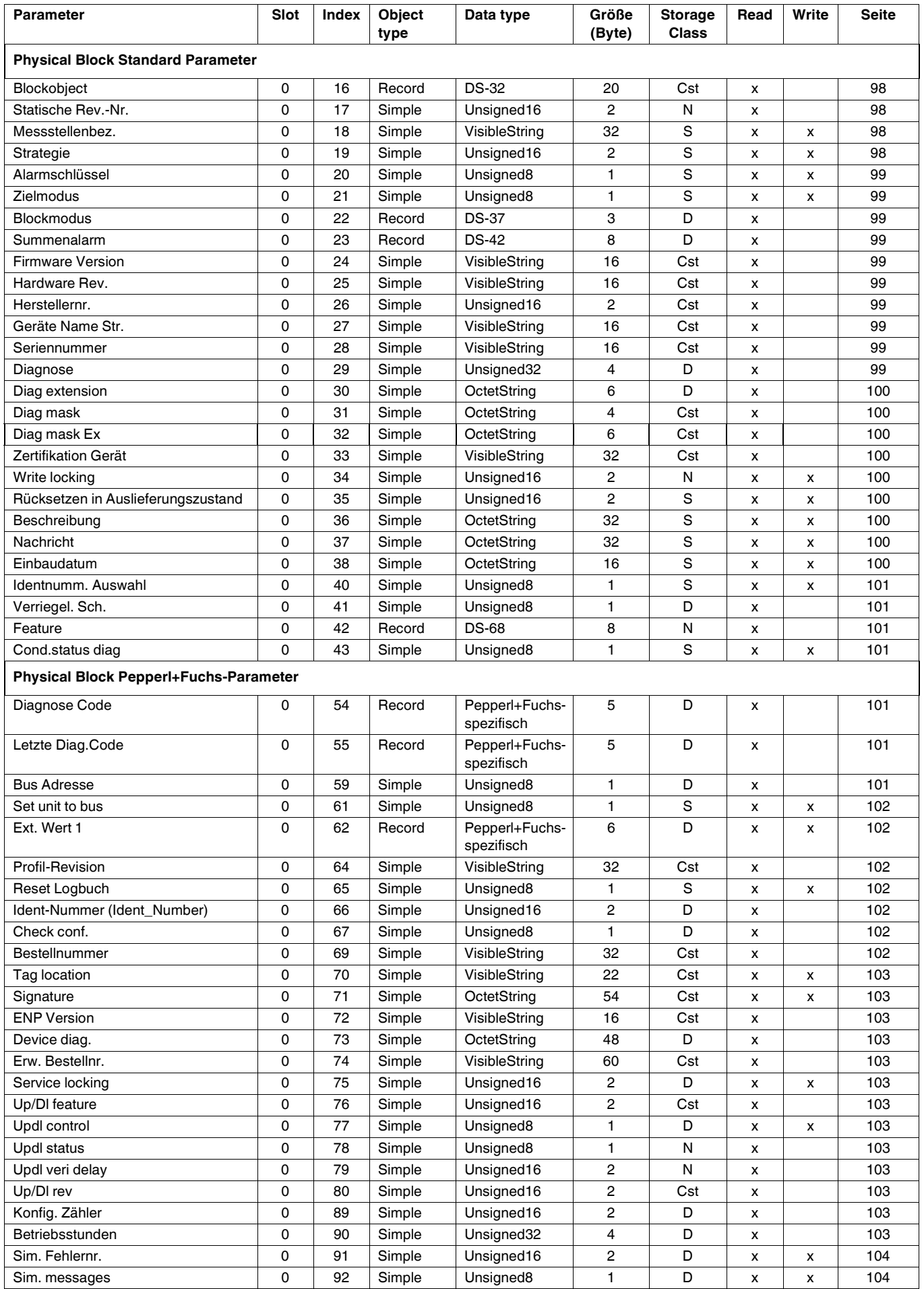

## **Drucktransmitter LHC-M51, PPC-M51, LHCR-51, LHCS-51 Bedienung**

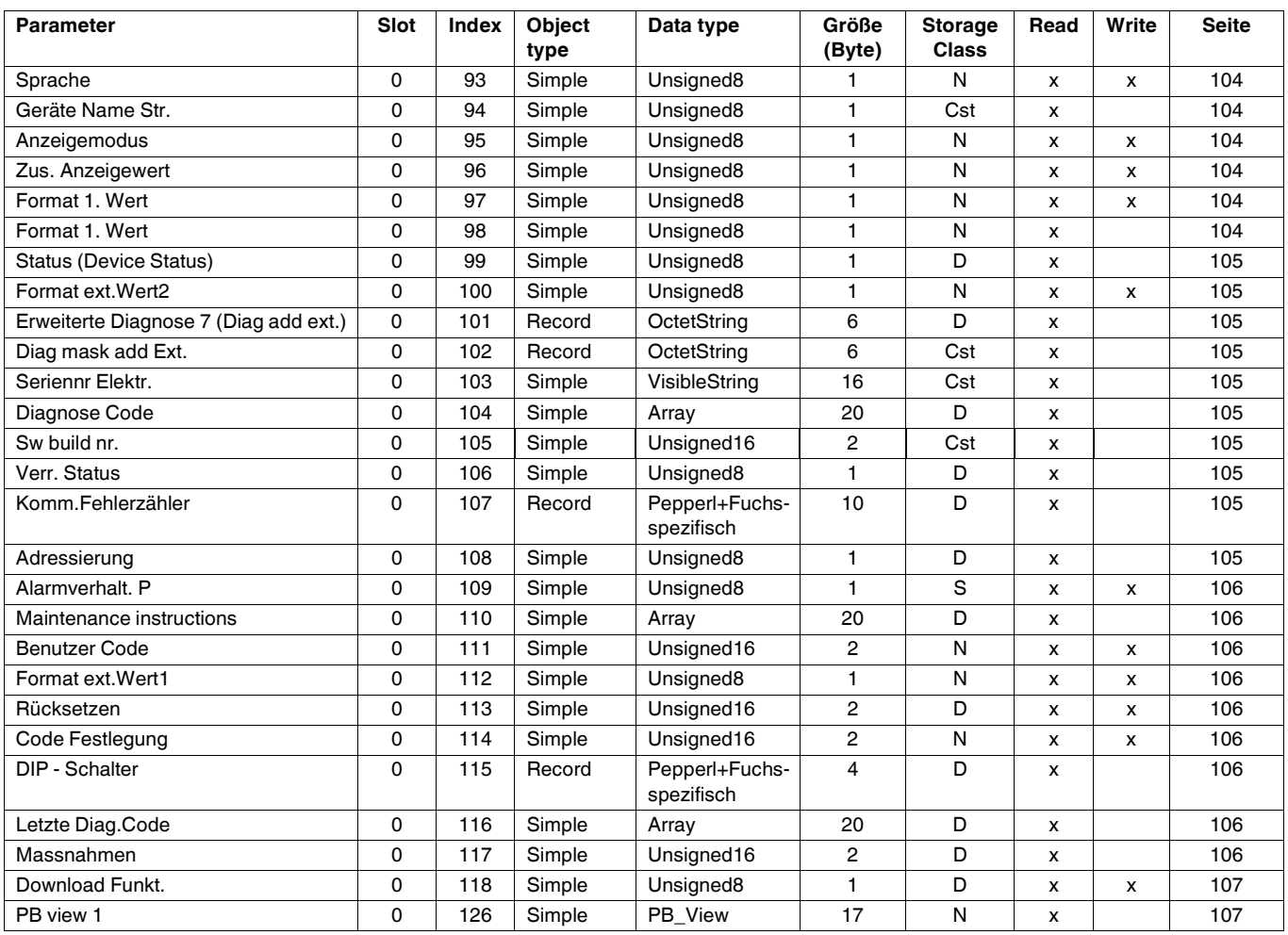

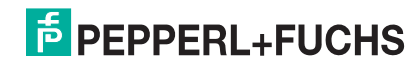

## **Analog Input Block 1 und Analog Input Block 2**

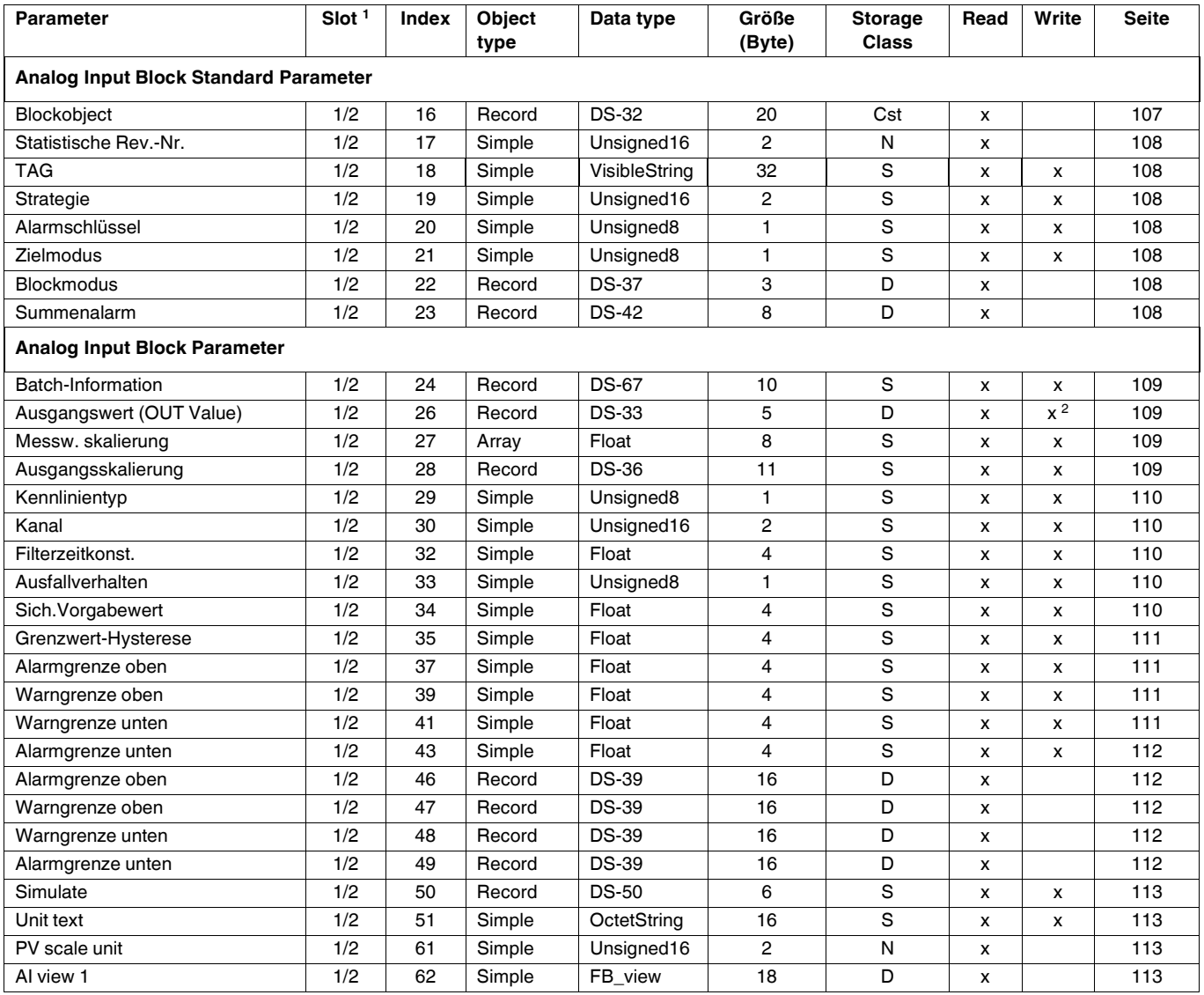

<sup>1</sup> Analaog Input Block  $1 =$  Slot 1; Analog Input Block  $2 =$  Slot 2

 $2$  wenn ["Blockmodus"](#page-98-2) Aktueller Modus = Manual (Man)

## **Analog Output Block 1 und Analog Output Block 2**

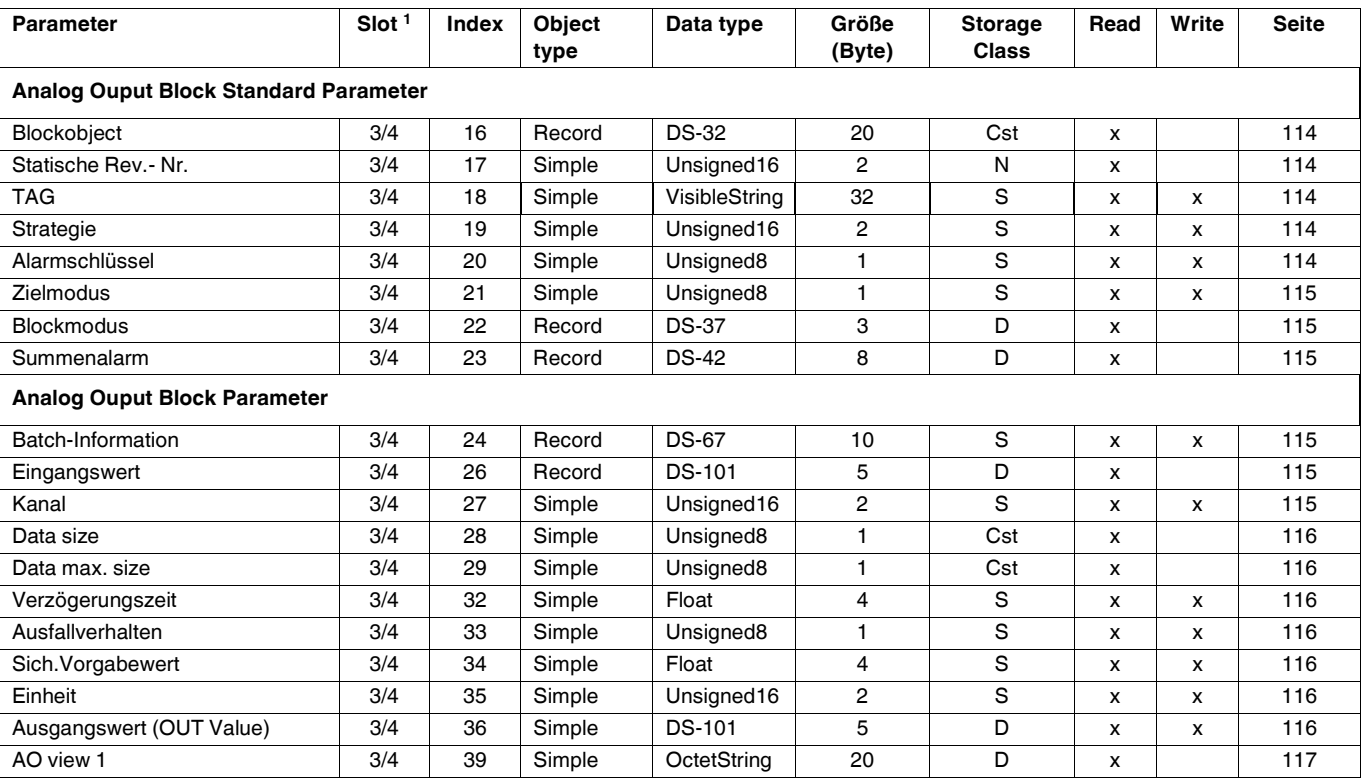

<sup>1</sup> Analaog Output Block 1 = Slot 3; Analog Output Block 2 = Slot 4

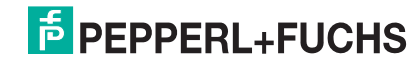

## **Transducer Block**

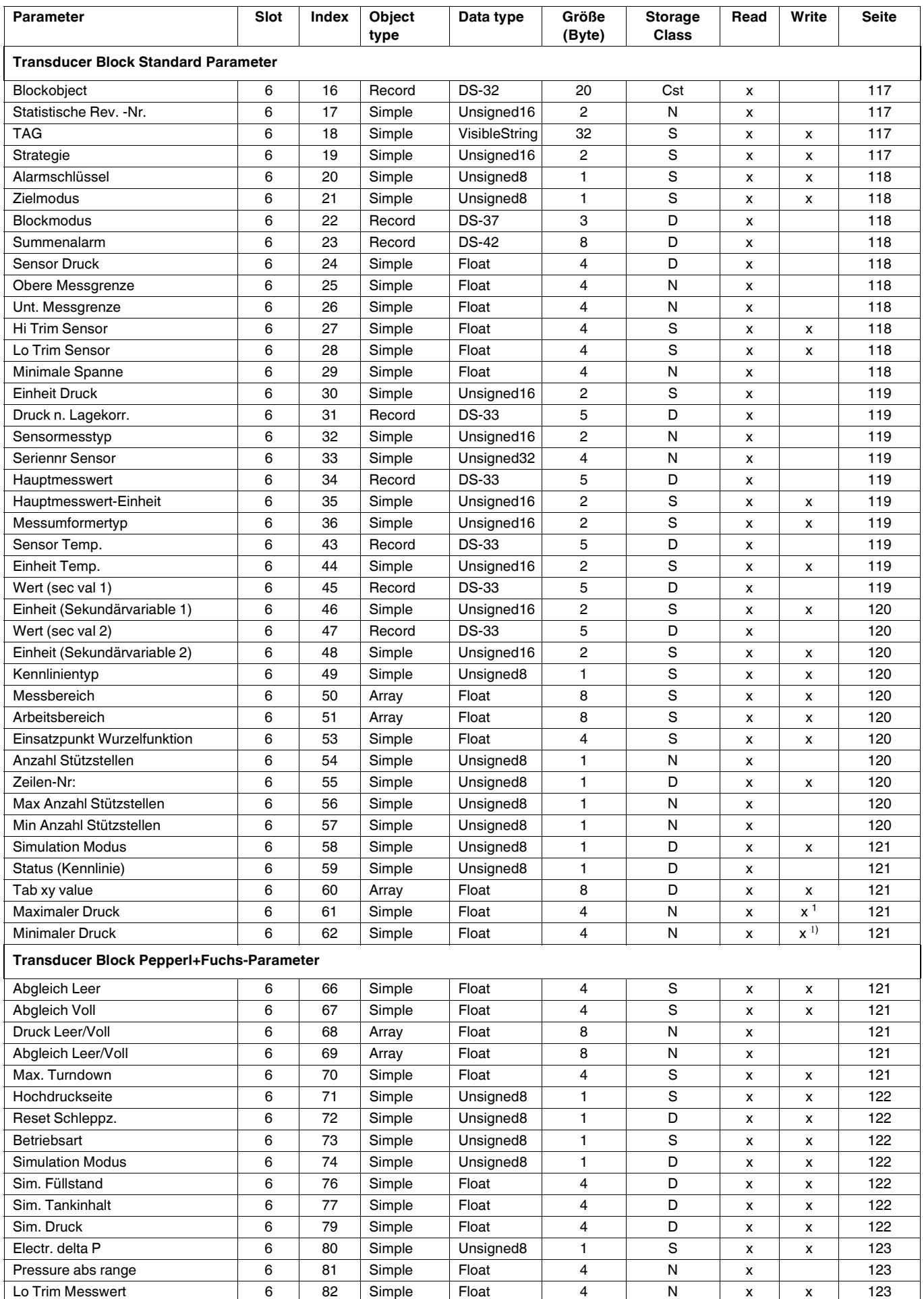

## **Drucktransmitter LHC-M51, PPC-M51, LHCR-51, LHCS-51 Bedienung**

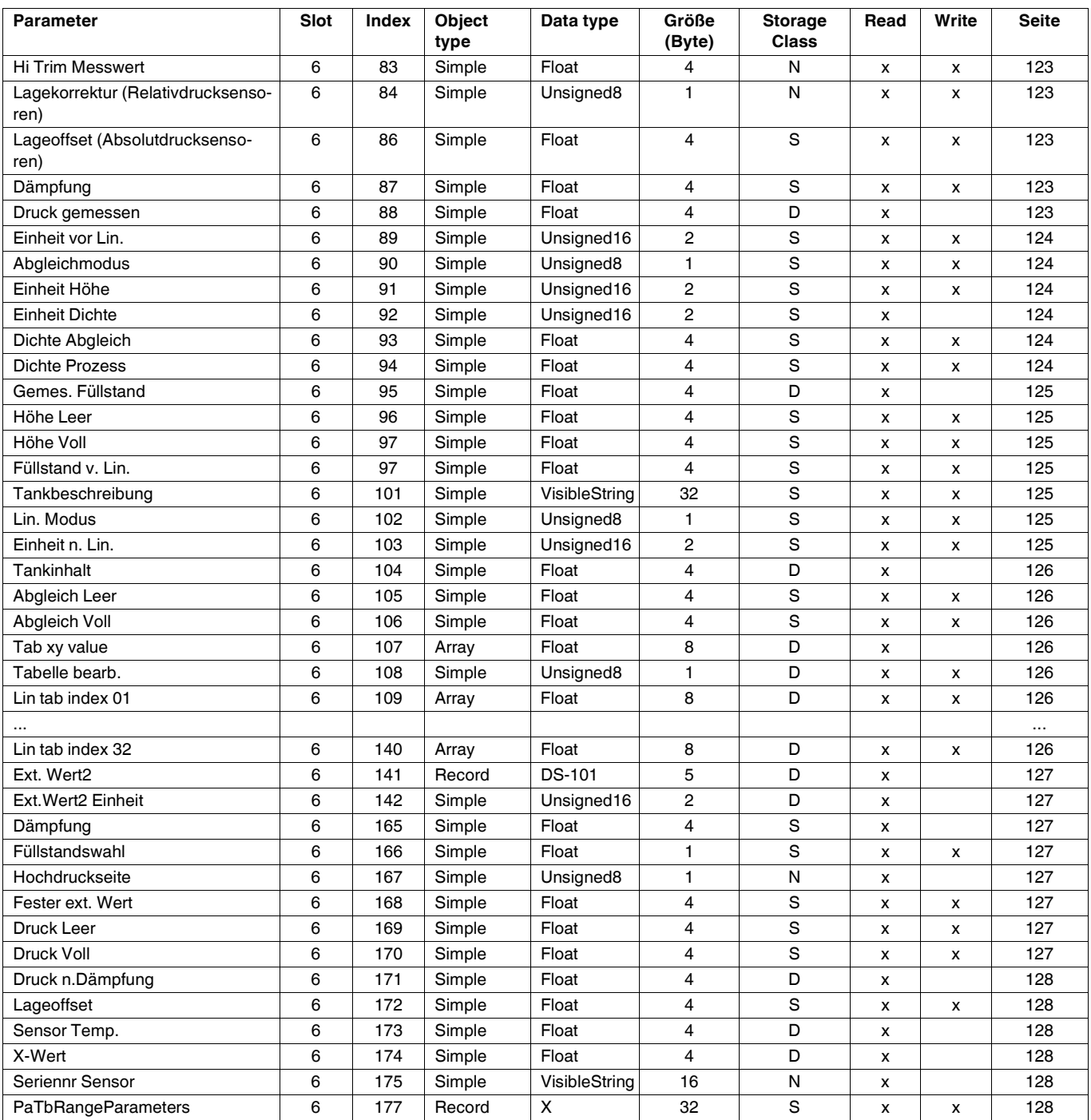

<span id="page-53-0"></span>1 nur zurücksetzbar

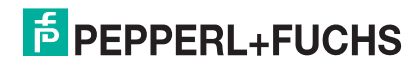

## **5.4.10 Datenformat**

Bei PROFIBUS PA erfolgt die zyklische Übertragung der Analogwerte zur SPS in 5 Byte langen Datenblöcken. Der Messwert wird in den ersten 4 Bytes in Form von Fließkommazahlen nach IEEE-Standard dargestellt. Das 5. Byte enthält eine zum Gerät gehörende, genormte Statusinformation.

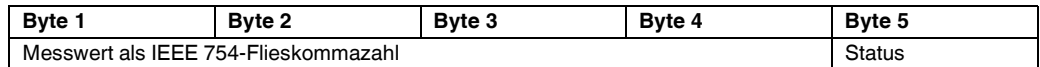

Der Messwert wird als IEEE 754-Fließkommazahl wie folgt übertragen:

Messwert =  $(-1)^{VZ}$  x  $2^{(E - 127)}$  x  $(1 + F)$ 

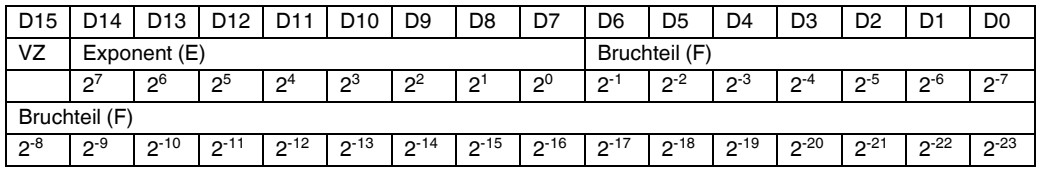

#### **Beispiel**

40 F0 00 00 hex = 0100 0000 1111 000 000 000 000 0000 binär

Value =  $(-1)^{0}$  x 2<sup>(129-127)</sup> x (1 + 2<sup>-1</sup> + 2<sup>-2</sup> + 2<sup>-3</sup>)  $= 1 \times 2^2 \times (1 + 0.5 + 0.25 + 0.125)$  $= 1 x 4 x 1,875$  $= 7.5$ 

## **HINWEIS**

- Nicht alle speicherprogrammierbaren Steuerungen unterstützen das IEEE 754-Format. Dann muss ein Konvertierungsbaustein verwendet oder geschrieben werden.
- Je nach der in SPS (Master) verwendeten Art der Datenablage (Most-Significant-Byte oder Low-Significant-Byte), kann auch eine Umstellung der Byte-Reihenfolge nötig werden (Byte-Swapping-Routine).

#### **Datenstrukturen**

In der Slot/Index-Tabelle sind einige Datentypen z. B. DS-36 aufgeführt. Diese Datentypen sind Datenstrukturen, die nach der PROFIBUS PA-Spezifikation Teil 1, Version 3.0 aufgebaut sind. Sie bestehen aus mehreren Elementen, die über den Slot, Index und Sub-Index adressiert werden:

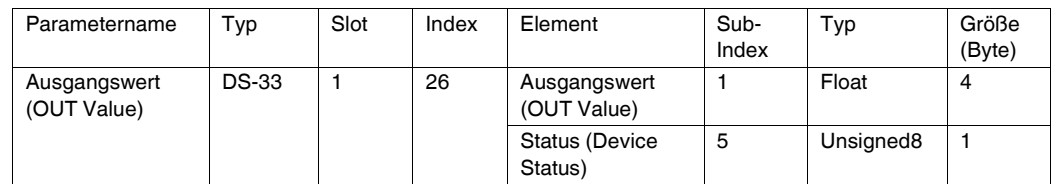

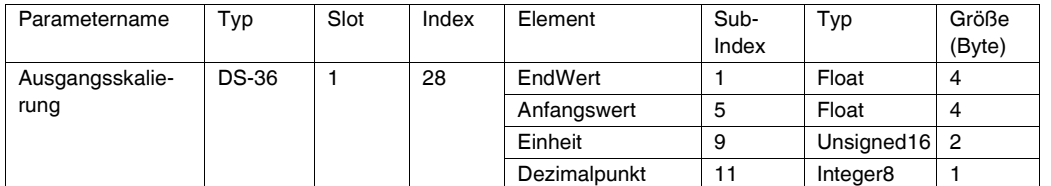

## **5.4.11 Zuordnung des PA-Profils zu internen Parametern**

Wie in der Spezifikation des Profibus-Gerätes definiert, beschreibt die folgende Tabelle den Einfluss der Profilparameter auf die Basisparameter und die Zuordnung des Transducerblocks:

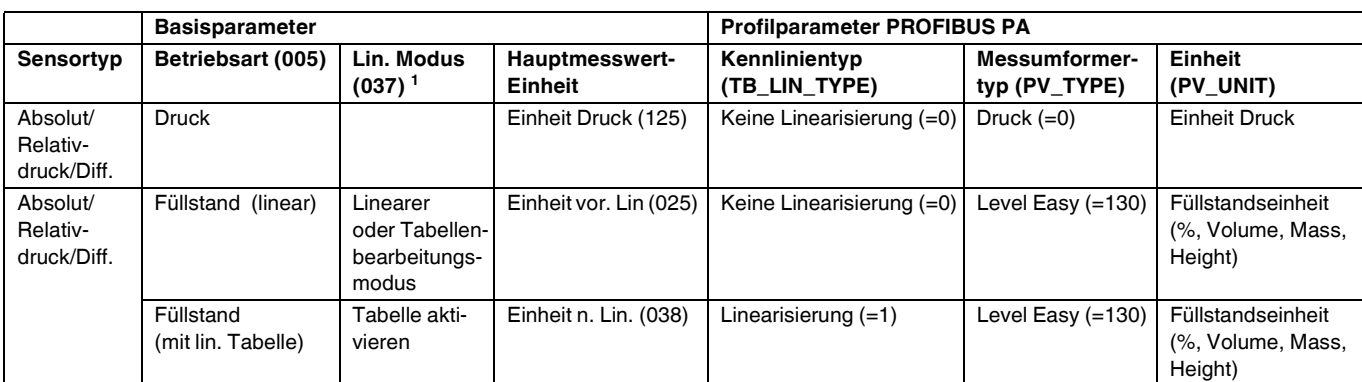

Das Gerät nutzt intern den Parameter "Lin. Modus (037)", um die Linearisierungstabelle zu aktivieren oder deaktivieren (um das Gerät in die lineare oder die Linearisierungsbetriebsart zu versetzen). Der gleiche Parameter wird auch verwendet, um die Tabelle in den Bearbeitungsmodus zu versetzen oder um die bearbeitete Tabelle zu überprüfen und zu validieren.

> Die Bearbeitung, Aktivierung/Deaktivierung und Steuerung der Linearisierungstabelle in der Betriebsart "Füllstand" beeinflusst den Transducer Block und die internen "Basis" Parameter. Sie müssen einander zugeordnet werden, um einen einfachen Mechanismus zwischen interner und Profilkonfiguration zu erhalten.

Das Gerät enthält nur eine Tabelle, und die Linearisierung kann nicht aktiviert werden, während die Tabelle bearbeitet wird oder wenn sie fehlerhaft ist. Wir haben definiert, dass der Modus "Füllstand" in diesen Fällen linear sein muss. Tatsächlich muss der Parameter Kennlinientyp (TB\_TYPE) auf "Linear" gesetzt werden, sobald die Linearisierungstabelle deaktiviert oder bearbeitet wird oder nicht aktiviert werden kann.

Wenn die Füllstandskonfiguration modifiziert wird:

1. Unter Verwendung der "Basis" Parameter:

- Die erfolgreiche Modifizierung des Basisparameters ("Lin. Modus (037)") in "Linear" oder "Activate table" muss die PA-Profilparameter aktualisieren. Wenn die Linearisierungstabelle aufgrund eines Fehlers in der Tabelle nicht aktiviert werden konnte, dann bleibt der Kennlinientyp (TB\_TYPE) unverändert.
- Die Linearisierungstabelle kann über den Basisparameter "Lin. Modus (037)" kann in den Bearbeitungsmodus versetzt werden (manuelle Eingabe oder halbautomatische Eingabe): In diesem Fall muss der PROFIBUS-Parameter Kennlinientyp (TB\_TYPE) in "Linear" abgeändert werden.
- Die Auswahl "Tabelle löschen" des Basisparameters "Lin. Modus (037)" setzt den Parameter selbst auf "Linear" zurück, sodass der Parameter Kennlinientyp (TB\_TYPE) zu "No linearization" zurückkehren muss.
- 2. Unter Verwendung der PA-Profilparameter:
	- Die Modifizierung des PA-Profilparameters Kennlinientyp (TB\_LIN\_TYPE) aktualisiert den Basisparameter "Lin. Modus (037)". Wenn die Linearisierungstabelle aufgrund eines Fehlers in der Tabelle nicht aktiviert werden kann, muss die Tabelle korrigiert und nochmals aktiviert werden.

Um die Tabelle zu editieren, muss der Parameter Simulation Modus (TAB\_OP\_CODE) auf 1 (Bearbeitung) gesetzt werden. Um die Tabelle zu aktivieren, muss die Auswahl 3 (Tabelle prüfen und aktivieren) getroffen werden.

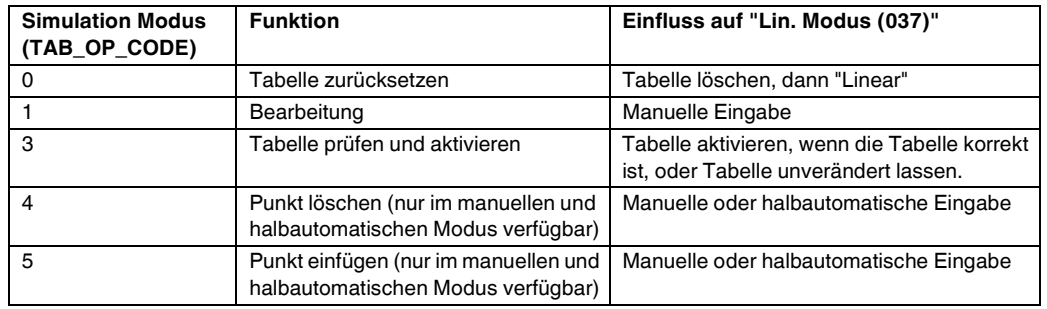

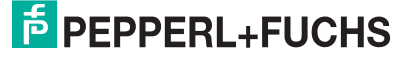

Der Parameter Kennlinientyp (TB\_LIN\_TYPE) wird beeinflusst durch

- Simulation Modus (TAB\_OP\_CODE): Wenn die Tabelle bearbeitet wird, wird der Parameter Kennlinientyp (TB\_LIN\_TYPE) automatisch auf "Linear" gesetzt. Wenn die Tabelle erfolgreich aktiviert wurde, wird der Parameter Kennlinientyp (Lin\_Type) automatisch auf "Linearization" gesetzt.
- "Lin. Modus (037)": Wie der Parameter Simulation Modus (TAB\_OP\_CODE) wird auch dieser Parameter von der Basisanwendung verwendet, um das Gerät in die lineare oder linearisierte Konvertierung zu versetzen oder die Linearisierungstabelle zu bearbeiten. Die Optionen "Linear", "Manuelle Eingabe", "Halbautomatische Eingabe" oder "Tabelle löschen" müssen "Kennlinientyp (TB\_LIN\_TYPE)" auf "Linear" zurücksetzen. Die Option "Tabelle aktivieren" mit erfolgreichem Ergebnis muss den Kennlinientyp (TB\_LIN\_TYPE) auf "Linearisierung" zurücksetzen.

## <span id="page-57-0"></span>**6 Inbetriebnahme ohne Bedienmenü**

#### **WARNUNG**

Liegt am Gerät ein Druck kleiner als der zugelassene minimale Druck oder größer als der zugelassene maximale Druck an, werden nacheinander folgende Meldungen ausgegeben:

- "S140 Arbeitsbereich P" oder "F140 Arbeitsbereich P"
- "S841 Sensorbereich" oder "F841 Sensorbereich"

Die Meldungen finden Sie je nach Einstellung im Parameter "Alarmverhalt. P (050)".

**HINWEIS**

 Standardmäßig ist das Gerät für die Betriebsart Druck eingestellt. Der Messbereich und die Einheit, in die der Messwert angezeigt wird, entspricht der Angabe auf dem Typenschild.

## **6.1 Installations- und Funktionskontrolle**

Bevor Sie das Gerät in Betrieb nehmen, die Einbau- und Anschlusskontrolle gemäß Checkliste durchführen.

- $\triangleright$  Checkliste ["Einbaukontrolle"](#page-18-0)  $\rightarrow \blacksquare$  [19](#page-18-0)
- $\triangleright$  Checkliste ["Anschlusskontrolle](#page-22-0)"  $\rightarrow$  [23](#page-22-0)

## **6.2 Lageabgleich**

Über die Taste auf dem Elektronikeinsatz sind folgende Funktionen möglich:

- Lageabgleich (Nullpunkt-Korrektur)
- Geräte-Reset ( $\rightarrow \Box$  [35](#page-34-0))

## **HINWEIS**

- Die Bedienung muss entriegelt sein. → a[34,](#page-33-0) "[Bedienung verriegeln/entriegeln"](#page-33-0).
- Standardmäßig ist das Gerät für die Betriebsart "Druck" eingestellt.
- Der anliegende Druck muss innerhalb der Nenndruckgrenzen des Sensors liegen. Siehe Angaben auf dem Typenschild.

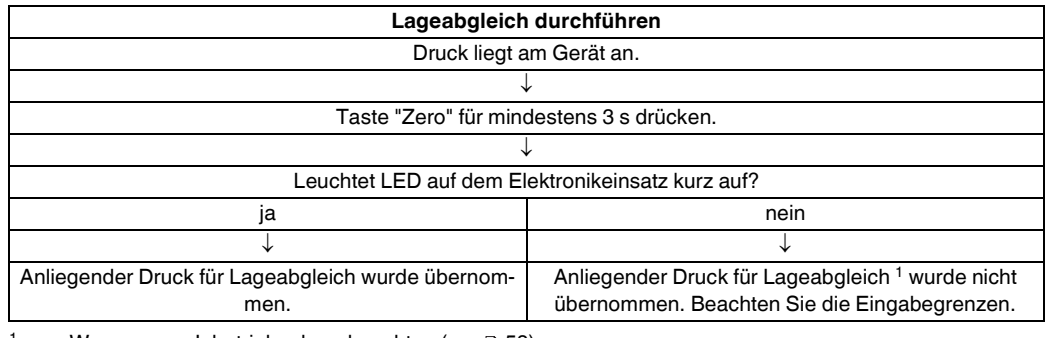

Warnung zur Inbetriebnahme beachten ( $\rightarrow \Box$  [58](#page-57-0)).

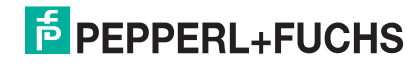

## **7 Inbetriebnahme mit Bedienmenü (Vor-Ort-Anzeige/Software)**

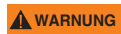

Liegt am Gerät ein Druck kleiner als der zugelassene minimale Druck oder größer als der zugelassene maximale Druck an, werden nacheinander folgende Meldungen ausgegeben:

- "S140 Arbeitsbereich P" oder "F140 Arbeitsbereich P"
- "S841 Sensorbereich" oder "F841 Sensorbereich"
- Die Meldungen finden Sie je nach Einstellung im Parameter "Alarmverhalt. P (050)".

**HINWEIS**

 Standardmäßig ist das Gerät für die Betriebsart Druck eingestellt. Der Messbereich und die Einheit, in die der Messwert angezeigt wird, entspricht der Angabe auf dem Typenschild.

## <span id="page-58-1"></span>**7.1 Installations- und Funktionskontrolle**

Bevor Sie das Gerät in Betrieb nehmen, die Einbau- und Anschlusskontrolle gemäß Checkliste durchführen.

- $\triangleright$  Checkliste ["Einbaukontrolle"](#page-18-0)  $\rightarrow$  [19](#page-18-0)
- $\triangleright$  Checkliste ["Anschlusskontrolle"](#page-22-0)  $\rightarrow$  [23](#page-22-0)

## **7.2 Inbetriebnahme**

Die Inbetriebnahme besteht aus folgenden Schritten:

- **1.** [Installations- und Funktionskontrolle](#page-58-1)  $\rightarrow$   $\Box$  [59](#page-58-1)
- **2.** [Sprache, Betriebsart und Druckeinheit wählen](#page-58-2)  $\rightarrow \Box$  [59](#page-58-2)
- **3.** [Lagekorrektur](#page-59-1)  $\rightarrow$   $\Box$  [60](#page-59-1)
- **4.** Messung parametrieren:
	- – [Druckmessung](#page-72-0)  $\rightarrow$   $\Box$  [73](#page-72-0)
	- – [Füllstandmessung](#page-60-0)  $\rightarrow \Box$  [61](#page-60-0)

## <span id="page-58-2"></span>**7.2.1 Sprache, Betriebsart und Druckeinheit wählen**

## **Sprache wählen**

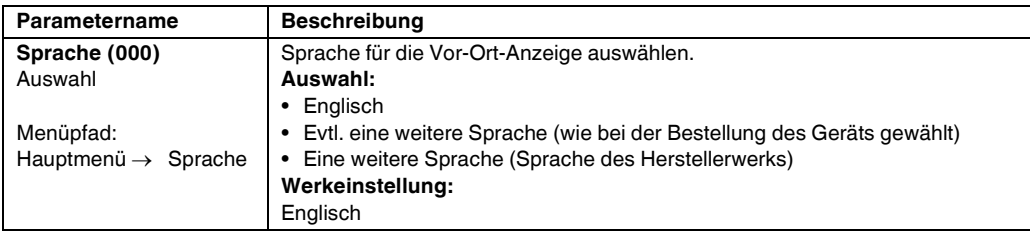

## **Betriebsart wählen**

<span id="page-58-0"></span>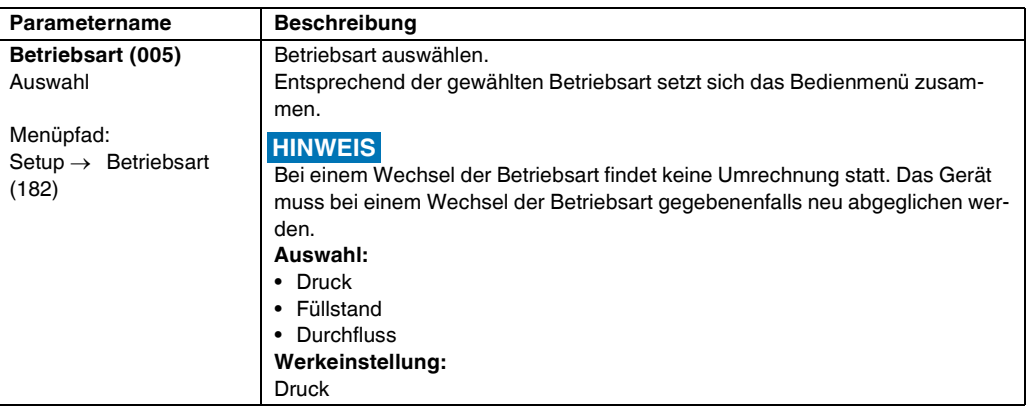

## **Druckeinheit wählen**

<span id="page-59-0"></span>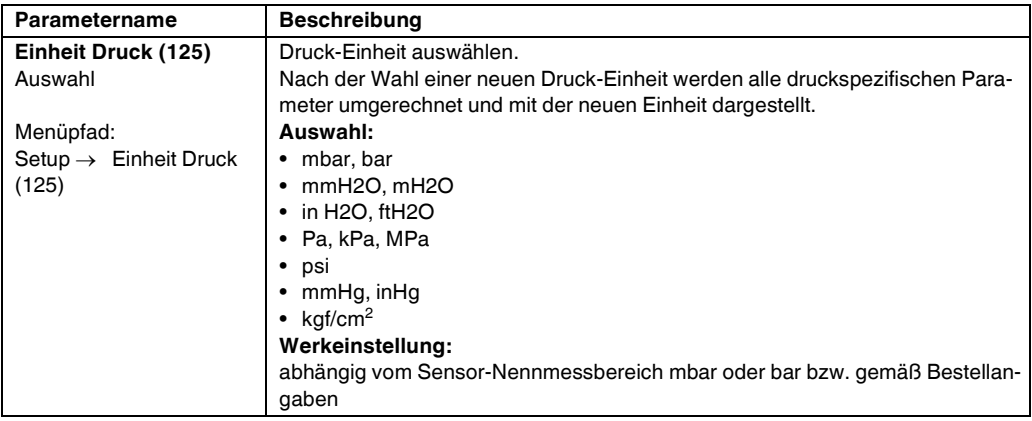

## <span id="page-59-1"></span>**7.3 Lagekorrektur**

Eine durch die Einbaulage des Messgeräts resultierende Druckverschiebung kann durch den Lageabgleich korrigiert werden.

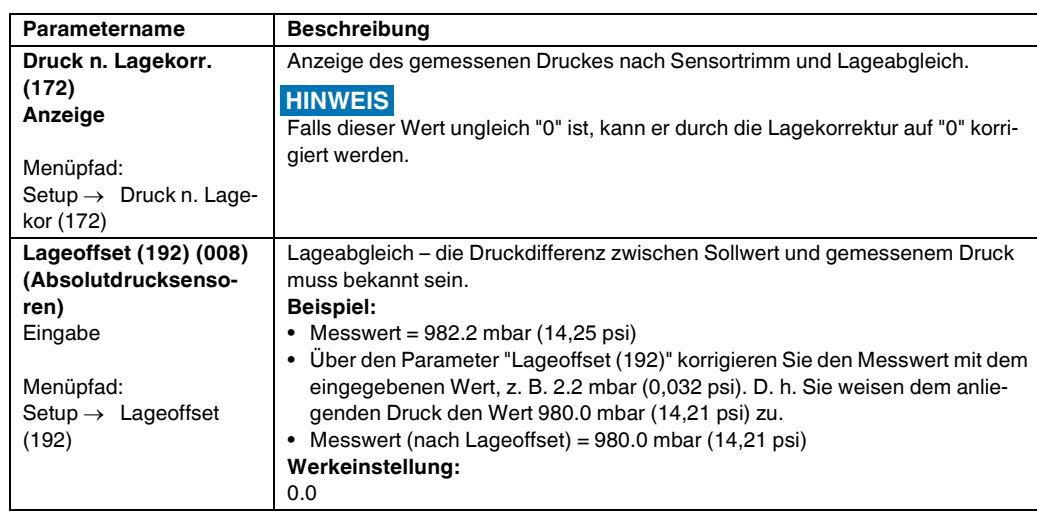

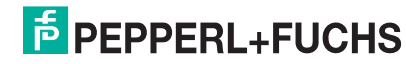

## <span id="page-60-0"></span>**7.4 Füllstandmessung**

## **7.4.1 Informationen zur Füllstandmessung**

 Sie können zwischen zwei Arten der Füllstandberechnung auswählen: "in Druck" und "in Höhe". Die Tabelle im folgenden Kapitel "Übersicht Füllstandmessung" liefert Ihnen einen Überblick über diese beiden Messaufgaben. **HINWEIS**

- Die Grenzwerte werden nicht überprüft, d. h. damit das Messgerät eine korrekte Messung durchführen kann, müssen die eingegebenen Werte zum Sensor und zur Messaufgabe passen.
- Kundenspezifische Einheiten sind nicht möglich.
- Es findet keine Umrechnung zwischen den Einheiten statt
- Für die eingegebenen Werte für "Abgleich Leer (028)/Abgleich Voll (031)", "Druck Leer (029)/ Druck Voll (032)", "Höhe Leer (030)/Höhe Voll (033)" muss ein Mindestabstand von 1 % zueinander eingehalten werden. Liegen die Werte zu dicht beieinander wird der Wert mit einer Meldung abgelehnt.

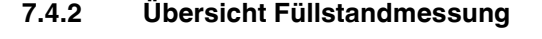

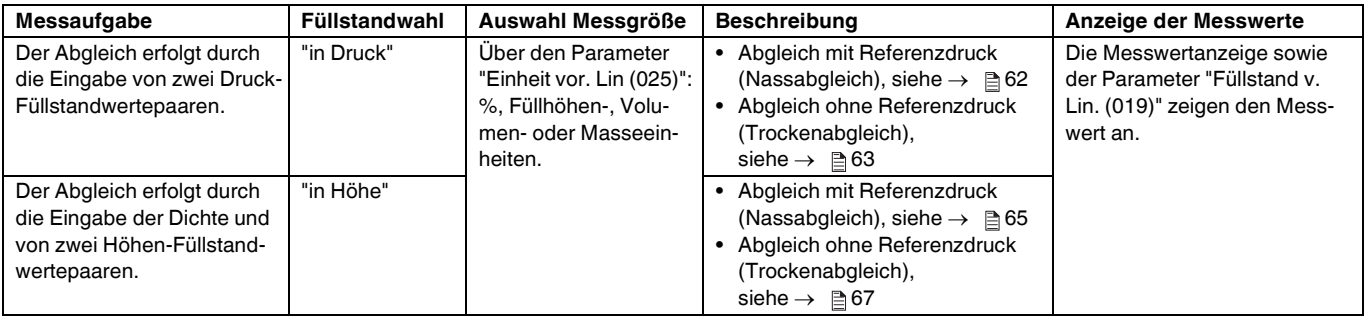

## <span id="page-61-0"></span>**7.4.3 Füllstandwahl "in Druck" Abgleich mit Referenzdruck (Nassabgleich)**

## **Beispiel:**

In diesem Beispiel soll die Füllhöhe in einem Tank in "m" gemessen werden. Die maximale Füllhöhe beträgt 3 m (9,8 ft). Der Druckbereich ergibt sich aus der Füllhöhe und der Dichte.

#### **Voraussetzung:**

- Die Messgröße ist direkt proportional zum Druck.
- Der Tank kann befüllt und entleert werden.

 Für die eingegebenen Werte für "Abgleich Leer (028)/Abgleich Voll (031)" und die anliegenden Drücke muss ein Mindestabstand von 1 % eingehalten werden. Liegen die Werte zu dicht beieinander wird der Wert mit einer Meldung abgelehnt. Weitere Grenzwerte werden nicht überprüft, d. h. damit das Messgerät eine korrekte Messung durchführen kann, müssen die eingegebenen Werte zum Sensor und zur Messaufgabe passen. **HINWEIS**

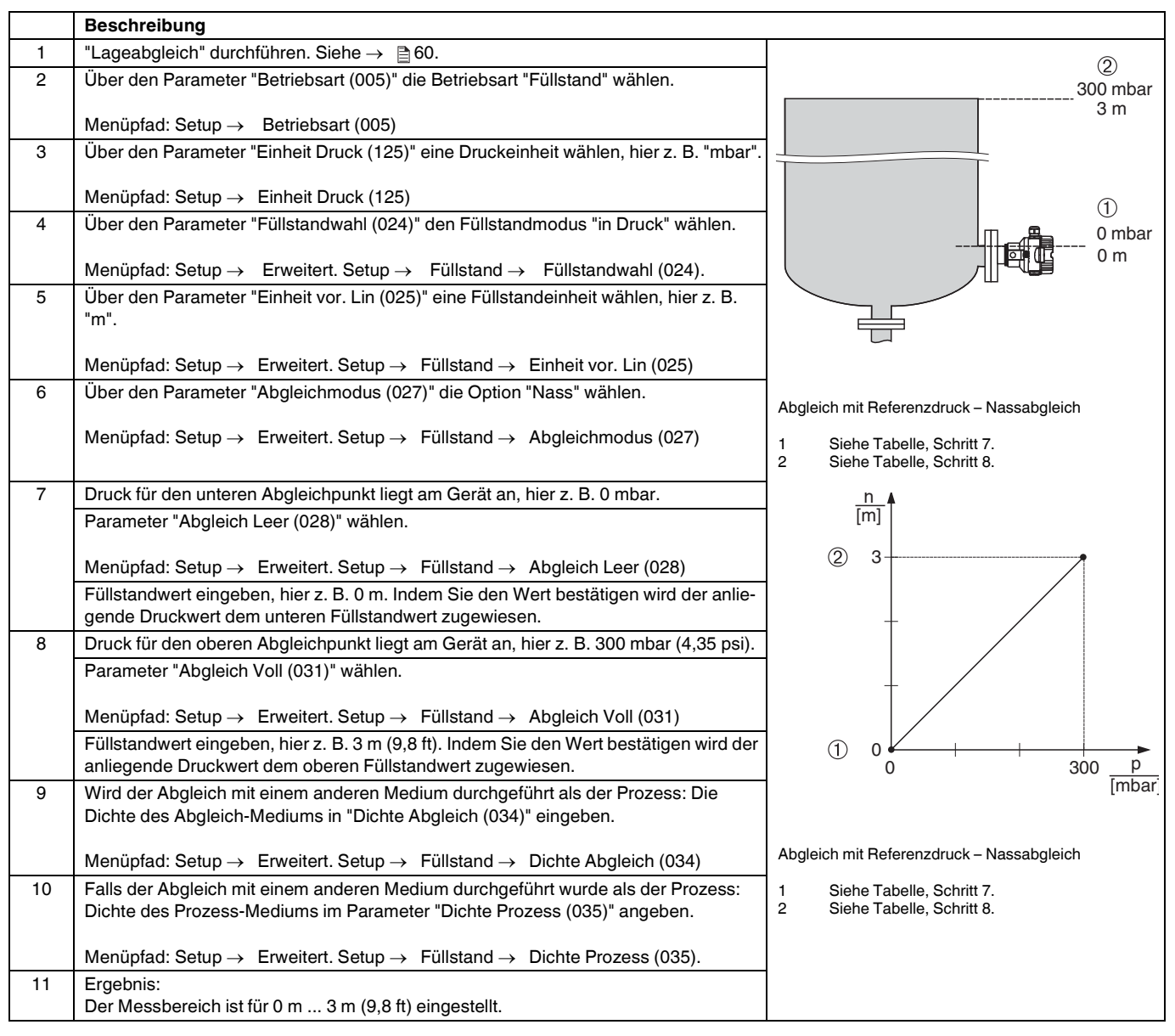

03/2014 TDOCT-3019\_GER 256721 03/2014 256721 DOCT-3019\_GER

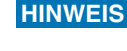

 Als Messgröße stehen Ihnen bei diesem Füllstandmodus %, Füllhöhe, Volumen und Masse zur Verfügung. Siehe  $\rightarrow \Box$  83, "Einheit vor. Lin (025)".

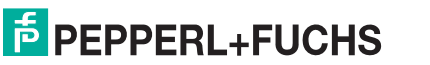

## <span id="page-62-0"></span>**7.4.4 Füllstandwahl "in Druck" Abgleich ohne Referenzdruck (Trockenabgleich)**

## **Beispiel:**

In diesem Beispiel soll das Volumen in einem Tank in Liter gemessen werden. Das maximale Volumen von 1000 Liter (264 gal) entspricht einem Druck von 450 mbar (6,53 psi). Das minimale Volumen von 0 Liter entspricht einem Druck von 50 mbar (0,72 psi), da das Gerät unterhalb des Füllstandmessanfangs montiert ist.

## **Voraussetzung:**

- Die Messgröße ist direkt proportional zum Druck.
- Es handelt sich hierbei um einen theoretischen Abgleich, d. h. die Druck- und Volumenwerte für den unteren und oberen Abgleichpunkt müssen bekannt sein.

## **HINWEIS**

- Für die eingegebenen Werte für "Abgleich Leer (028)/Abgleich Voll (031)", "Druck Leer (029)/ Druck Voll (032)" muss ein Mindestabstand von 1 % zueinander eingehalten werden. Liegen die Werte zu dicht beieinander wird der Wert mit einer Meldung abgelehnt. Weitere Grenzwerte werden nicht überprüft, d. h. damit das Messgerät eine korrekte Messung durchführen kann, müssen die eingegebenen Werte zum Sensor und zur Messaufgabe passen.
- Bedingt durch die Einbaulage des Gerätes kann es zu Druckverschiebungen des Messwertes kommen, d. h. bei leerem oder teilbefülltem Behälter ist der Messwert nicht Null. Für die Durchführung eines Lageabgleichs, siehe  $\rightarrow$   $\Box$  [60,](#page-59-1) ["Lagekorrektur"](#page-59-1).

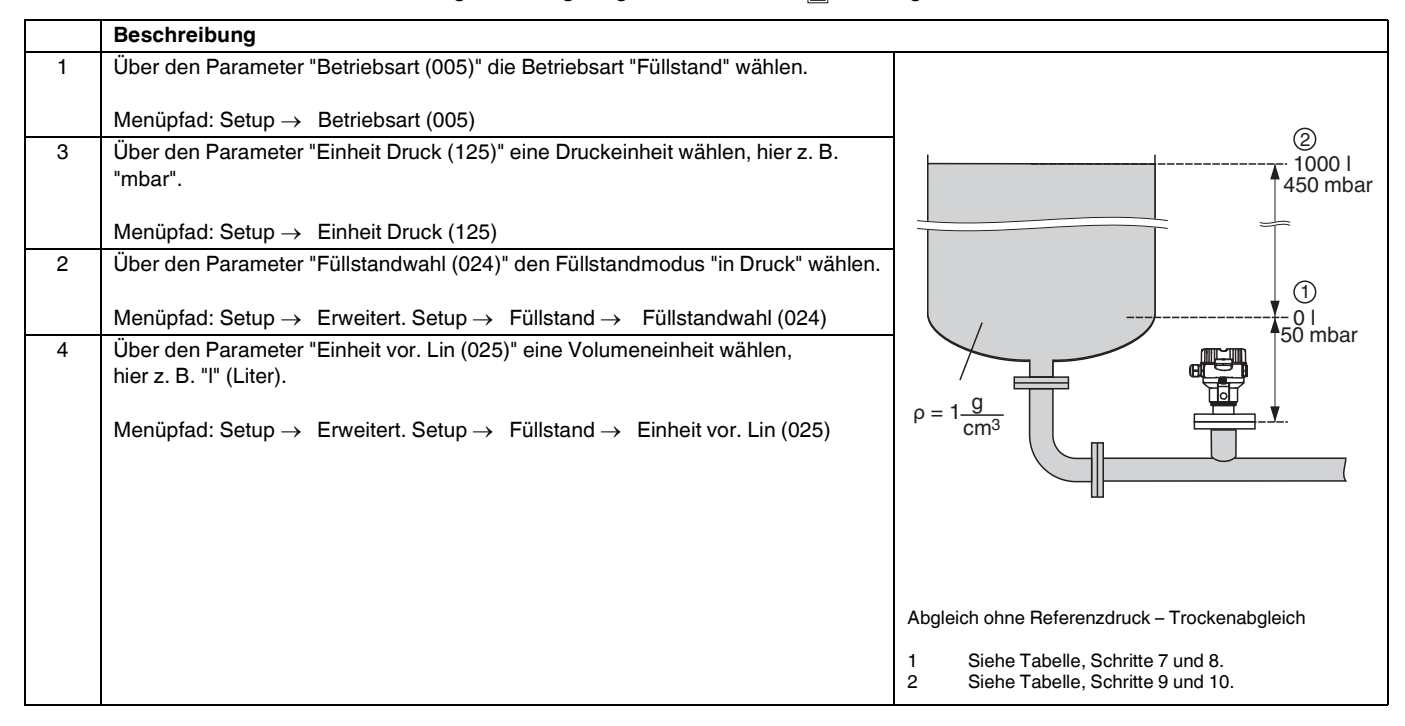

## **Drucktransmitter LHC-M51, PPC-M51, LHCR-51, LHCS-51 Inbetriebnahme mit Bedienmenü (Vor-Ort-Anzeige/Software)**

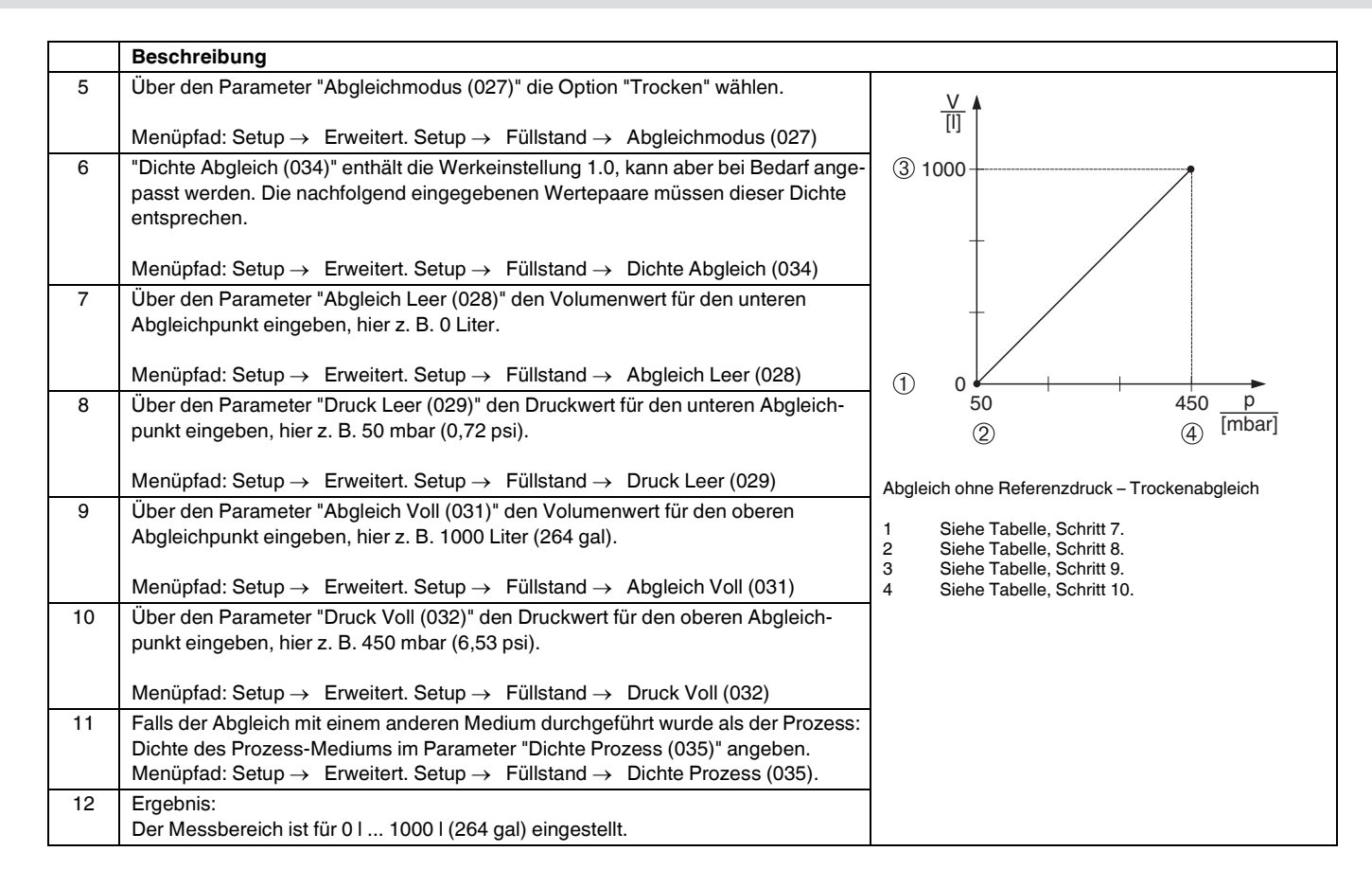

**HINWEIS**

Als Messgröße stehen Ihnen bei diesem Füllstandmodus %, Füllhöhe, Volumen und Masse zur Verfügung. Siehe  $\rightarrow \Box$  83, "Einheit vor. Lin (025)".

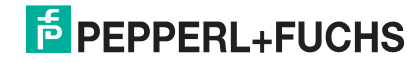

## **7.4.5 Füllstandwahl "in Höhe" Abgleich mit Referenzdruck (Nassabgleich)**

## **Beispiel:**

In diesem Beispiel soll das Volumen in einem Tank in Liter gemessen werden. Das maximale Volumen von 1000 Liter (264 gal) entspricht einem Füllstand von 4,5 m (14,8 ft). Das minimale Volumen von 0 Liter entspricht einem Füllstand von 0,5 m (1,6 ft), da das Gerät unterhalb des Füllstandmessanfangs montiert ist.

Die Dichte des Messstoffes beträgt 1 g/cm3 (1 SGU).

#### **Voraussetzung:**

- Die Messgröße ist direkt proportional zum Druck
- Der Tank kann befüllt und entleert werden.

## **HINWEIS**

Für die eingegebenen Werte für "Abgleich Leer (028)/Abgleich Voll (031)" und die anliegenden Druckwerte muss ein Mindestabstand von 1 % eingehalten werden. Liegen die Werte zu dicht beieinander wird der Wert mit einer Meldung abgelehnt. Weitere Grenzwerte werden nicht überprüft, d. h. damit das Messgerät eine korrekte Messung durchführen kann, müssen die eingegebenen Werte zum Sensor und zur Messaufgabe passen.

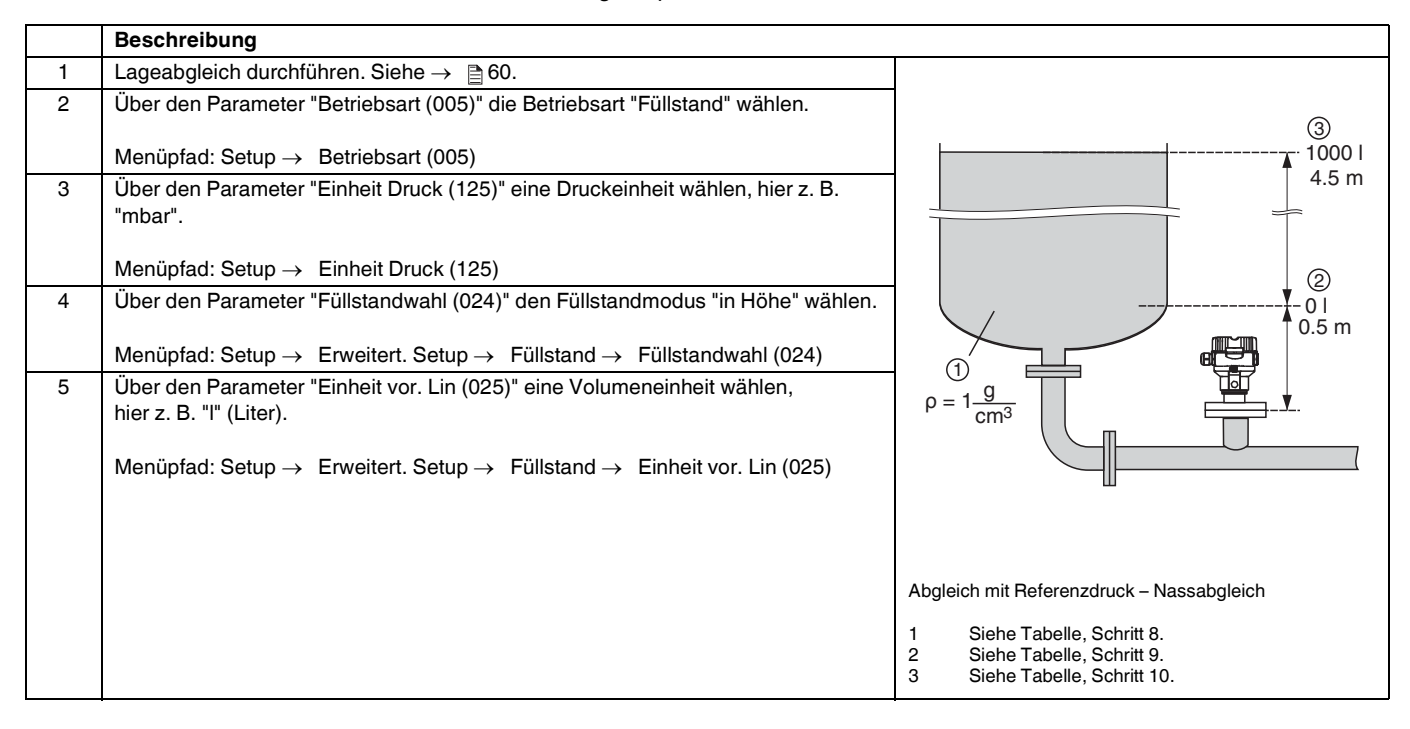

## **Drucktransmitter LHC-M51, PPC-M51, LHCR-51, LHCS-51 Inbetriebnahme mit Bedienmenü (Vor-Ort-Anzeige/Software)**

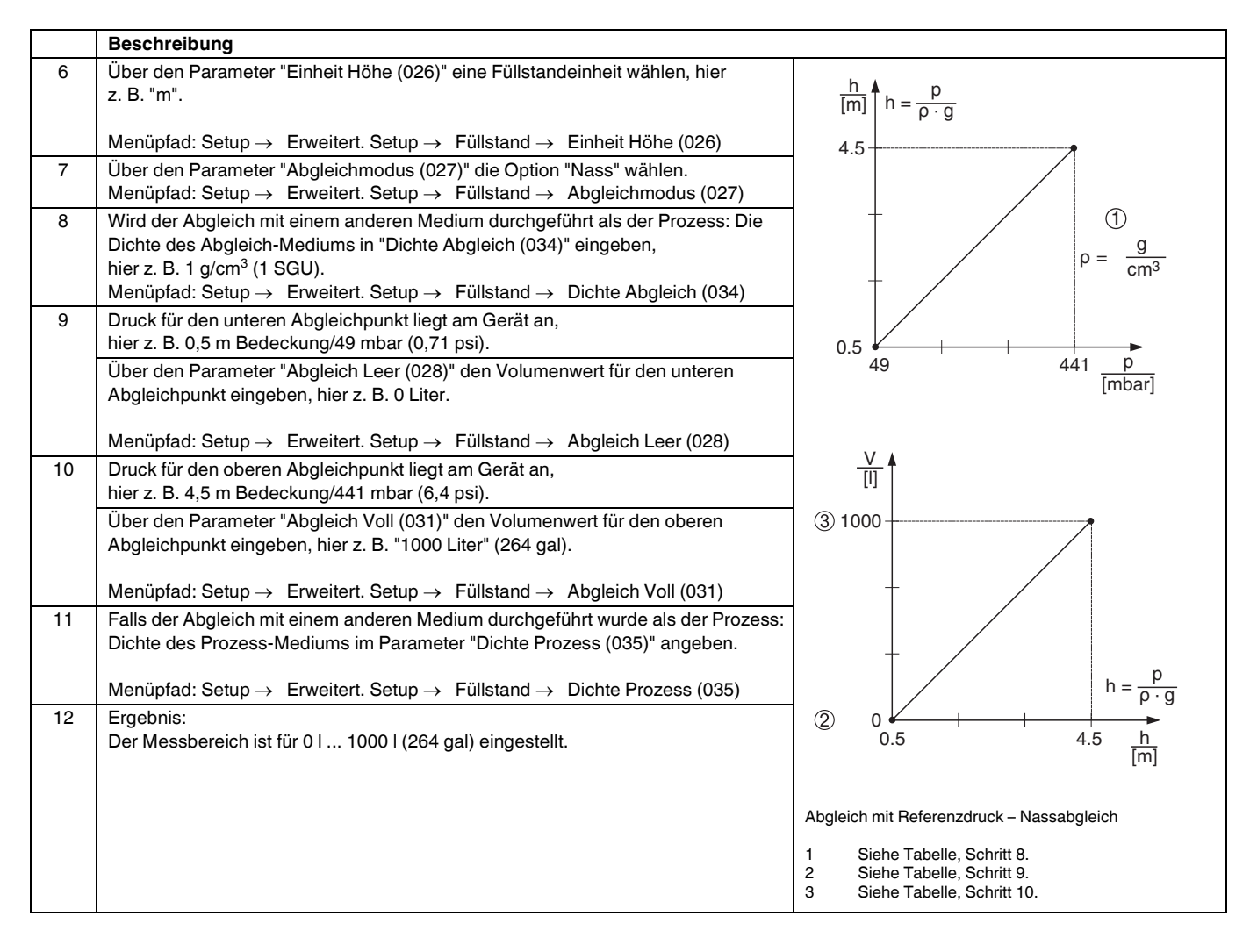

**HINWEIS**

Als Messgröße stehen Ihnen bei diesem Füllstandmodus %, Füllhöhe, Volumen und Masse zur Verfügung. Siehe  $\rightarrow \Box$  83, "Einheit vor. Lin (025)".

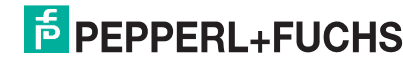

## <span id="page-66-0"></span>**7.4.6 Füllstandwahl "in Höhe" Abgleich ohne Referenzdruck (Trockenabgleich)**

#### **Beispiel:**

In diesem Beispiel soll das Volumen in einem Tank in Liter gemessen werden. Das maximale Volumen von 1000 Liter (264 gal) entspricht einem Füllstand von 4,5 m (15 ft). Das minimale Volumen von 0 Liter entspricht einem Füllstand von 0,5 m (1,6 ft), da das Gerät unterhalb des Füllstandmessanfangs montiert ist.

## **Voraussetzung:**

- Die Messgröße ist direkt proportional zum Druck.
- Es handelt sich hierbei um einen theoretischen Abgleich, d. h. die Höhen- und Volumenwerte für den unteren und oberen Abgleichpunkt müssen bekannt sein.

## **HINWEIS**

- Für die Werte für "Abgleich Leer (028)/Abgleich Voll (031)", "Höhe Leer (030)/Höhe Voll (033)" muss ein Mindestabstand von 1 % zueinander eingehalten werden. Liegen die Werte zu dicht beieinander wird der Wert mit einer Meldung abgelehnt. Weitere Grenzwerte werden nicht überprüft, d. h. damit das Messgerät eine korrekte Messung durchführen kann, müssen die eingegebenen Werte zum Sensor und zur Messaufgabe passen.
- Bedingt durch die Einbaulage des Gerätes kann es zu Druckverschiebungen des Messwertes kommen, d. h. bei leerem oder teilbefülltem Behälter ist der Messwert nicht Null. Für die Durchführung eines Lageabgleichs, siehe  $\rightarrow \Box$  [60,](#page-59-1) ["Lagekorrektur"](#page-59-1).

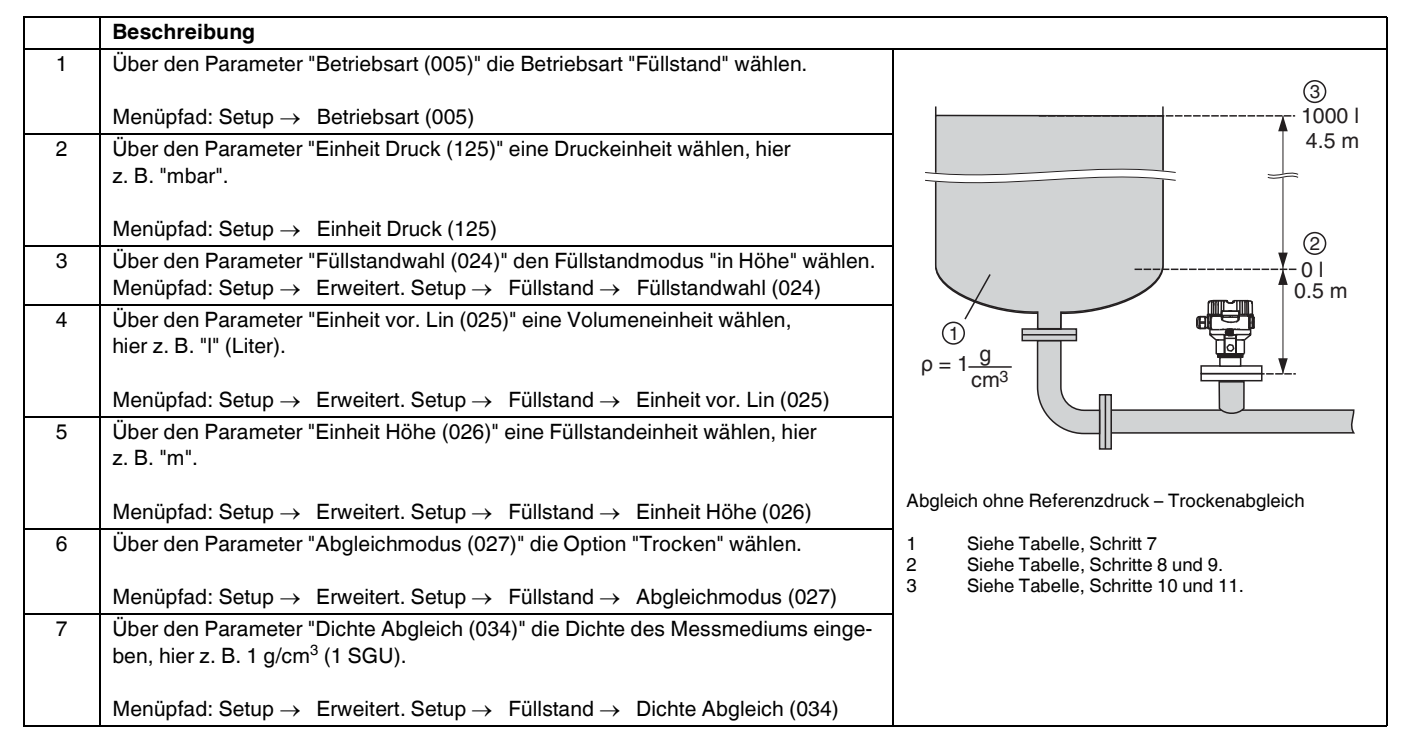

## **Drucktransmitter LHC-M51, PPC-M51, LHCR-51, LHCS-51 Inbetriebnahme mit Bedienmenü (Vor-Ort-Anzeige/Software)**

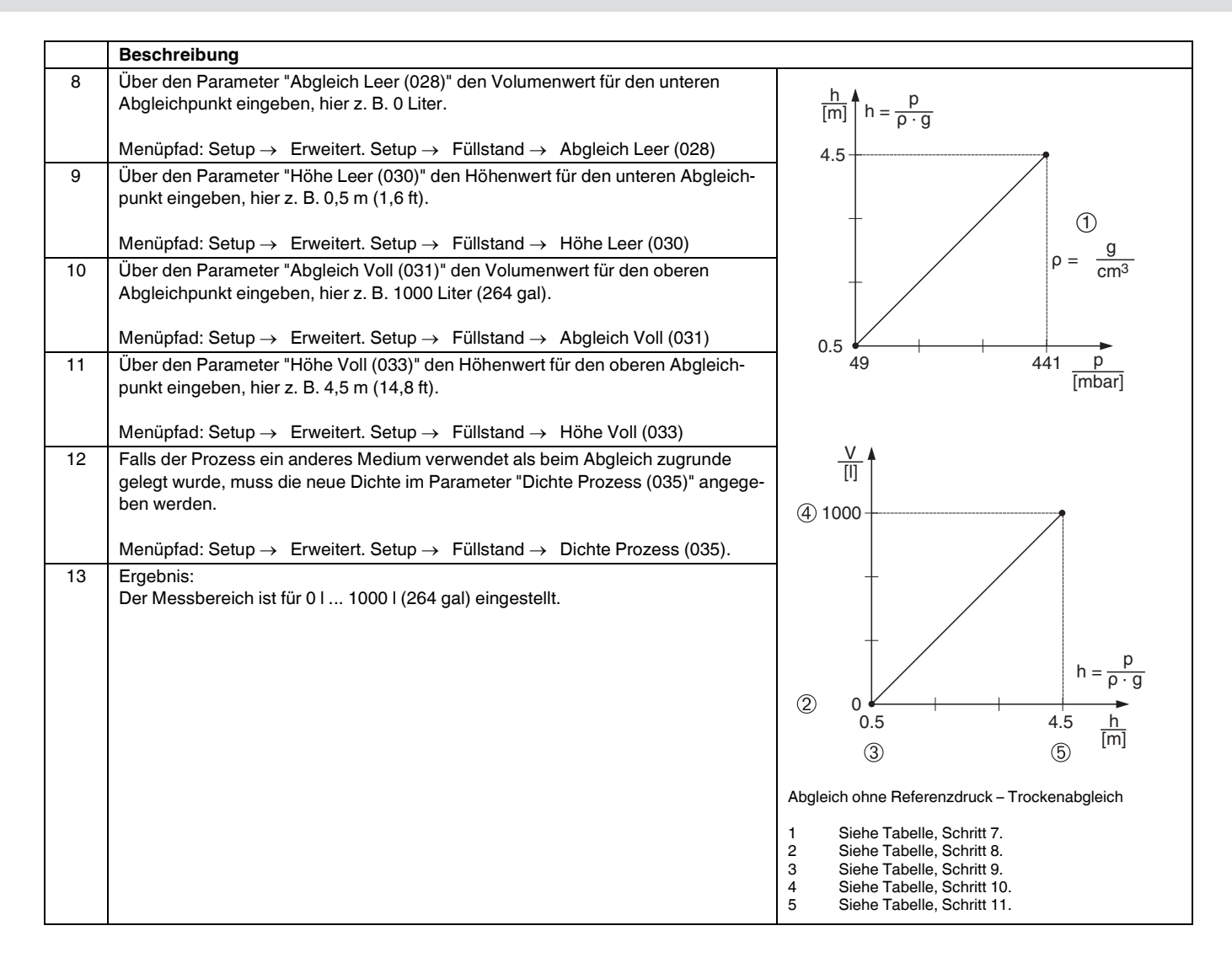

**HINWEIS**

Als Messgröße stehen Ihnen bei diesem Füllstandmodus %, Füllhöhe, Volumen und Masse zur Verfügung. Siehe  $\rightarrow \Box$  83, "Einheit vor. Lin (025)".

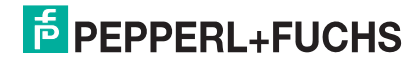

## **7.4.7 Benötigte Parameter für die Betriebsart Füllstand**

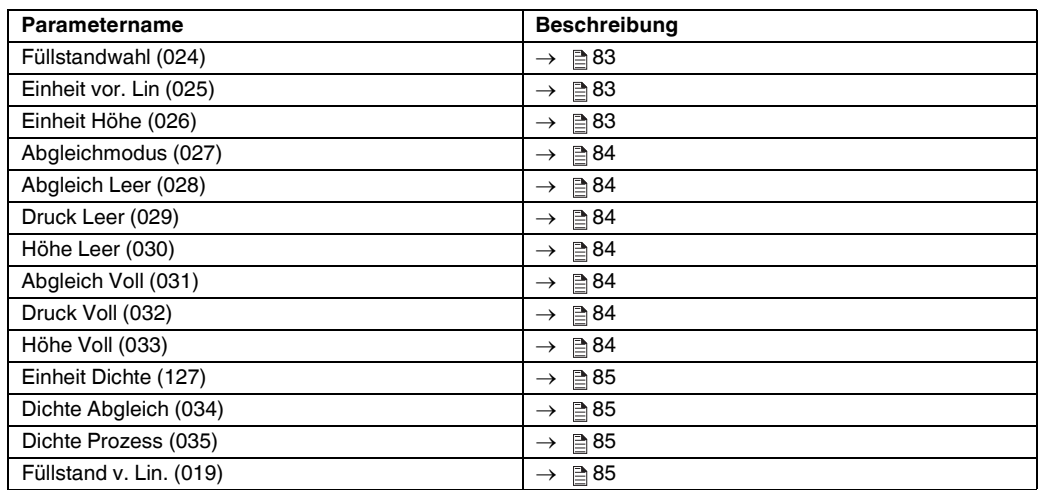

## **7.5 Linearisierung**

## <span id="page-69-0"></span>**7.5.1 Manuelle Eingabe der Linearisierungstabelle über Vor-Ort-Anzeige**

## **Beispiel:**

In diesem Beispiel soll das Volumen in einem Tank mit konischem Auslauf in  $m<sup>3</sup>$  gemessen werden.

## **Voraussetzung:**

- Es handelt sich hierbei um einen theoretischen Abgleich, d. h. die Punkte für die Linearisierungstabelle sind bekannt.
- Die Betriebsart "Füllstand" ist gewählt.
- Ein Füllstandabgleich in m wurde durchgeführt.

Für eine Beschreibung der genannten Parameter,  $\rightarrow \Box$  [79](#page-78-0), ["Parameterbeschrei](#page-78-0)[bung"](#page-78-0). **HINWEIS**

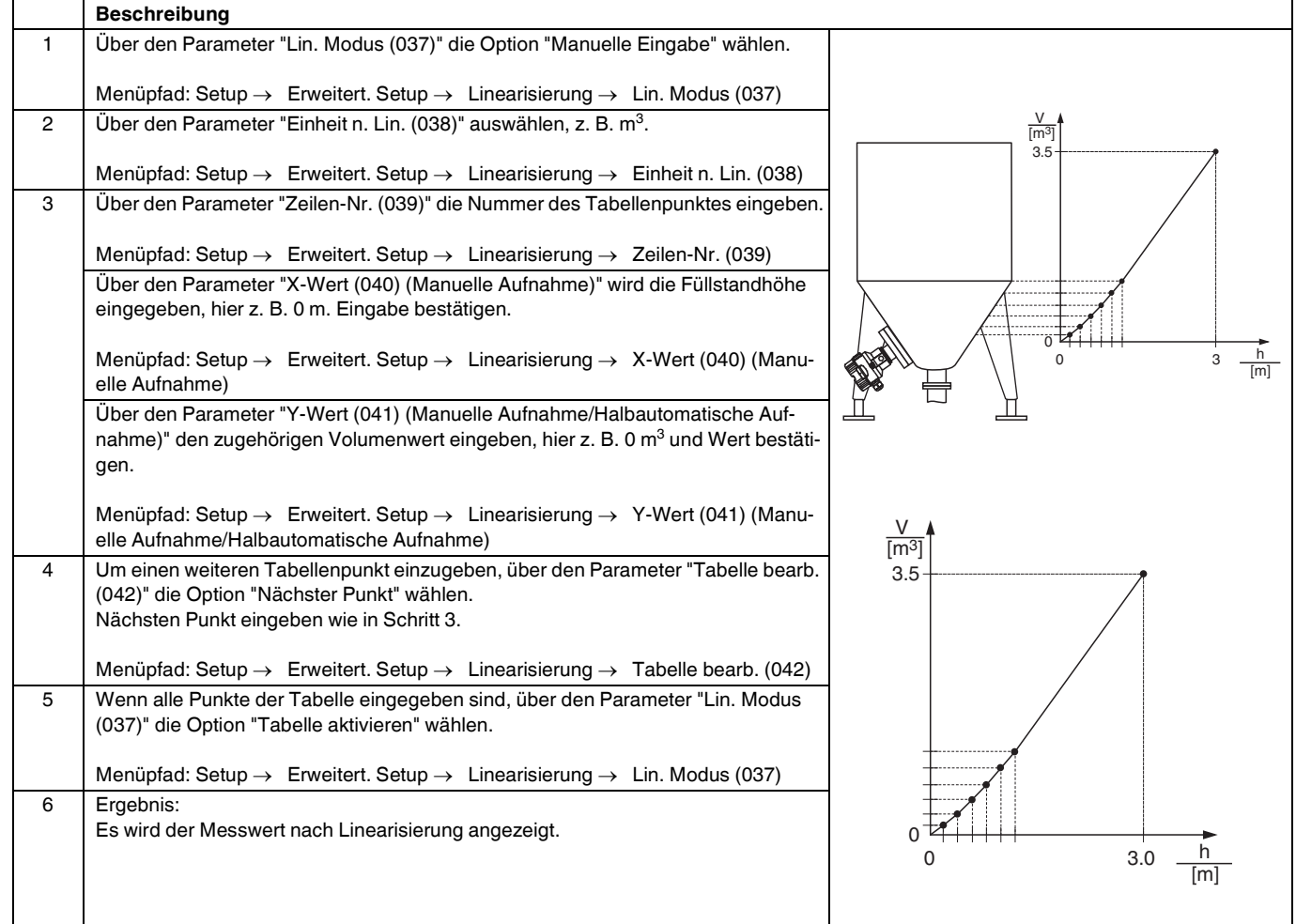

**HINWEIS**

 Fehlermeldung F510 "Linearisierung" wird angezeigt so lange Tabelle eingegeben und nicht aktiviert wird.

## **7.5.2 Manuelle Eingabe der Linearisierungstabelle über Bedientool**

Mit einem Bedientool welches auf der FDT-Technologie basiert (z. B. **PACT***ware***TM**) ist es möglich, die Linearisierung über ein speziell dafür vorgesehenes Modul einzugeben. Dabei erhalten Sie eine Übersicht der gewählten Linearisierung bereits während der Eingabe. Zusätzlich ist es möglich, vorprogrammierte Tankformen abzurufen.

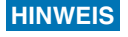

Die Linearisierungstabelle kann auch Punkt für Punkt im Menü des Bedientools manuell eingegeben werden ( $\rightarrow \Box$  [70,](#page-69-0) "Manuelle Eingabe der Linearisierungstabelle [über Vor-Ort-Anzeige](#page-69-0)".

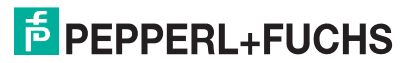

## **7.5.3 Halbautomatische Eingabe der Linearisierungstabelle**

## **Beispiel:**

In diesem Beispiel soll das Volumen in einem Tank mit konischem Auslauf in m<sup>3</sup> gemessen werden.

#### **Voraussetzung:**

- Der Tank kann befüllt oder entleert werden. Die Linearisierungskennlinie muss stetig steigen.
- Ein Füllstandabgleich wurde durchgeführt.

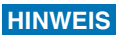

Für eine Beschreibung der genannten Parameter,  $\rightarrow$   $\Box$  [79](#page-78-0), "[Parameterbeschrei](#page-78-0)[bung"](#page-78-0).

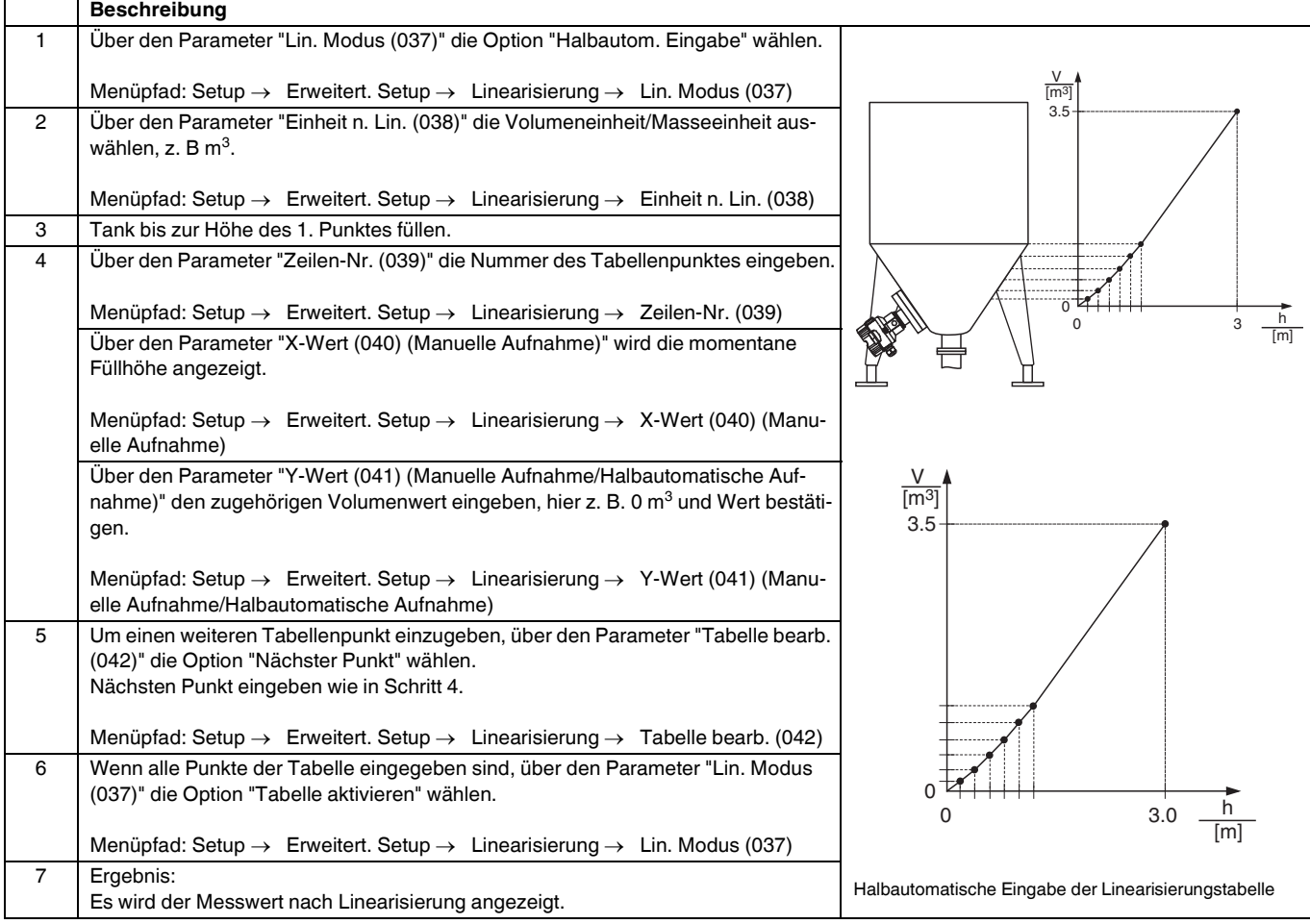

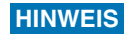

 Fehlermeldung F510 "Linearisierung" wird angezeigt so lange Tabelle eingegeben und nicht aktiviert wird.

## **7.5.4 Benötigte Parameter für die Linearisierung**

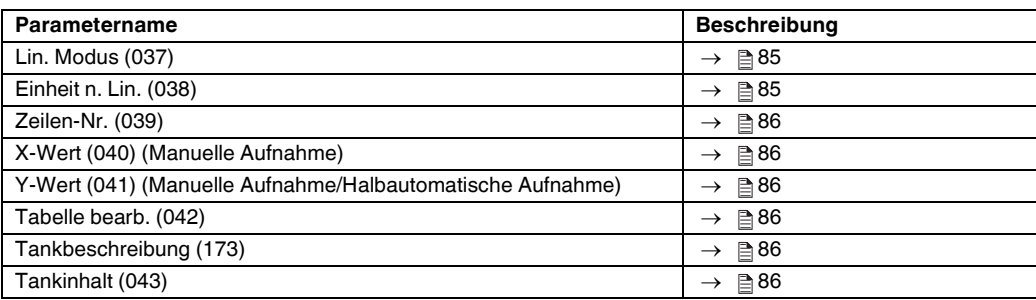

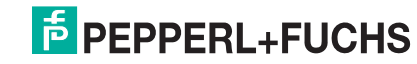
### **7.6 Druckmessung**

#### **7.6.1 Abgleich ohne Referenzdruck (Trockenabgleich)**

#### **Beispiel:**

In diesem Beispiel wird ein Gerät mit einem 400 mbar-Sensor (6 psi) auf den Messbereich 0 mbar ... +300 mbar (4,5 psi) eingestellt, d. h. werden 0 mbar bzw. 300 mbar (4,35 psi) zugewiesen.

#### **Voraussetzung:**

Es handelt sich hierbei um einen theoretischen Abgleich, d. h. die Druckwerte für Messanfang und Messende sind bekannt.

```
HINWEIS
```
 Bedingt durch die Einbaulage des Gerätes kann es zu Druckverschiebungen des Messwertes kommen, d. h. im drucklosen Zustand ist der Messwert nicht Null. Für die Durchführung eines Lageabgleichs, siehe → <sup>26</sup>[60,](#page-59-0) "[Lagekorrektur"](#page-59-0). Der Abgleich ist nur über **PACT***ware***TM** möglich.

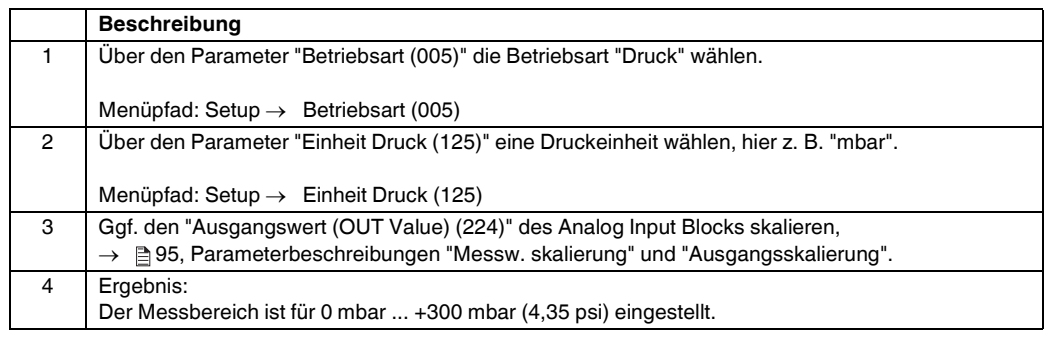

# **7.7 Übersicht Bedienmenü der Vor-Ort-Anzeige**

In der folgenden Tabelle werden alle Parameter und deren Direktzugriffscode aufgeführt. Die Angabe der Seitenzahl verweist auf die zugehörige Beschreibung des Parameters.

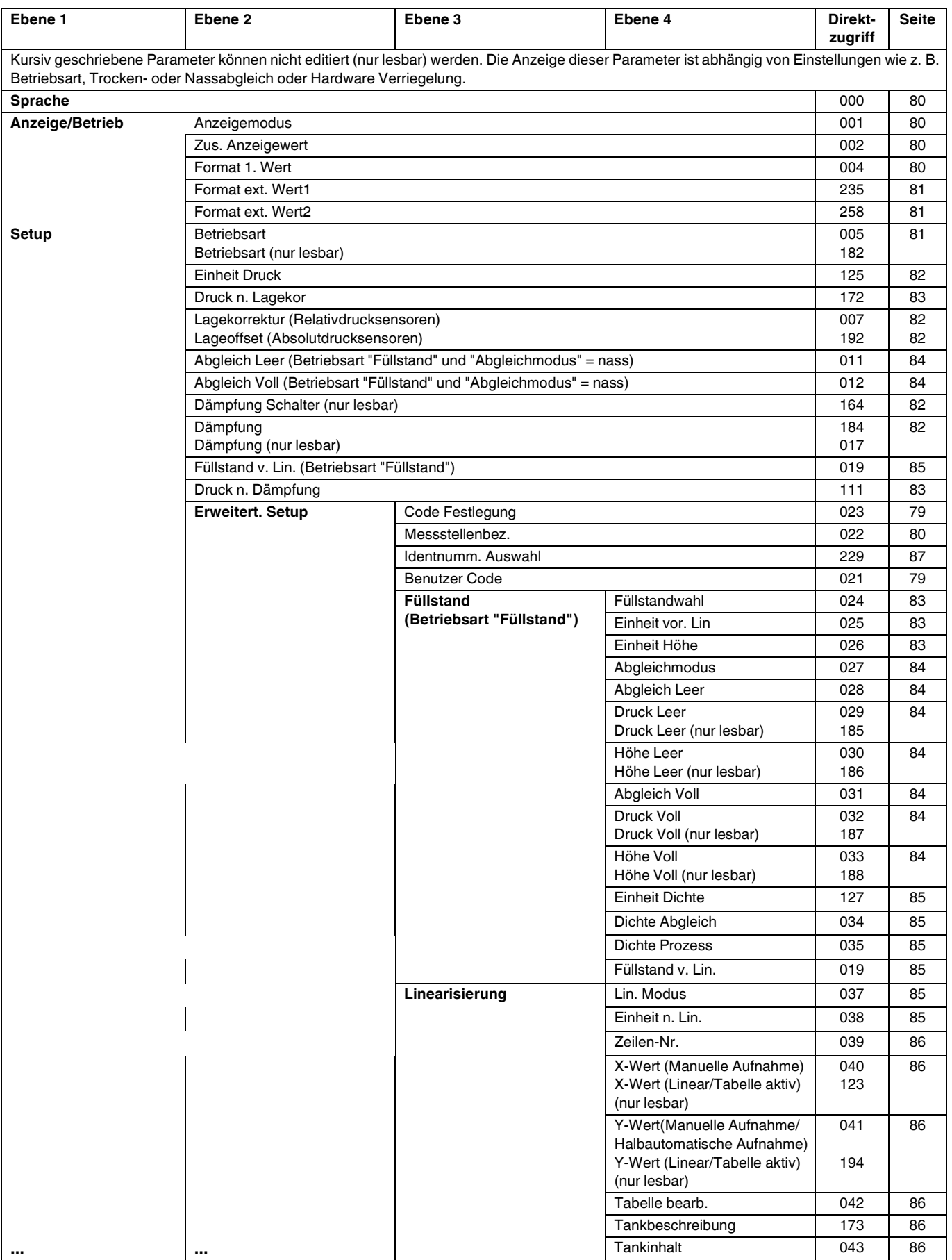

TDOCT-3019\_GER 256721 03/2014 TDOCT-3019\_GER 256721 03/2014

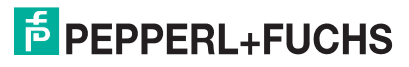

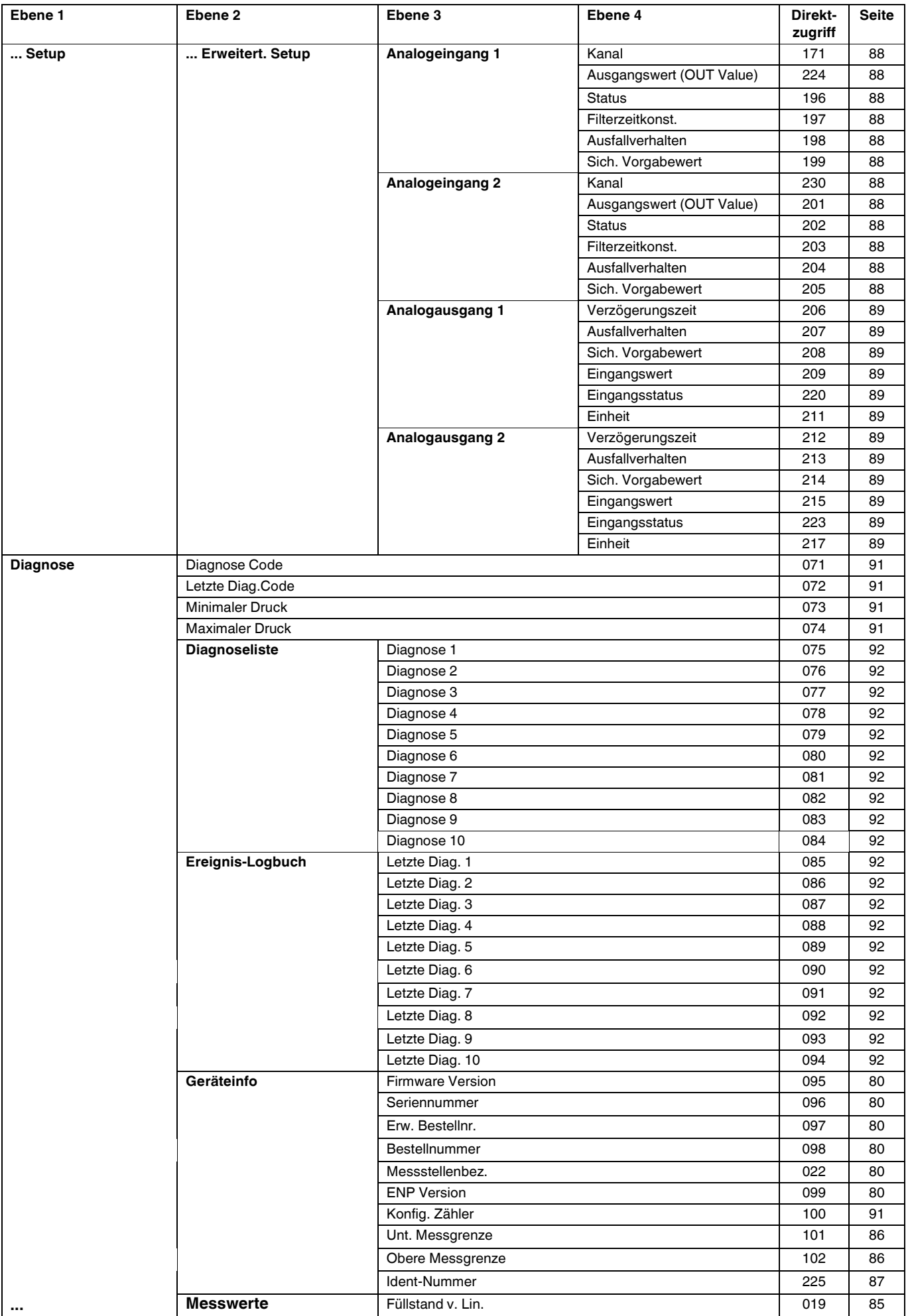

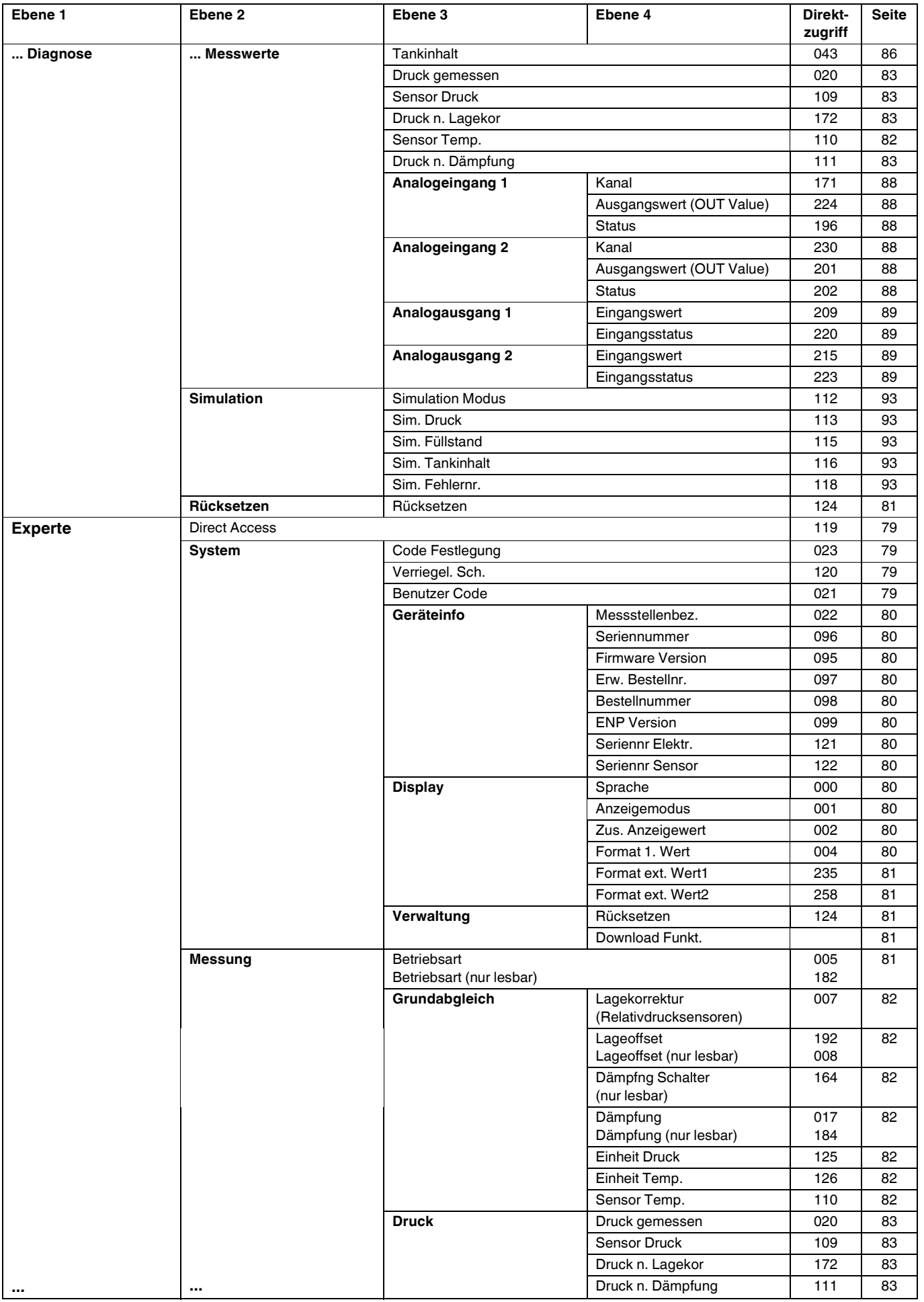

TDOCT-3019\_GER 256721 03/2014 TDOCT-3019\_GER 256721 03/2014

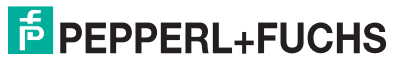

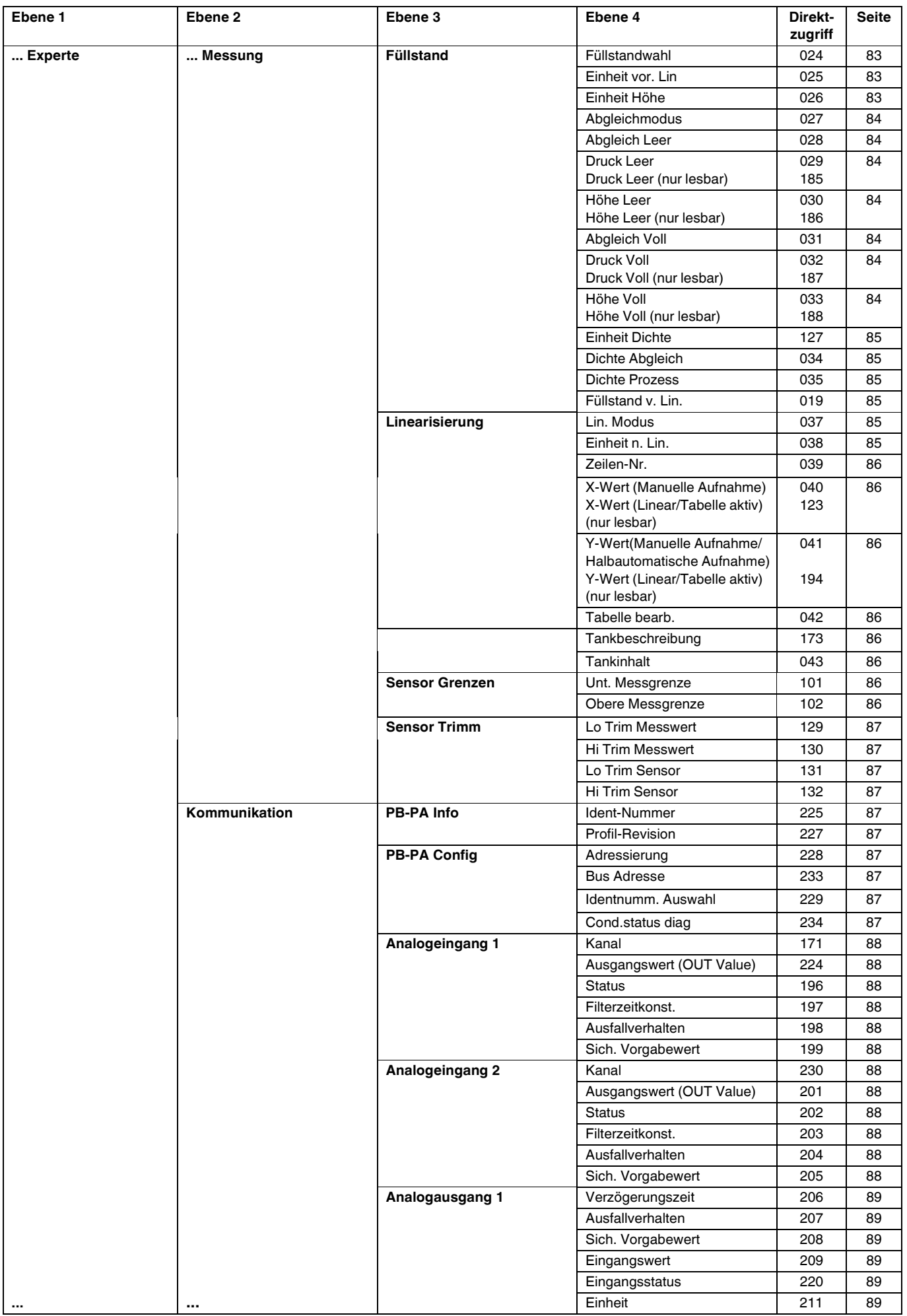

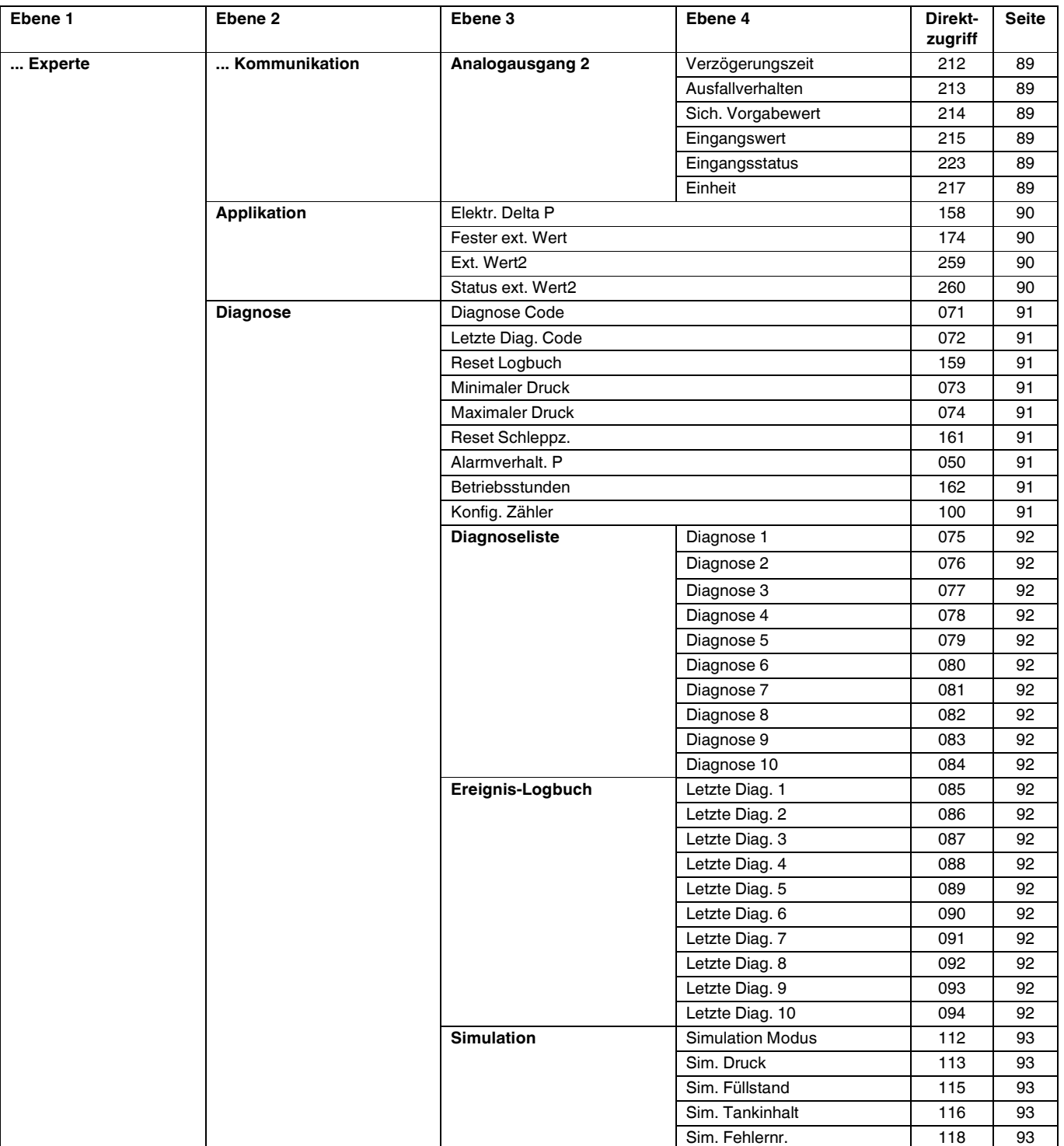

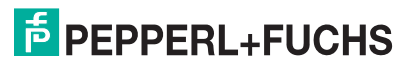

## <span id="page-78-0"></span>**7.8 Parameterbeschreibung**

Dieses Kapitel beschreibt die Parameter in der Reihenfolge, wie sie im Bedienmenü "Experte" angeordnet sind.

#### **Experte**

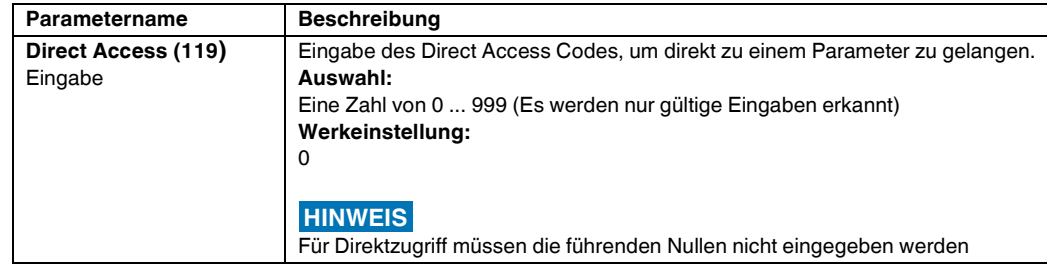

#### **7.8.1 System**

#### **Experte System**

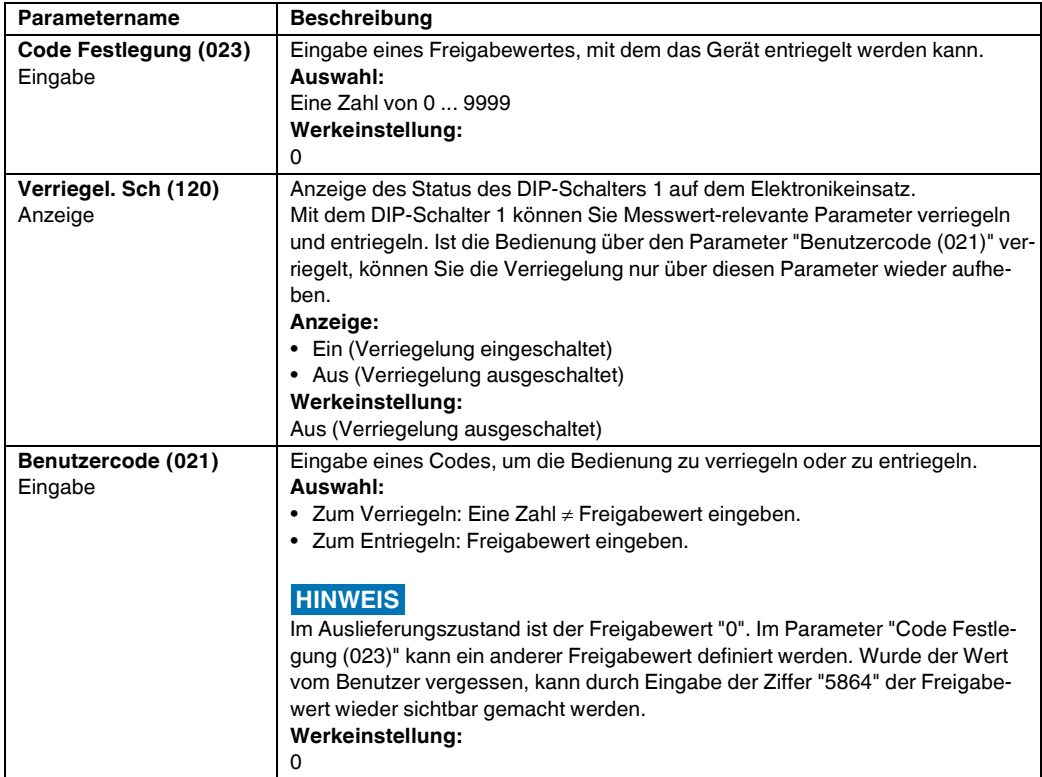

#### **Experte System Geräteinfo**

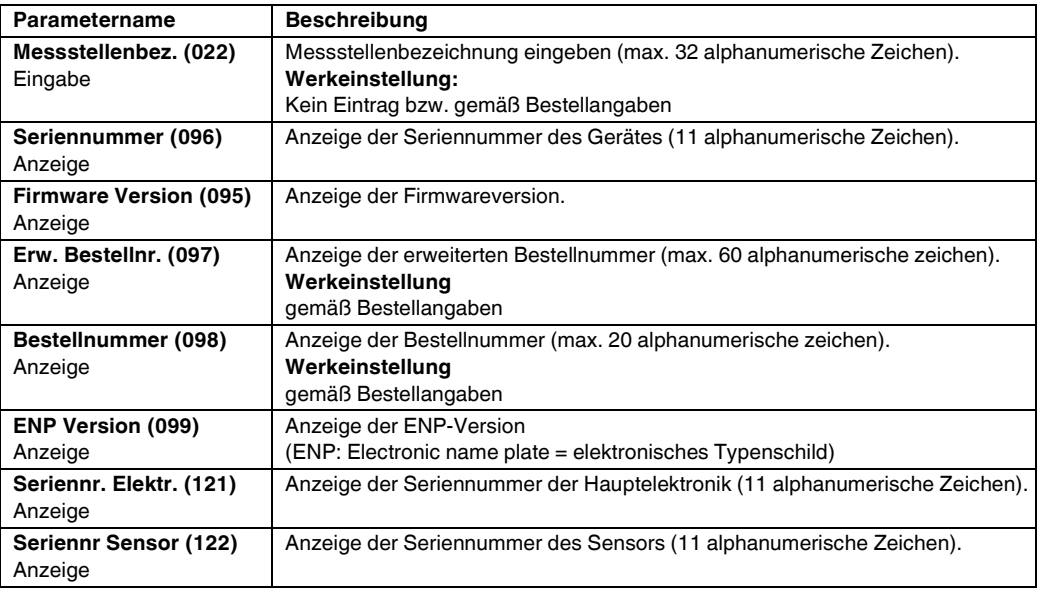

#### **Experte System Display**

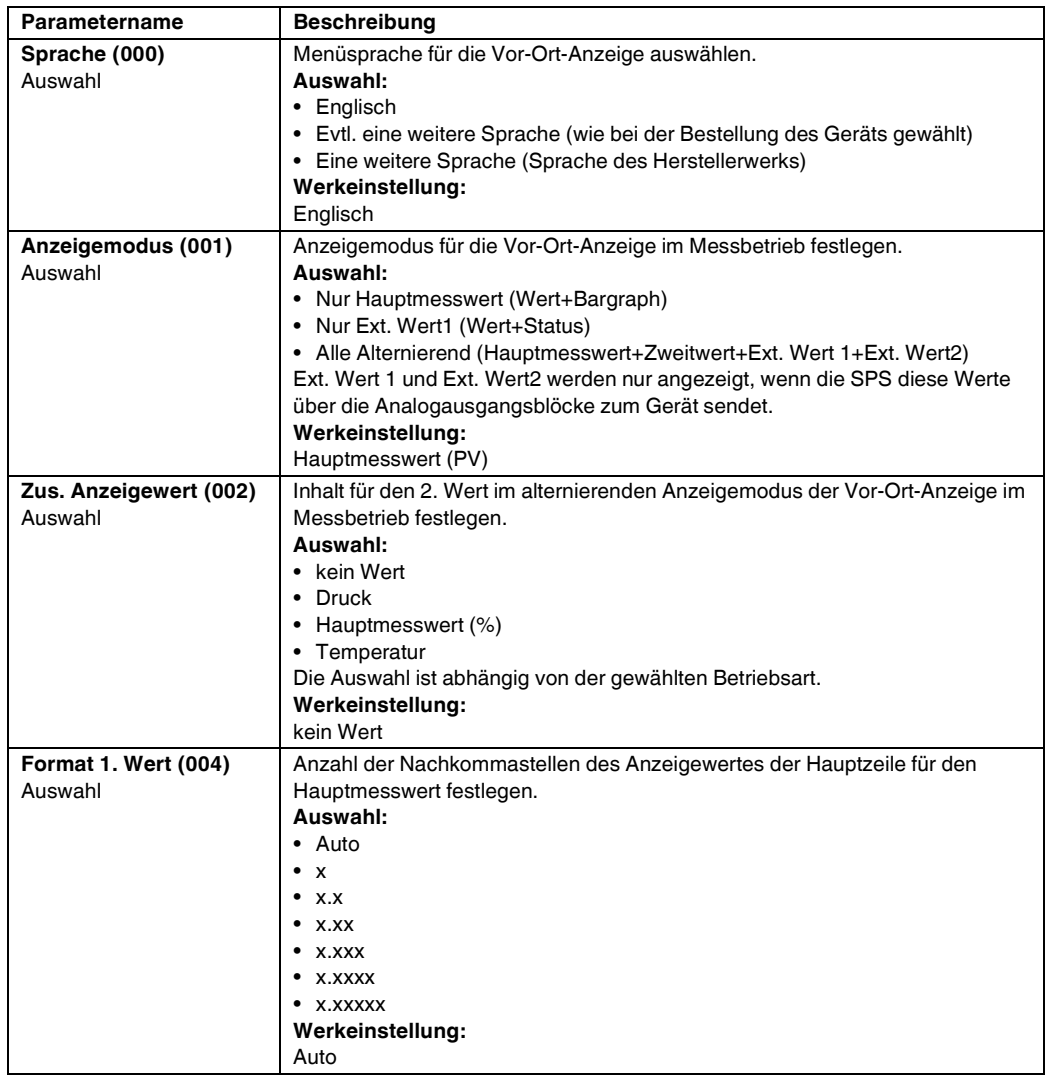

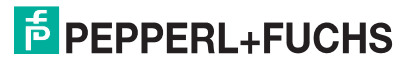

<span id="page-80-2"></span><span id="page-80-1"></span>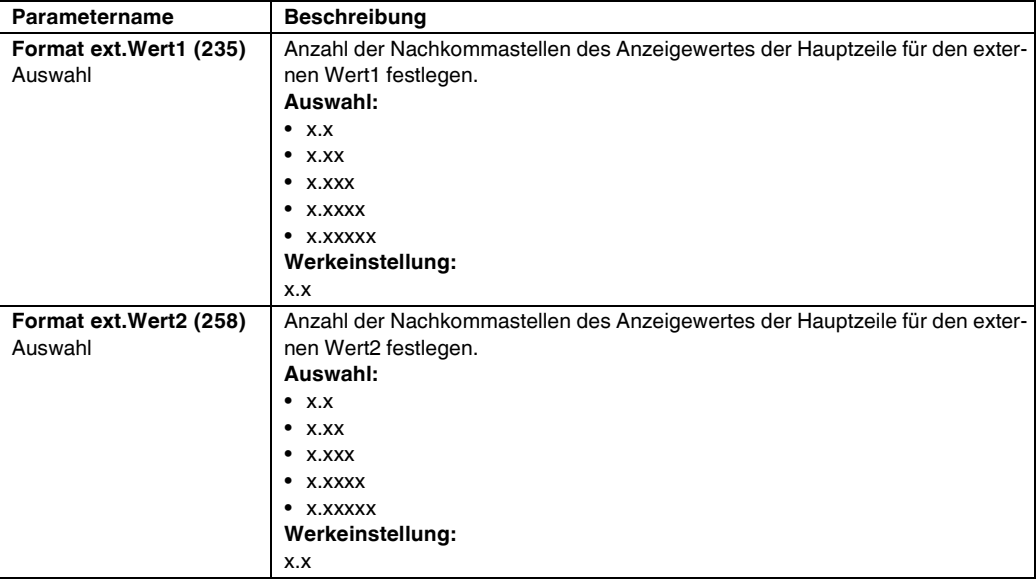

#### **Experte → System → Verwaltung**

<span id="page-80-3"></span>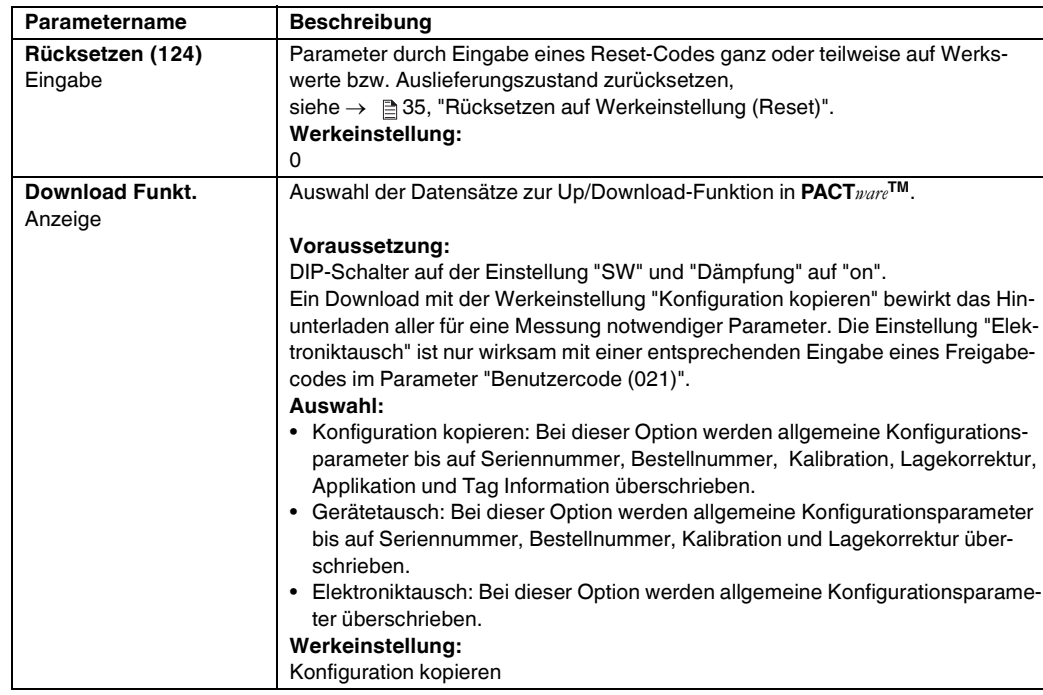

#### **7.8.2 Messung**

#### **Experte Messung**

<span id="page-80-0"></span>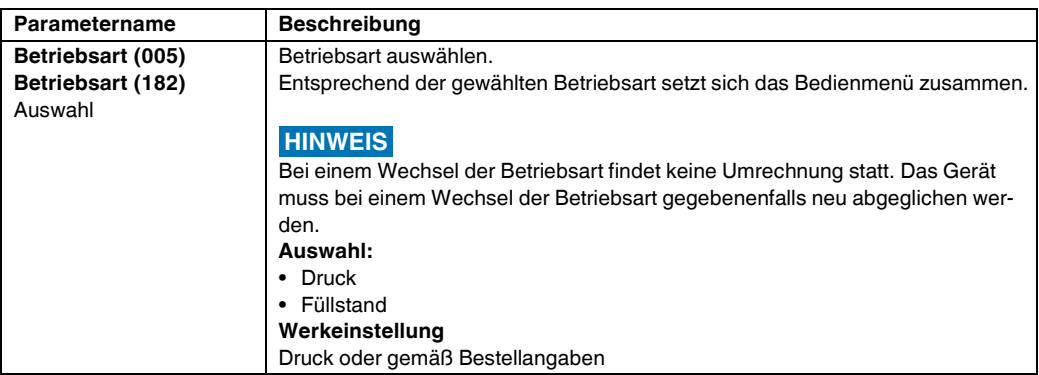

<span id="page-81-1"></span><span id="page-81-0"></span>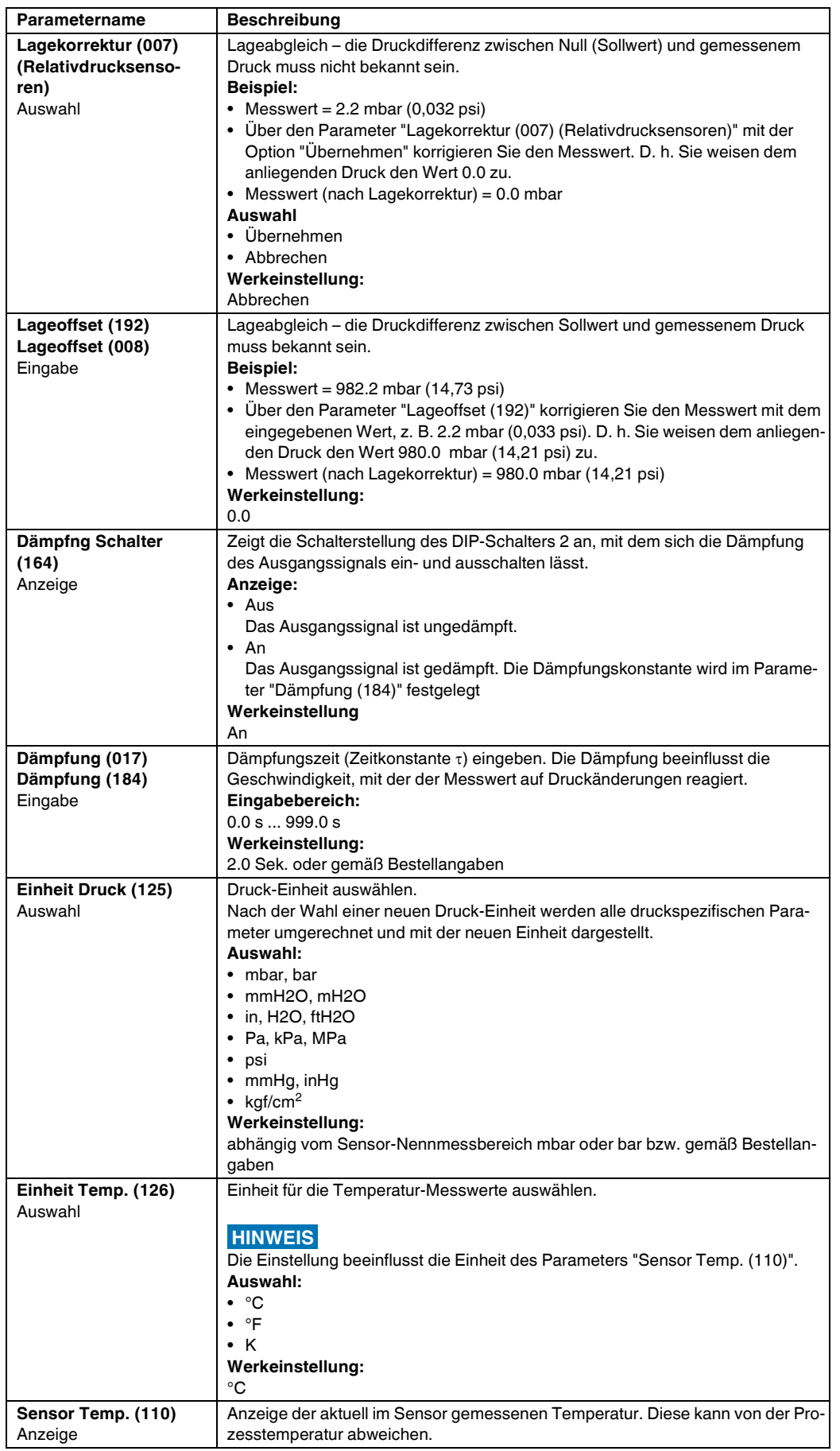

#### **Experte Messung Grundabgleich**

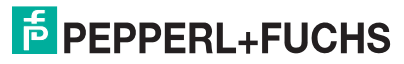

#### **Experte Messung Druck**

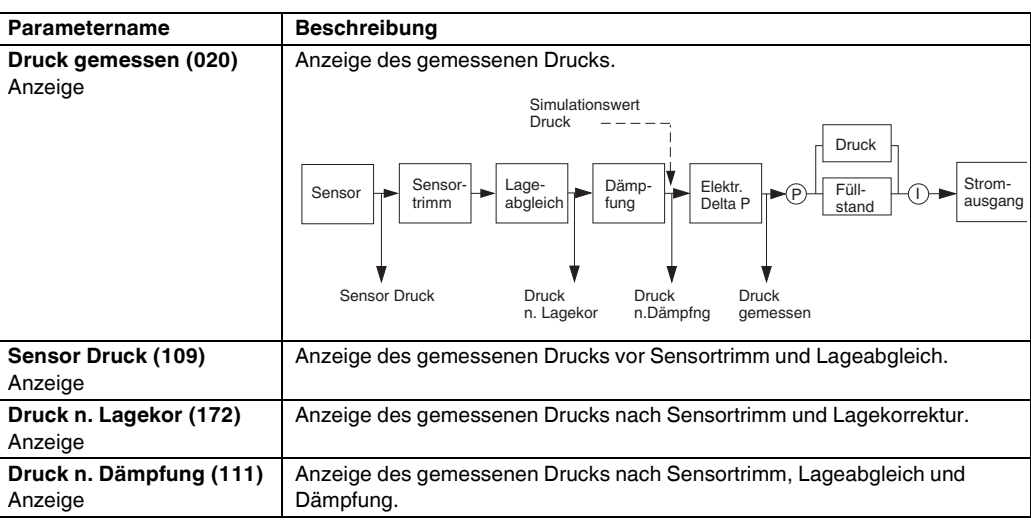

#### **Experte Messung Füllstand**

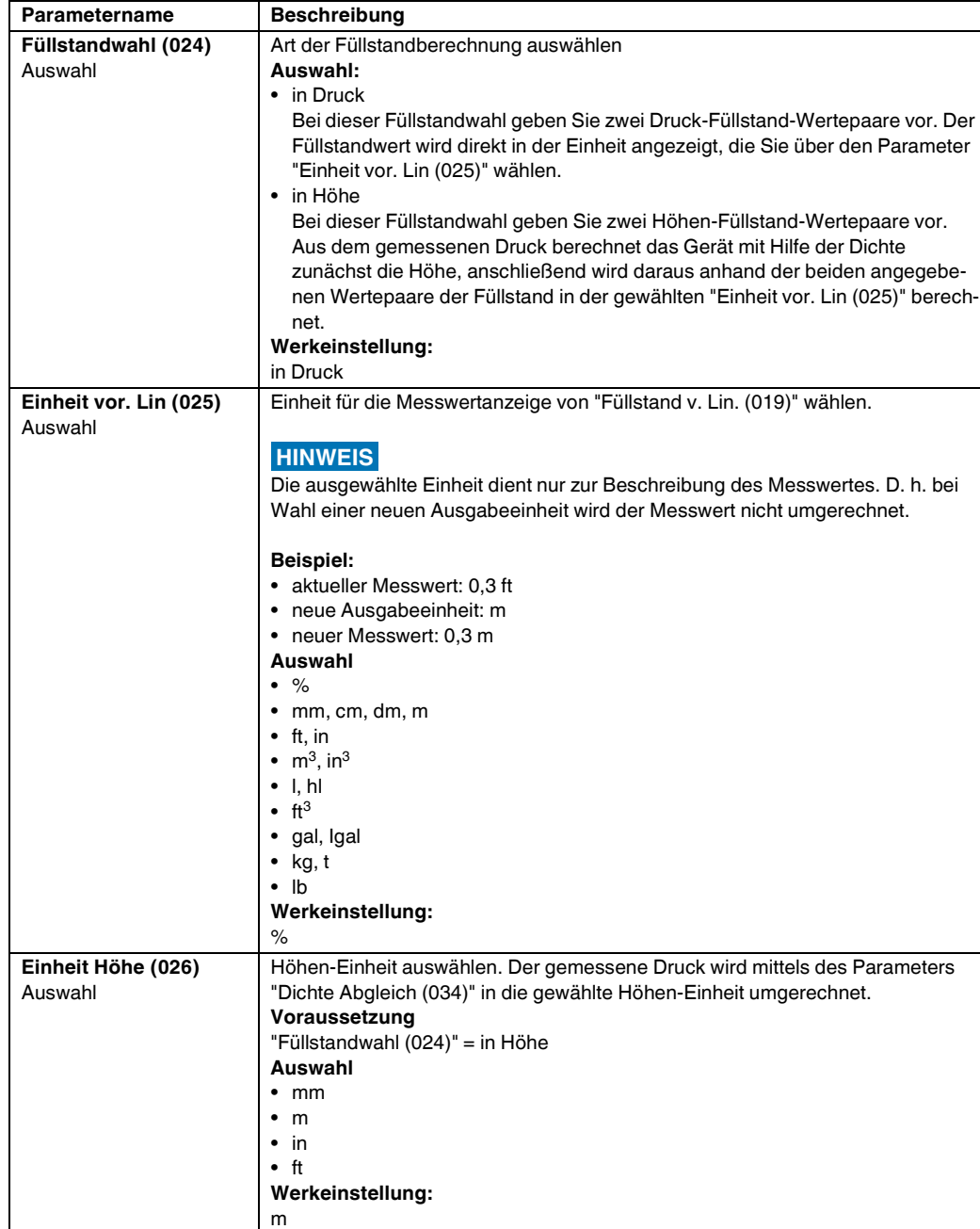

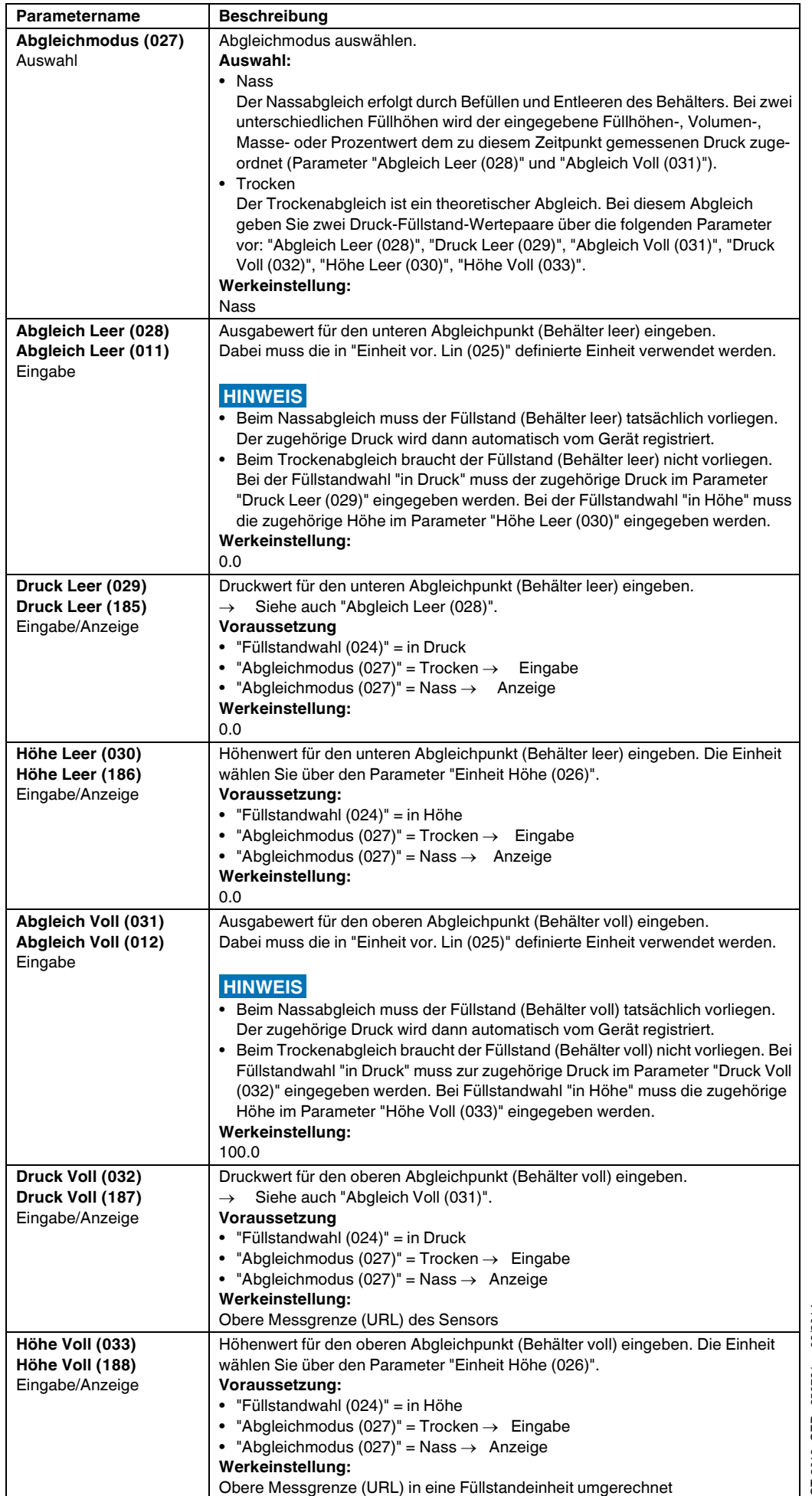

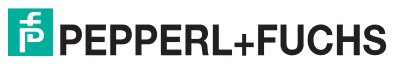

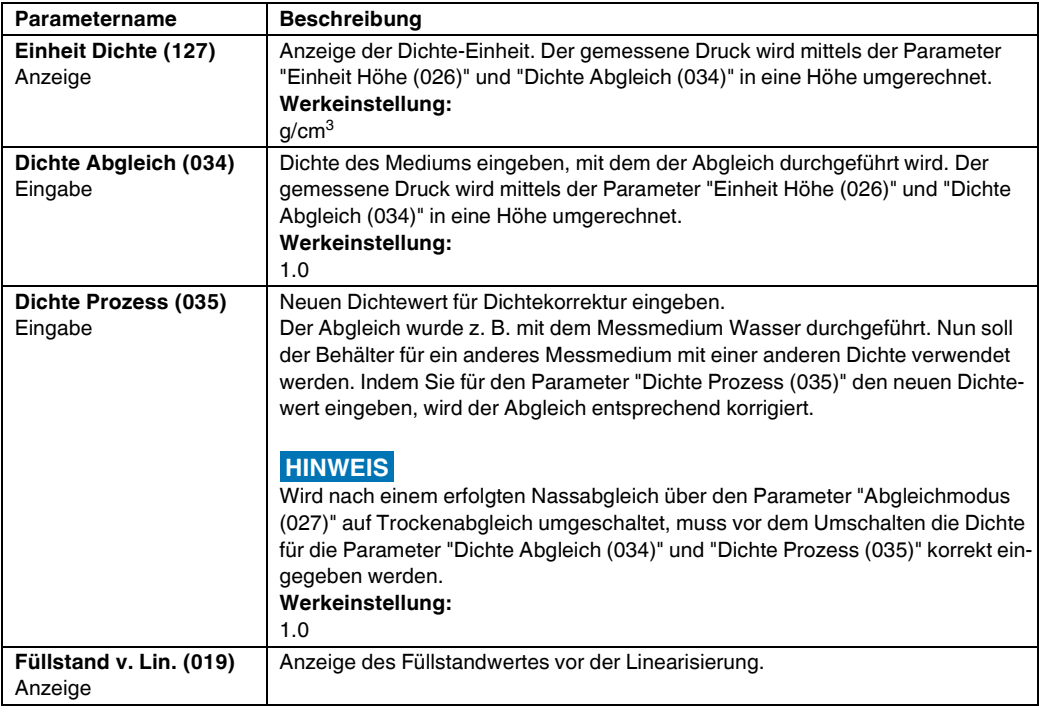

#### **Experte Messung Linearisierung**

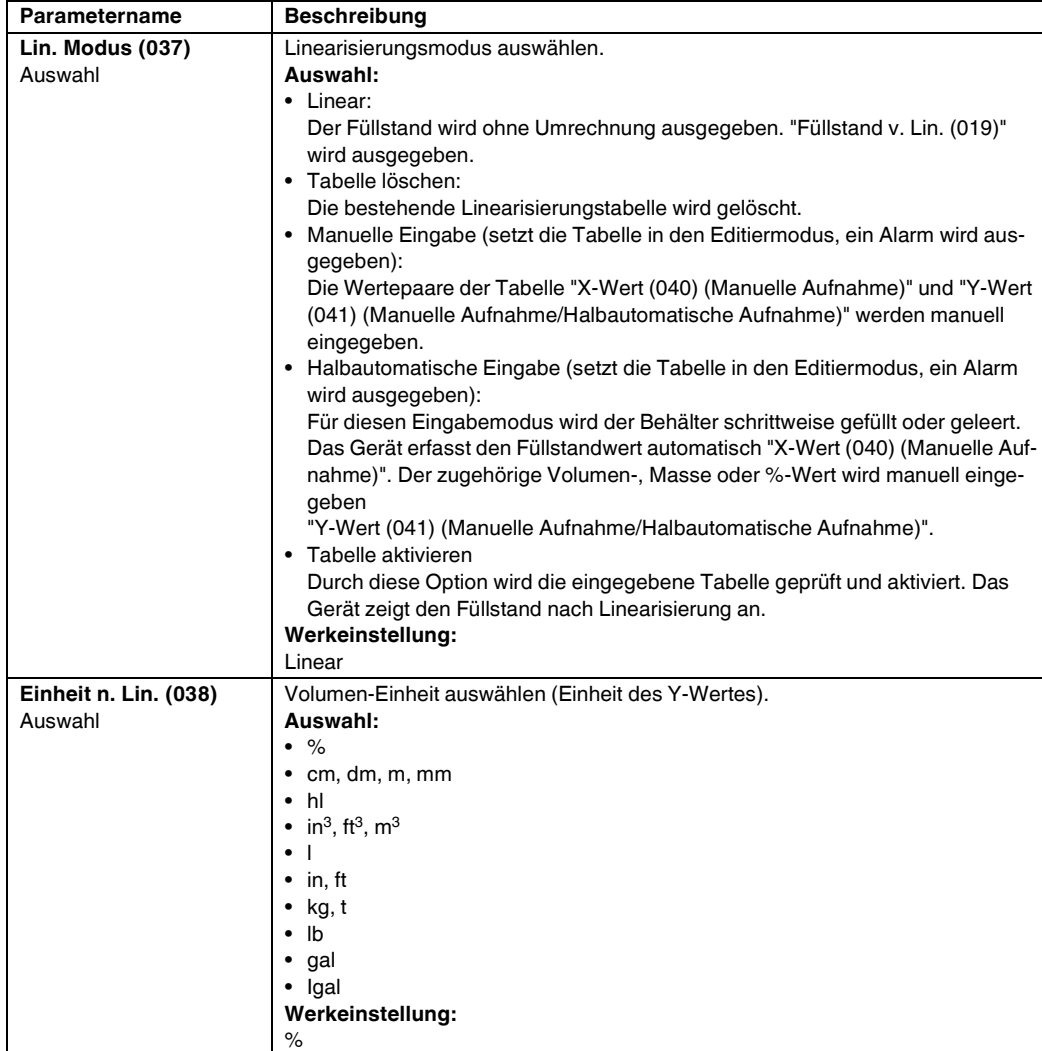

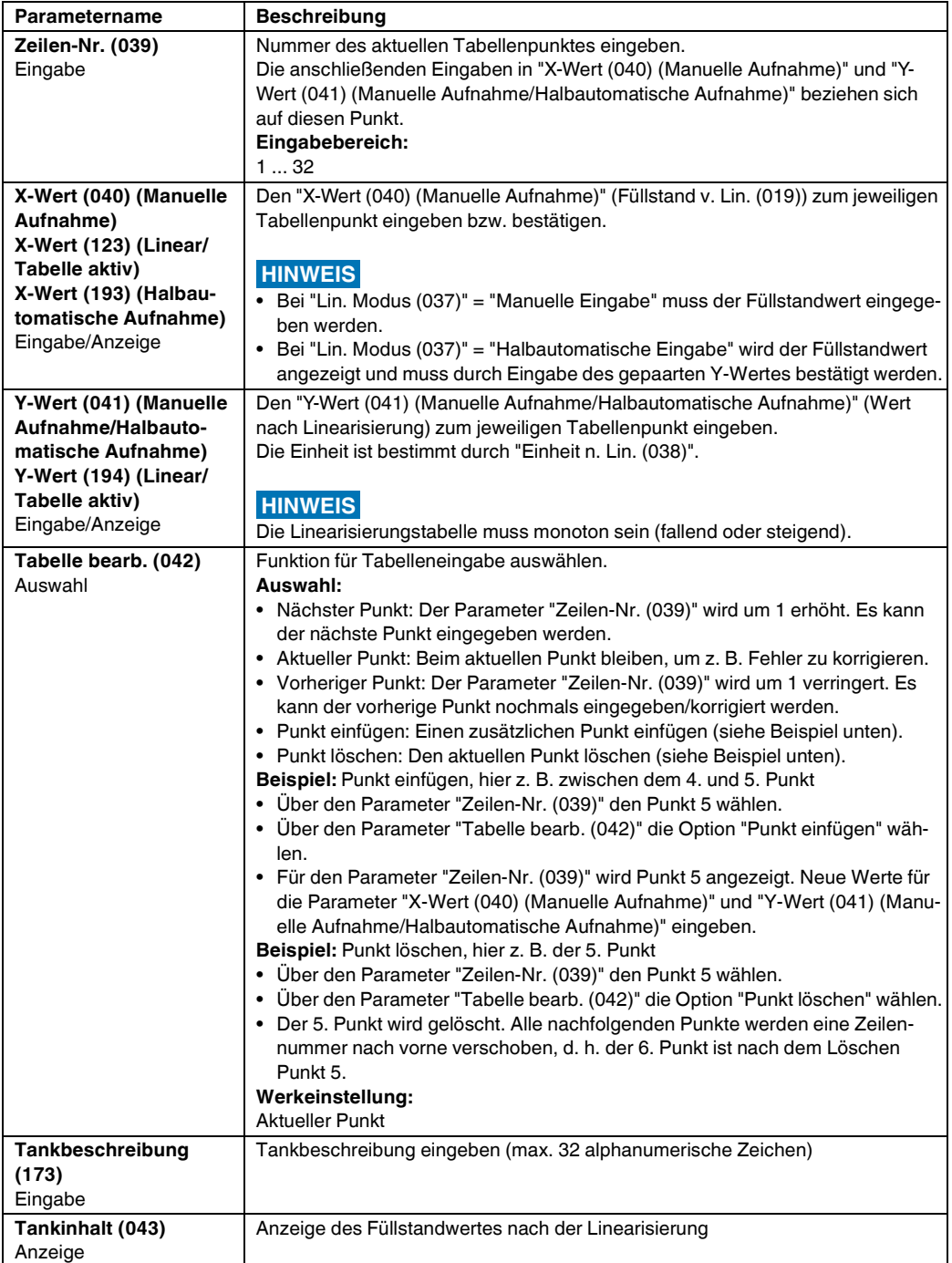

#### **Experte Messung Sensor Grenzen**

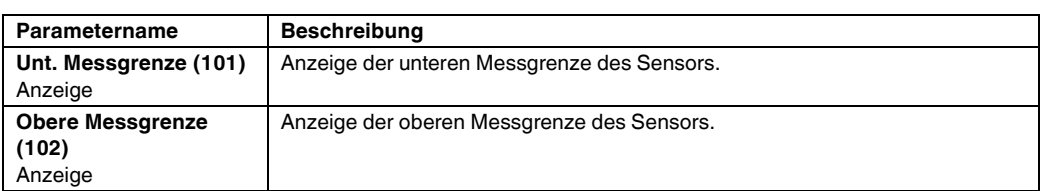

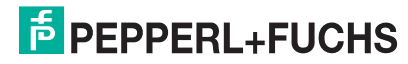

#### **Experte → Messung → Sensor Trim**

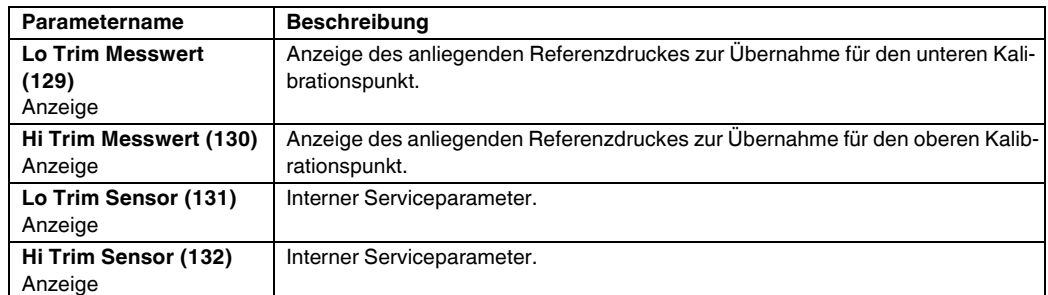

#### **7.8.3 Kommunikation**

#### **Experte Kommunikation PROFIBUS PA Info**

<span id="page-86-2"></span><span id="page-86-1"></span>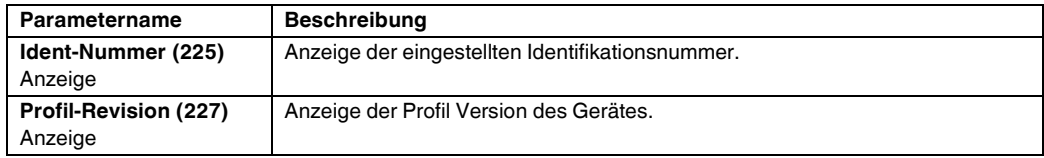

#### **Experte → Kommunikation → PROFIBUS PA Konf**

<span id="page-86-5"></span><span id="page-86-4"></span><span id="page-86-3"></span><span id="page-86-0"></span>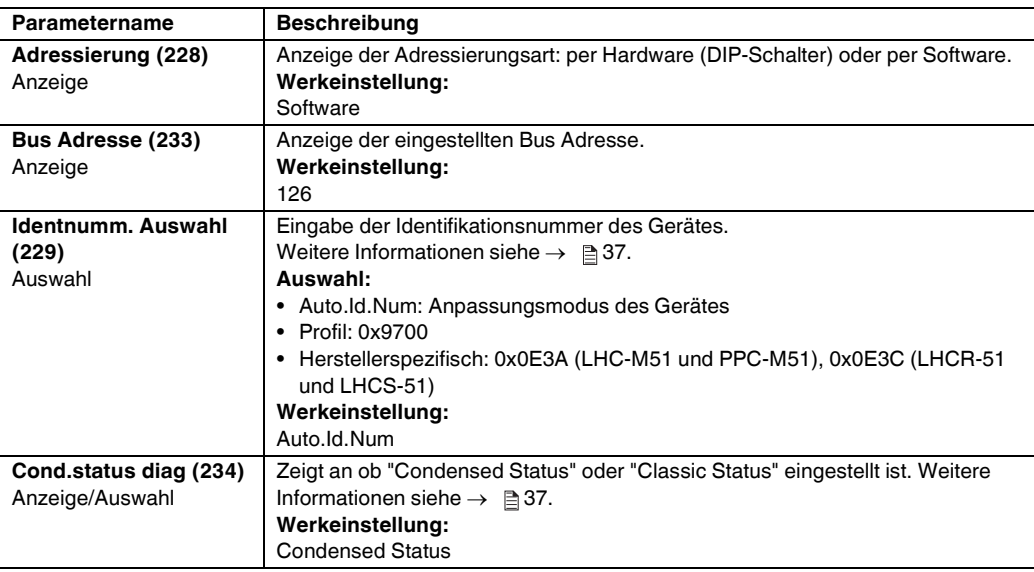

#### **Experte Kommunikation Analogeingang 1**

<span id="page-87-3"></span><span id="page-87-2"></span><span id="page-87-1"></span><span id="page-87-0"></span>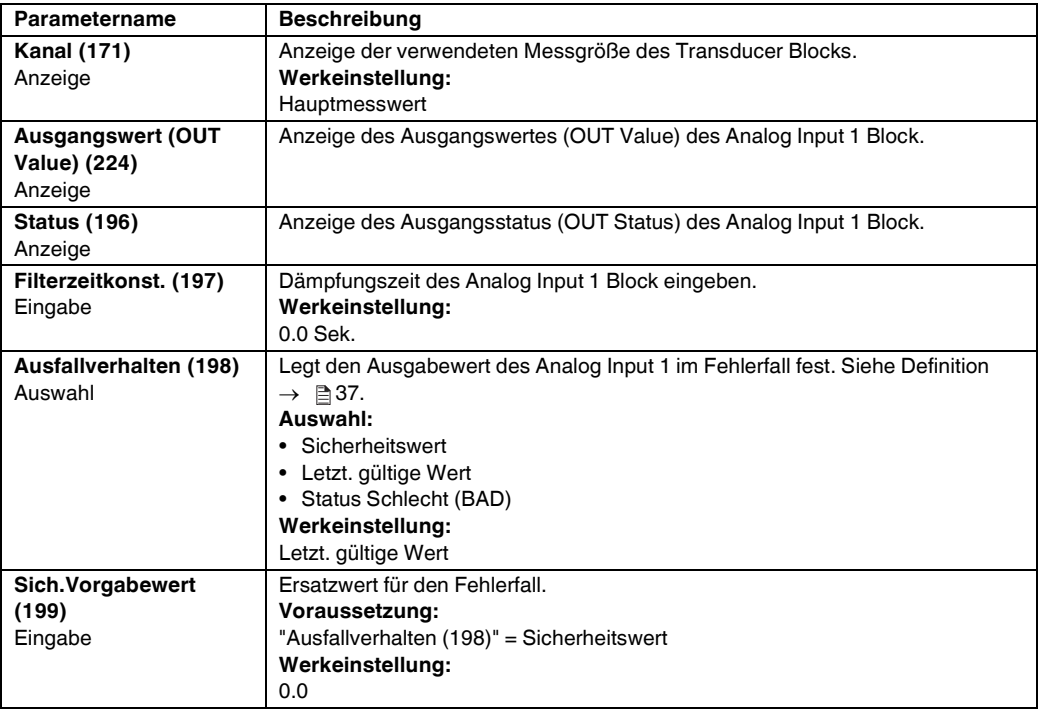

#### <span id="page-87-4"></span>**Experte → Kommunikation → Analogeingang 2**

<span id="page-87-9"></span><span id="page-87-8"></span><span id="page-87-7"></span><span id="page-87-6"></span><span id="page-87-5"></span>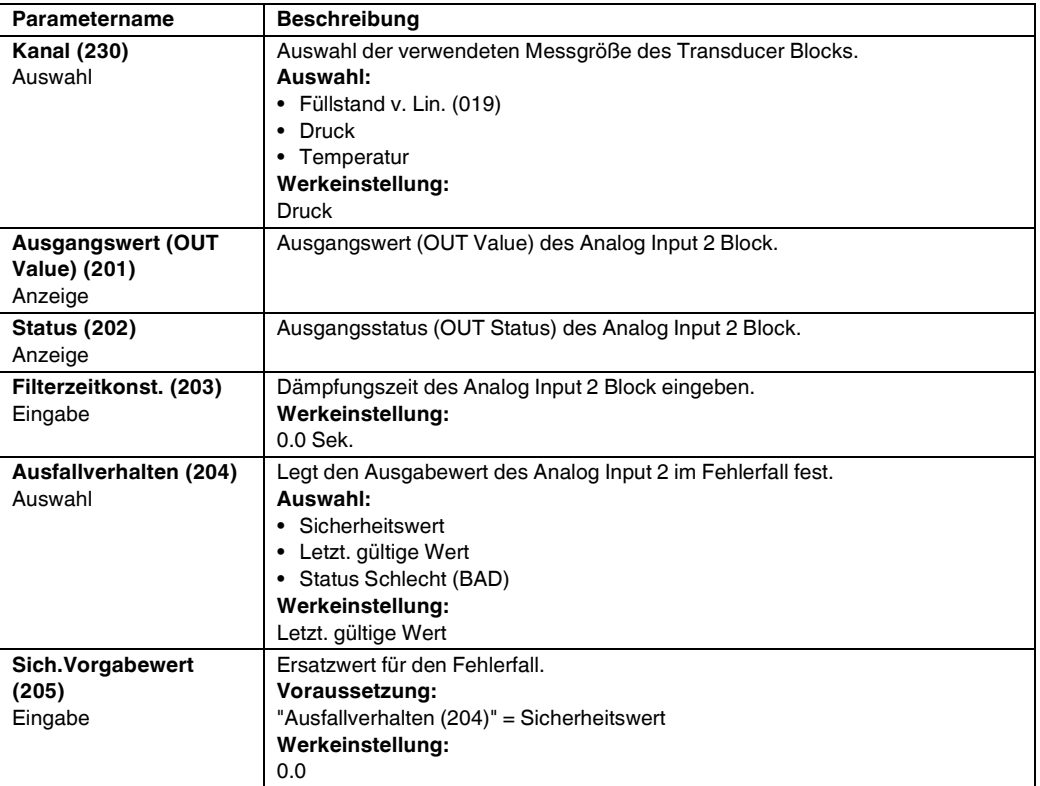

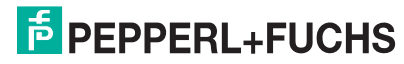

<span id="page-88-2"></span><span id="page-88-1"></span><span id="page-88-0"></span>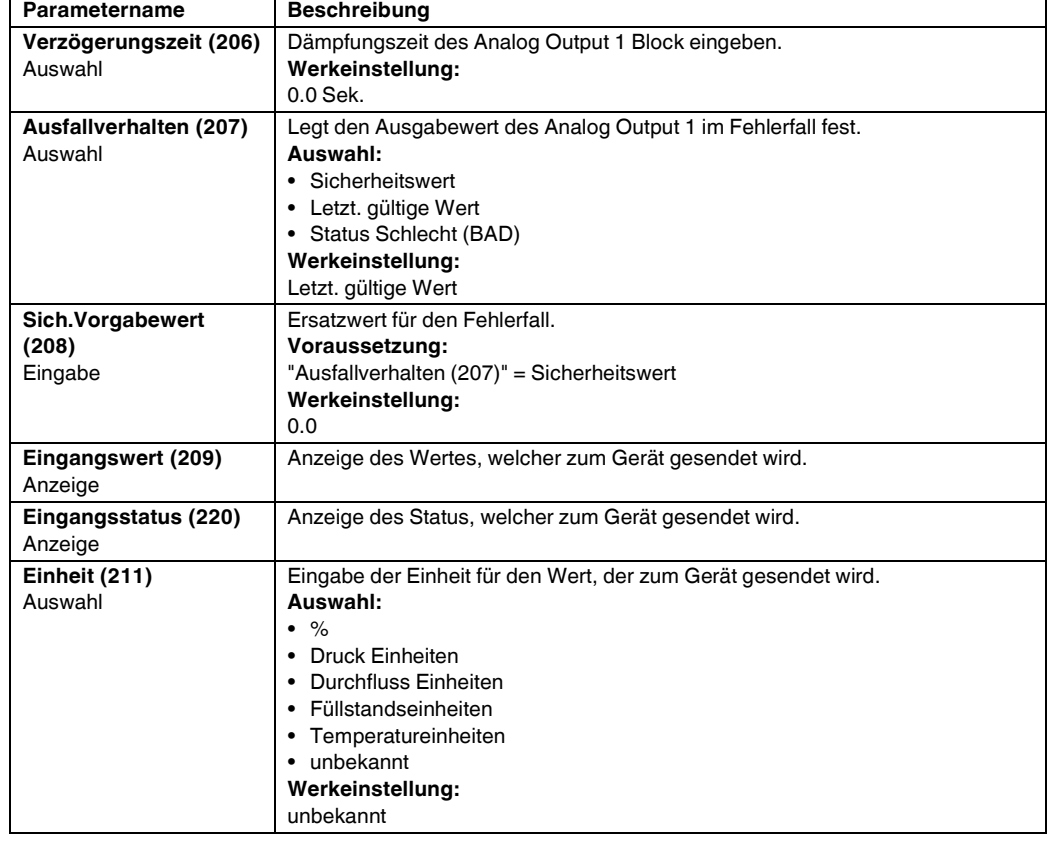

### **Experte Kommunikation Analogausgang 1**

#### <span id="page-88-5"></span><span id="page-88-4"></span><span id="page-88-3"></span>**Experte → Kommunikation → Analogausgang 2**

<span id="page-88-11"></span><span id="page-88-10"></span><span id="page-88-9"></span><span id="page-88-8"></span><span id="page-88-7"></span><span id="page-88-6"></span>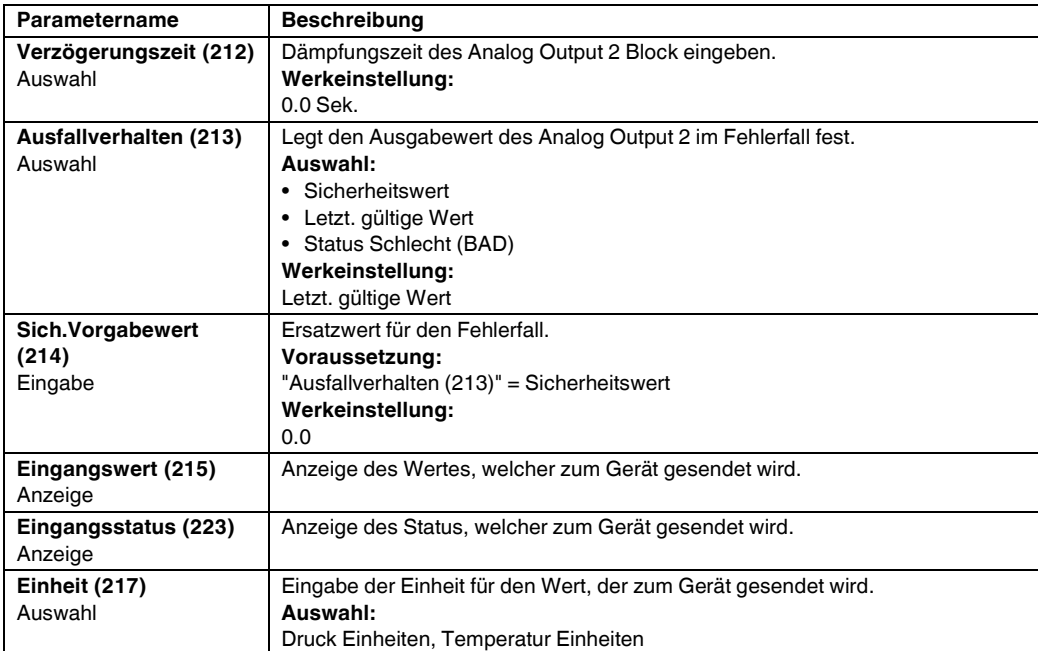

### **7.8.4 Applikation**

#### Experte  $\rightarrow$  Applikation

<span id="page-89-3"></span><span id="page-89-2"></span><span id="page-89-1"></span><span id="page-89-0"></span>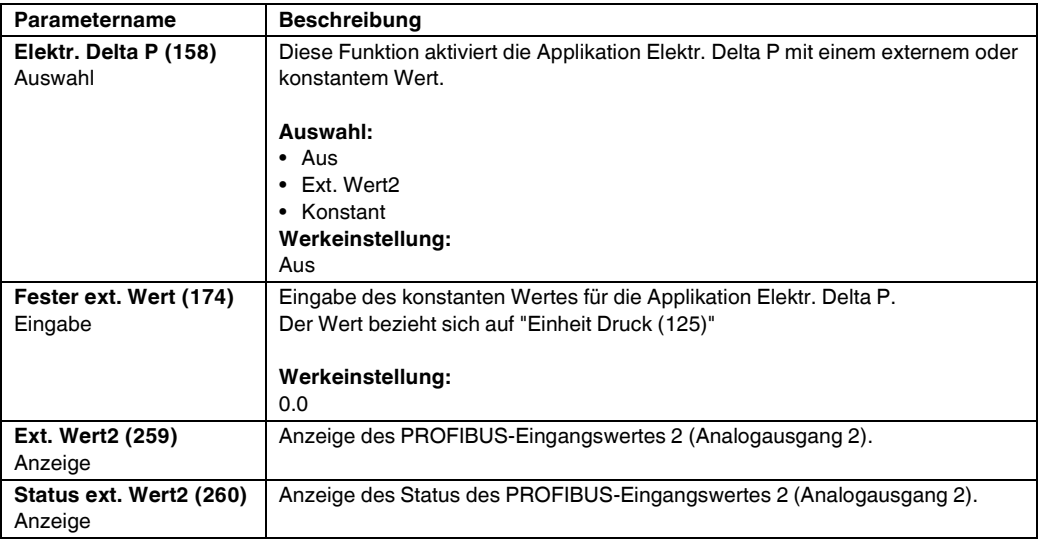

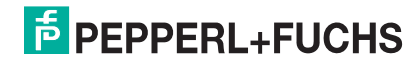

### **7.8.5 Diagnose**

### **Experte → Diagnose**

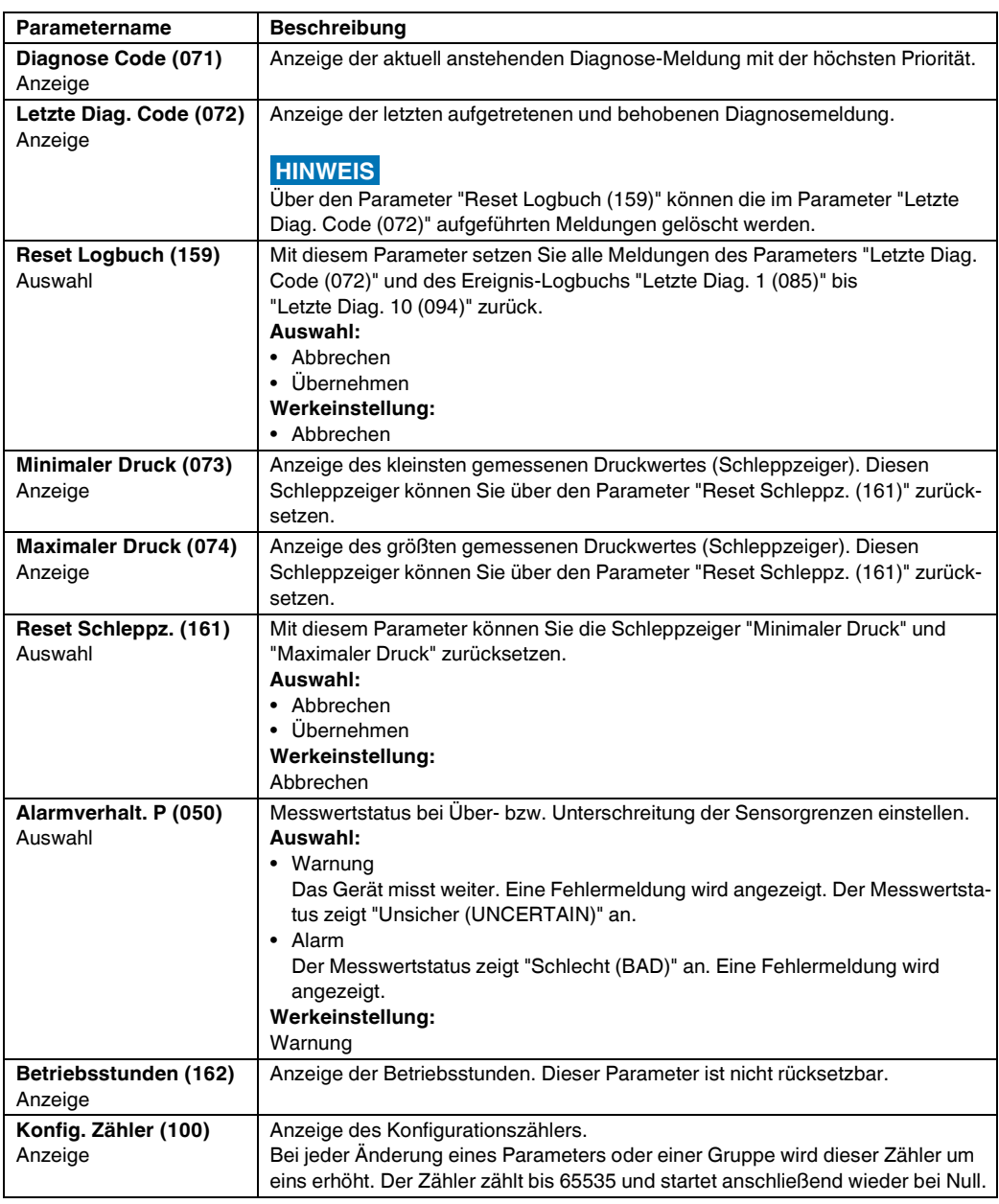

#### **Experte Diagnose Diagnoseliste**

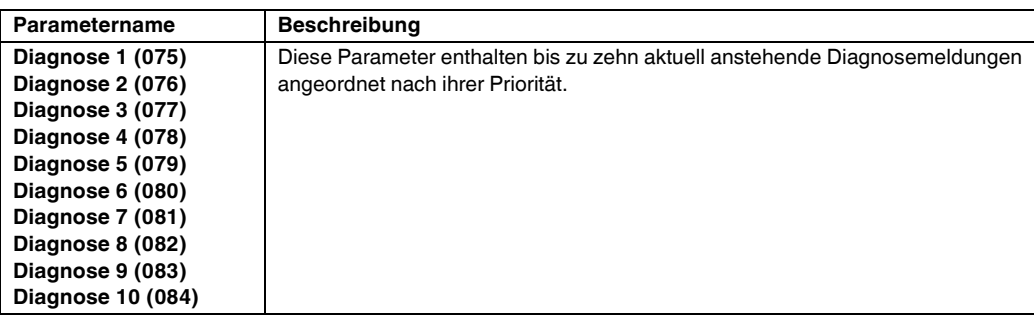

#### **Experte Diagnose Ereignis-Logbuch**

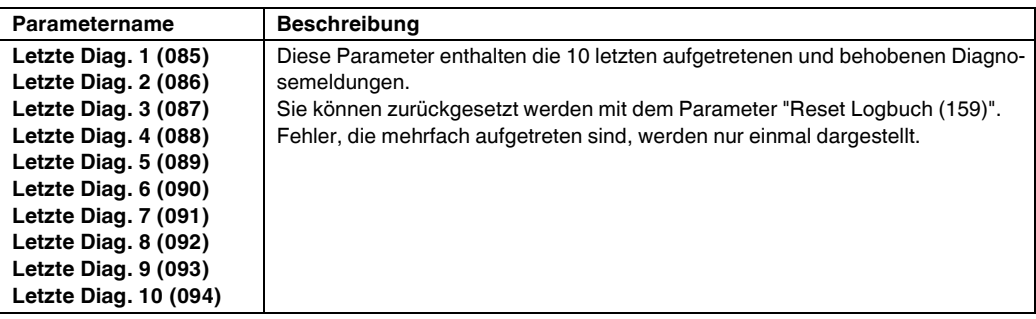

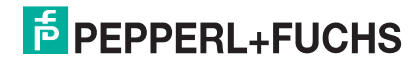

#### **Experte Diagnose Simulation**

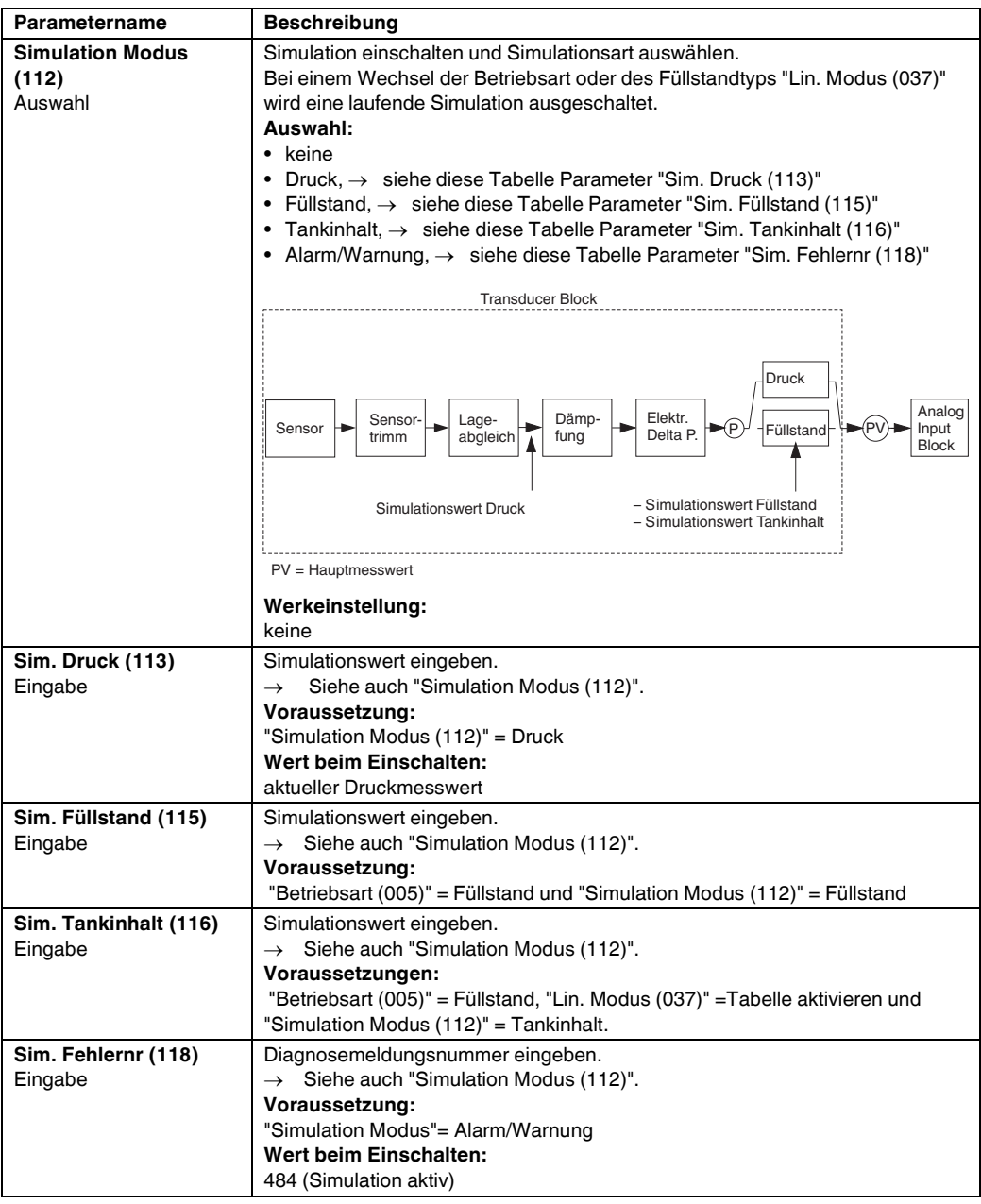

### **7.9 Gerätedaten sichern oder duplizieren**

Das Gerät verfügt über kein Speichermodul. Mit einem Bedientool welches auf der FDT-Technologie basiert (z. B. **PACT***ware***TM**) haben Sie aber folgende Möglichkeiten (siehe Parameter "[Download](#page-80-3)  [Funkt."](#page-80-3) siehe  $\rightarrow \Box$  [81](#page-80-3) im Bedienmenü oder über Physikal Block  $\rightarrow \Box$  [107](#page-106-0)):

- Speicherung/Rettung von Konfigurationsdaten
- Duplizierung von Geräteparametrierungen
- Übernahme aller relevanten Parameter bei einem Austausch von Elektronikeinsätzen.

Für weitere Informationen lesen Sie hierzu die Betriebsanleitung des Bedienprogramms **PACT***ware***TM**.

# **8 Inbetriebnahme über Klasse-2-Master (Software)**

**WARNUNG**

Liegt am Gerät ein Druck kleiner als der zugelassene minimale Druck oder größer als der zugelassene maximale Druck an, werden nacheinander folgende Meldungen ausgegeben:

- "S140 Arbeitsbereich P" oder "F140 Arbeitsbereich P"
- "S841 Sensorbereich" oder "F841 Sensorbereich"
- Je nach Einstellung im Parameter "Alarmverhalt. P (050)".

**HINWEIS**

Standardmäßig ist das Gerät für die Betriebsart Druck (LHC-M51, PPC-M51) oder Füllstand (LHCR-51, LHCS-51) eingestellt. Der Messbereich und die Einheit, in die der Messwert übertragen wird, entspricht der Angabe auf dem Typenschild.

### **8.1 Installations- und Funktionskontrolle**

Bevor Sie das Gerät in Betrieb nehmen, die Einbau- und Anschlusskontrolle gemäß Checkliste durchführen.

- $\triangleright$  Checkliste ["Einbaukontrolle"](#page-18-0)  $\rightarrow$  [19](#page-18-0)
- $\triangleright$  Checkliste ["Anschlusskontrolle](#page-22-0)  $\rightarrow$  [23](#page-22-0)

## **8.2 Inbetriebnahme**

Inbetriebnahme und Bedienung des **PACT***ware***TM**-Programms sind in der integrierten Online-Hilfe beschrieben.

Gehen Sie bei der Inbetriebnahme des Gerätes wie folgt vor:

- 1. Hardware-Schreibschutz auf dem Elektronikeinsatz überprüfen (→ a[34, Kapitel 5.3.5](#page-33-0) "[Be](#page-33-0)[dienung verriegeln/entriegeln"](#page-33-0)). Der Parameter "Verriegel. Sch (120)" zeigt den Status des Hardware-Schreibschutzes an (Menüpfad: Experte  $\rightarrow$  System oder Experte  $\rightarrow$  Kommunikation  $\rightarrow$  Physical Block  $\rightarrow$ PB Parameter  $\rightarrow$  Gerät)
- 2. Messstellenbezeichnung über Parameter "Messstellenbez. (022)" eingeben. (Menüpfad: Experte  $\rightarrow$  System  $\rightarrow$  Geräteinfo oder Setup  $\rightarrow$  Erweitert. Setup  $\rightarrow$  Geräteinfo)
- 3. Gerät eine Adresse im Bus zuweisen: Bedienprogramm der DP-Master-Klasse 2 wie z. B. **PACT**<sub>*ware*</sub>**™**: (→ **B** [39, Kapitel 5.4.5](#page-38-0) "[Ge](#page-38-0)[räte-Identifikation und -Adressierung](#page-38-0)" oder durch den Adresse-Schalter.
- 4. Herstellerspezifische Geräteparameter über Menü Setup parametrieren oder Transducer Block parametrieren

Analogausgang parametrieren (Analog Output Block)

- 5. Physical Block parametrieren (Menüpfad: Experte  $\rightarrow$  Kommunikation  $\rightarrow$  Physical Block)
- 6. Analogeingang parametrieren (Analog Input Block oder AI-Block).
	- Im Analogeingang kann der Eingangswert bzw. der Eingangsbereich gemäß den Anforde-rungen des Automatisierungssystems skaliert werden (→ §[95](#page-94-0), "Ausgangswert (OUT [Value\) skalieren"](#page-94-0)).
		- Falls erforderlich Grenzwerte einstellen.
- 7. Zyklischen Datenverkehr konfigurieren ( $\rightarrow \Box$ [40](#page-39-0), ["Systemintegration"](#page-39-0) und  $\rightarrow \Box$ [41](#page-40-0), ["Zykli](#page-40-0)[scher Datenaustausch](#page-40-0)").

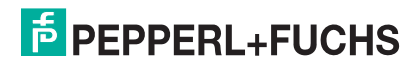

## **8.3 Ausgangswert (OUT Value)**

### <span id="page-94-0"></span>**8.3.1 Ausgangswert (OUT Value) skalieren**

Im Analog Input Block kann der Eingangswert bzw. der Eingangsbereich gemäß den Automatisierungsanforderungen skaliert werden.

#### **Beispiel:**

Der Messbereich von 0 mbar ... 500 mbar soll auf 0 ... 10000 skaliert werden.

- Gruppe Messw. Skalierung wählen. Menüpfad: Experte  $\rightarrow$  Kommunikation  $\rightarrow$  Analogeingang 1  $\rightarrow$  Al Parameter  $\rightarrow$  [Messw. ska](#page-108-0)[lierung](#page-108-0)
	- Für Anfangswert "0" eingeben.
	- Für Endwert "500" eingeben.
- Gruppe Ausgangsskalierung wählen.
- Menüpfad: Experte  $\rightarrow$  Kommunikation  $\rightarrow$  Analogeingang 1  $\rightarrow$  Al Parameter  $\rightarrow$  [Ausgangs](#page-108-1)[skalierung](#page-108-1)
	- Für Anfangswert "0" eingeben.
	- Für Endwert "10000" eingeben.
	- Für Einheit z. B. "Benutzereinheit" wählen.
		- Die hier ausgewählte Einheit hat keinen Einfluss auf die Skalierung.
- Ergebnis:

Bei einem Druck von 350 mbar wird als Ausgangswert (OUT Value) der Wert 7000 an die SPS ausgegeben.

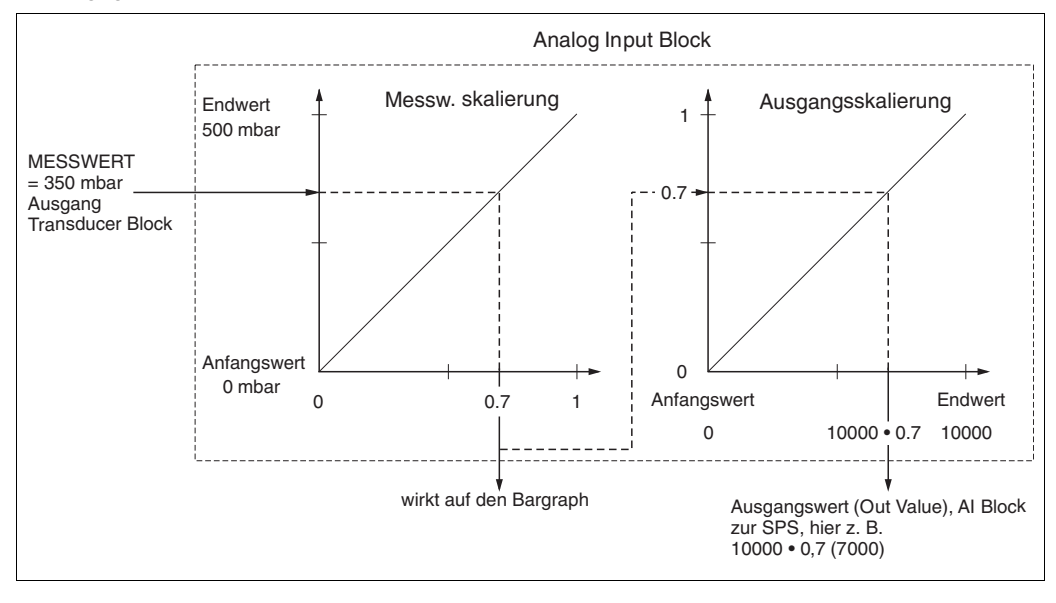

#### **HINWEIS**

- Der Ausgangswert (OUT Value) kann nur über Fernbedienung (z. B. **PACT***ware***TM**) skaliert werden.
- Bei einem Einheitenwechsel innerhalb einer Betriebsart (Druck, Durchfluss-Duchflusstyp) werden die Werte für "[Messw. skalierung"](#page-108-0) und "[Ausgangsskalierung](#page-108-1)" umgerechnet. Bei einem Einheitenwechsel innerhalb einer Betriebsart wird ["Messw. skalierung"](#page-108-0) umgerechnet und "[Ausgangsskalierung](#page-108-1)" aktualisiert.
- Bei einem Wechsel der Betriebsart findet keine Umrechnung statt. Das Gerät muss nach einem Wechsel der Betriebsart neu abgeglichen werden.
- Es sind 2 AI vorhanden, der erste ist dem Hauptmesswert fest zugeordnet, der zweite kann einer zweiten Messgrösse zugeordnet werden; beide sind entsprechend zu skalieren.
- Bei einer Konfigurationsänderung (Betriebsart, Einheit, Skalierung) im Transducer Block werden die Werte von ["Messw. skalierung"](#page-108-0) und "[Ausgangsskalierung](#page-108-1)" entsprechend der Transducer Block Skalierung automatisch gleichgesetzt.
- Die Einheit von ["Messw. skalierung"](#page-108-0) ist die Hauptmesswert-Einheit des Transducer Blocks.
- Die Konfiguration des AI-Blockes1 wird automatisch mit der Transducer Block Konfiguration aktualisiert (wenn man die Konfiguration des Transducer Blocks im Setup-Menü ändert, wird diese Änderung in den AI-Block kopiert). Das bedeutet, dass die Konfiguration der AI-Blöcke am Ende gemacht werden muss. Andernfalls werden die Konfigurationen vom Setup überschrieben.

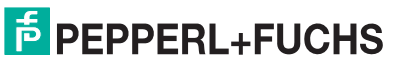

### **8.4 Elektrische Differenzdruckmessung mit Relativdrucksensoren**

#### **Beispiel:**

In diesem Beispiel werden zwei Drucktransmitter (jeweils mit Relativdrucksensor) zusammen geschalten. Auf diese Weise kann der Differenzdruck mittels zweier unabhängiger Drucktransmitter ermittelt werden.

Für eine Beschreibung der genannten Parameter,  $\rightarrow \Box$  [79](#page-78-0), ["Parameterbeschrei](#page-78-0)[bung"](#page-78-0). **HINWEIS**

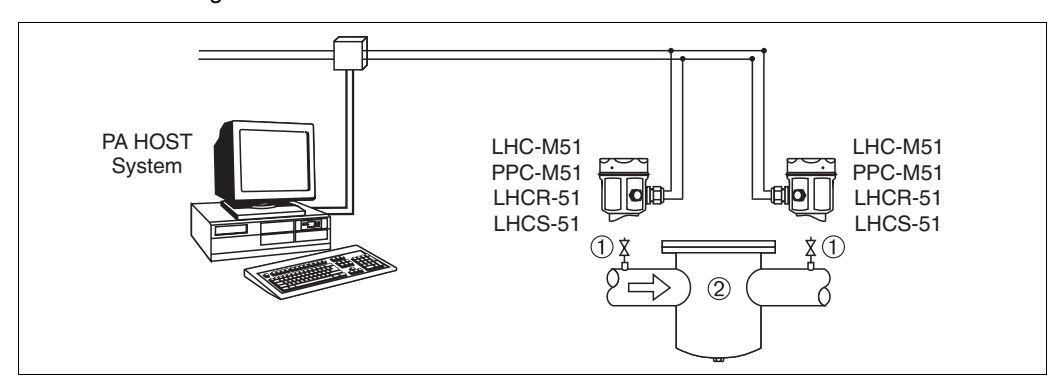

20 **20** Differenzdruckmessung mit Relativdrucksensoren

1 Absperrventile<br>2 z B Filter 2 z. B. Filter

**Beschreibung Abgleich des Drucktransmitters auf der Hochdruckseite im Transducer Block**

- **1.** Transducer Block öffnen.
- **2.** Über den Parameter ["Betriebsart \(005\)"](#page-80-0) oder "Messumformertyp" die Betriebsart "Druck" wählen.
- **3.** Über den Parameter "Einheit Druck (125)" eine Druckeinheit wählen, hier z. B. "mbar".
- **4.** Drucktransmitter ist drucklos, Lageabgleich durchführen, siehe  $\rightarrow \Box$  [60](#page-59-0).
- **5.** Ggf. über den Analog Input Block Parameter "[Kanal"](#page-109-0) und Ausgangsskalierung ( $\rightarrow \Box$ [109\)](#page-108-1) parametrieren.

Der Ausgang des Analogeingang Blockes des Gerätes auf der Hochdruckseite wird von der SPS gelesen und über den Eingang des Analogausgang Blockes (Analog Output 2) des Gerätes auf der Niederdruckseite als Ausgangsgröße gesendet. Dabei muss die "Einheit" Eingabe vom Analog Output 2 auf eine Druckeinheit (die gleiche Einheit wie die Einheit des Gerätes auf der Hochdruckseite) eingestellt werden.

#### **Beschreibung Abgleich des Drucktransmitters auf der Niederdruckseite (in diesem Gerät erfolgt die Differenzbildung) im Transducer Block**

- **1.** Über den Parameter ["Betriebsart \(005\)"](#page-80-0) oder "Messumformertyp" die Betriebsart "Druck" wählen.
- **2.** Über den Parameter "Einheit Druck (125)" eine Druckeinheit wählen, hier z. B. "mbar".
- **3.** Drucktransmitter ist drucklos, Lageabgleich durchführen, siehe  $\rightarrow \Box$  [60](#page-59-0).
- **4.** Über den Parameter "[Elektr. Delta P \(158\)](#page-89-0)" die Auswahl "Ext. Wert 2" wählen.
- **5.** Über den Parameter "[Einheit \(217\)"](#page-88-11) im Analog Output 2 Block die gewünschte Druckeinheit auswählen (hier zum Beispiel "mbar").
- **6.** Über die Parameter "[Ext. Wert2 \(259\)"](#page-89-2) und "[Status ext. Wert2 \(260\)"](#page-89-3) können die vom Gerät der Hochdruckseite gelieferten aktuellen Messwerte und Stati abgelesen werden.

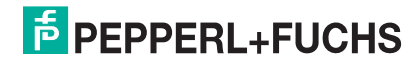

#### **HINWEIS**

- Eine Umkehr der Zuordnung der Messstellen zur Kommunikationsrichtung ist nicht erlaubt. Der Messwert des sendenden Geräts muss immer größer sein als der Messwert des empfangenden Geräts (via "Elektr. delta P" Funktion).
- Abgleiche, die einen Offset der Druckwerte nach sich ziehen (z. B. Lageabgleich, Trimm) müssen unabhängig der "Elektr. delta P" Applikation immer passend zum jeweils einzelnen Sensor und dessen Einbaulage vorgenommen werden. Andere Einstellungen führen zu einem unerlaubten Betrieb der "Elektr. delta P" Funktion und können zu falschen Messwerten führen.
- Um den "Status Schlecht (BAD)" des sendenden Gerätes (Hochdruckseite) auf das empfangende Gerät (Niederdruckseite) übertragen zu können, müssen der Parameter "Ausfallverhalten (198)" vom Analogeingang des Gerätes auf der Hochdruckseite und der Parameter "[Ausfallver](#page-88-7)[halten \(213\)](#page-88-7)" vom Analogausgang 2 des Gerätes auf der Niederdruckseite auf "Status Schlecht (BAD)" gesetzt werden.

## **8.5 Parameterbeschreibung**

#### **8.5.1 Blockmodell**

Der Drucktransmitter enthält folgende Blöcke:

- • [Physical Block](#page-97-0)
- • [Analog Input Block 1/Analog Input Block 2](#page-106-1)
- • [Analog Output Block 1/Analog Output Block 2](#page-113-0)
- • [Transducer Block](#page-116-0)

#### <span id="page-97-0"></span>**8.5.2 Physical Block**

#### **Experte Kommunikation Physical Block PB Standard Parameter**

<span id="page-97-1"></span>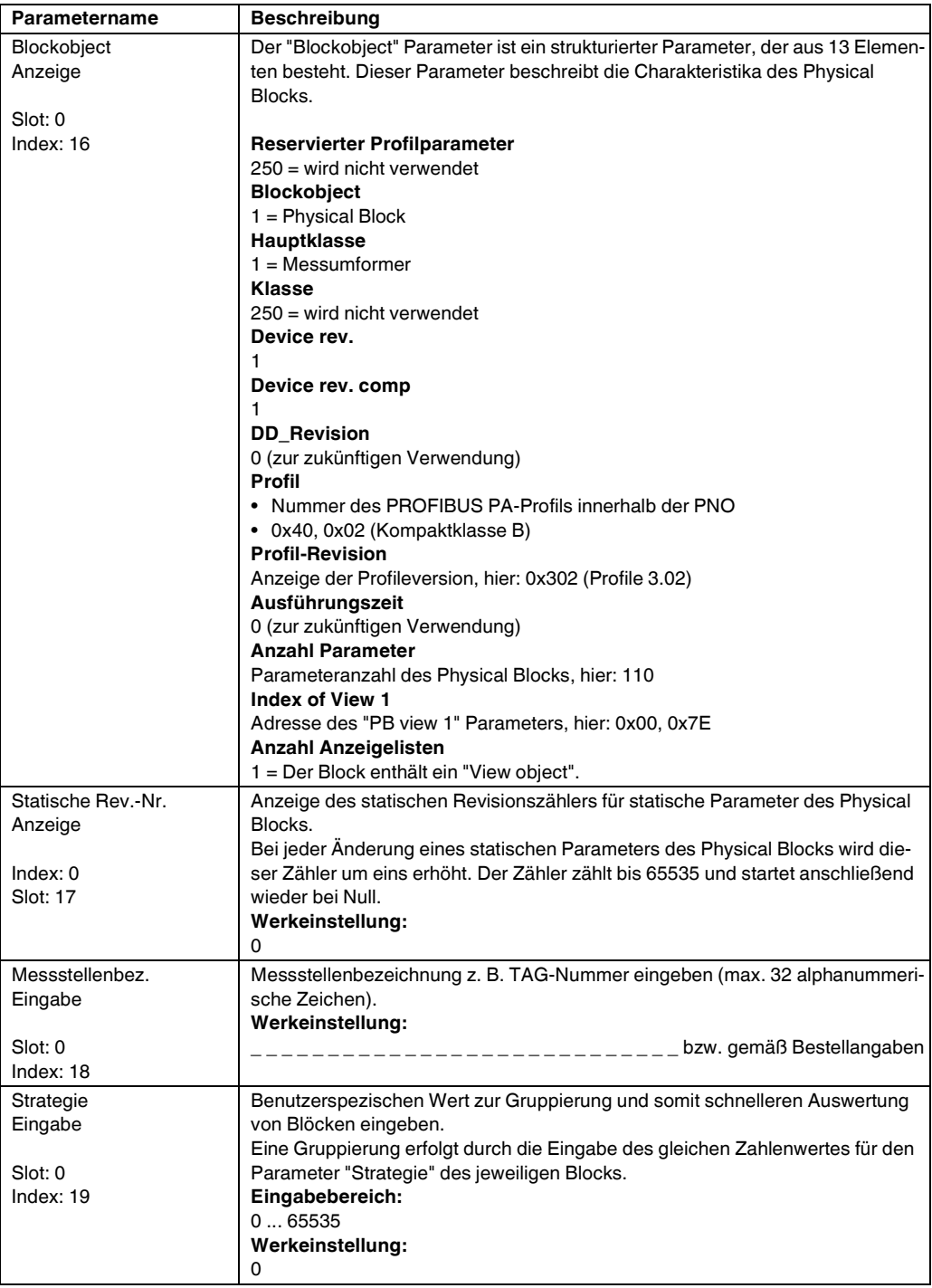

<span id="page-97-2"></span>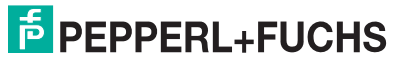

<span id="page-98-2"></span><span id="page-98-1"></span><span id="page-98-0"></span>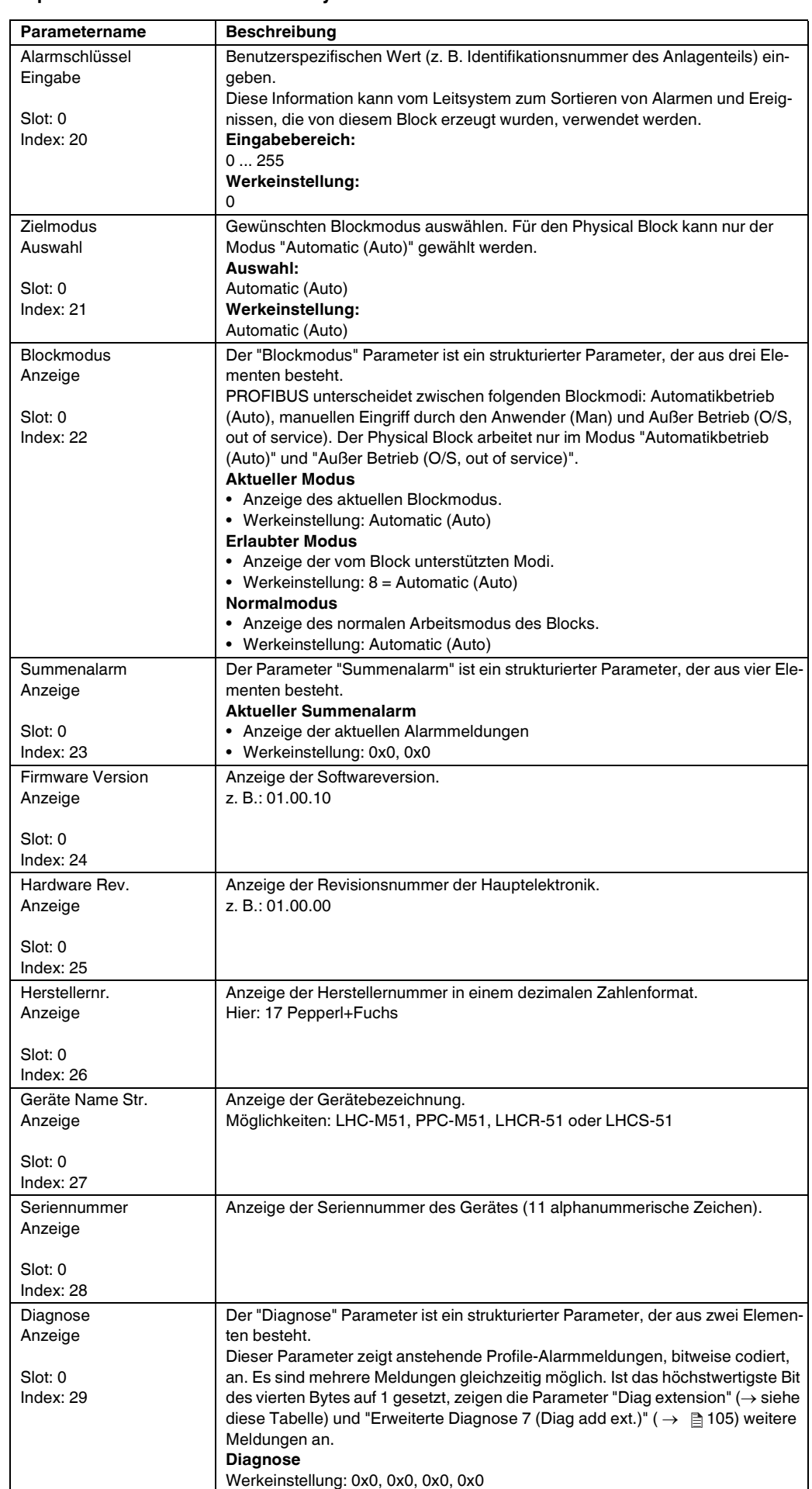

<span id="page-99-4"></span><span id="page-99-1"></span><span id="page-99-0"></span>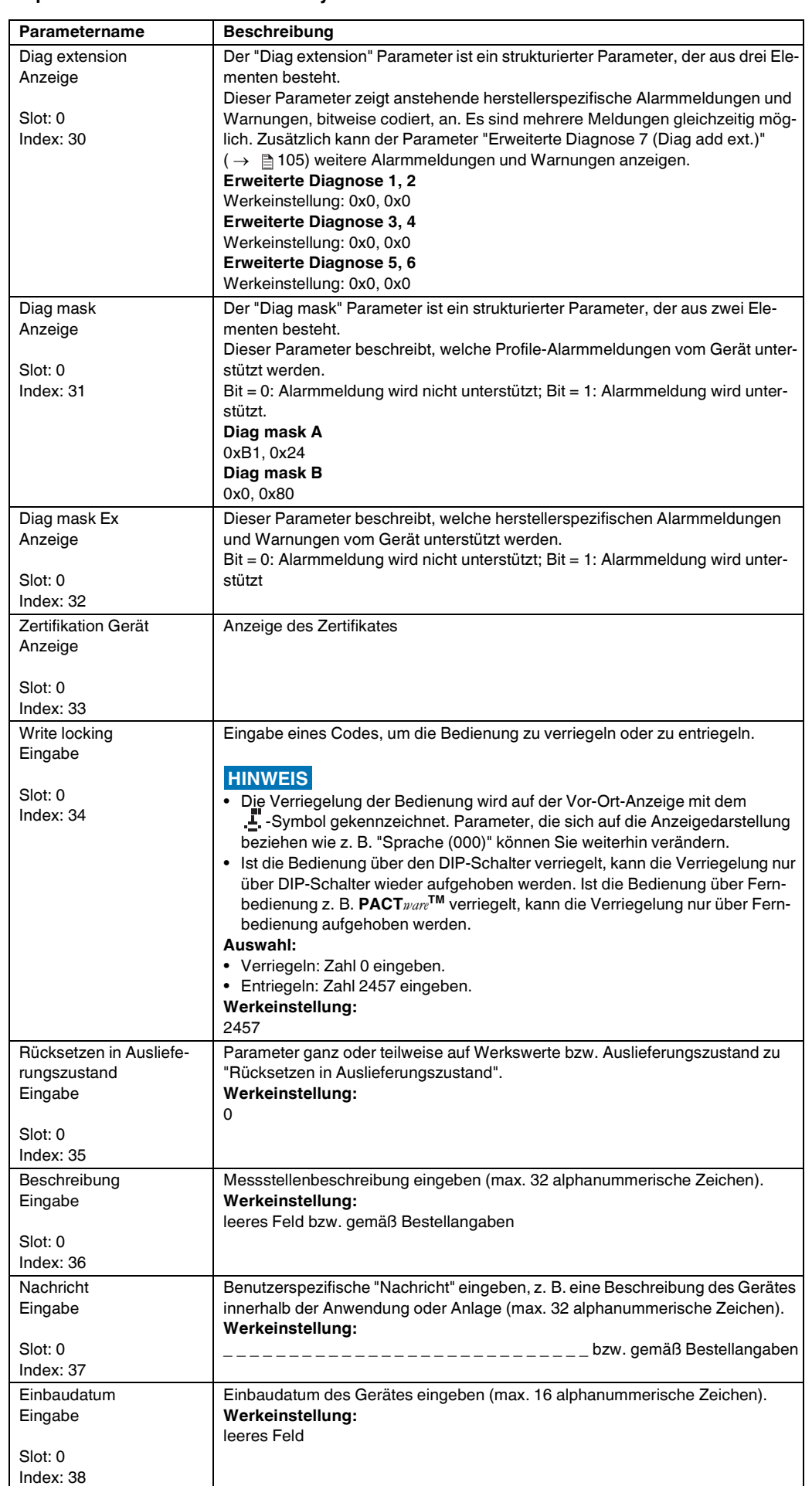

<span id="page-99-3"></span><span id="page-99-2"></span>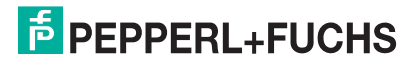

<span id="page-100-2"></span>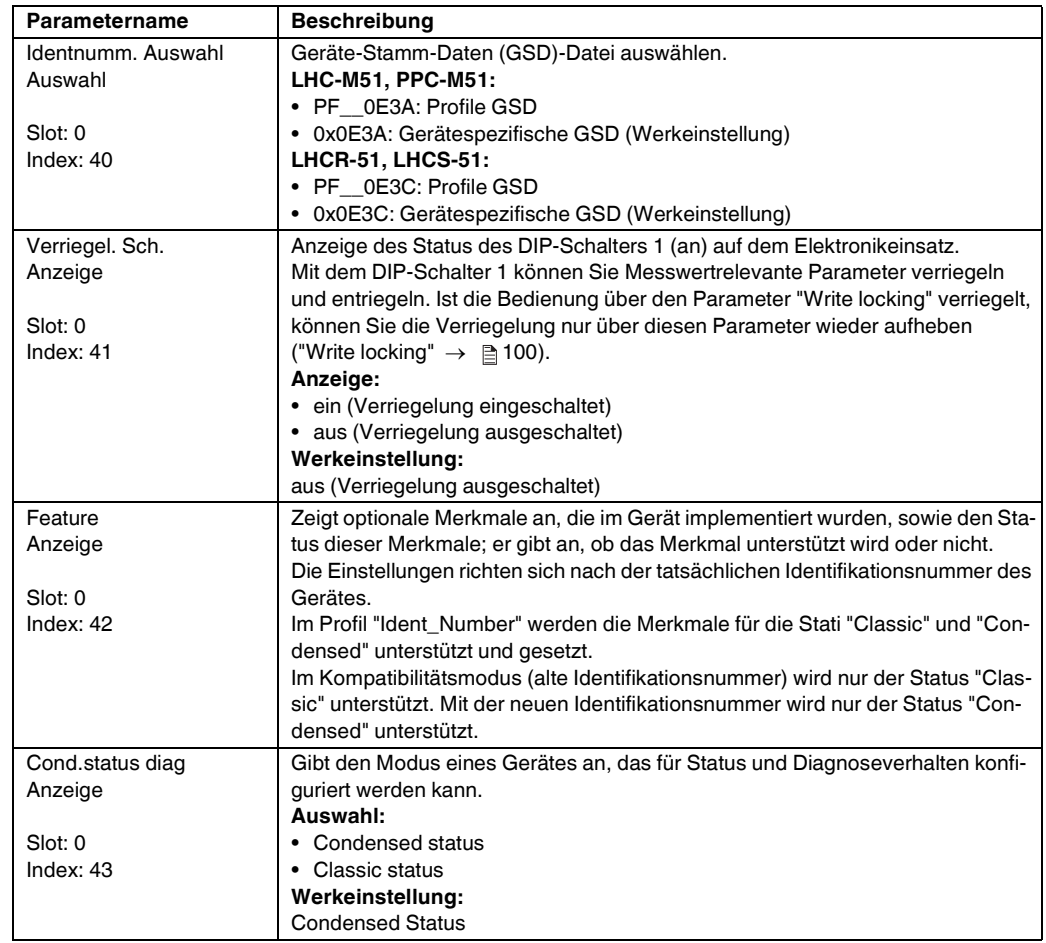

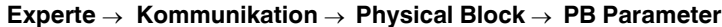

<span id="page-100-1"></span><span id="page-100-0"></span>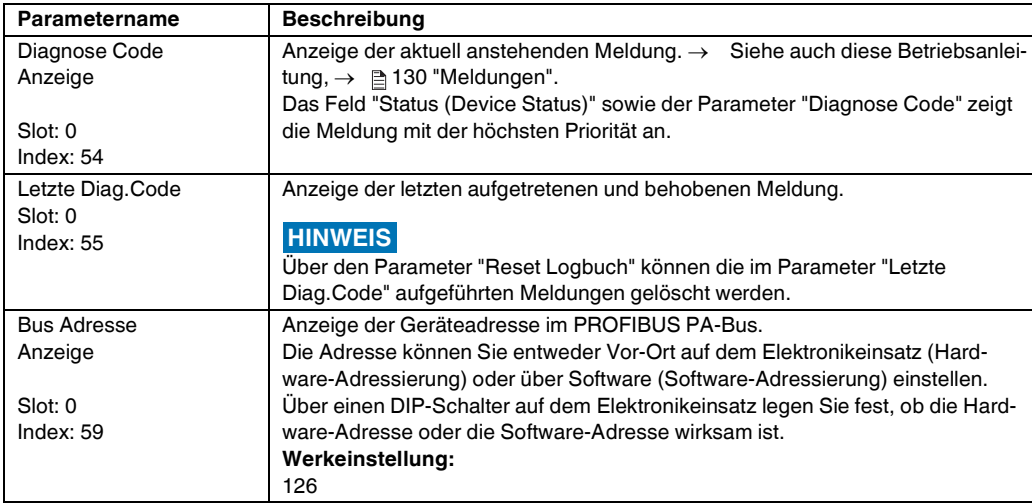

<span id="page-101-2"></span><span id="page-101-1"></span><span id="page-101-0"></span>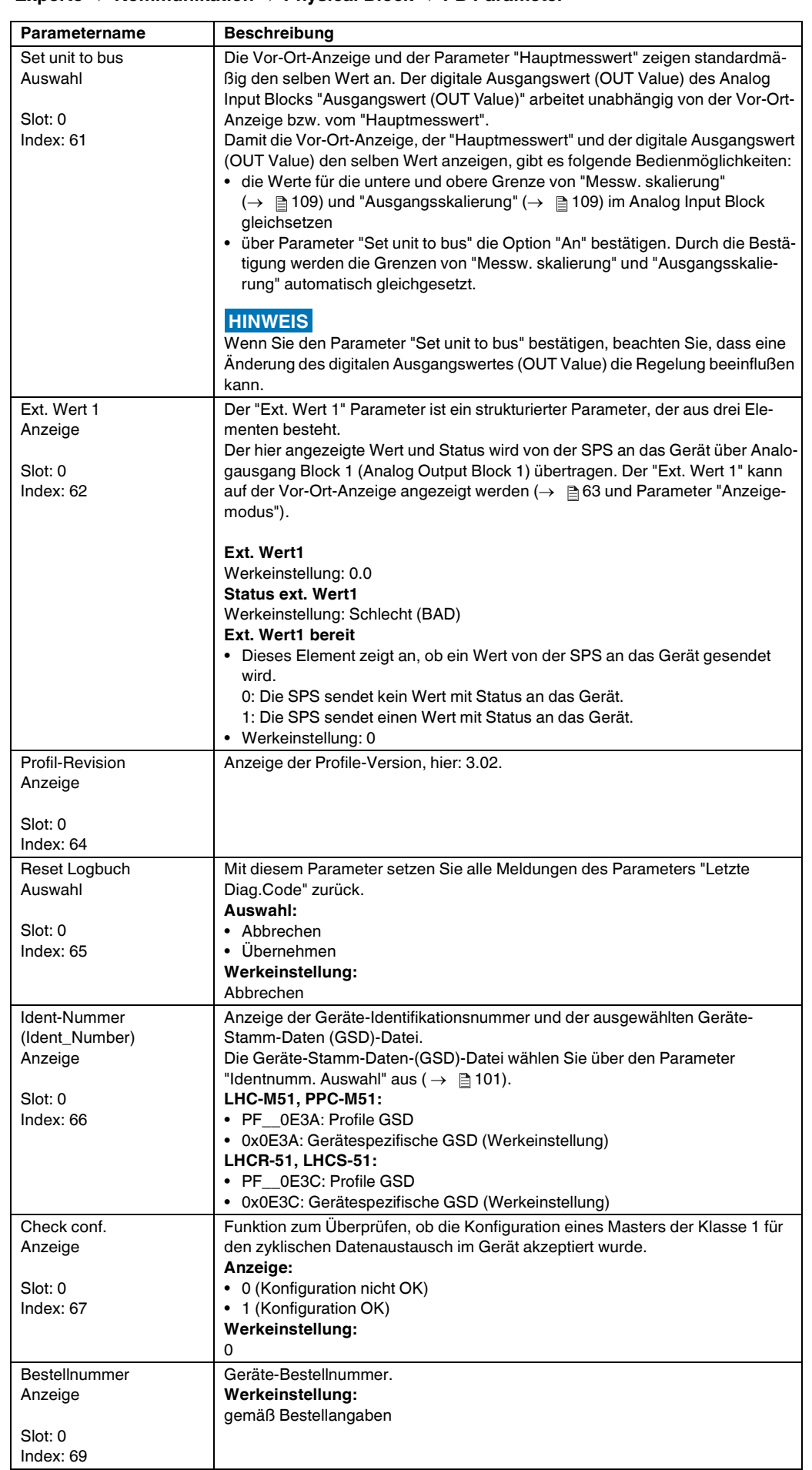

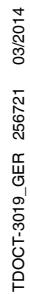

<span id="page-102-0"></span>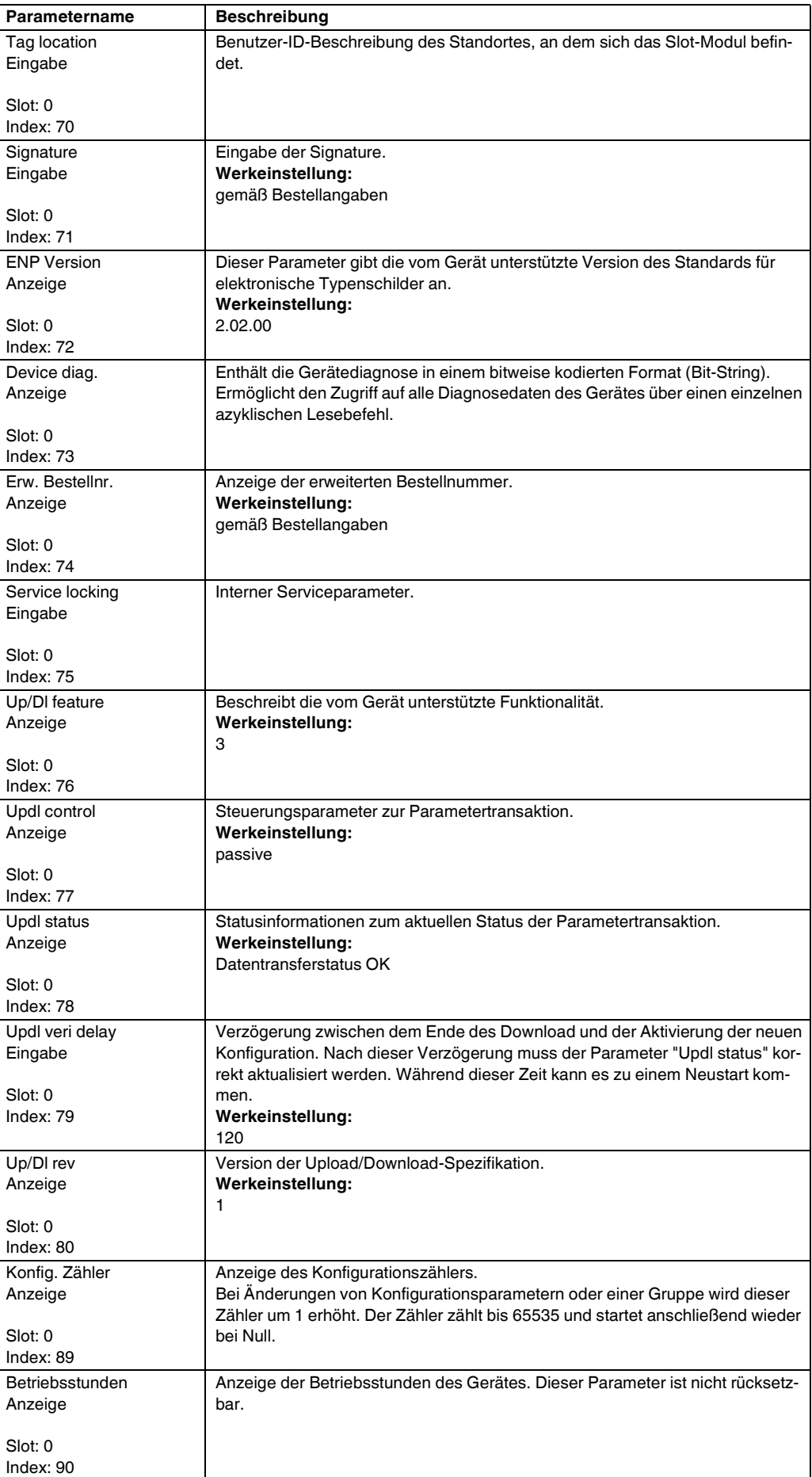

<span id="page-103-0"></span>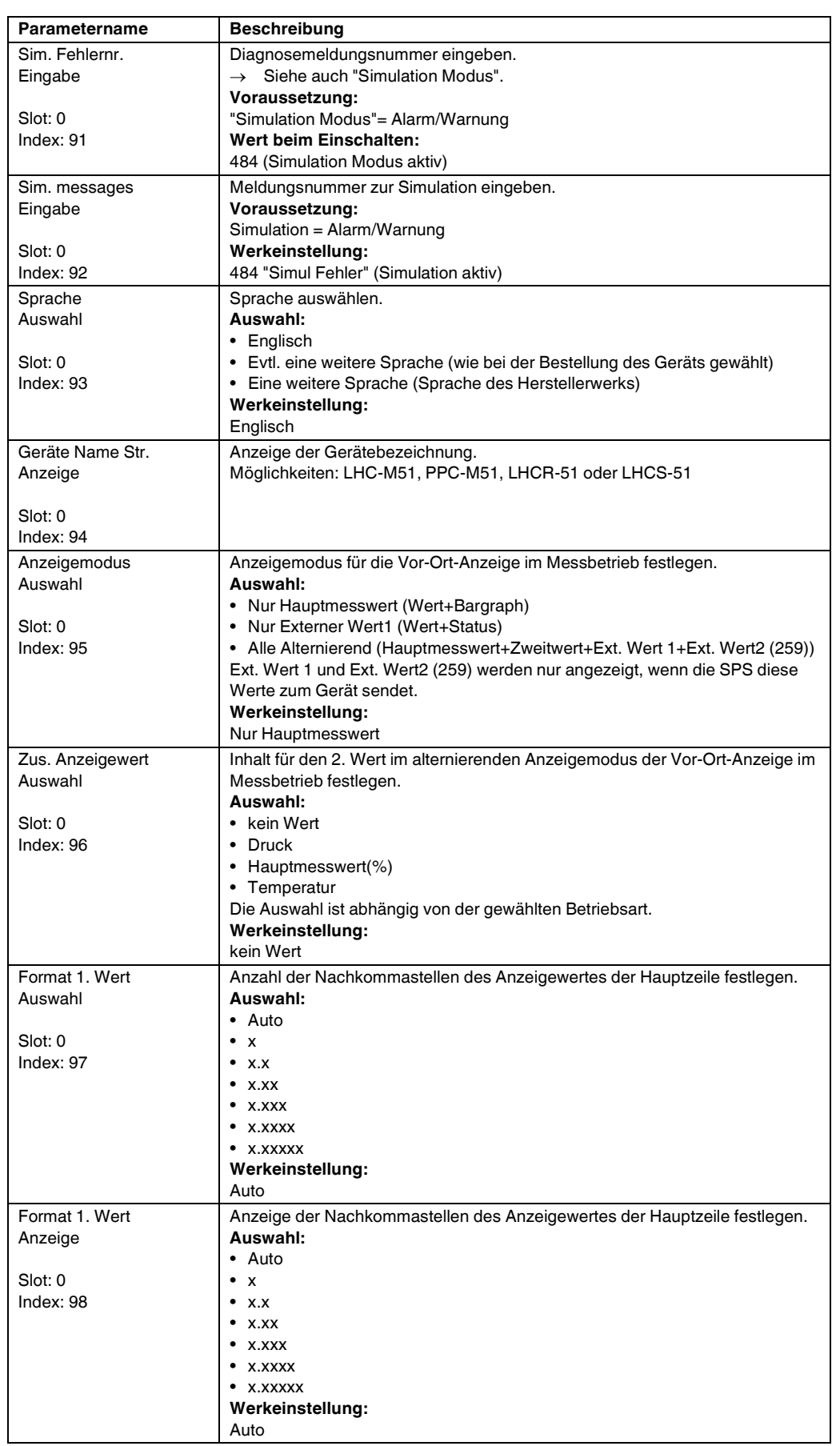

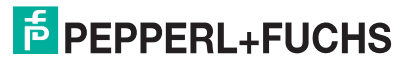

<span id="page-104-2"></span><span id="page-104-1"></span><span id="page-104-0"></span>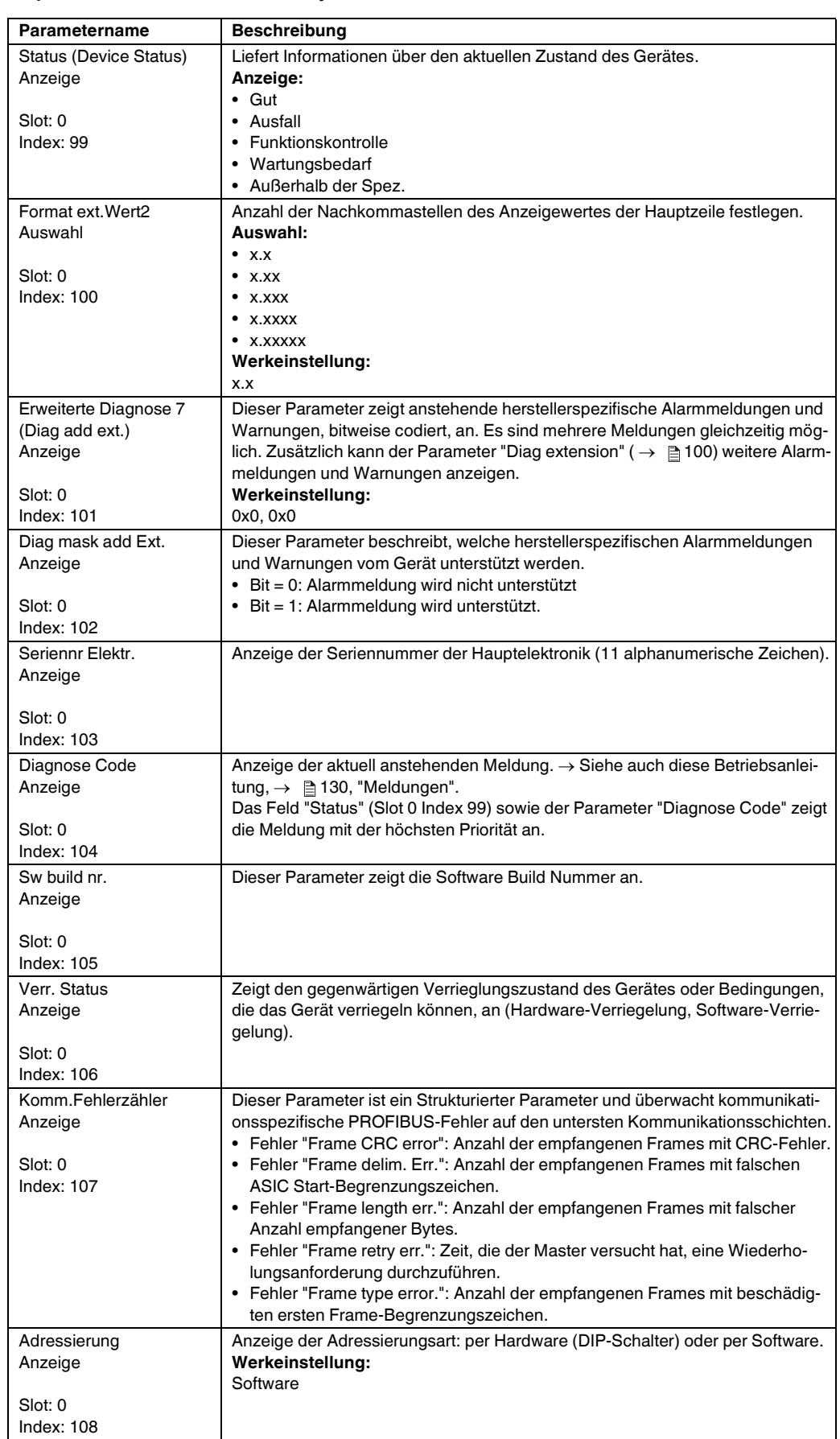

<span id="page-105-2"></span>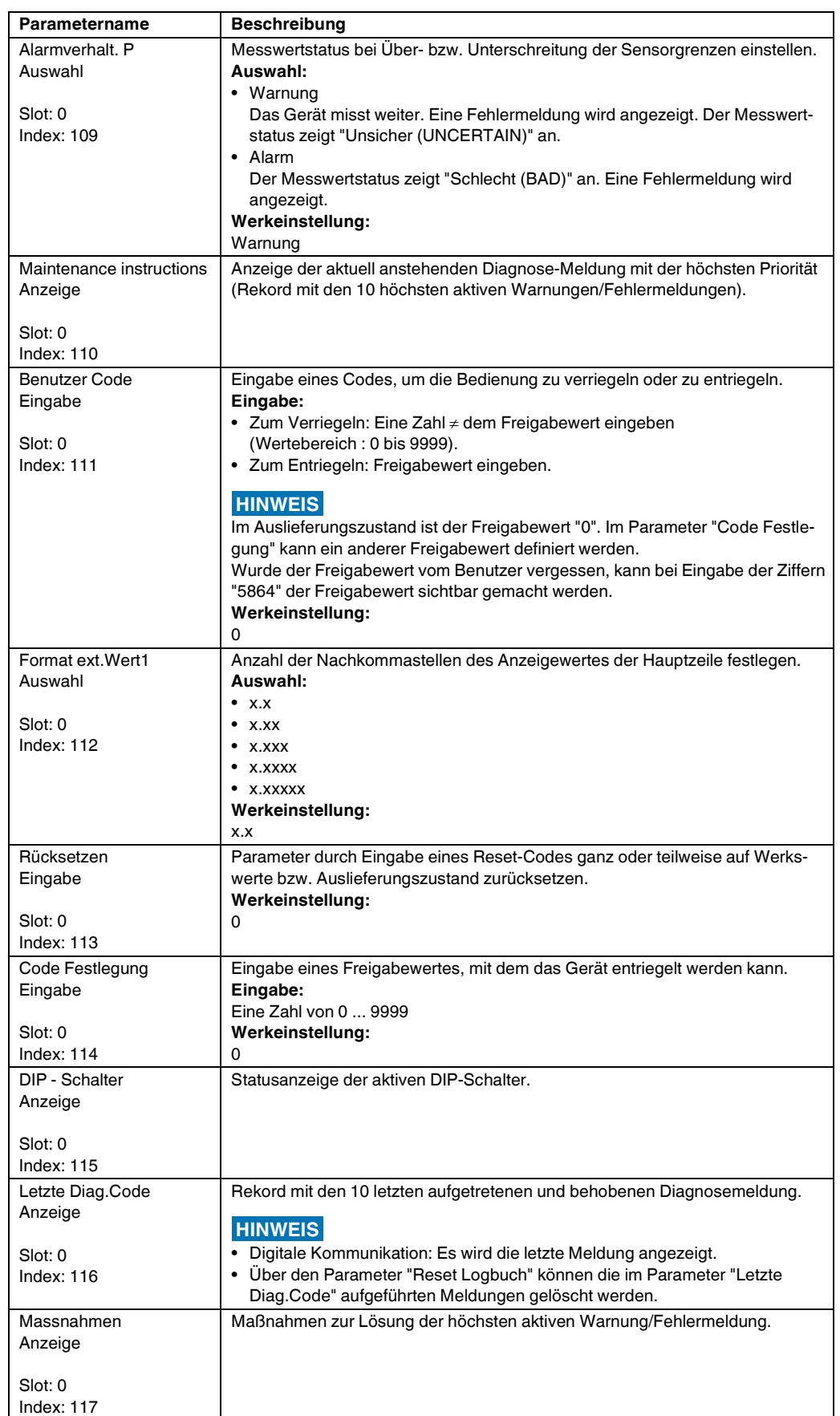

<span id="page-105-1"></span><span id="page-105-0"></span>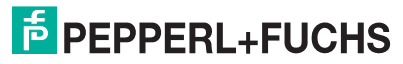

<span id="page-106-0"></span>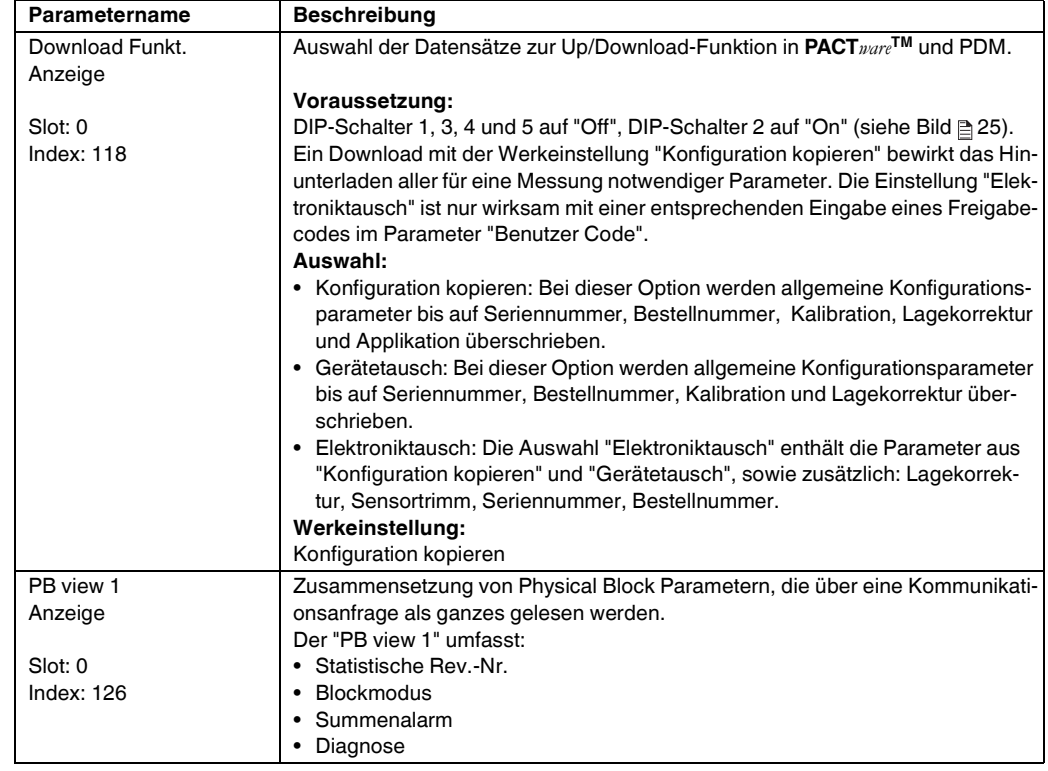

#### <span id="page-106-3"></span><span id="page-106-1"></span>**8.5.3 Analog Input Block 1/Analog Input Block 2**

#### **Experte Kommunikation Analogeingang1/Analogeingang2 AI Standard Parameter**

<span id="page-106-2"></span>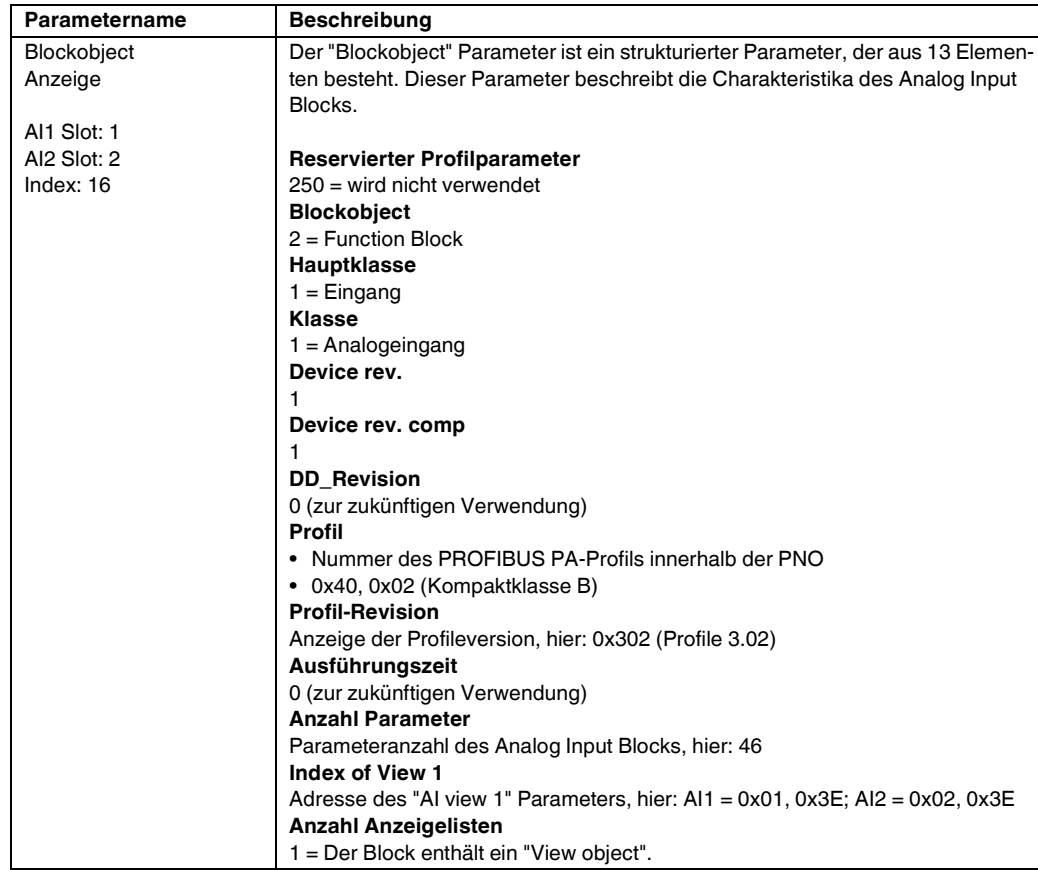

<span id="page-107-0"></span>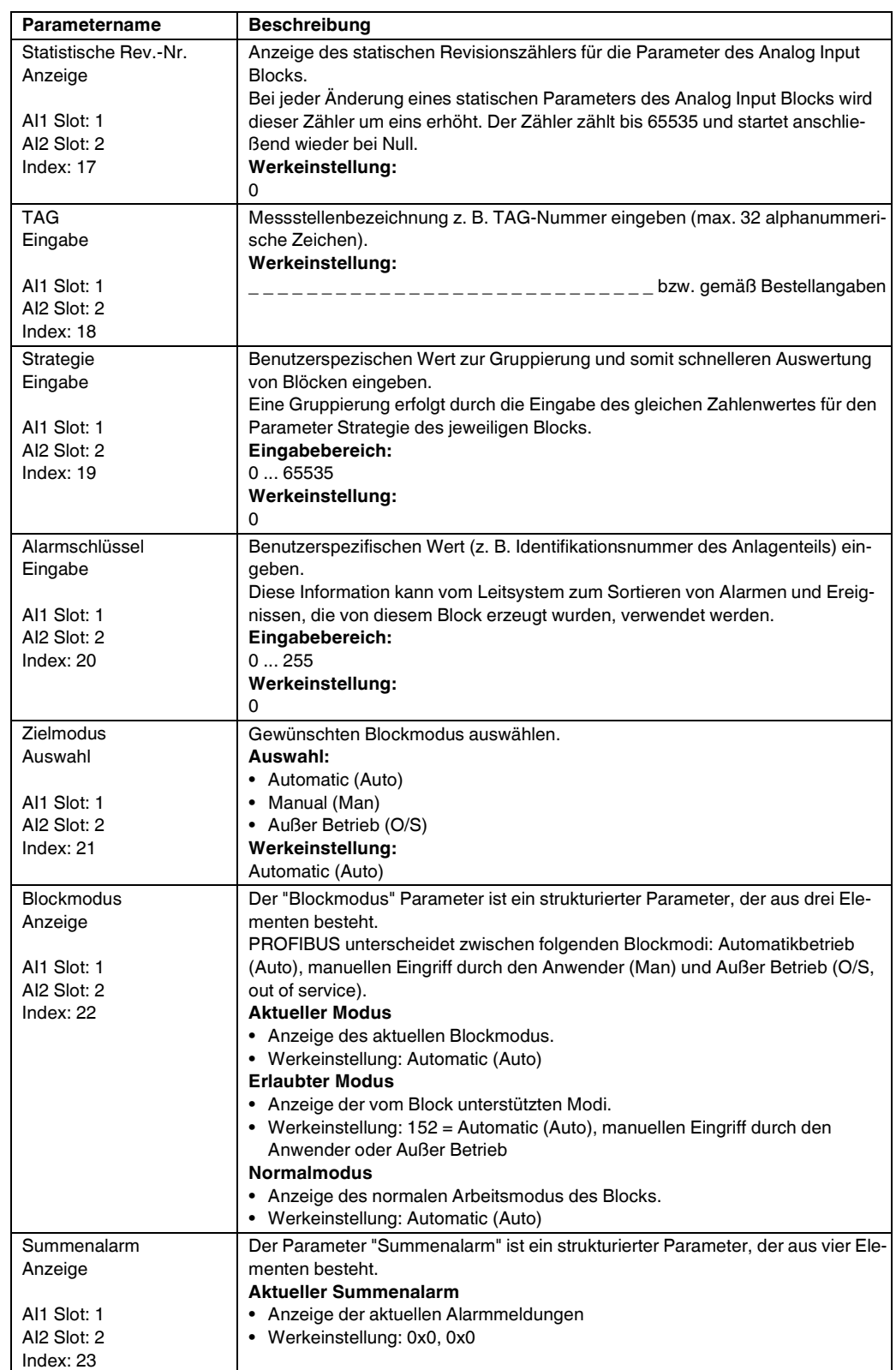

### **Experte Kommunikation Analogeingang1/Analogeingang2 AI Standard Parameter**

<span id="page-107-1"></span>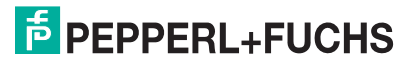
<span id="page-108-3"></span><span id="page-108-2"></span><span id="page-108-1"></span><span id="page-108-0"></span>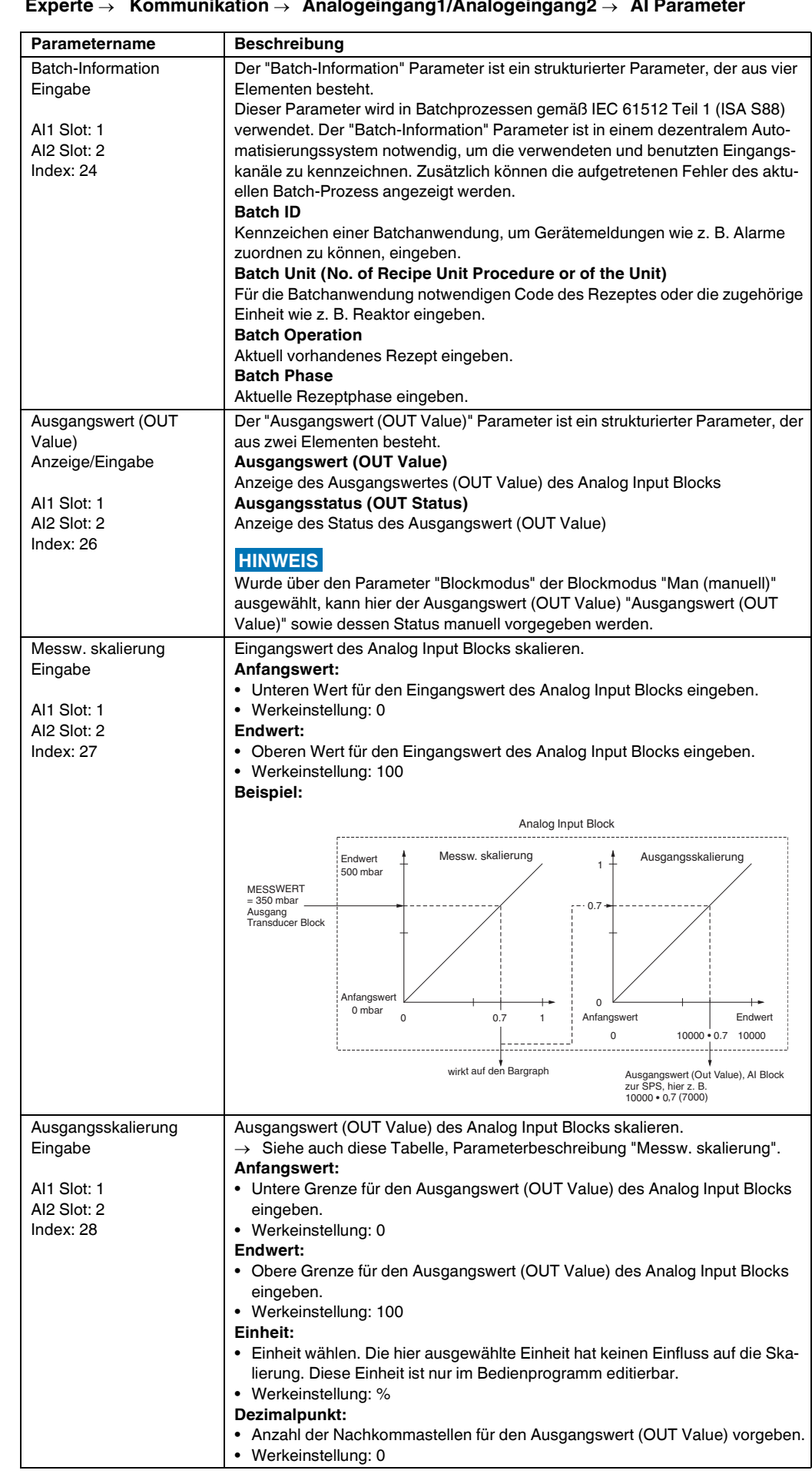

<span id="page-109-2"></span><span id="page-109-0"></span>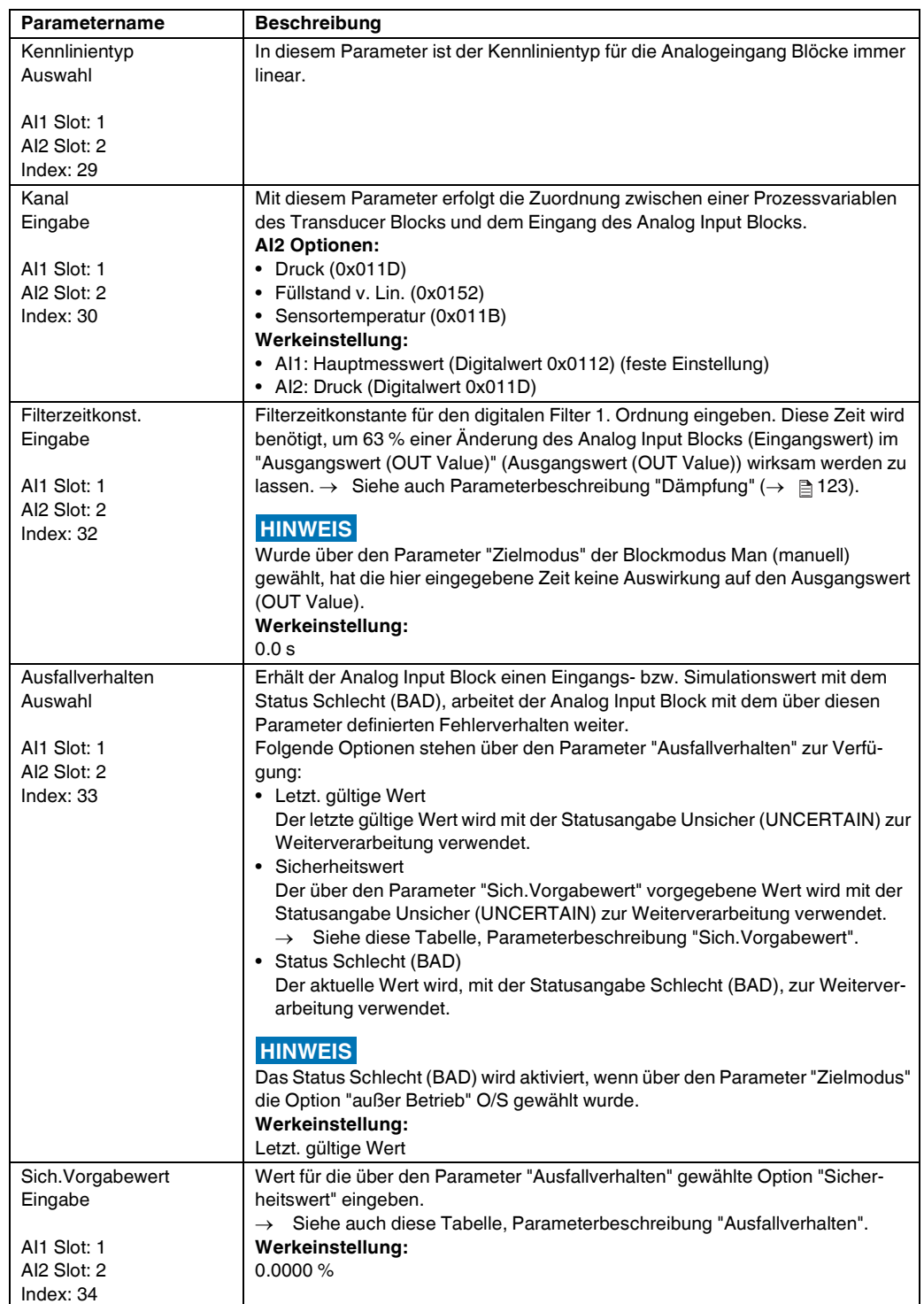

<span id="page-109-1"></span>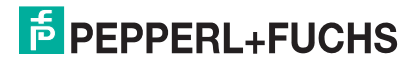

<span id="page-110-3"></span><span id="page-110-2"></span><span id="page-110-1"></span><span id="page-110-0"></span>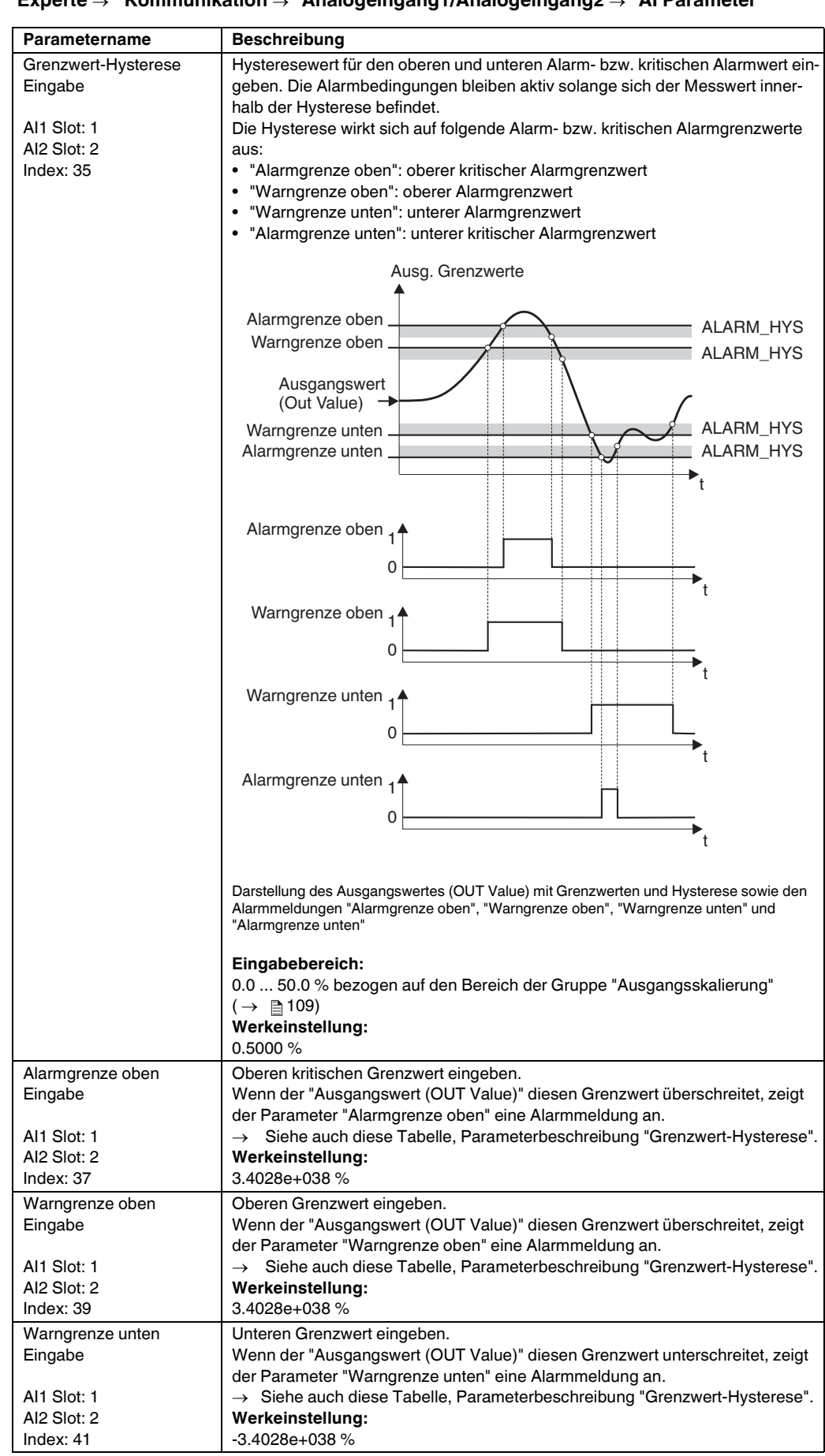

<span id="page-111-3"></span><span id="page-111-2"></span><span id="page-111-1"></span><span id="page-111-0"></span>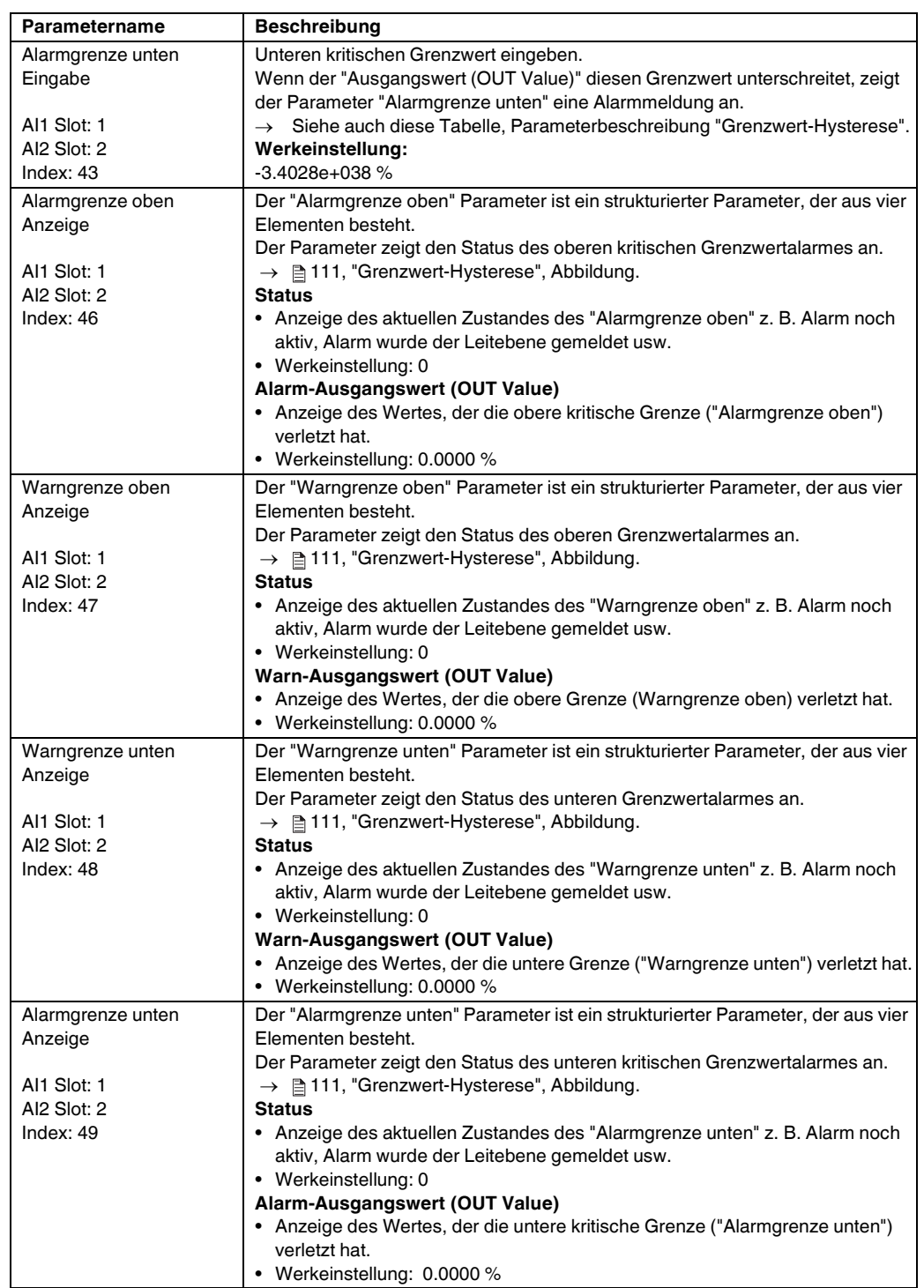

<span id="page-111-4"></span>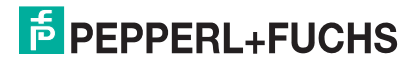

<span id="page-112-1"></span><span id="page-112-0"></span>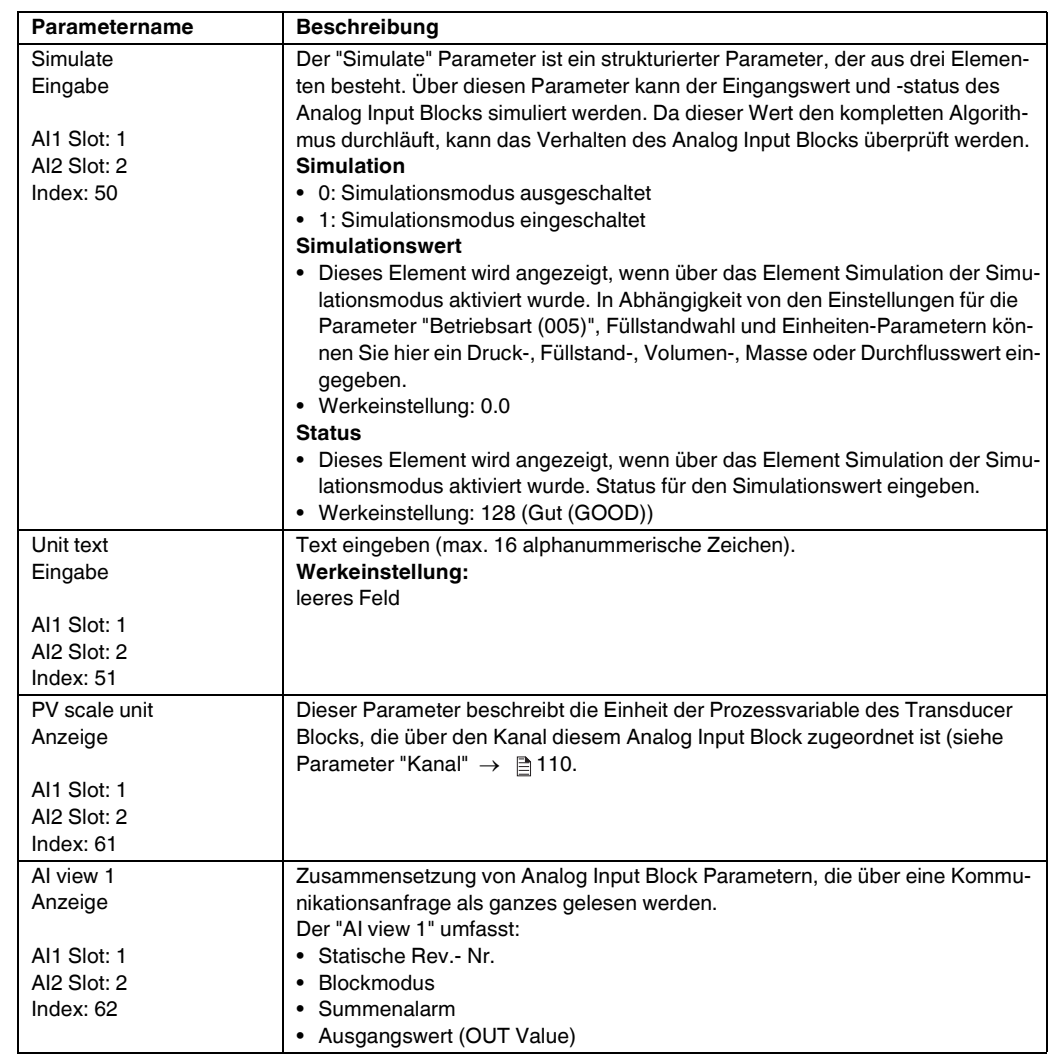

### **8.5.4 Analog Output Block 1/Analog Output Block 2**

#### **Experte Kommunikation Analogausgang1/Analogausgang2AO Standard Parameter**

<span id="page-113-0"></span>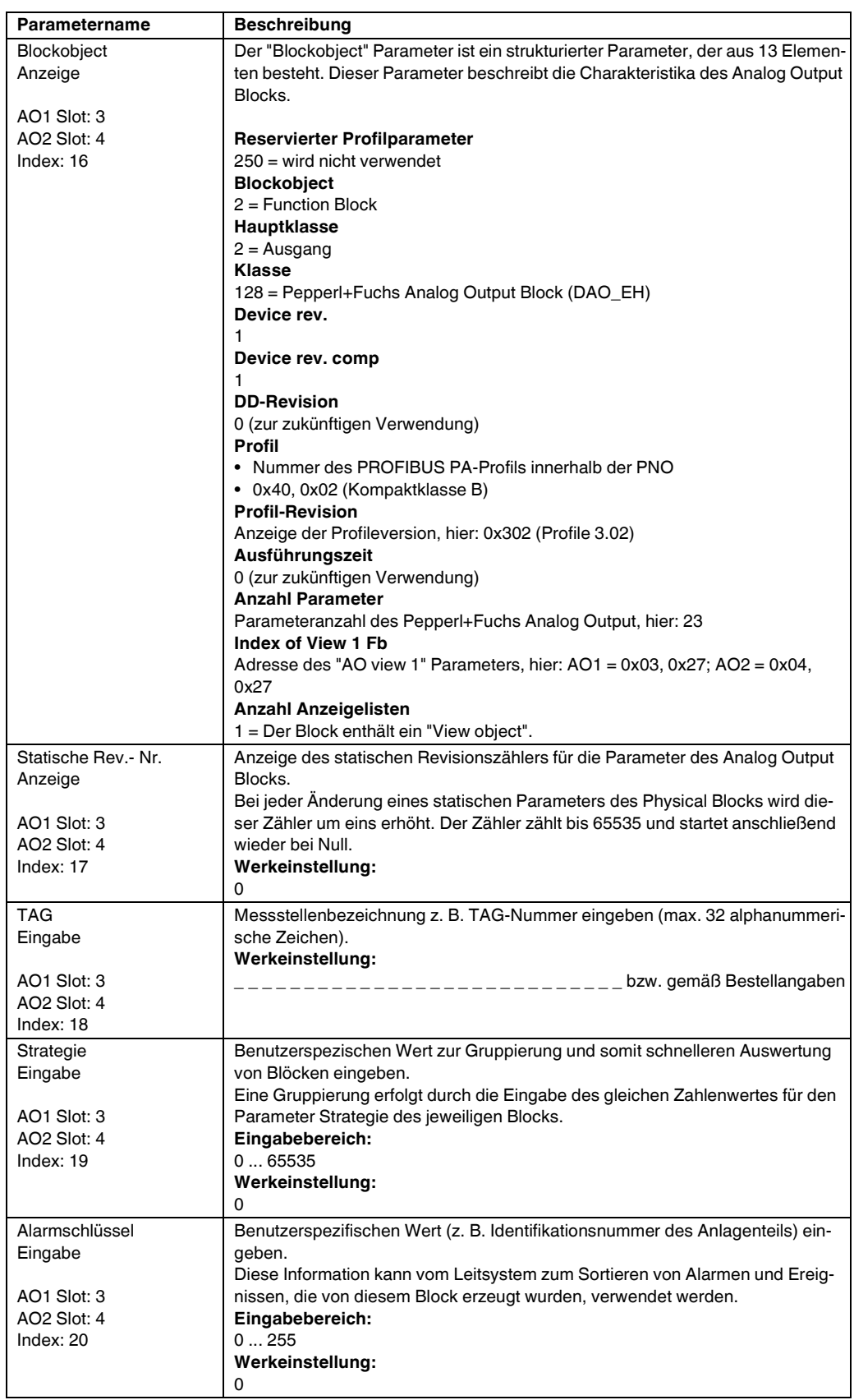

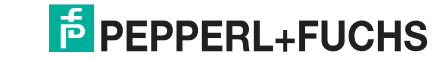

<span id="page-114-4"></span><span id="page-114-0"></span>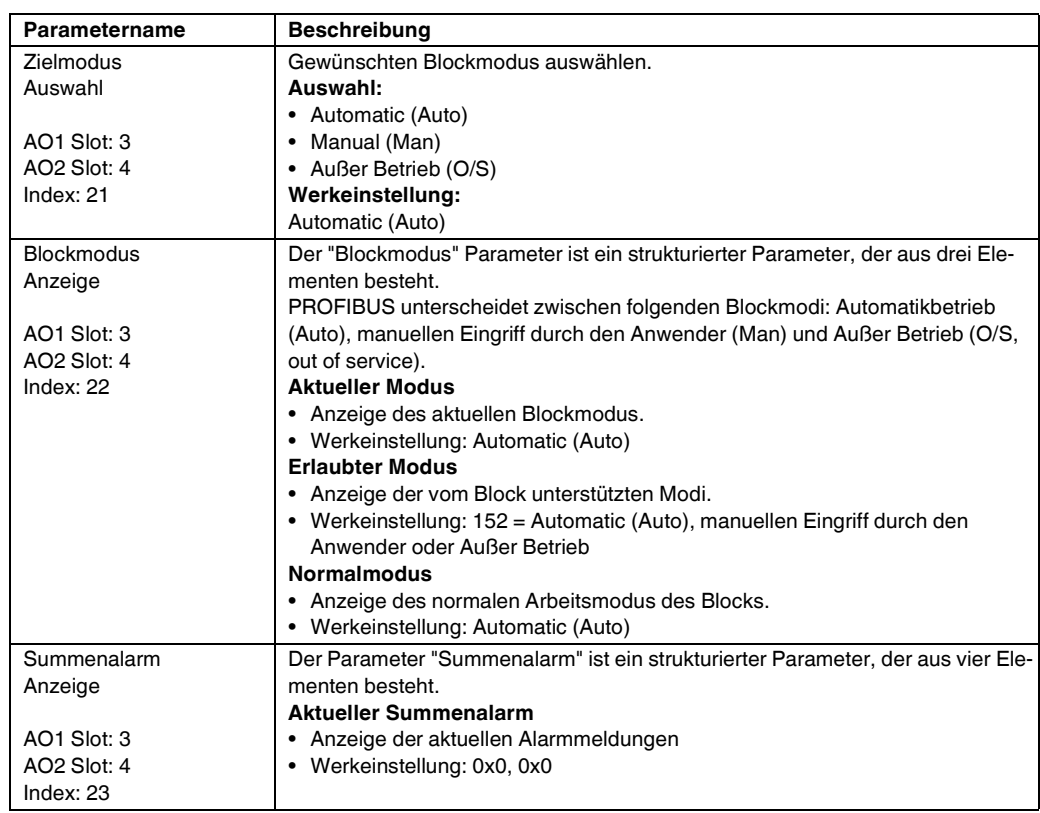

#### **Experte Kommunikation Analogausgang1/Analogausgang2AO Standard Parameter**

### <span id="page-114-1"></span>**Experte Kommunikation Analogausgang1/Analogausgang2 AO Parameter**

<span id="page-114-3"></span><span id="page-114-2"></span>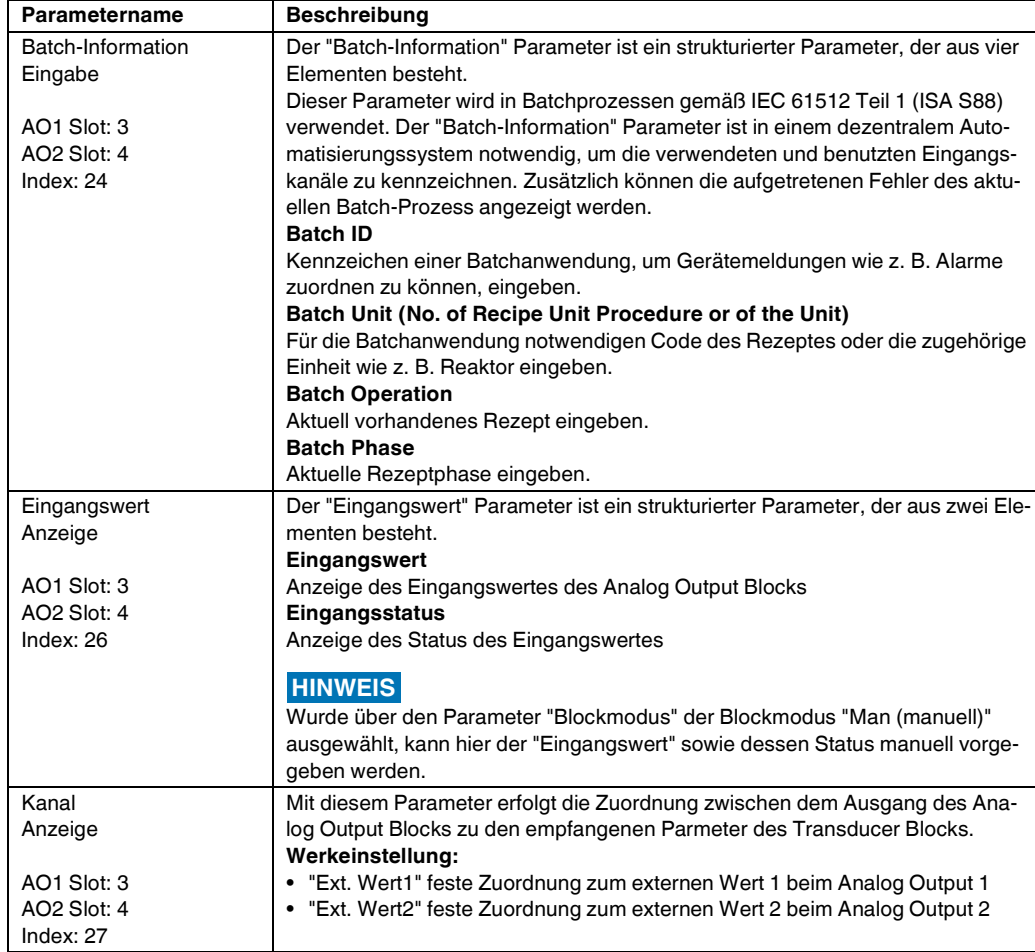

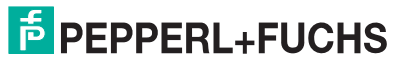

<span id="page-115-1"></span>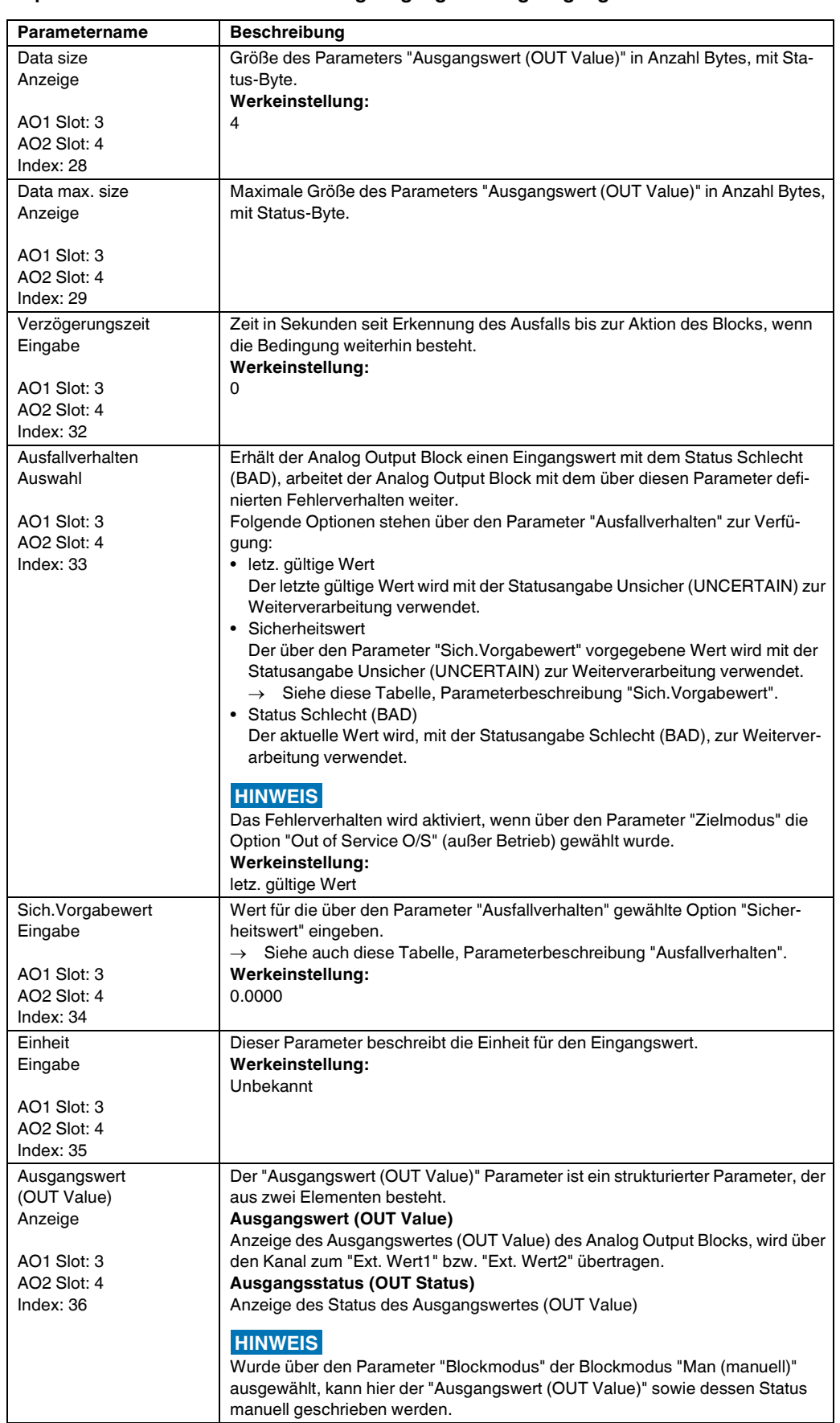

#### **Experte Kommunikation Analogausgang1/Analogausgang2 AO Parameter**

<span id="page-115-2"></span><span id="page-115-0"></span>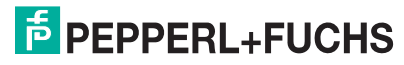

### **Experte Kommunikation Analogausgang1/Analogausgang2 AO Parameter**

<span id="page-116-0"></span>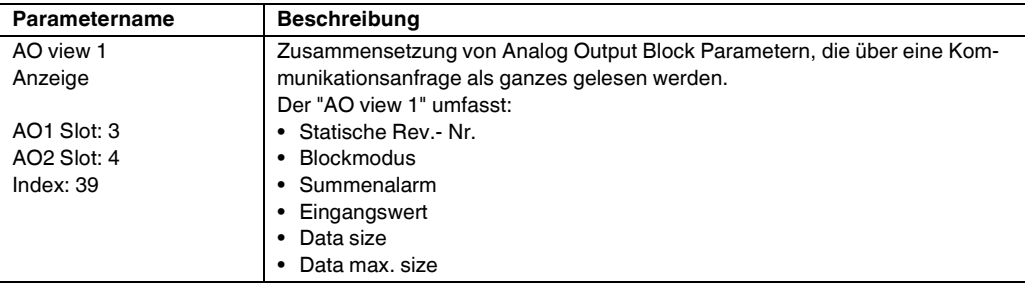

### **8.5.5 Transducer Block**

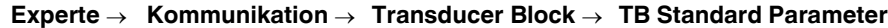

<span id="page-116-2"></span><span id="page-116-1"></span>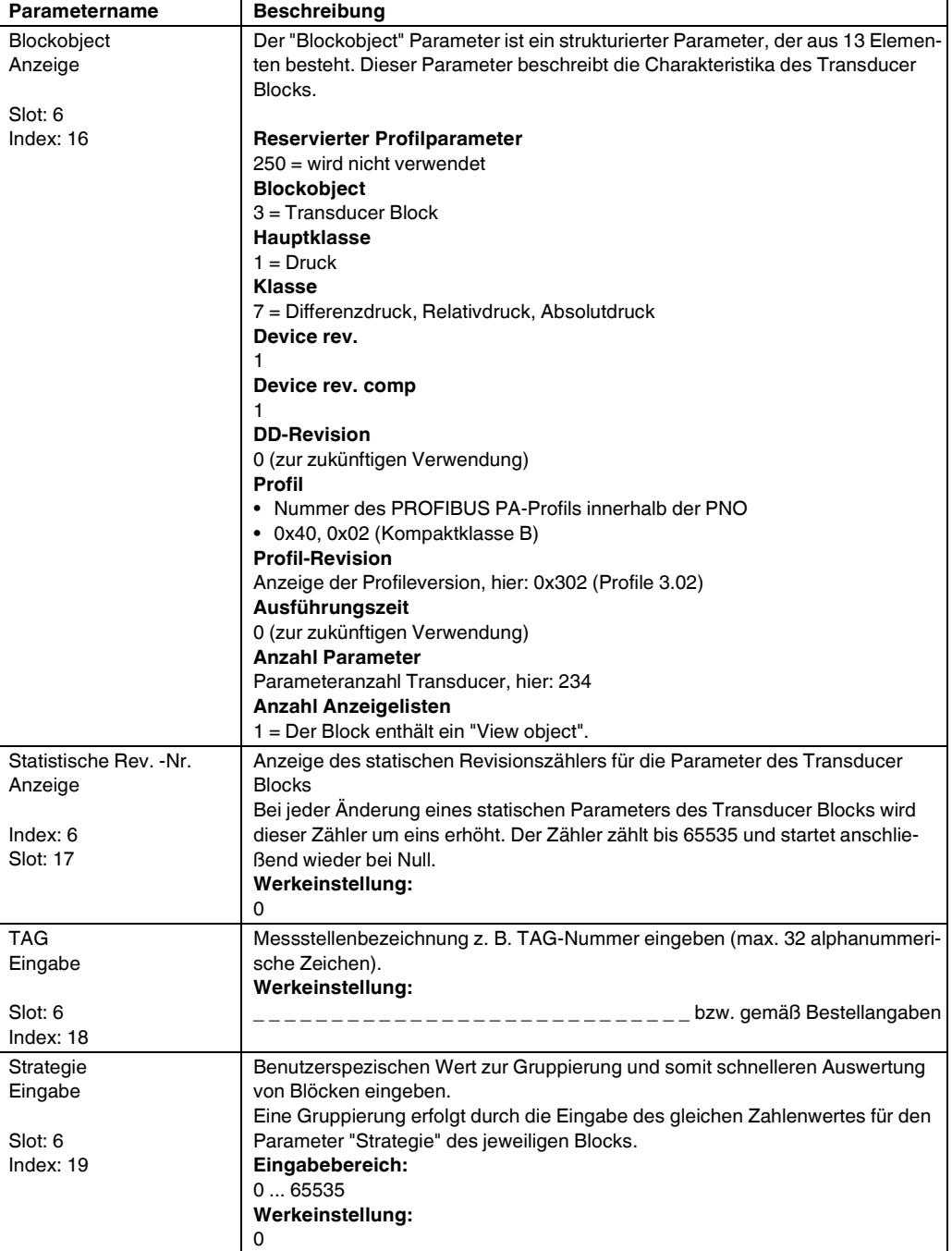

<span id="page-117-1"></span><span id="page-117-0"></span>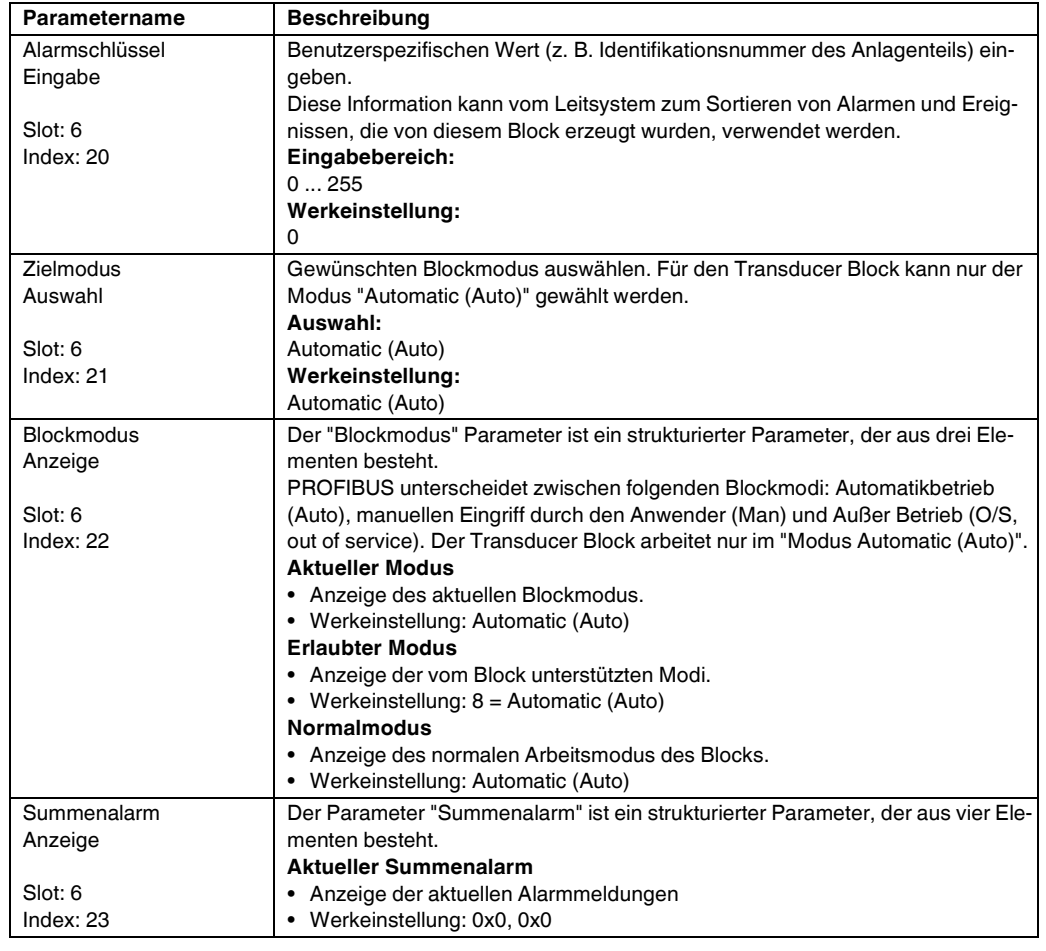

### **Experte Kommunikation Transducer Block TB Standard Parameter**

#### <span id="page-117-2"></span>**Experte Kommunikation Transducer Block TB Pepperl+Fuchs-Parameter**

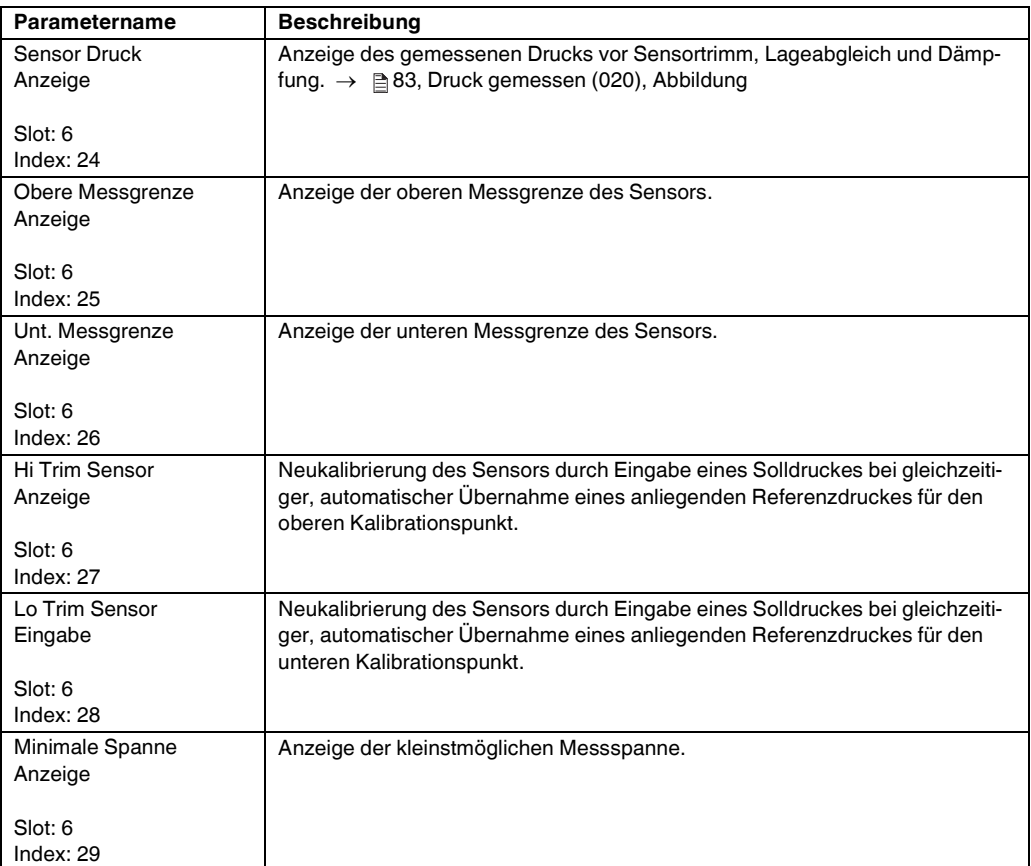

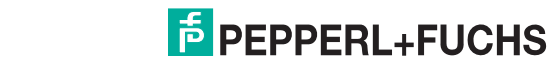

<span id="page-118-3"></span><span id="page-118-2"></span><span id="page-118-1"></span><span id="page-118-0"></span>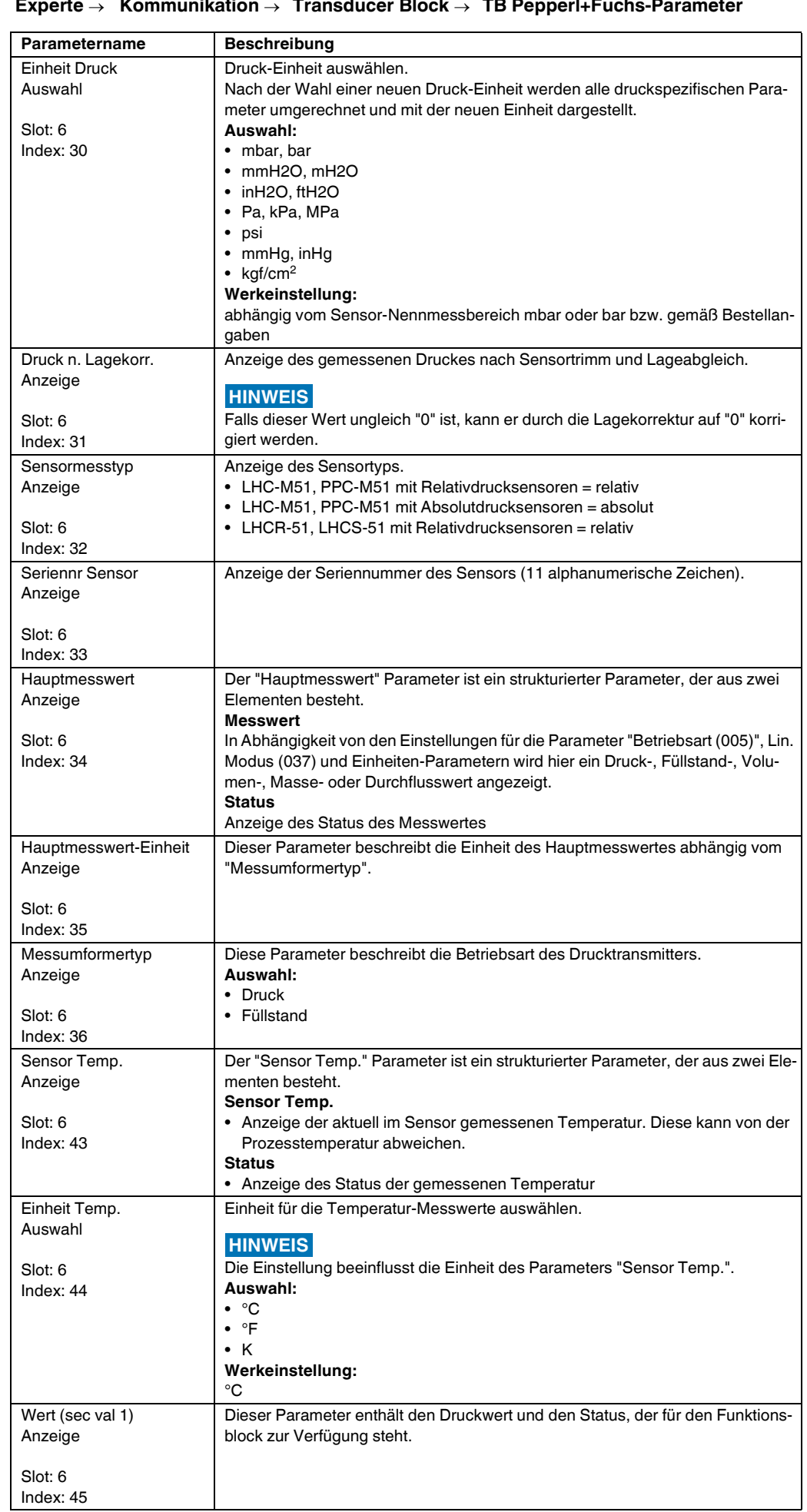

<span id="page-119-2"></span><span id="page-119-1"></span><span id="page-119-0"></span>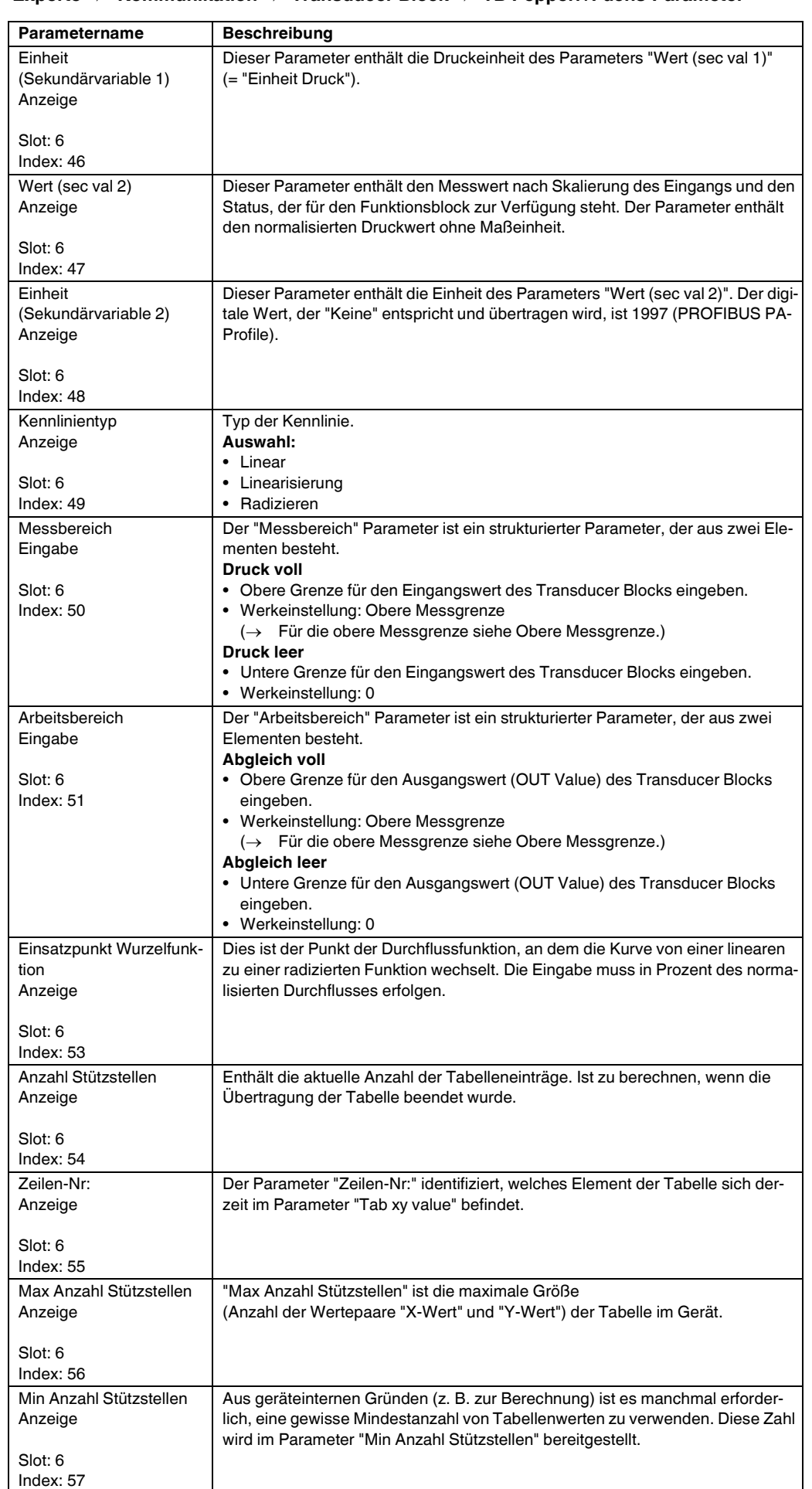

<span id="page-119-5"></span><span id="page-119-4"></span><span id="page-119-3"></span>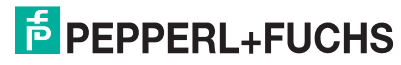

<span id="page-120-2"></span><span id="page-120-1"></span><span id="page-120-0"></span>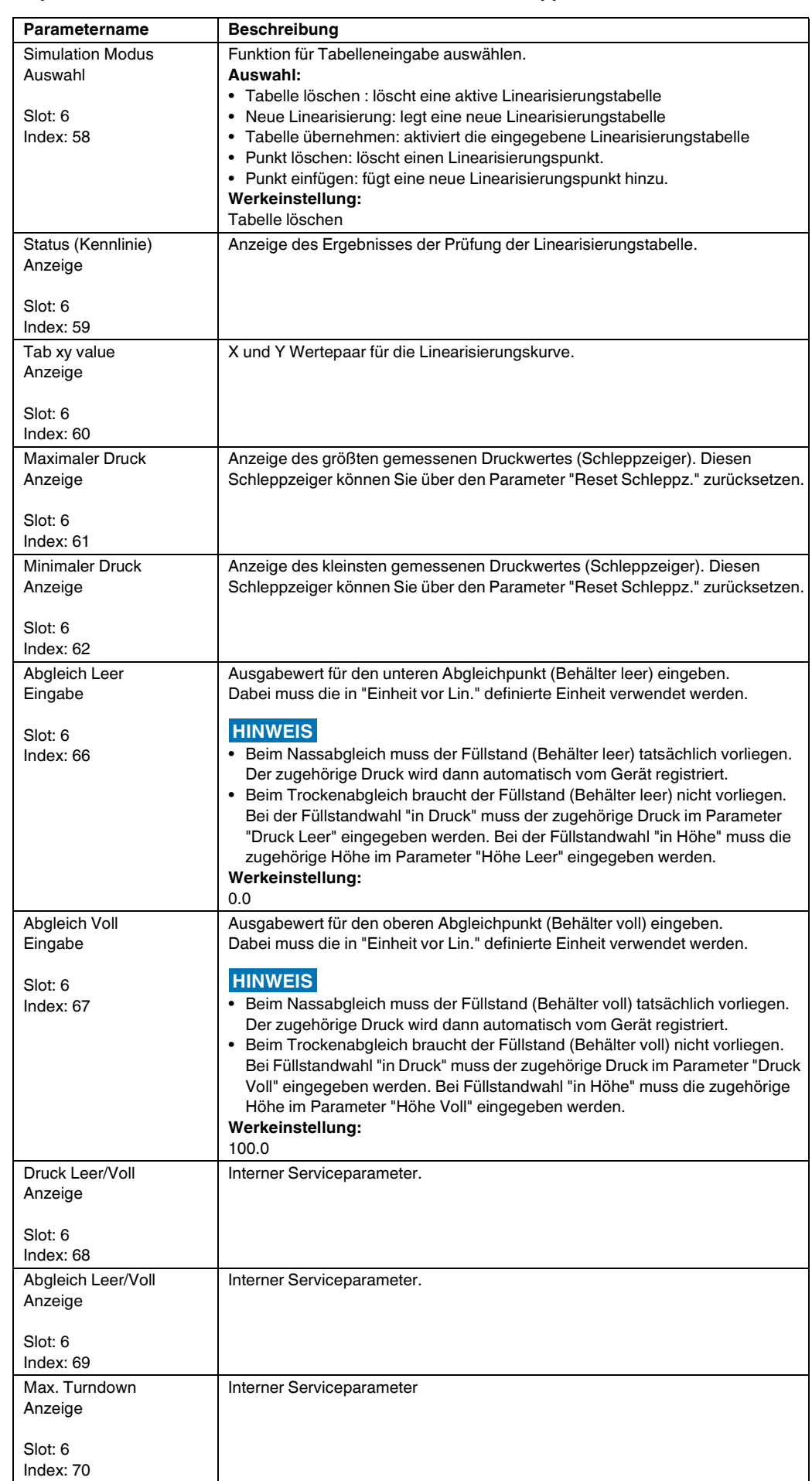

<span id="page-121-5"></span><span id="page-121-4"></span><span id="page-121-3"></span><span id="page-121-2"></span><span id="page-121-1"></span><span id="page-121-0"></span>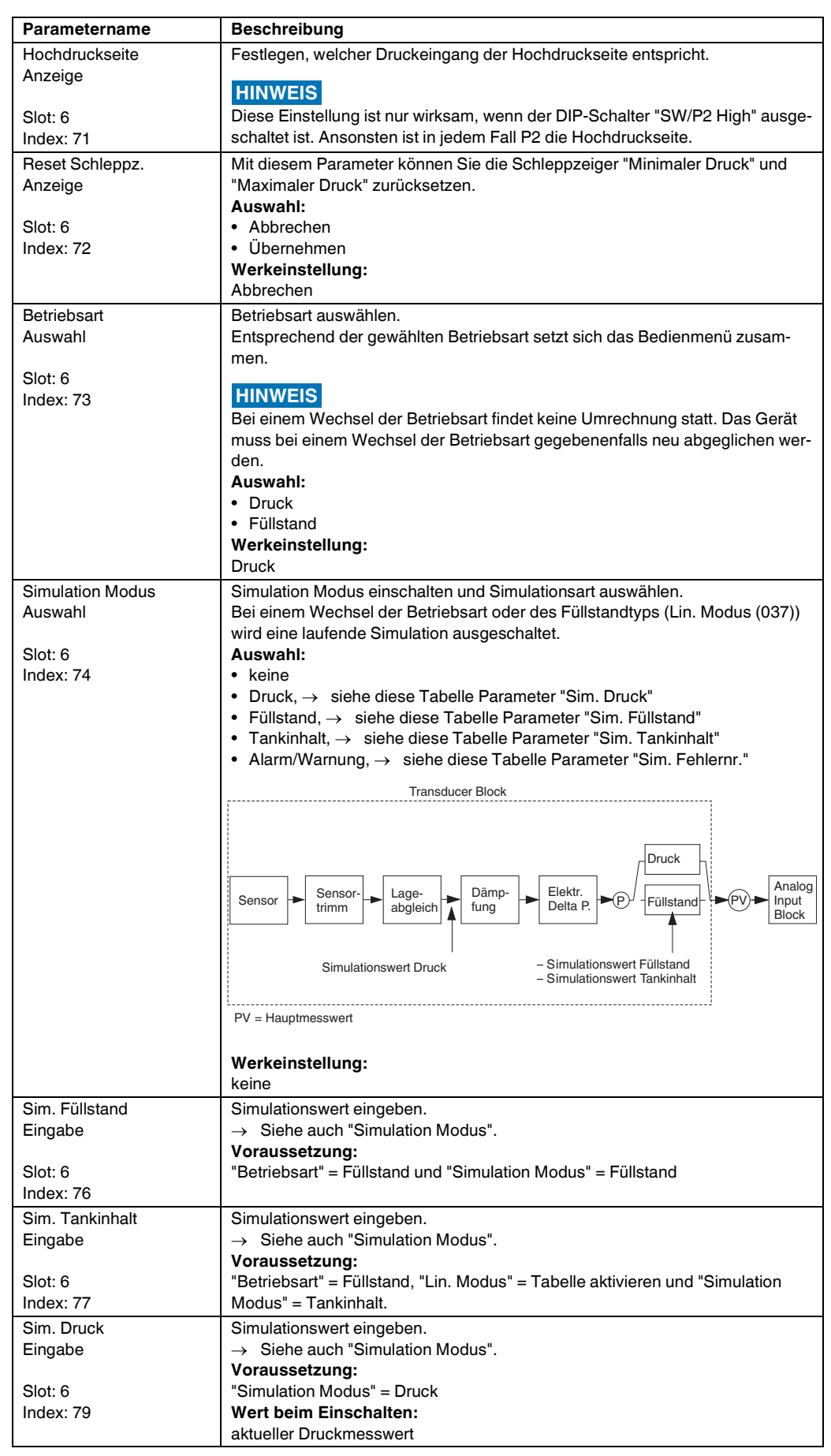

<span id="page-122-1"></span><span id="page-122-0"></span>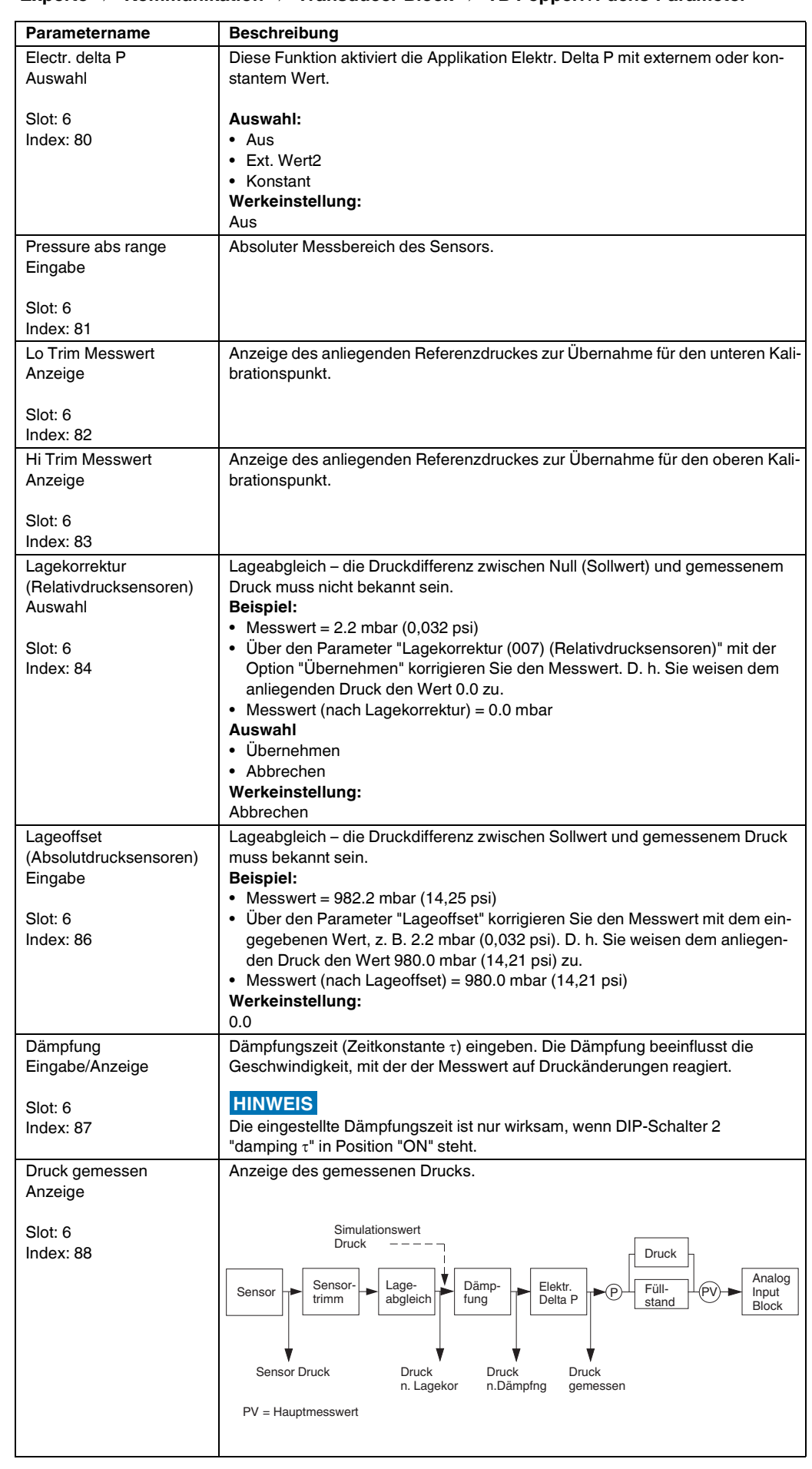

<span id="page-123-4"></span><span id="page-123-2"></span><span id="page-123-0"></span>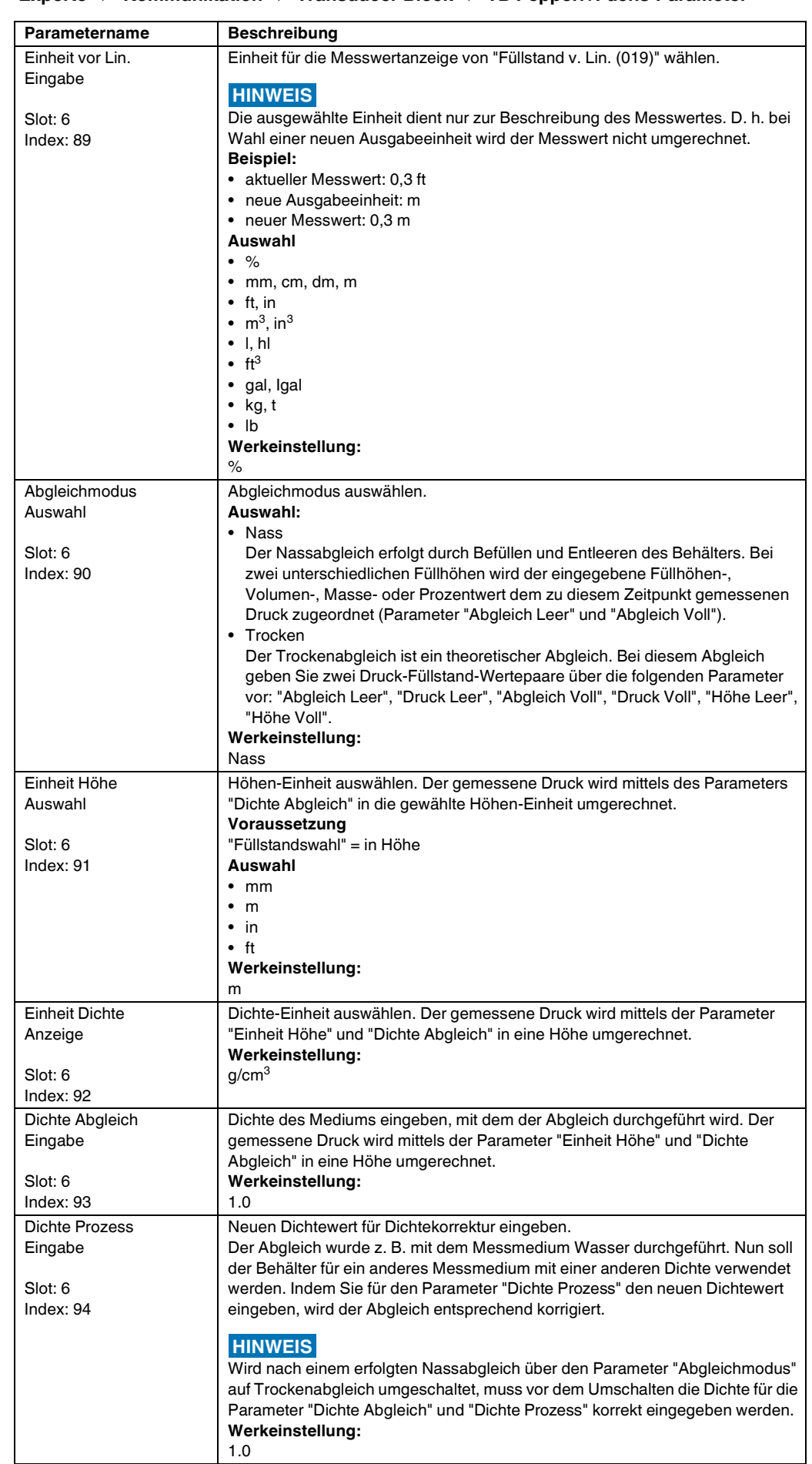

<span id="page-123-3"></span><span id="page-123-1"></span>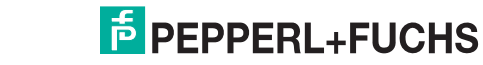

<span id="page-124-3"></span><span id="page-124-2"></span><span id="page-124-1"></span><span id="page-124-0"></span>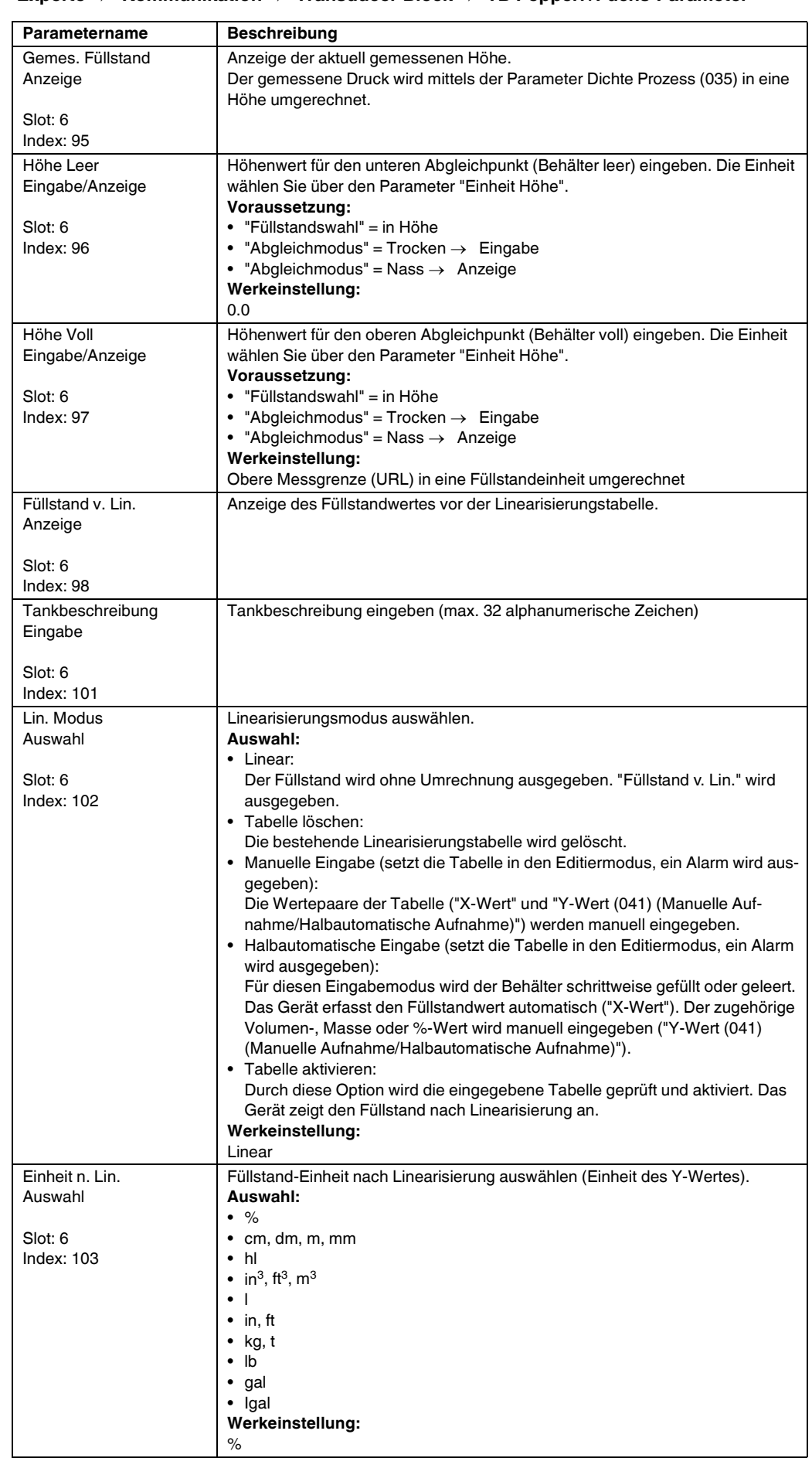

<span id="page-125-2"></span><span id="page-125-1"></span><span id="page-125-0"></span>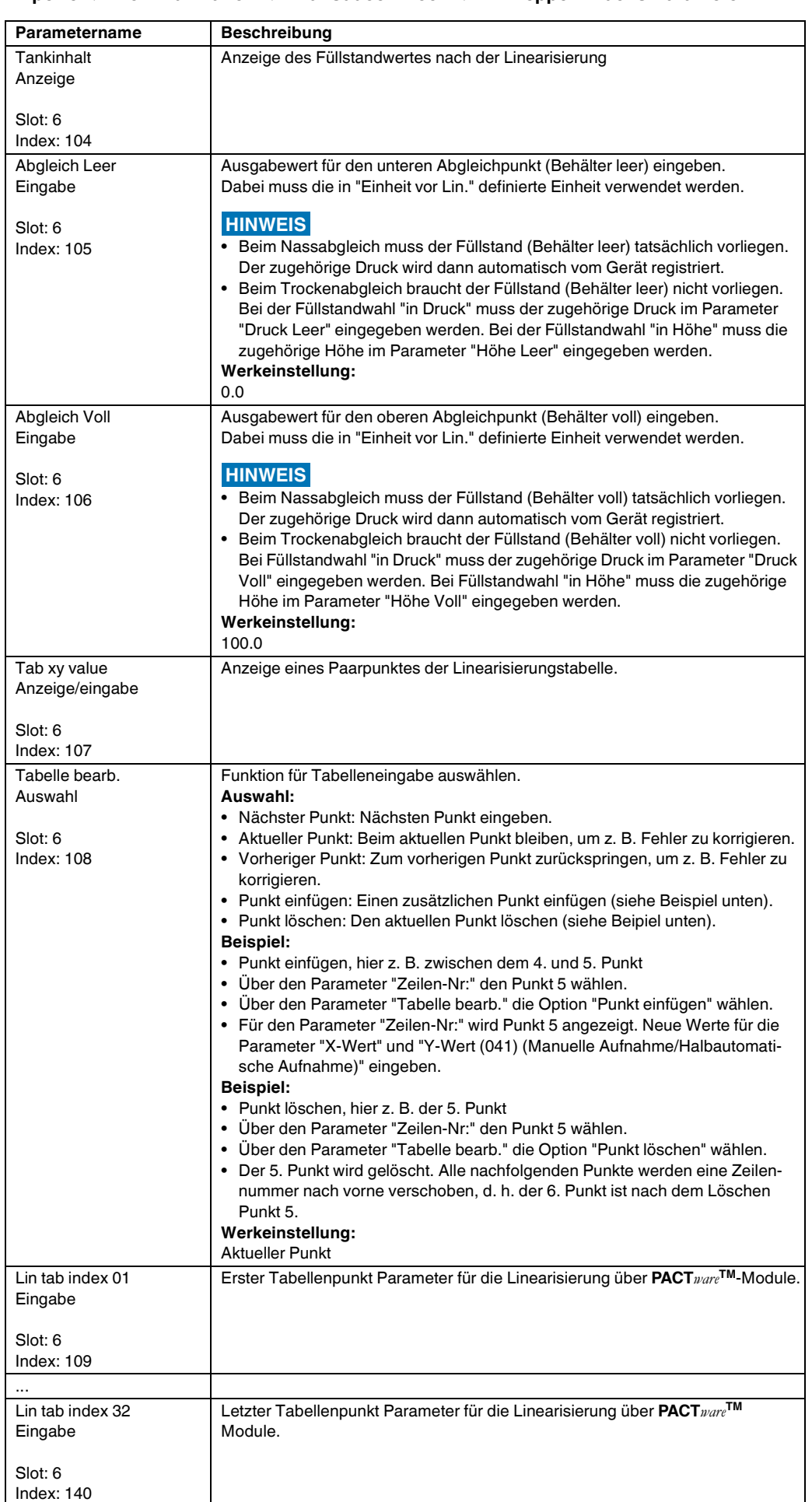

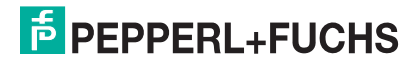

<span id="page-126-2"></span><span id="page-126-1"></span><span id="page-126-0"></span>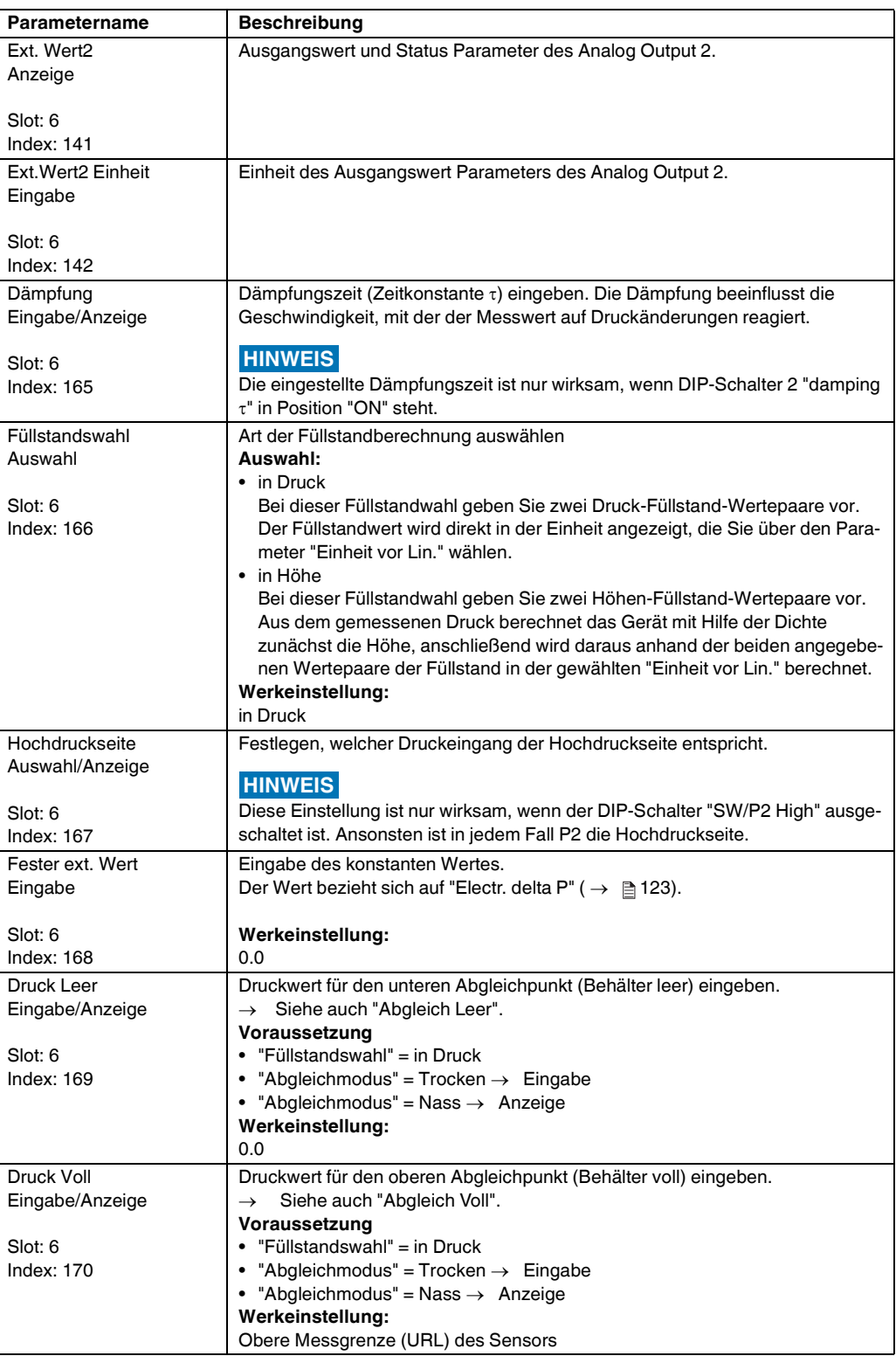

<span id="page-127-1"></span>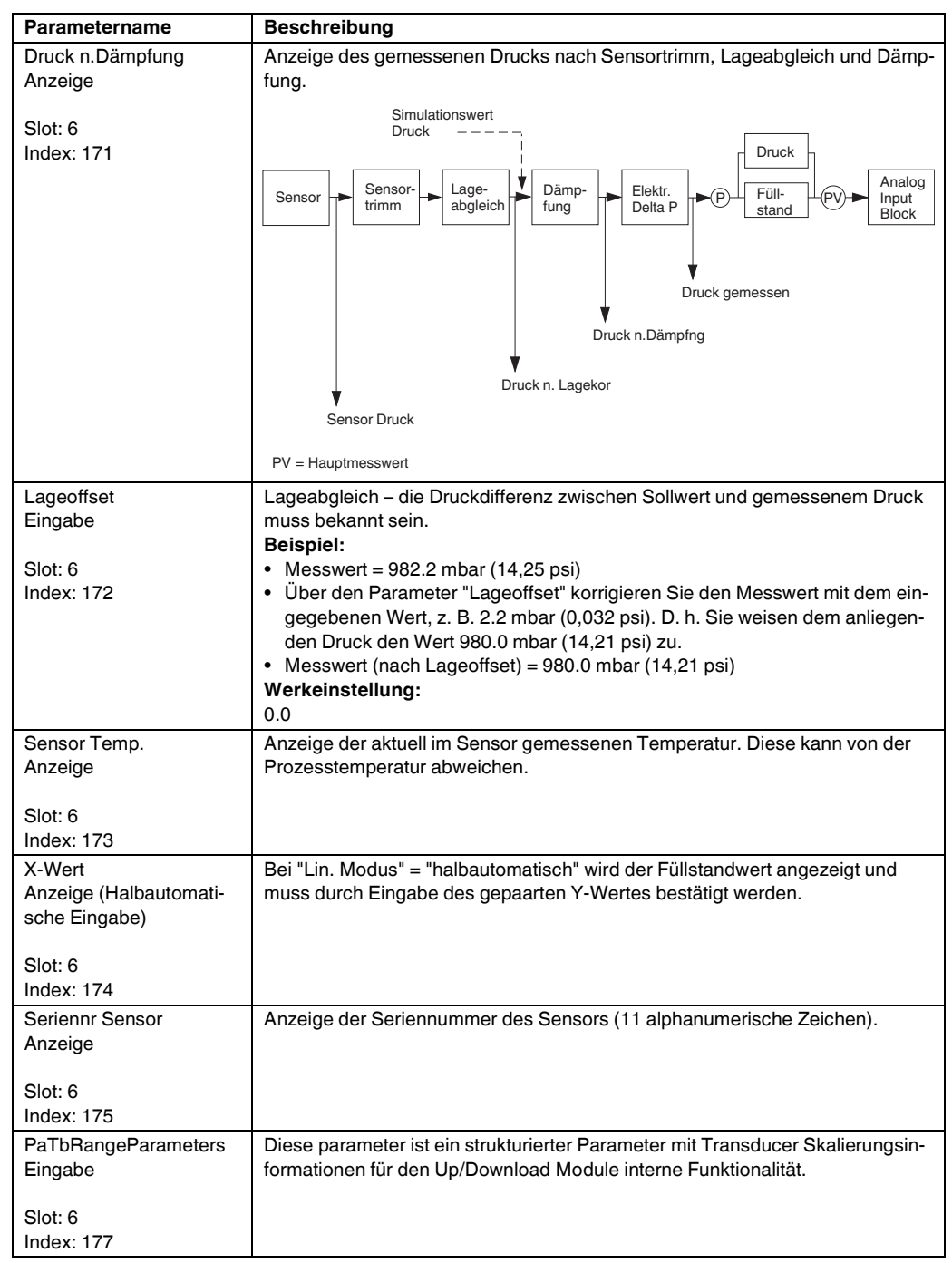

### <span id="page-127-0"></span>**8.6 Gerätedaten sichern oder duplizieren**

Das Gerät verfügt über kein Speichermodul. Mit einem Bedientool welches auf der FDT-Technologie basiert (z. B. **PACT***ware***TM**) haben Sie aber folgende Möglichkeiten (siehe Parameter "[Download](#page-80-0)  [Funkt."](#page-80-0) siehe  $\rightarrow \Box$  [81](#page-80-0) im Bedienmenü oder über Physikal Block  $\rightarrow \Box$  [107](#page-106-0)):

- Speicherung/Rettung von Konfigurationsdaten
- Duplizierung von Geräteparametrierungen
- Übernahme aller relevanten Parameter bei einem Austausch von Elektronikeinsätzen.

Für weitere Informationen lesen Sie hierzu die Betriebsanleitung des Bedienprogramms **PACT***ware***TM**.

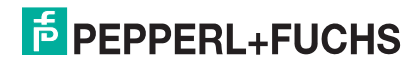

## **9 Wartung**

Druckausgleich und GORE-TEX®-Filter (1) frei von Verschmutzungen halten.

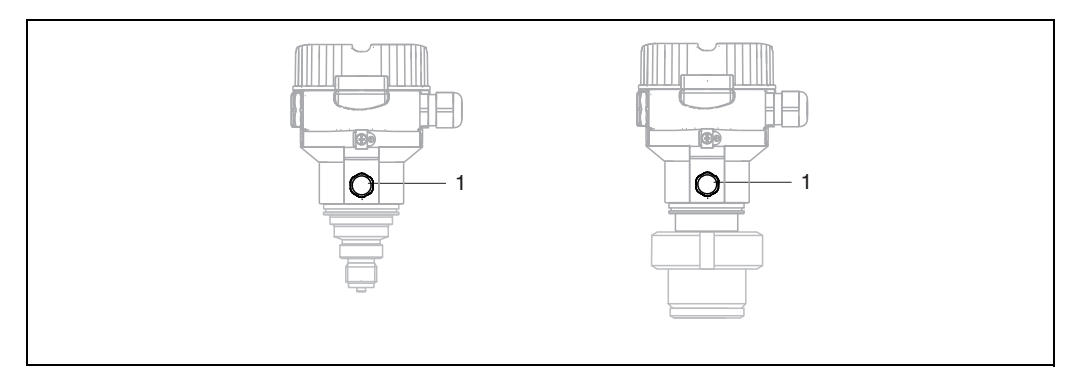

## **9.1 Außenreinigung**

Beachten Sie bei der Reinigung des Messgerätes folgendes:

- Das verwendete Reinigungsmittel darf die Oberflächen und Dichtungen nicht angreifen.
- Eine mechanische Beschädigung der Membran z. B. durch spitze Gegenstände muss vermieden werden.
- Schutzart des Gerätes beachten. Siehe hierfür ggf. Typenschild  $\leftrightarrow \exists$  [6](#page-5-0) ff).

# <span id="page-129-2"></span>**10 Störungsbehebung**

## <span id="page-129-0"></span>**10.1 Meldungen**

In der folgenden Tabelle sind die Meldungen aufgeführt, die auftreten können. Der Parameter Diagnose Code zeigt die Meldung mit der höchsten Priorität an. Das Gerät informiert über vier Statusinformationen gemäß NE107:

- $\bullet$  F = Ausfall
- M (Warnung) = Wartungsbedarf
- C (Warnung) = Funktionskontrolle
- <span id="page-129-1"></span>• S (Warnung) = Außerhalb der Spezifikation (vom Gerät durch Selbstüberwachung ermittelte Abweichungen von den zulässigen Umgebungs- oder Prozessbedingungen oder Störungen im Gerät selbst weisen darauf hin, dass die Messunsicherheit größer ist als unter normalen Betriebsbedingungen zu erwarten).

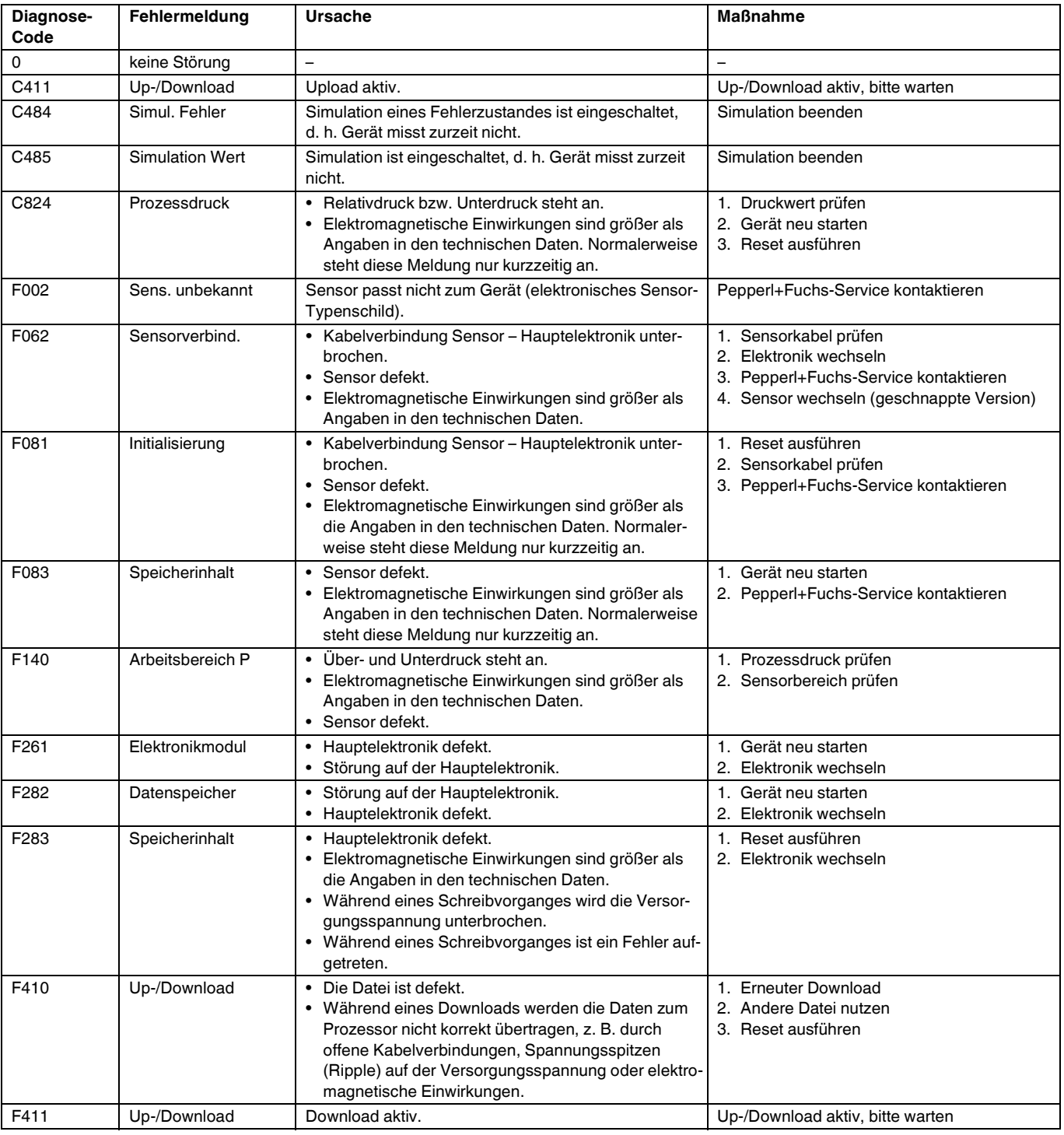

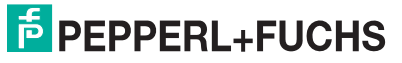

## **Drucktransmitter LHC-M51, PPC-M51, LHCR-51, LHCS-51 Störungsbehebung**

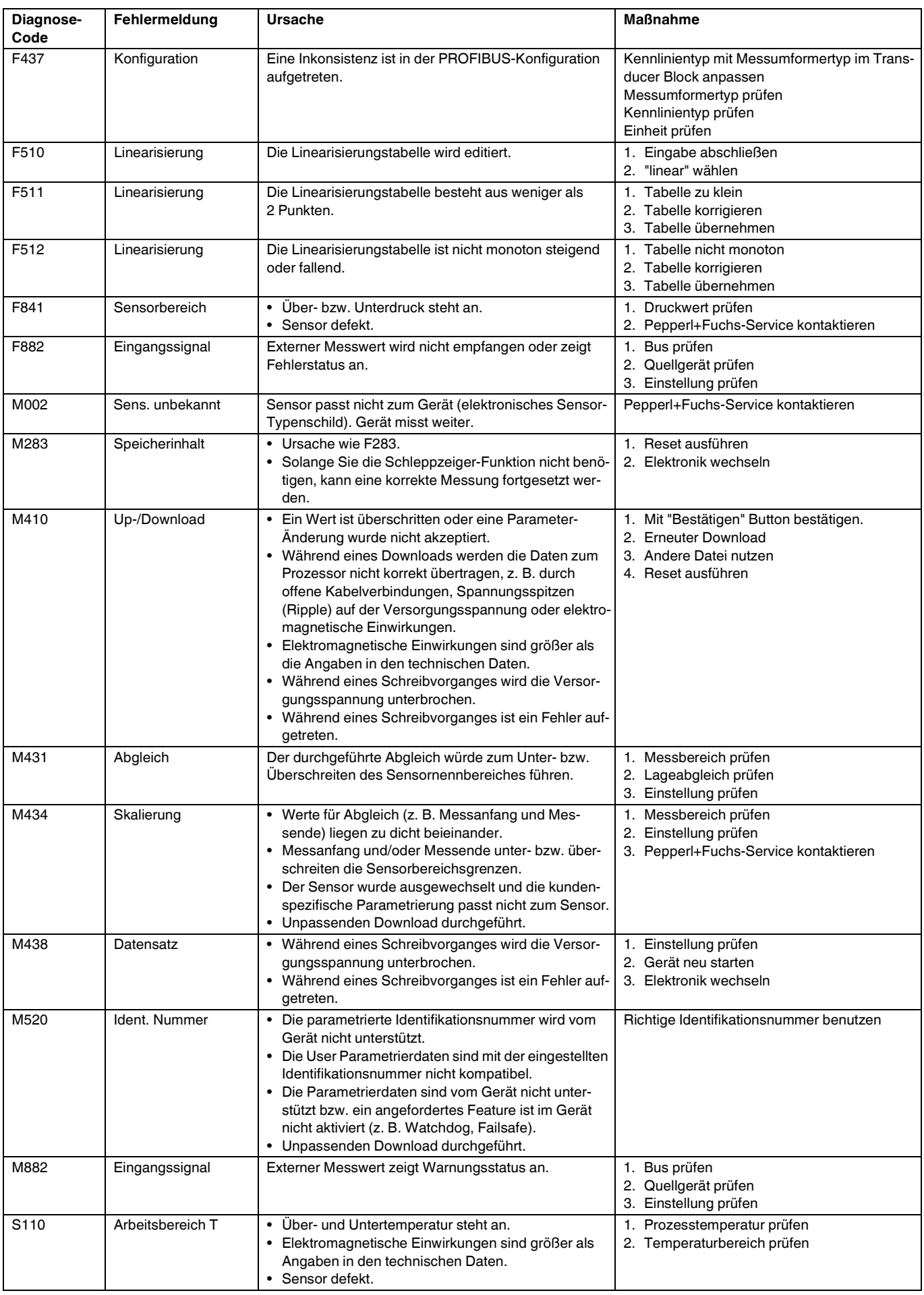

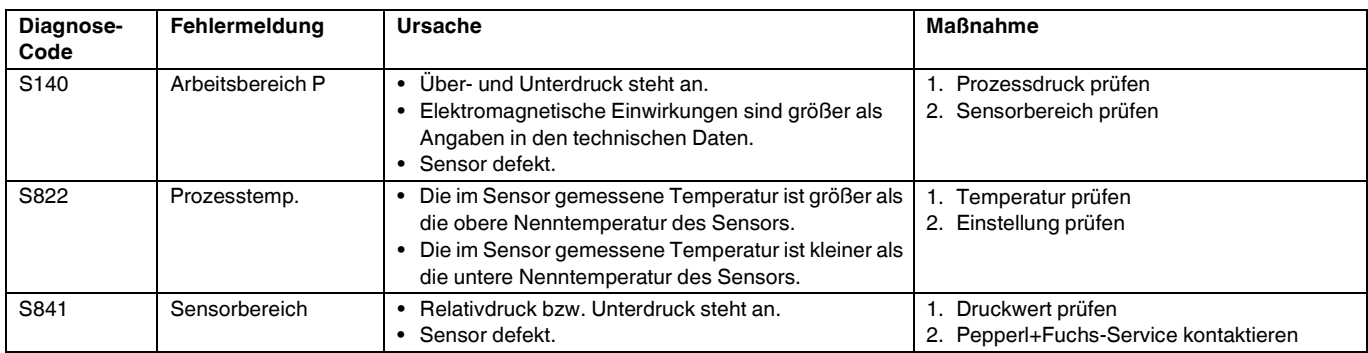

### **10.1.1 Fehlermeldungen Vor-Ort-Anzeige**

Stellt das Gerät während der Initialisierung ein Defekt der Vor-Ort-Anzeige fest, können folgende Fehlermeldungen angezeigt werden:

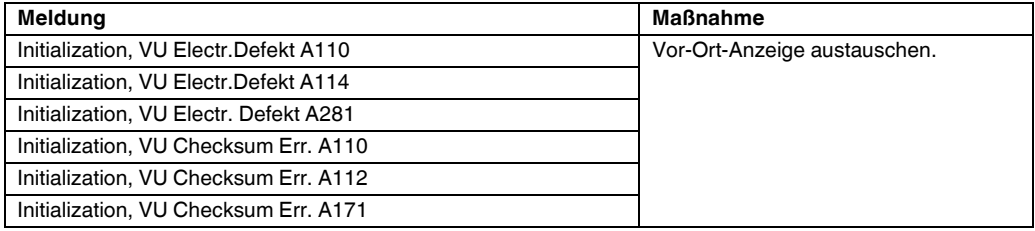

## **10.2 Verhalten der Ausgänge bei Störung**

Das Gerät unterscheidet zwischen den Meldungstypen: F (Ausfall) und M, S, C (Warnung).  $\rightarrow$  Siehe folgende Tabelle und  $\boxed{\equiv}$  [130,](#page-129-0) "[Meldungen](#page-129-0)".

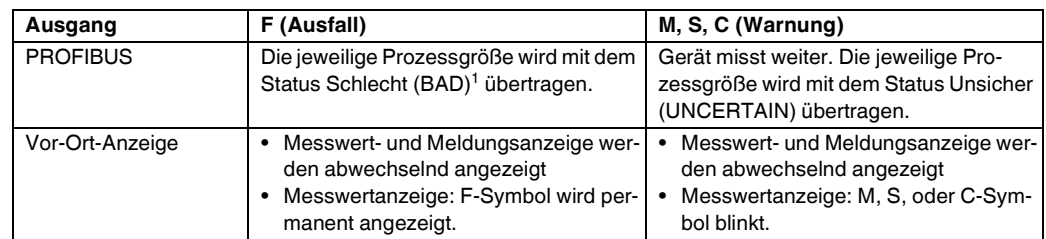

1 Prozesswert: von der AI-Konfiguration abhängig.

### **10.2.1 Analog Input Block**

Erhält der Analog Input Block einen Eingangs- bzw. Simulationswert mit dem Status Schlecht (BAD), arbeitet der Analog Input Block mit dem über Parameter ["Ausfallverhalten"](#page-115-1) definierten Fehlerverhalten weiter.

Folgende Optionen stehen über den Parameter "[Ausfallverhalten](#page-115-1)" zur Verfügung:

• Letzt. gültige Wert

Der letzte gültige Wert wird mit der Statusangabe Unsicher (UNCERTAIN) zur Weiterverarbeitung verwendet.

**Sicherheitswert** 

Der über den Parameter ["Sich.Vorgabewert"](#page-115-2) vorgegebene Wert wird mit der Statusangabe Unsicher (UNCERTAIN) zur Weiterverarbeitung verwendet.

• Status Schlecht (BAD) Der aktuelle Wert wird, mit der Statusangabe Schlecht (BAD), zur Weiterverarbeitung verwendet.

Werkeinstellung:

- • [Ausfallverhalten:](#page-115-1) Letzt. gültige Wert
- • [Sich.Vorgabewert](#page-115-2): 0

**HINWEIS**

Der Status Schlecht (BAD) wird ausgegeben, wenn über den Parameter ["Zielmodus](#page-114-4)", die Option "Außer Betrieb O/S" gewählt wurde.

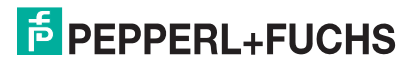

### <span id="page-132-3"></span>**10.3 Reparatur**

Das Pepperl+Fuchs-Reparaturkonzept sieht vor, dass die Geräte modular aufgebaut sind und Reparaturen durch den Pepperl+Fuchs-Service oder durch entsprechend geschulte Kunden durchgeführt werden können.

#### **HINWEIS**

- Bitte beachten Sie für zertifizierte Geräte das Kapitel ["Reparatur von Ex-zertifizierten Geräten"](#page-132-0).
- Für weitere Informationen über Service und Ersatzteile wenden Sie sich bitten an den Pepperl+Fuchs-Service.

### <span id="page-132-4"></span><span id="page-132-0"></span>**10.4 Reparatur von Ex-zertifizierten Geräten**

Bei Reparaturen von Ex-zertifizierten Geräten ist folgendes zu beachten: **WARNUNG**

- Eine Reparatur von zertifizierten Geräten darf nur durch eigenes Fachpersonal oder durch Pepperl+Fuchs erfolgen.
- Die entsprechenden einschlägigen Normen, nationalen Vorschriften für explosionsgefährdete Bereiche sowie die Sicherheitshinweise und Zertifikate sind zu beachten.
- Es dürfen nur Orginal-Ersatzteile von Pepperl+Fuchs verwendet werden.
- Beachten Sie bei der Bestellung des Ersatzteiles die Gerätebezeichnung auf dem Typenschild. Es dürfen nur Teile durch gleiche Teile ersetzt werden.
- Elektronikeinsätze oder Sensoren, die bereits in einem Standardgerät zum Einsatz gekommen sind, dürfen nicht als Ersatzteil für ein zertifiziertes Gerät verwendet werden.
- Reparaturen sind gemäß Anleitungen durchzuführen. Nach einer Reparatur muss das Gerät die vorgeschriebene Stückprüfung erfüllen.
- Ein Umbau eines zertifizierten Gerätes in eine andere zertifizierte Variante darf nur durch Pepperl+Fuchs erfolgen.
- Jede Reparatur und jeder Umbau ist zu dokumentieren.

## <span id="page-132-2"></span>**10.5 Ersatzteile**

Welche Ersatzteile für Ihren Gerät erhältlich sind, sehen Sie in den Technischen Informationen TI00436O und TI00437O.

Geben Sie bei der Ersatzteilbestellung immer die Seriennummer an, die auf dem Typenschild angegeben ist. Den Ersatzteilen liegt soweit notwendig eine Austauschanleitung bei

### <span id="page-132-5"></span>**10.6 Rücksendung**

Im Fall einer Reparatur, Werkskalibrierung, falschen Lieferung oder Bestellung muss das Messgerät zurückgesendet werden. Als ISO-zertifiziertes Unternehmen und aufgrund gesetzlicher Bestimmungen ist Pepperl+Fuchs verpflichtet, mit allen zurückgesendeten Produkten, die mediumsberührend sind, in einer bestimmten Art und Weise umzugehen.

Um eine sichere, fachgerechte und schnelle Rücksendung Ihres Geräts sicherzustellen: Informieren Sie sich über Vorgehensweise und Rahmenbedingungen auf der Pepperl+Fuchs-Internetseite.

## <span id="page-132-1"></span>**10.7 Entsorgung**

Bei der Entsorgung ist auf eine stoffliche Trennung und Verwertung der Gerätekomponenten zu achten.

## <span id="page-133-0"></span>**10.8 Softwarehistorie**

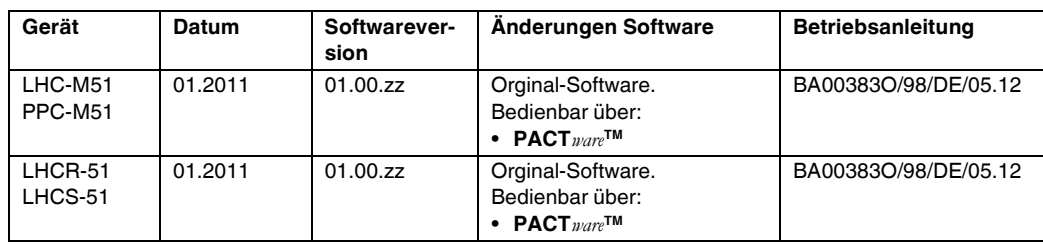

# **11 Technische Daten**

Die technischen Daten finden Sie in den Technischen Informationen TI00436O und TI00437O.

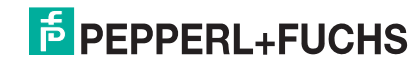

# **A**

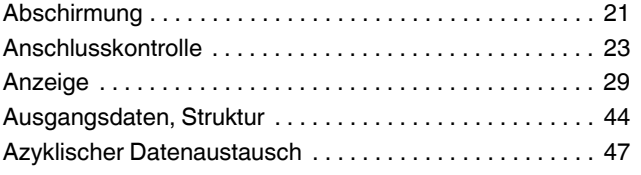

## **B**

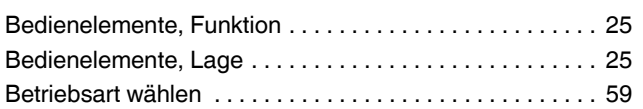

# **D**

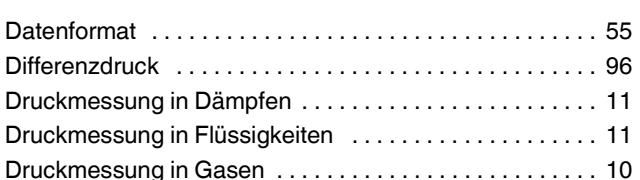

# **E**

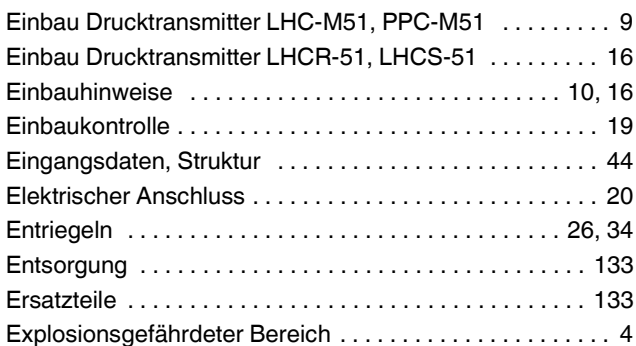

## **F**

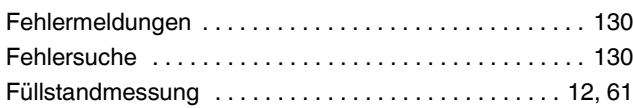

# **G**

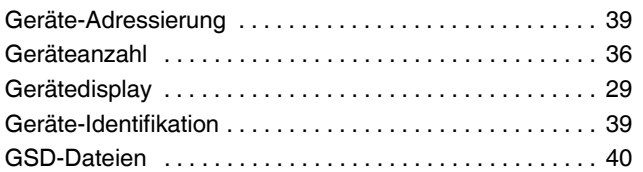

# **K**

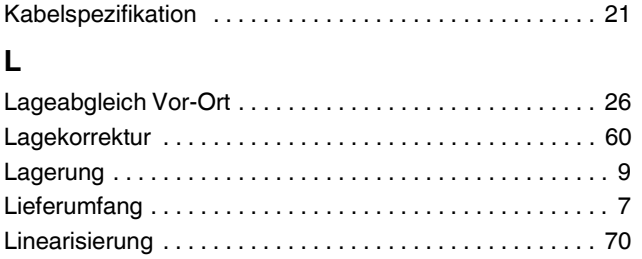

## **M**

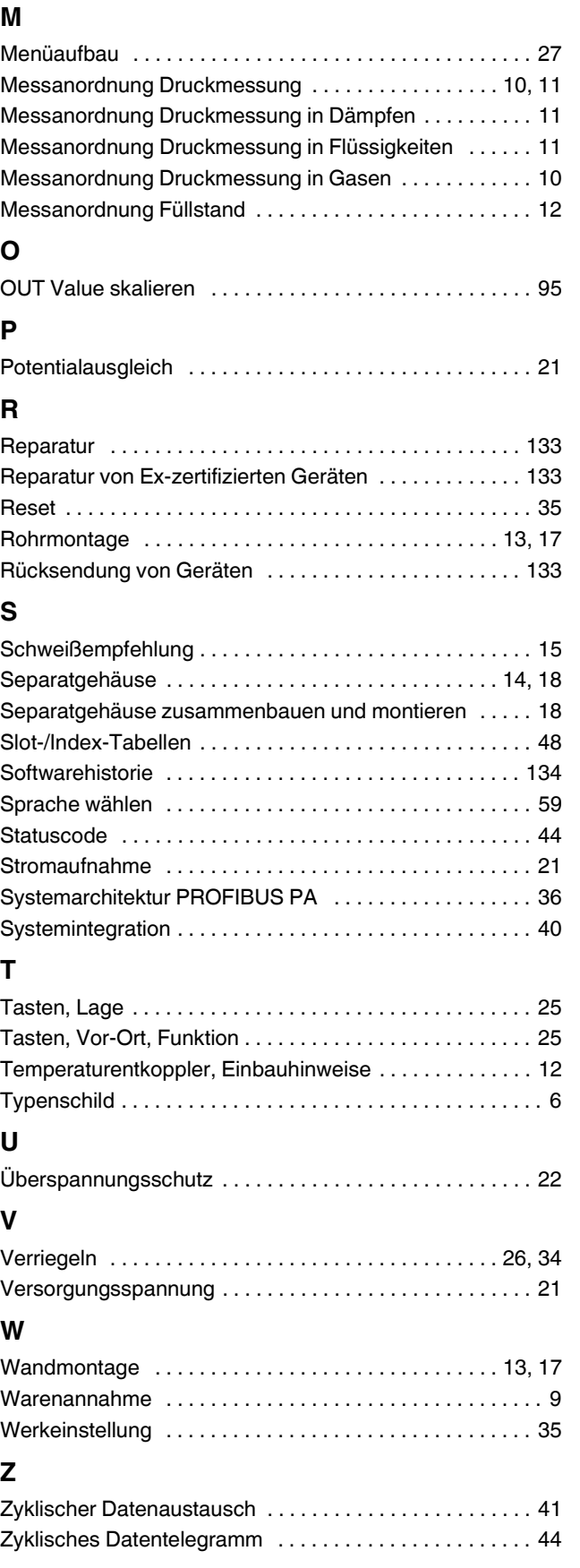

# **PROZESSAUTOMATION – PROTECTING YOUR PROCESS**

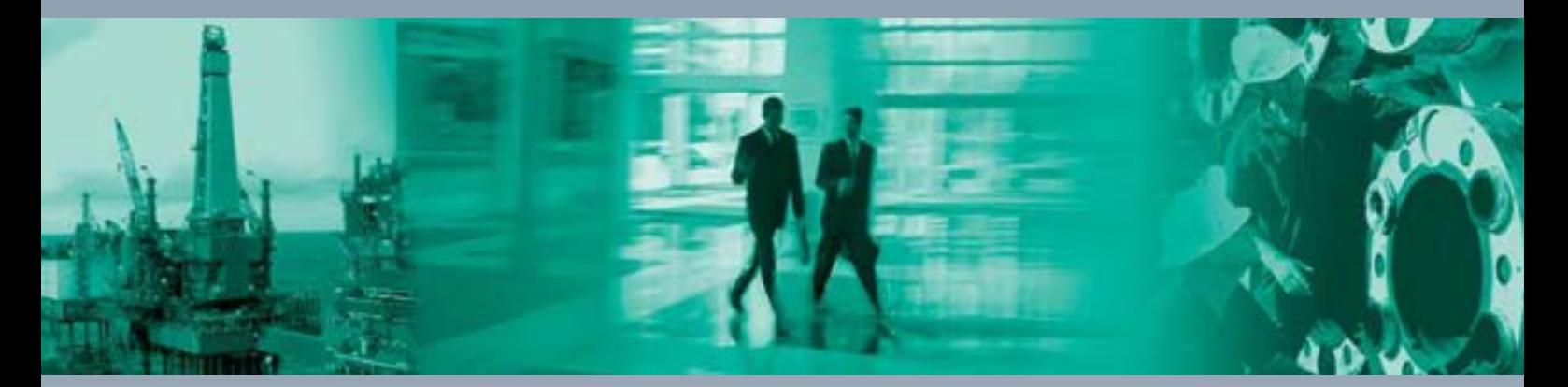

 $\Box$ 

 $\Box$ 

**Zentrale weltweit**

Pepperl+Fuchs GmbH 68307 Mannheim · Germany Tel. +49 621 776-0 E-mail: info@de.pepperl-fuchs.com

Ihren Ansprechpartner vor Ort finden Sie unter www.pepperl-fuchs.com/contact

# **www.pepperl-fuchs.com**

BA00383O/98/DE/05.12 71224489

 $\overline{\phantom{0}}$ 

71224489

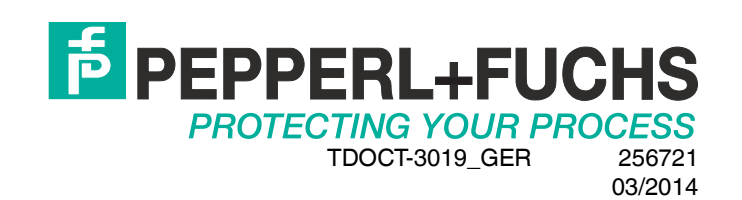

FM7.2